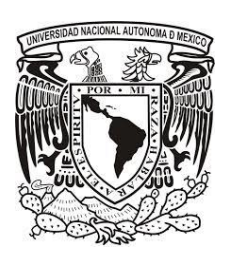

**UNIVERSIDAD NACIONAL AUTÓNOMA DE MÉXICO**

# **FACULTAD DE INGENIERÍA**

**SISTEMA DE RECUPERACIÓN DE CARTERA VENCIDA** 

# **PARA UNA INSTITUCIÓN BANCARIA**

# **T E S I S**

**QUE PARA OBTENER EL TÍTULO DE**

**INGENIERO EN COMPUTACIÓN**

**PRESENTAN**:

LAURA ELENA IBARRA PIÑA

ROSA ANGÉLICA LÓPEZ MELO

LUIS OMAR GARCÍA REYES

BENJAMÍN QUINTERO MOSQUEDA

KIRYATYEARIM BADILLO RENTERÍA

**DIRECTOR**: M.I. JUAN CARLOS ROA BEIZA

Ciudad Universitaria, México D.F., Octubre 2013

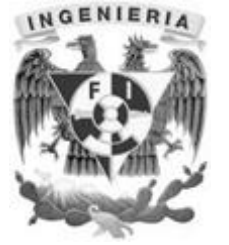

# **T E S I S**

# **SISTEMA DE RECUPERACIÓN DE CARTERA VENCIDA**

# **PARA UNA INSTITUCIÓN BANCARIA**

# *AGRADECIMIENTOS*

# *A Dios.*

*Por haberme permitido llegar hasta este punto y haberme dado salud para lograr mis objetivos, además de su infinita bondad y amor.*

# *A mis padres*

*Con mucho <sup>a</sup> mis padres que me dieron la vida y han estado conmigo en todo momento aunque no sea propiamente en lo físico. Gracias por todo papá por apoyarme en mi carrera moral y económicamente y por creer en mí, aunque hemos pasado momentos difíciles siempre has estado apoyándome y brindándome todo tu amor, por todo esto agradezco de todo corazón que estés conmigo <sup>a</sup> mi lado. Este trabajo es la culminación de una meta y esfuerzo compartidos, y es para mis padres, solamente les estoy devolviendo lo que ustedes me dieron en un principio.*

# *A mis amigos.*

*A "mis compañeros de tesis" que ahora considero mis Amigos, ya que nos apoyamos mutuamente en la realización de esta Tesis: Laura Elena Ibarra Piña, Rosa Angélica López Melo, Luis Omar García Reyes, Benjamín Quintero Mosqueda sin ninguno de ellos hubiera sido posible la realización de esta ardua labor.*

### *A mis maestros.*

*Finalmente <sup>a</sup> los maestros, aquellos que marcaron cada etapa de nuestro camino universitario, y que me ayudaron en asesorías y dudas presentadas en la elaboración de la tesis, al Maestro Juan Carlos Roa Beiza.*

# *Kiryatyearim Badillo Rentería.*

### *AGRADECIMIENTOS*

### *A mi madre*

*Por darme la vida, todo su apoyo y motivación para llegar hasta aquí. Por enseñarme que nunca hay que rendirse. Que a veces, la vida puede ser difícil, pero nunca hay que perder la fe y la confianza en uno mismo. Este trabajo lo dedico a ella, es mi forma de demostrarle que todo el esfuerzo que hizo no fue en vano. ¡Muchas gracias mamá!*

### *A mis tíos*

*Por tratarme siempre más que una sobrina, sino como una hija más, estar siempre al pendiente de mí y junto con mi madre, apoyarme siempre a llegar más alto.*

### *A mis amigos*

*Por todo el esfuerzo y dedicación que realizamos juntos para culminar este proyecto: Laura, Luis, Benjamín, Kiryatyearim, agradezco mucho el haber trabajado con ustedes.*

# *Al PAT*

*Al Programa de Apoyo a la Titulación y al Maestro Juan Carlos Roa Beiza por apoyarnos y guiarnos para culminar este proyecto.*

*Rosa Angélica López Melo.* 

# *A Dios.*

*Por darme vida y salud para llegar hasta aquí y el privilegio de poder dedicar esta tesis a las personas más importantes de mi vida.*

# *A la memoria de mi madre.*

*Mami, gracias por el tiempo que estuviste conmigo, por tu amor y dedicación, vivirás en mí siempre, te amo y te extraño.*

# *A mis niños.*

*Diana Laura y Fernando, el proyecto más importante de mi vida. Gracias por lo que me enseñan todos los días, además de dejarme saber que soy capaz de hacer muchas cosas. Los amo.*

# *A mi padre.*

*Papi con tu ejemplo me enseñaste el valor del esfuerzo. Gracias por todo lo que me has dado, por tu generosidad, todo mi respeto, admiración y amor para ti.*

# *A Fernando.*

*Conoces bien esta historia, porque te encontré en un camino, que caminamos, juntos desde entonces, por tu apoyo gracias.*

# *A mis hermanos.*

*Tomás, Javier, Daniel, Edgar y Doris. Porque me siento segura al saber que cuento con ustedes, los amo.*

# *A mis amigos compañeros de Tesis.*

*Angélica, Kiryatyearim, Benjamín y Luis. ¡Lo logramos chicos!*

# *A la UNAM, Facultad de Ingeniería y maestros.*

*Al Maestro Juan Carlos Roa Beiza por su presencia y valiosa ayuda en la elaboración de esta tesis, gracias.*

# *Laura Ibarra.*

# *AGRADECIMIENTOS*

- *A mis padres, por su amor y apoyo continuo,*
- *<sup>A</sup> mis hermanos, por su ejemplo y compañía,*
- *A mis hijas por su amor y presencia,*
- *A Dios por sus infinitas bendiciones,*
- *A mis maestros, compañeros y amigos por sus enseñanzas,*
- *A la UNAM por su formación y liderazgo.*
- *A la vida por esta oportunidad.*

*Benjamín Quintero.* 

### *AGRADECIMIENTOS*

*A Dios por darme la oportunidad de vivir y elegir mi camino.*

*A mi Abuelo Pepito, por sus historias de liderazgo, su amor, paciencia y por inducirme en una gran aventura llamada Educación.* 

*A mi Mamá, por esas caminatas rumbo a la fábrica que me ayudaron a no desistir, continuar, pero sobre todo valorar su esfuerzo y amor.*

*A mi Papá, por su disciplina y por demostrarme que todo es posible cuando lo deseas.*

*A mis hermanas (Jessica, Jocelyn, Nubia) y mis tíos por sus constantes consejos, ánimos y por creer en mí.* 

*A Chabelo por enseñarme el valor de las cosas. A mis abuelas que se durmieron con la esperanza de poder ver como cerraría este ciclo.*

*A mi Facultad, a todos sus Ingenieros y a todos los Profesores que dejaron su legado en mi educación, pero sobre todo por hacerme creer que podemos cambiar hacia un mundo mejor.*

*A Luis el hermano que siempre quise, por su amistad y complicidad; a mis compañeros de Tesis Angelica, Laura, Kir y Benjamín, parte importante de este fin de proceso.*

*A todos esos líderes que he tenido en mi formación profesional, Gabriel Vergara, Gabriel Badillo, Raul Medina. Alberto Huizar gracias por tu confianza y creer en mí, ahora sé que estamos haciendo bien las cosas.*

*A ti Isela por tu amor y por impulsarme a ser un mejor hombre.*

# *Luis Omar Gracia Reyes.*

# ÍNDICE

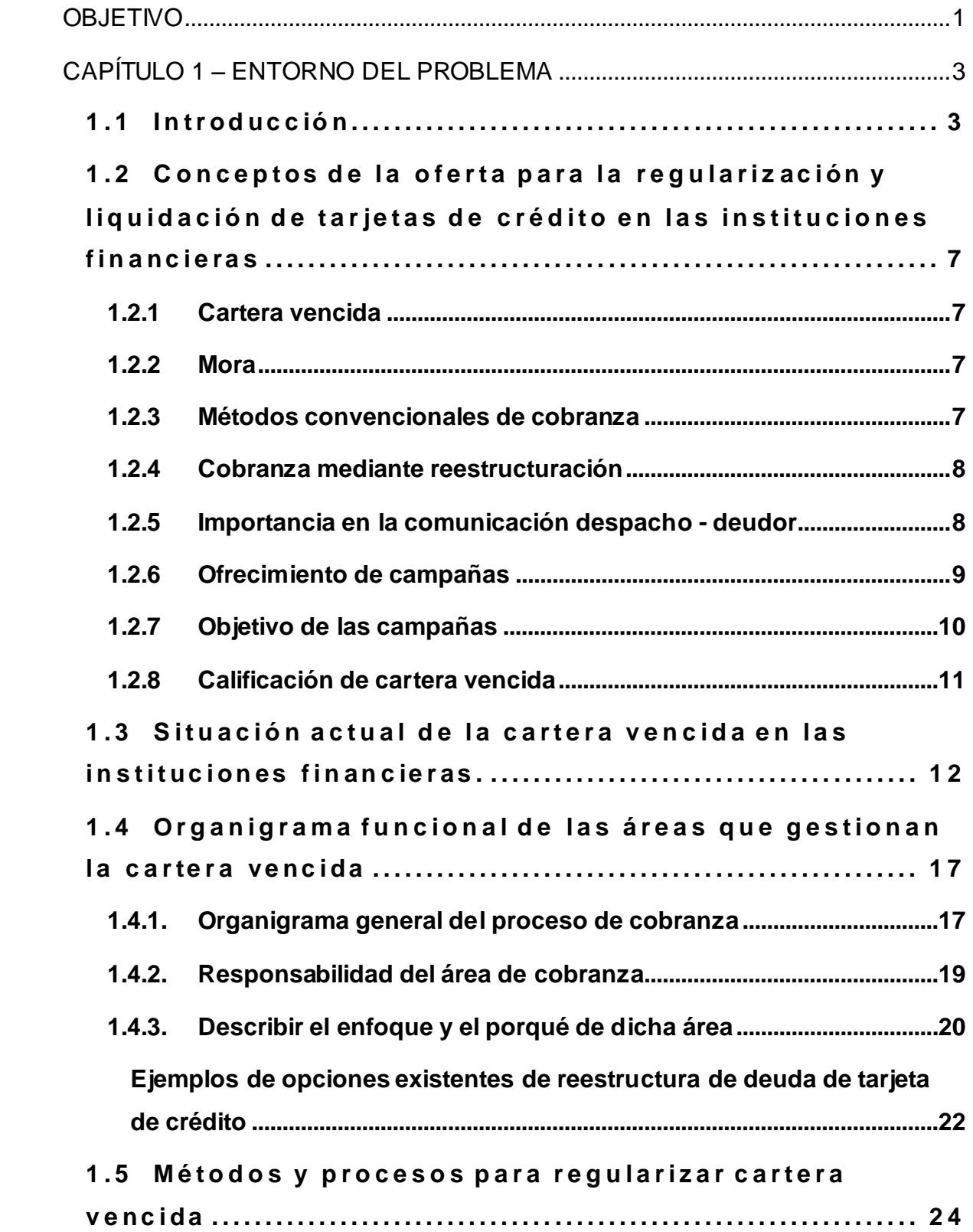

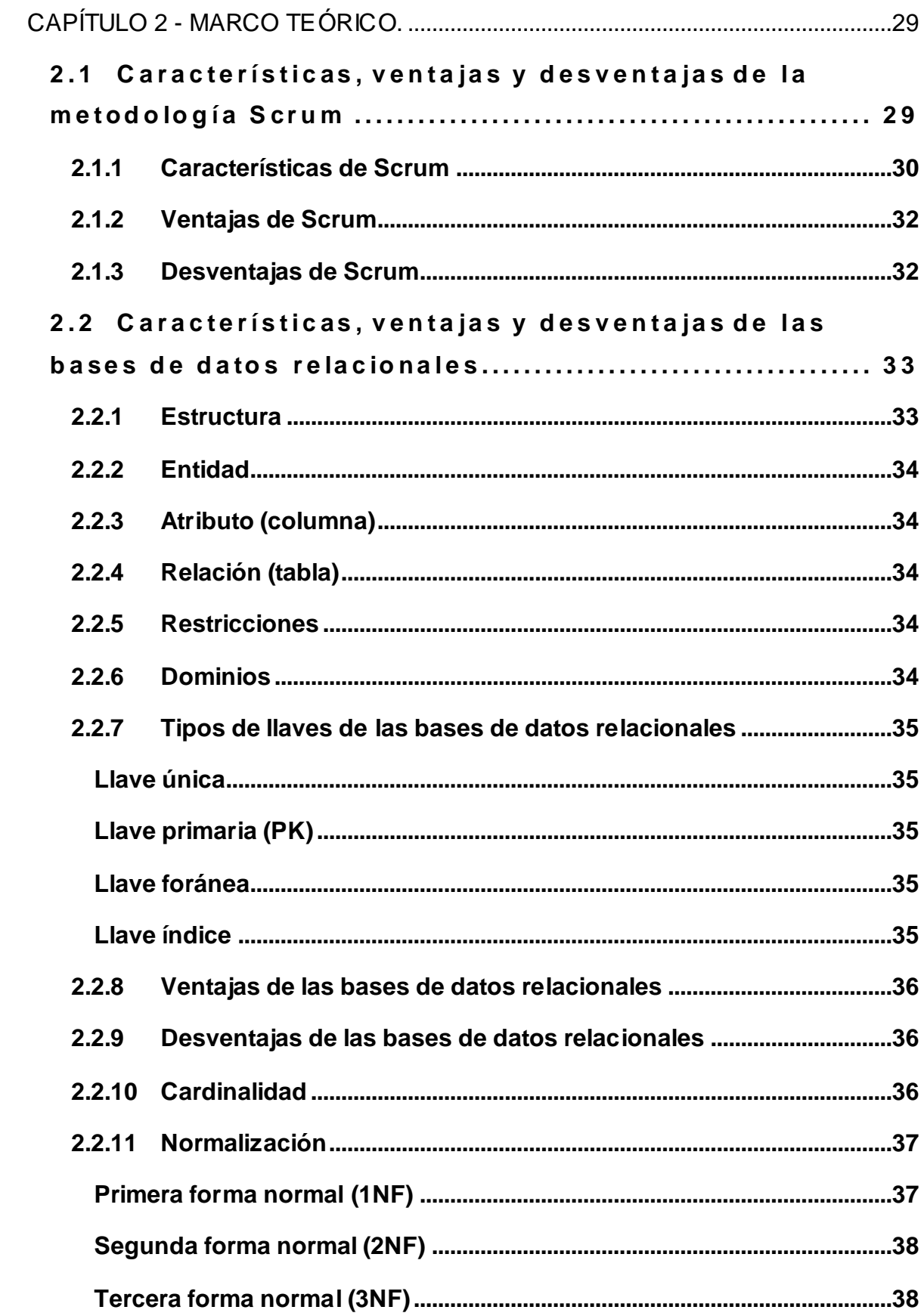

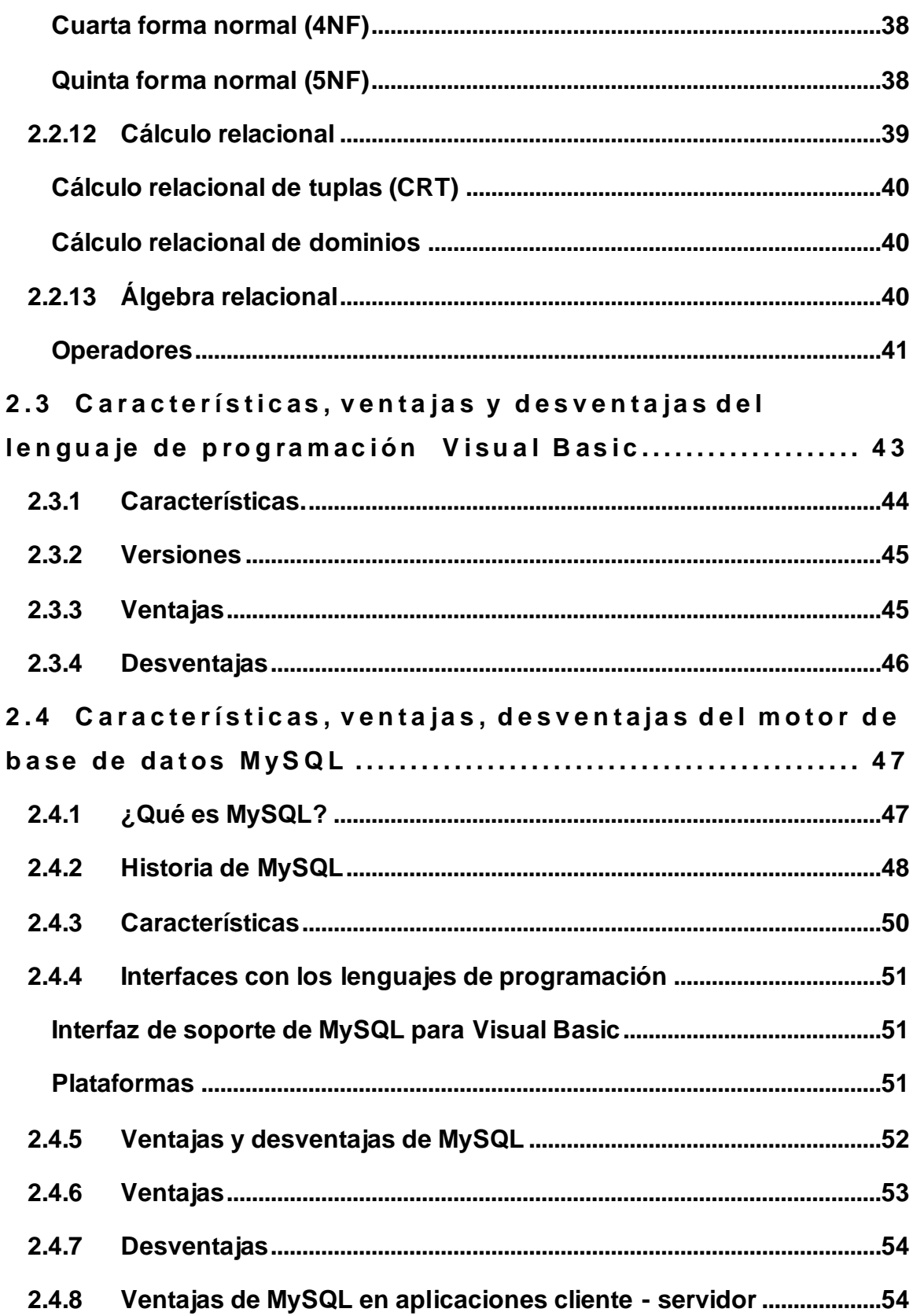

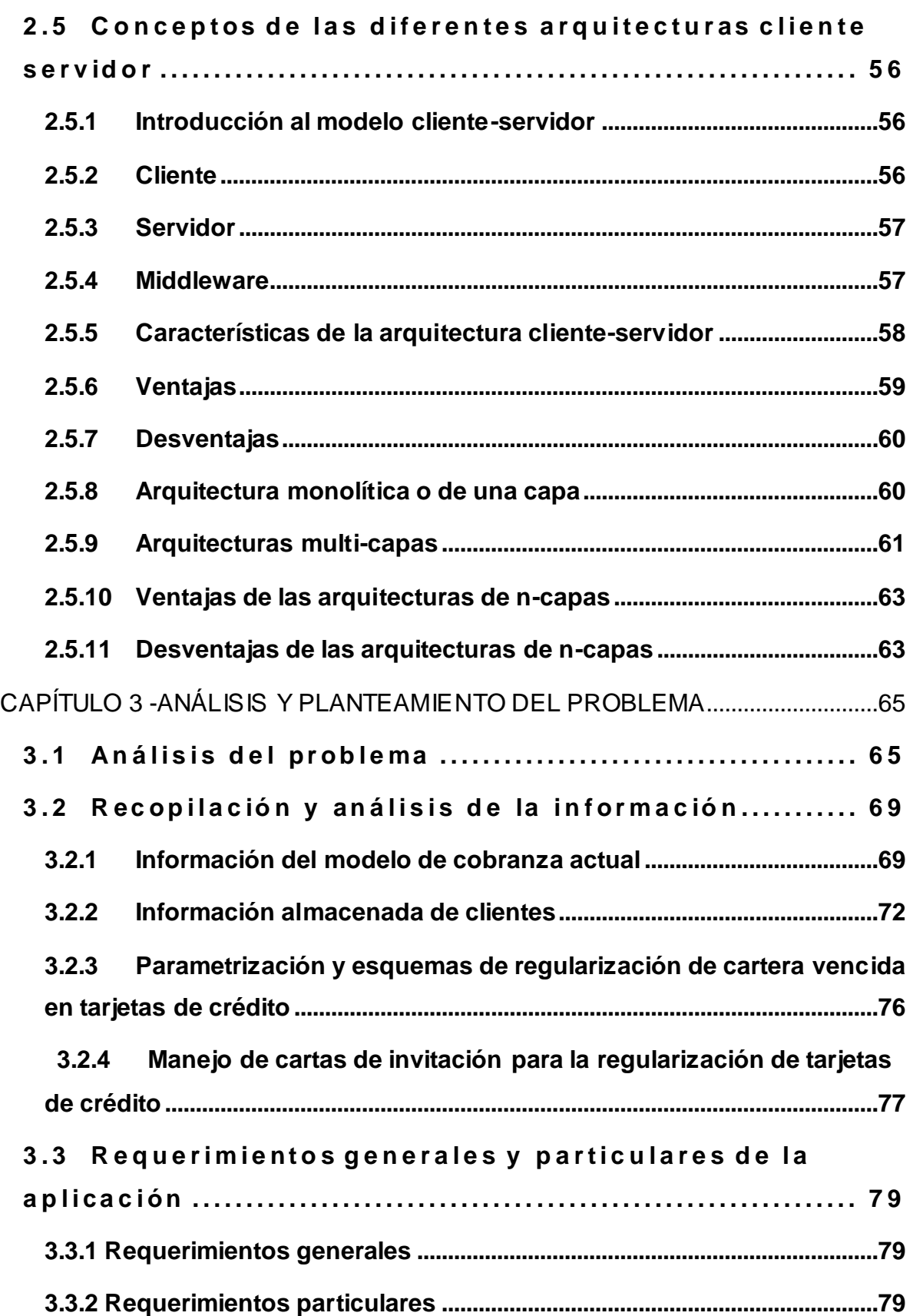

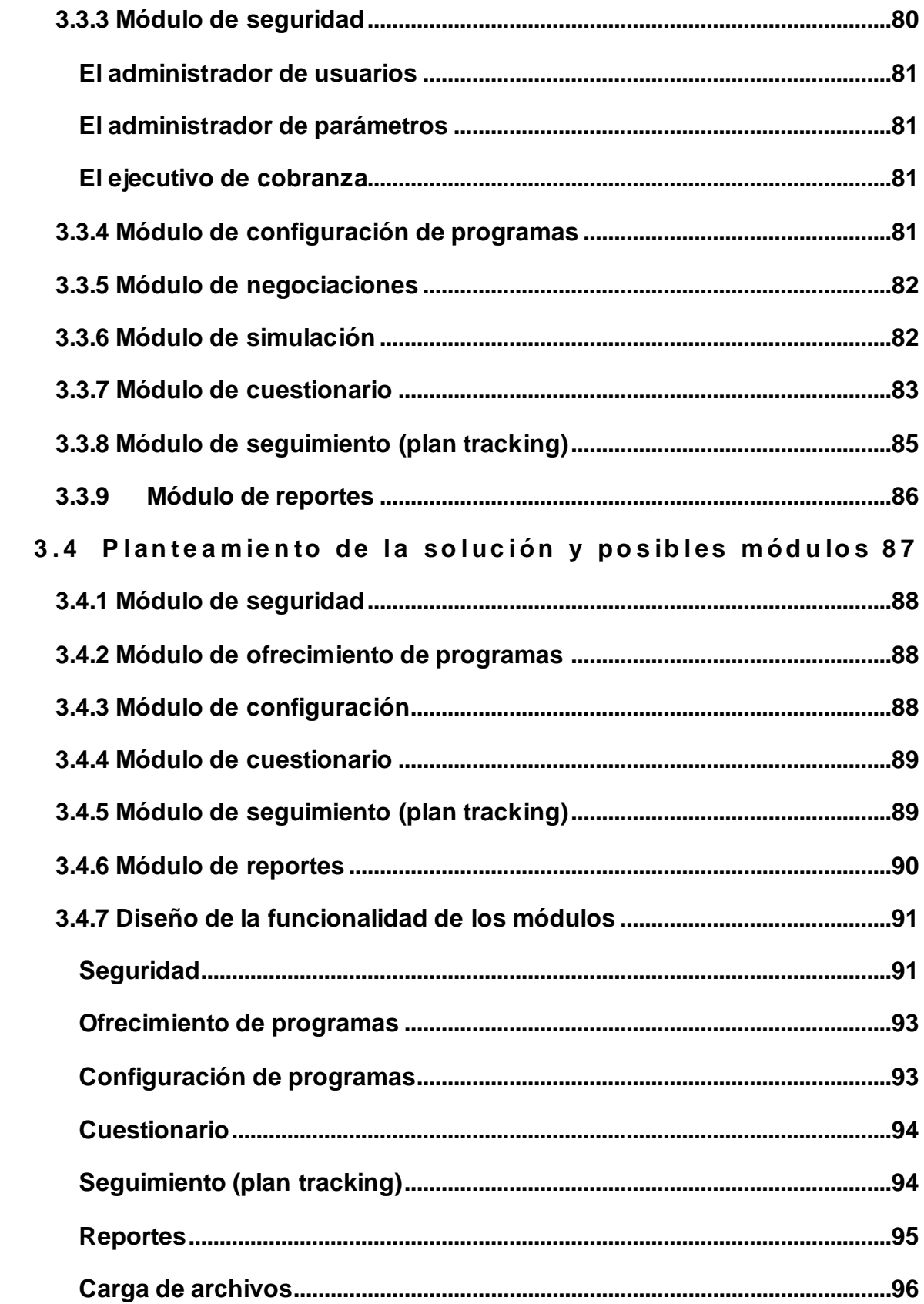

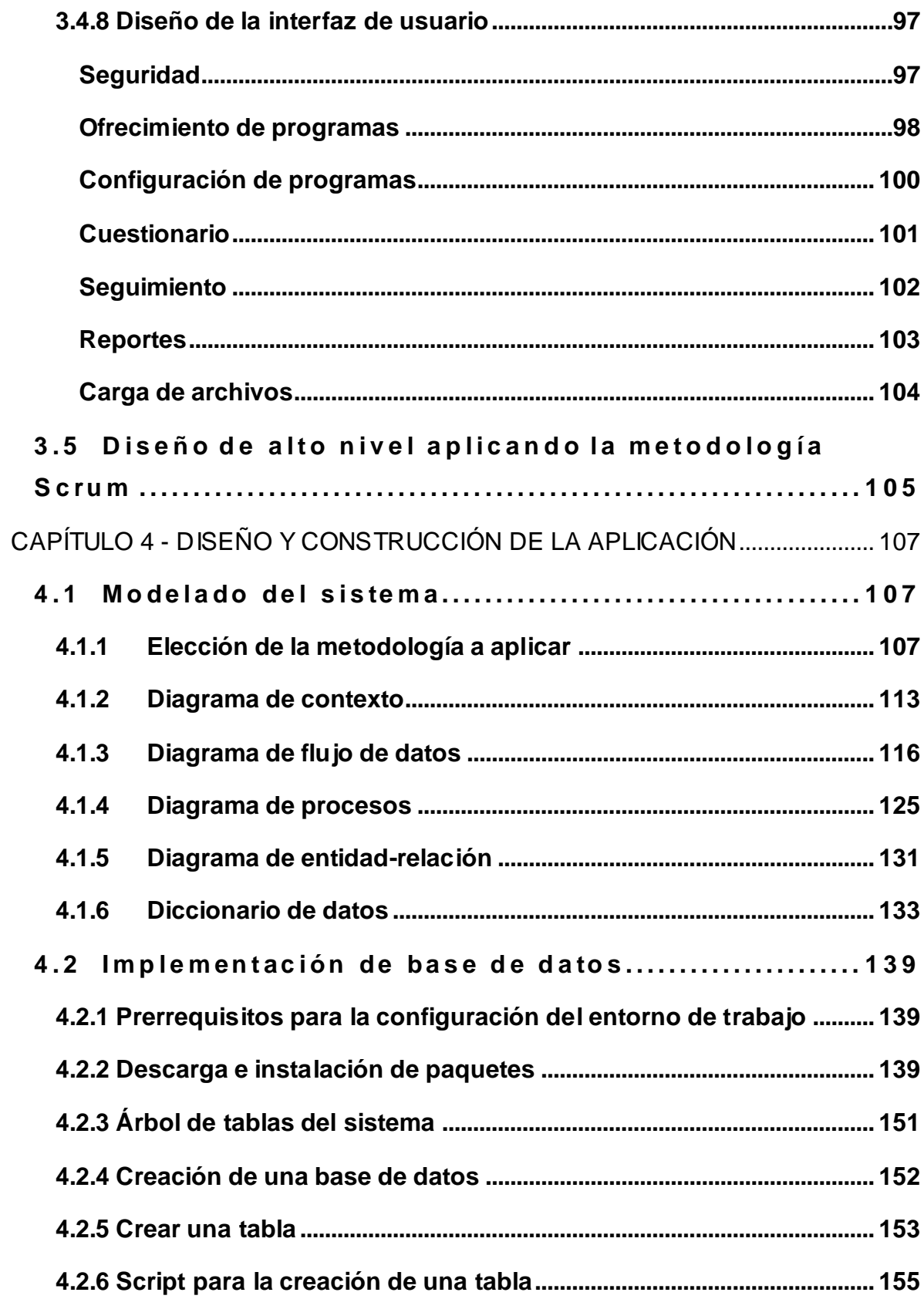

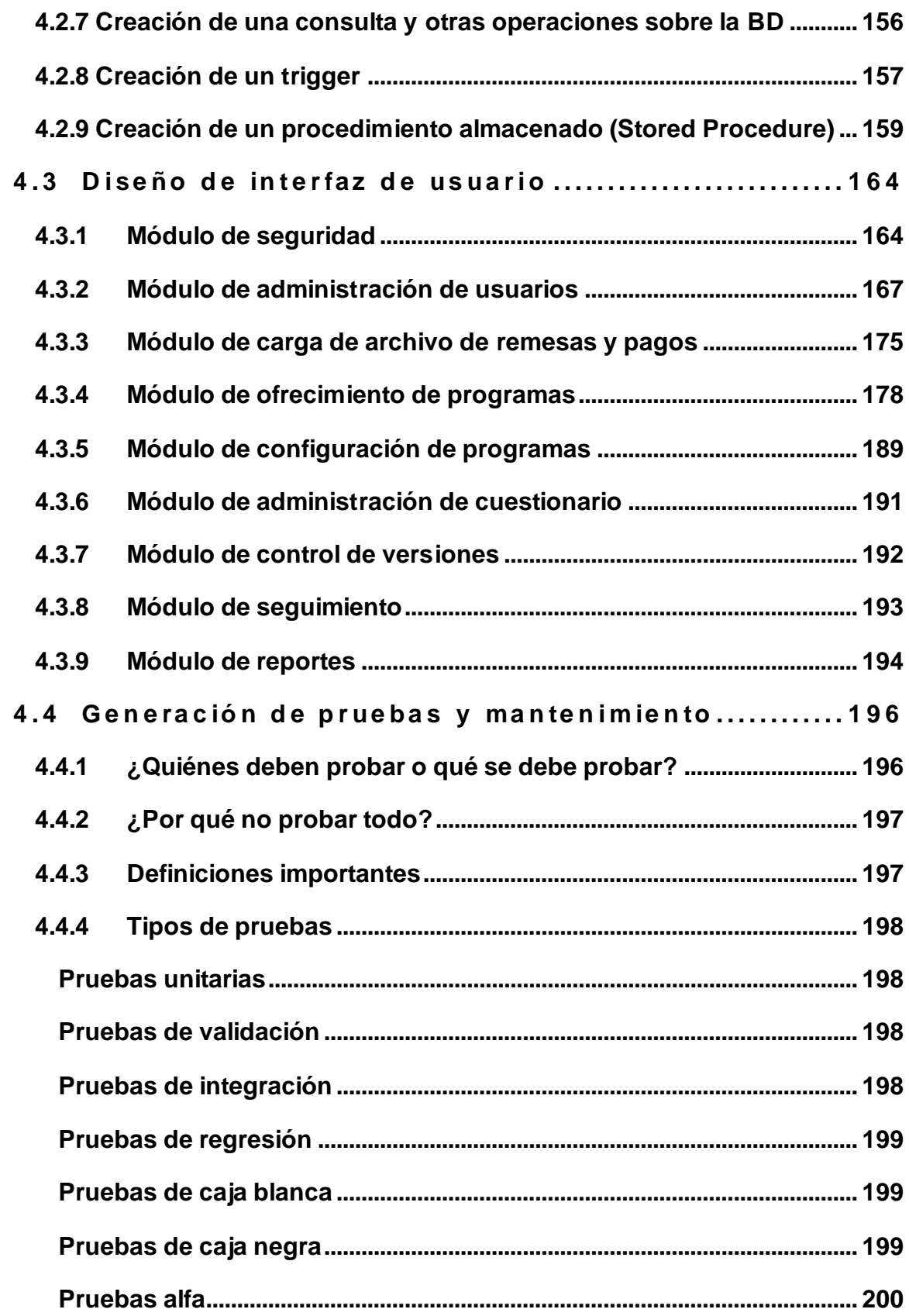

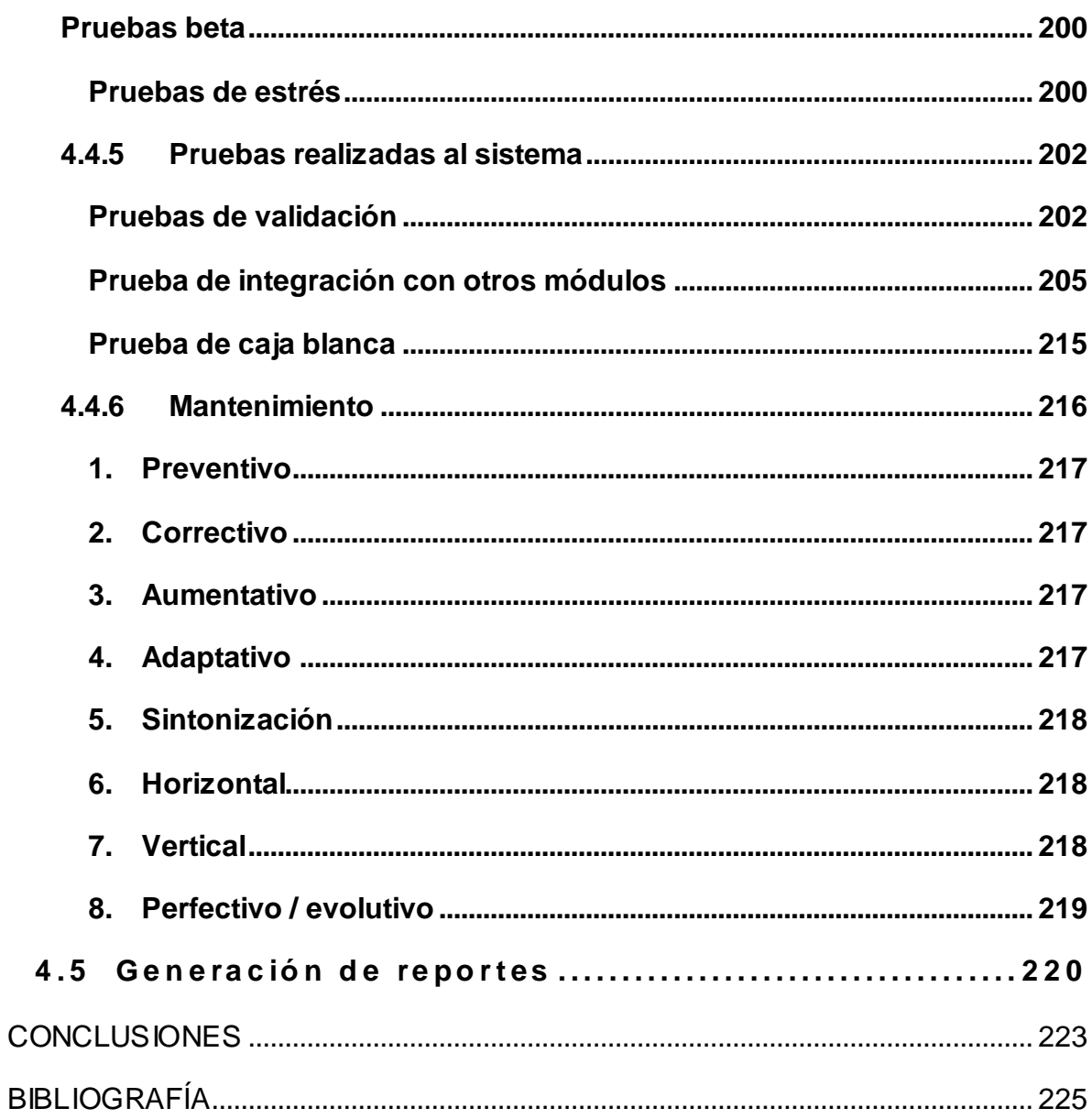

# **SISTEMA DE RECUPERACIÓN DE CARTERA VENCIDA PARA UNA INSTITUCIÓN BANCARIA**

# <span id="page-18-0"></span>**OBJETIVO**

El presente trabajo de tesis tiene como finalidad proveer apoyo a los ejecutivos de cobranza de la institución bancaria, encargados de la remediación de cartera vencida para la adecuada asignación de planes y programas de pagos acuerdo a las políticas definidas por las instituciones financieras. De igual forma, proporcionar información oportuna, integra y confiable de las negociaciones realizadas al personal administrativo.

El sistema deberá cumplir con los requisitos que impone la institución financiera con respecto a la confidencialidad de los datos que se van a manejar, de tal forma que se cumpla con la norma mexicana de manejo de información de los clientes. Además, deberá permitir recuperar en lo posible la mayor cantidad de recursos a través de negociaciones o planes de refinanciamiento y liquidación.

### <span id="page-20-1"></span><span id="page-20-0"></span>**1 . 1 Introducción**

Crédito deriva de la palabra creer, entonces digamos que significa el compromiso de pago que el cliente adquiere con una institución, sobre la base de la opinión que se tiene de él en cuanto a que cumplirá puntualmente sus compromisos económicos.

―Tener un crédito significa poseer las características o cualidades requeridas para que otros confíen en una persona y le otorguen su confianza"<sup>1</sup> {1.1.1}.

El riesgo crediticio existe en cualquier situación en que no sabemos con exactitud lo que ocurrirá en el futuro, y está asociado a la incertidumbre sobre los créditos aprobados y la recuperación de estos en los plazos definidos, tratando de evitar la morosidad de la cartera de cuentas por cobrar.

El principal objetivo de las direcciones de cobranza es reactivar clientes, resolver morosidades y reducir pérdidas.

Las acciones de cobranza en cualquier institución inician cuando la obligación de pago queda en mora y el cliente no paga los adeudos, accionando los siguientes métodos de cobranza para la recuperación de cartera donde se emplean varias modalidades de procedimientos de cobro. A medida que una cuenta avanza en morosidad, la gestión de cobro se hace más directa y estricta. Los procedimientos básicos de cobro que se utilizan en el cobro de cartera morosa son:

- Envió de cartas, telegramas, SMS,
- Llamadas telefónicas,
- Visitas domiciliarias,

 $\overline{\phantom{a}}$ 1 http://es.scribd.com/doc/16105058/Manual-de-Credito-y-Cobranza

- Utilización de agencias externas de cobro,
- Procedimientos legales.

En cada uno de estos esfuerzos, cuando las instituciones no tienen evidencia de voluntad de pago para la regularización de un crédito, deben tomar decisiones y acciones para recuperar la cartera vencida.

En las áreas de cobranza telefónica se utilizan diversos sistemas que facilitan la gestión de la recuperación de cartera vencida. Dichos sistemas favorecen la actualización y almacenamiento de la información, permitiendo que los datos utilizados en la gestión con los clientes sean verdaderos y oportunos, y que se dé un enlace directo con los clientes.

Entre los sistemas ocupados por una dirección de cobranza se encuentran:

- Sistemas de gestión de cartera morosa
- Sistemas legacy
- Sistemas de marcación predictiva
- Sistema de administración de personal

En el proceso de la gestión telefónica, los ejecutivos telefónicos reciben las llamadas de forma automática mediante los sistemas de marcaje predictivo, donde los sistemas muestran las pantallas que contienen la información de los créditos de la cartera por cobrar, para llevar a cabo las gestiones respectivas.

Hoy en día, las instituciones bancarias acuden a métodos de oferta de programas de apoyo que ayuden a los clientes a regularizar o liquidar sus adeudos (en algunos casos se otorgan quitas de capital, que ayudan a minimizar las pérdidas de cartera en las mismas).

Los programas de apoyo de recuperación y liquidación se usan para enfrentar los cambios en la capacidad del cliente de pagar sus créditos, de acuerdo con los términos y condiciones del préstamo original. Se deben desarrollar programas para enfrentar la duración y severidad de la reducción del flujo de efectivo para que sean congruentes con la condición del cliente, dando como resultado cambios temporales o permanentes en términos de su reembolso.

Se implementa entonces una solución que permita consultar, ofertar, simular y registrar acuerdos con datos en línea de información, que se encuentran en sistemas internos de una institución bancaria (la cual se utilizará como parámetro en el proceso de ofrecimiento de todo tipo de programas de apoyo a deudores).

Estos datos serán desplegados en la aplicación, la cual debe ser una herramienta que ayudará a las áreas de cobranza agilizando su proceso en el ofrecimiento de programas de apoyo a clientes con cartera vencida, registro, seguimiento y administración de acuerdos celebrados con el cliente.

Se pretende también diseñar un sistema que sea operado por los ejecutivos encargados de realizar la cobranza en los call center, y que les dé la posibilidad de tener en esta herramienta un sistema que les muestre la susceptibilidad de ofrecimiento de un programa de apoyo a los clientes morosos; por lo que es necesario contar con un sistema que administre y controle estos programas de apoyo, además de que les pueda entregar un seguimiento puntal de cumplimiento.

La presente tesis se encuentra dividida en 4 capítulos: entorno del problema, marco teórico, análisis y planteamiento del problema, y diseño y construcción de la aplicación.

En el primer capítulo se analiza el entorno del problema, en el cual se describe de forma general la situación actual de la cobranza en las instituciones financieras, así como los métodos que utiliza la cobranza para la recuperación de la cartera

morosa y su oferta de programas para regularizar y/o liquidar los créditos morosos.

En el segundo capítulo se analiza el marco teórico, en el cual se describe el lenguaje de programación sobre el que se desarrollará nuestra aplicación, así como la metodología que se seguirá para cumplir con nuestro objetivo de sistema.

En el mismo se identificarán las características principales, así como las ventajas y desventajas de estos métodos.

El tercer capítulo, análisis y planteamiento del problema, está orientado al entorno actual y los problemas a los que se enfrentan las direcciones de cobranza en la recuperación de créditos morosos; se recopila toda la información necesaria de la situación actual para construir el sistema, sin dejar de lado los datos que la cobranza necesita para su gestión.

En el cuarto capítulo, diseño y construcción de la aplicación, se describen los diferentes diagramas sobre los que se basará nuestro aplicativo, también se encontrará el diseño y la implementación de la base de datos, así como el diseño del sistema y la ejecución del mismo.

Los beneficios que se obtendrán de la implementación del presente desarrollo en esta tesis consisten en que las direcciones de cobranza tendrán una mejor administración de los programas de apoyo que ofertan a los clientes, disminuyendo quejas y aclaraciones por mal seguimiento de los mismos. Además de que las instituciones podrán ofrecer soluciones de regularización y/o liquidación que les permitirán una mayor recuperación de cartera morosa sin llegar a una pérdida del crédito que se otorgó.

# <span id="page-24-0"></span>**1 . 2 Conceptos de la oferta para la regularización y liquidación de tarjetas de crédito en las instituciones financieras<sup>2</sup>**

### <span id="page-24-1"></span>**1.2.1 Cartera vencida**

―Monto total de créditos otorgados por una institución financiera que no han sido pagados a la fecha de su vencimiento y que se convierten en un activo de riesgo al tenerlos en mora".  $\{1.2.1\}$   $\{1.2.2\}$ 

### <span id="page-24-2"></span>**1.2.2 Mora**

―La mora es cuando el adeudo llega a su vencimiento del plazo acordado, y el deudor incumple en su obligación de pagar". {1.2.1}

### <span id="page-24-3"></span>**1.2.3 Métodos convencionales de cobranza**

La recuperación de la cartera vencida se ha convertido en una gran preocupación para las instituciones financieras; la forma poco ortodoxa y temeraria en que actúan los despachos de cobranza para lograr la recuperación de las carteras vencidas con múltiples llamadas intimidatorias en horarios inconvenientes, avisos en las puertas de las casas de los deudores y el envío masivo de cartas, alejan a los deudores de cualquier acercamiento para la solución del problema, pues generan un miedo y una desconfianza tales, que rompen cualquier posibilidad de comunicación y solución, además de provocar también que los deudores de inmediato se asesoren con despachos de abogados, complicando aún más la posibilidad de cobro.

<sup>&</sup>lt;sup>2</sup><http://www.mexicolegal.com.mx/> <http://www.banxico.org.mx/> [http:/www.cnbv.gob.mx](http://www.cnbv.gob.mx/)

### <span id="page-25-0"></span>**1.2.4 Cobranza mediante reestructuración**

Por lo anterior, han surgido diversas formas de regularizar y/o liquidar los adeudos de los clientes (cartera vencida) de una forma menos beligerante para con los clientes morosos. Es por ello que las instituciones financieras coordinan sus esfuerzos con las áreas de cobranza, que se han especializado en esta actividad contando con una amplia experiencia e infraestructura suficientes para ofrecer a la institución financiera una respuesta seria y profesional respecto a la viabilidad de la recuperación de los créditos vencidos.

El objetivo de este esfuerzo conjunto se orienta a la recuperación parcial del adeudo mediante la aceptación de un plan de pagos (liquidación) a corto plazo, o, en su defecto, el logro de un acuerdo para la continuación del goce del crédito (regularización) por parte del cliente; en caso contrario, la inmediata gestión judicial que proceda y la categorización negativa del cliente ante el buró de crédito.

#### <span id="page-25-1"></span>**1.2.5 Importancia en la comunicación despacho - deudor**

La comunicación entre despacho y deudor es parte medular de la solución al problema, pues en ella se podrán establecer los patrones a seguir para alcanzar los objetivos y el tiempo para el resultado esperado por la institución financiera.

Derivado de lo anteriormente descrito, se desprende que la comunicación entre los actores es la parte más importante para una solución integral de cada asunto asignado al área de cobranza.

No se debe pasar por alto la forma y acciones poco ortodoxas que emplean diversos negocios de cobranza, así como despachos que, lejos de lograr un acercamiento con los deudores, alejan cualquier posibilidad de comunicación para la solución de los asuntos. Es importante considerar que la cobranza es un arte y una especialidad, y que de ello depende el éxito de la recuperación, dejando su resultado a los actores que en ella participan (especialistas en negociación y deudores) y de ellos depende el avance o el rompimiento de la negociación.

### <span id="page-26-0"></span>**1.2.6 Ofrecimiento de campañas**

Actualmente, la industria financiera está utilizando nuevas técnicas y herramientas de análisis en distintos ámbitos, con el fin de llevar a cabo una evaluación más precisa del caso particular asociado a cada cliente para la recuperación de cartera vencida. Con ello se pretende identificar las acciones más efectivas de cobranza y enfocar los esfuerzos hacia donde puede haber una mayor recuperación. Estas iniciativas llevan a las instituciones financieras a bajar sus costos de operación y mejorar el servicio al cliente.

El objetivo principal de una campaña para el finiquito de obligaciones (regularización o liquidación de cartera vencida) es permitir la aplicación de una visión o estrategia (recuperación de cartera vencida) a una operación de negocio (ejecución de la cobranza). De forma simple, una campaña es una propuesta de pago a la medida, que manifiesta su viabilidad en un plan de pagos donde están configurados los componentes particulares de cada crédito vencido de un cliente moroso. El proceso para el diseño de una campaña deberá tomar en consideración las siguientes dimensiones del modelo operativo de la institución financiera:

• Segmentos / clientes

Tipos de clientes de acuerdo a clase socioeconómica y monto del crédito. Ej.: crédito a estudiante, crédito a pequeña empresa, etc.

Canales

Medios y/o procesos por los cuales se otorgó el crédito. Ej.: petición directa, aumento de línea de crédito, tarjeta adicional, etc.

• Productos

Tipo de crédito. Tarjeta de crédito, hipotecario, nómina, comercial, microcrédito, consumo.

• Tecnología

Los medios por los que la Institución financiera facilita el cumplimiento de una campaña. Ej.: depósitos bancarios, transferencias electrónicas, descuento directo a tarjetas de débito, etc.

Gente

Son los especialistas en negociación, quienes más allá de ser cobradores, conjuntan técnicas de buena comunicación para el logro de acuerdos benéficos para ambas partes del problema. Deberán tener pleno entendimiento de las campañas ofrecidas.

Medición del desempeño

Para la institución financiera es de gran importancia conocer la efectividad de una campaña, por lo cual se deben considerar los parámetros a medir en su implementación.

Procesos

Las actividades a seguir para el ofrecimiento de una campaña a los clientes. Ej.: campañas que ofrezcan "n" opciones de negociación; campañas con una sola alternativa de negociación; campañas con límite de tiempo específico; campañas con premios o sanciones, etc.

### <span id="page-27-0"></span>**1.2.7 Objetivo de las campañas**

Con las campañas se pretende lograr la recuperación de la cartera vencida en un gran porcentaje, evitando la afectación de la economía de las arcas de las instituciones financieras y, por ende, la recuperación de la inversión en el periodo previo al vencimiento del periodo de gracia que tienen para cobrar las instituciones financieras.

### <span id="page-28-0"></span>**1.2.8 Calificación de cartera vencida**

Para una institución de crédito (banco), la cartera vigente es la compuesta por todos sus clientes (deudores) que se encuentran al corriente en el cumplimiento de sus obligaciones de pago. Por el contrario, la cartera vencida es la porción del total de sus clientes (deudores) que reporta atraso en el cumplimiento de sus obligaciones de pago. "Dicho de otra manera, la cartera vencida la componen los clientes que por alguna razón no pagan". {1.2.4}

La cartera vencida generalmente es "calificada" de acuerdo a la sensibilidad del retraso en el cumplimiento de las obligaciones de pago, desde la menos riesgosa (una o dos parcialidades/mensualidades vencidas), pasando por la cartera litigiosa (que se encuentra en pleito ante los tribunales para intentar recuperar lo adeudado o ejecutar las garantías), hasta la que se considera prácticamente incobrable (aquella de la que, a pesar de gestiones judiciales, no pudo obtenerse la recuperación del adeudo y se le considera un quebranto (pérdida). La **Figura 1.2.1**, muestra las etapas en el control y calificación de la cartera vencida $3$ .

| Días<br>Areas                       | 30<br>$\Omega$<br>45<br>-60<br>8                                  | 90                                       |                                 | Cuentas<br>Irrecuperables              |
|-------------------------------------|-------------------------------------------------------------------|------------------------------------------|---------------------------------|----------------------------------------|
| Administración<br>v Finanzas        | Notificación de<br>atraso<br>←<br>Creación de reservas            | Traspaso contable a<br>cartera vencida   |                                 |                                        |
| <b>Apoyos</b><br><b>Financieros</b> | Gestión de cobranza<br>administrativa.<br>Calificación de Cartera |                                          |                                 |                                        |
| Grupo de<br>trabaio de              | Análisis y seguimiento de<br>Definición de acciones               |                                          |                                 |                                        |
| Jurídico                            |                                                                   | Gestión de<br>cobranza<br>extraiudicial. | Gestión de<br>cobranza judicial | Dictamen de<br>cuenta<br>irrecuperable |

**Figura 1.2.1** Etapas del control y calificación de cartera vencida.

<sup>&</sup>lt;sub>3</sub><br>3<http://www.cofemermir.gob.mx/>

### <span id="page-29-0"></span>**1 . 3 Situación actual de la cartera vencida en las instituciones financieras<sup>4</sup> .**

La cartera vencida existe en todo tipo de empresas, sean estas comerciales, financieras, de servicios, educativas, constructoras, etc. Esta situación influye negativamente en el presupuesto, ocasionando pérdidas en tiempo y dinero, al no cumplir, por falta de liquidez, los objetivos y metas trazados.

Las causas de que haya cartera vencida dependen de la realidad de cada una de las empresas, cooperativas, asociaciones, etc., pues las políticas de cobro son decisiones internas dirigidas por el respectivo directorio. Sin embargo, es importante establecer que el incumplimiento de los pagos por parte de los socios se debe (sin tratar de justificarlos) a la frágil economía del país, a una creciente alza en los gastos a nivel familiar, y a otros egresos necesarios.

Se debe considerar también el impacto de las crisis, como la causada por la devaluación de 1994, que provocó la elevación de las tasas de interés e implicó un aumento sin precedentes en la cartera vencida de empresas y familias.

Uno de los factores que detonaron la crisis del sistema bancario nacional y que más han limitado la recuperación del crédito son las altas tasas reales de interés.

El origen de la crisis bancaria mexicana se remonta a la reforma financiera emprendida en 1989 (cuando se procedió a quitar las regulaciones existentes sobre las tasas de interés y colocación del crédito), a la privatización acelerada de los bancos, y a la apertura del mercado financiero a los flujos de capital extranjero.

En muy corto plazo, entre 1989 y 1994, las elevadas tasas de interés reales, junto con la enorme entrada de capitales extranjeros al mercado financiero, se tradujeron en una muy dinámica expansión del crédito. Elevadas tasas de interés, acompañadas de descenso en el ritmo inflacionario e importantes expectativas de

 4 http://cartaeconomica.cucea.udg.mx/

crecimiento económico que sembró el Tratado de Libre Comercio de Norteamérica, se tradujeron en un incremento del crédito, pero en particular del refinanciamiento y de la capitalización de los intereses devengados.

Por su parte, el rápido proceso de privatización bancaria, sucedido en el curso de dieciocho meses, llevó a un dinámico reposicionamiento en el mercado de los bancos y con ello a una modificación de su cartera de clientes, de sus estrategias para la administración de sus balances, y a un incremento notable de las operaciones interbancarias como fuente de liquidez fundamental. Todo ello contribuyó a elevar los márgenes de intermediación y a acelerar el crecimiento del crédito mismo con la capitalización de los intereses.

La devaluación de casi 100%, junto con la elevación de las tasas de interés al inicio de 1995, generaron un desbalance cambiario y crediticio en la operación de los bancos y de las grandes empresas (solamente en el caso de los bancos podría estimarse superior a los 25 mil millones de dólares). Sin embargo, aun antes del estallido de la crisis de 1994, la cartera vencida de los bancos superaba su capital contable; posteriormente, con el desbalance procedente de la devaluación y de la elevación de las tasas de interés, su operación fue haciéndose cada día más costosa.

Los bancos recién privatizados vieron en la expansión del crédito el camino para una fácil rentabilidad. Tanto los bancos como los agentes privados sobreestimaron la capacidad de pago y la recuperación de los préstamos, de modo que la cartera vencida comenzó a crecer en paralelo con la burbuja de préstamos.

La falta de empleo bien remunerado ha sido el principal factor que ha llevado a que no se presente el pago en tiempo y forma. Así como el aumento en los índices de inseguridad trajo consigo un floreciente negocio de empresas de seguridad privada, las cuentas por cobrar motivaron un aumento en especialistas de cobranzas difíciles. Miles de morosos pueden dar cuenta de telefonazos de media

noche o a las seis de la mañana para exigir cada vez con más energía y hasta prepotencia el pago de una cuenta. La Comisión Nacional para la Protección y Defensa de los Usuarios de Servicios Financieros (Condusef) reporta miles de quejas en el país en contra de los bancos por "gestión de cobranza con maltrato y ofensa''.

El problema es que hay una fuerte oferta de crédito, cosa que resulta positiva; aunque no siempre se aplican las mejores prácticas en la colocación. Las entidades suelen ofrecer a personas sin empleo incrementos en las líneas de crédito, que muchas veces son aceptados.

En el caso de tarjetas departamentales, esas tiendas no forman parte del sector regulado por las autoridades financieras (Secretaría de Hacienda, Banco de México y Comisión Nacional Bancaria y de Valores). Por lo tanto, no tienen la obligación de modificar el pago mínimo, como ya lo están haciendo la mayoría de los bancos. Los pagos mínimos generan que los deudores abonen la mayor parte a los intereses y no al capital, lo cual lleva a que, aun sin realizar más cargos, la deuda tarde mucho tiempo en ser saldada.

La mayoría de las tiendas ofrece promociones exclusivas a sus clientes, a meses sin intereses. Sin embargo cuando sólo se abona el pago mínimo exigido por las tiendas, las compras a meses sin intereses automáticamente se refinancian y se integran al saldo total que paga interés.

Si se paga después de la fecha límite establecida en el estado de cuenta, se generan intereses moratorios, un recargo adicional por el atraso del pago de la cuota del préstamo más los intereses normales.

A todo esto hay que agregar que México cuenta con las tasas de interés más altas del mundo.

La principal problemática a la que se enfrentan las empresas con cartera vencida es la falta de liquidez, entendida como la incapacidad de cumplir con sus obligaciones de corto plazo a medida que se vencen. La relación entre cartera vencida y falta de liquidez se hace evidente cuando el ciclo de operación de la empresa no se lleva a cabo en los términos calculados o esperados, debido a la falta de entrada de efectivo por concepto de cobranza de cuentas pendientes.

Los problemas de cartera vencida en tarjetas de crédito son también impulsados por las ofertas de disposición en efectivo vía este producto que promueven algunos bancos. Esta alternativa de hacerse de liquidez no es mala, siempre y cuando esté bien dirigida por los bancos ofertantes para montos relativamente pequeños con respecto al saldo de la línea de crédito.

Existe un elevado riesgo de estar promoviendo retiro de efectivo de tarjeta de crédito cuando se trata de individuos que pagan una proporción relativamente baja de los saldos de su tarjeta, lo cual requiere extremada cautela de los bancos, ya que en la medida en que la tarjeta se usa de manera generalizada para disponer de efectivo, en esa misma medida se puede empezar a tener problemas de mayor cartera vencida.

Es bastante común que una persona que empieza a tener problemas de liquidez empiece a disponer de efectivo en líneas de crédito recién adquiridas para estar pagando líneas de crédito anteriores.

Todo este incremento en la cartera vencida obligó a las instituciones financieras a ofrecer programas de reestructura que incluyen descuentos en las tasas de interés o quitas en el adeudo. De este total, un 80% de los casos corresponden a tarjeta de crédito.

Debe considerarse que siempre será mejor una renegociación que mantenerse en mora, aun cuando hay una anotación en el buró de crédito.

La Asociación de Bancos de México aclara que cada institución aplica sus propias políticas de renegociación con los deudores, por lo que no hay ningún esquema generalizado.

Por lo menos 10 bancos mexicanos ofrecen esquemas de reestructura de créditos para evitar un crecimiento en la cartera vencida. En la mayoría de los casos se ofrecen quitas en el adeudo o planes a plazo y tasas fijas a los usuarios. Sin embargo, en el tiempo que dura la renegociación se congela la tarjeta de crédito, es decir, el usuario no puede disponer del plástico hasta pagar totalmente su adeudo con la institución.

La Comisión Nacional Bancaria y de Valores (CNBV) monitorea permanentemente el comportamiento de la cartera de los bancos, para quienes siempre será mucho más conveniente "arreglarse" con el deudor por medio de un convenio extrajudicial (sin juicio) a tener que dar inicio a una demanda (la cual, por muy ágil y rápida que sea, generará costos para el acreedor); el hecho de que el banco demande a un deudor no implica necesariamente que ese deudor tenga que pagar esa deuda, y sólo le complicaría aún más el poder pagar, pues tendría que invertir en un abogado defensor y en los gastos inherentes a su defensa<sup>5</sup>.

El objetivo de una institución financiera al ofrecer un plan de reestructuración es que el cliente pueda liquidar el adeudo total, vía una renegociación.

<sup>&</sup>lt;sub>5</sub><br><sup>5</sup> http:/www.cnbv.gob.mx

# <span id="page-34-1"></span><span id="page-34-0"></span>**1 . 4 Organigrama funcional de las áreas que gestionan la cartera vencida 1.4.1. Organigrama general del proceso de cobranza<sup>6</sup>**

Dentro de las funciones de las áreas de cobranza y recuperación de cartera vencida de las instituciones bancarias, se encuentran las siguientes:

- 1. Identificar las cuentas que presentan atraso o vencimientos
- 2. Recordatorio de adeudo y vencimiento de pagos de los clientes
- 3. Insistencia en el cobro a través de acciones de telemarketing y envío de cartas
- 4. Acción judicial, procesos legales y mercantiles

Esto se realiza bajo los siguientes objetivos organizacionales:

#### **Generales**

- o Brindar el soporte operativo para la función de cobranza en sus planes y programas de recuperación de cartera vencida
- o Proveer de sistemas automatizados para la regularización y liquidación de adeudos y retrasos en tarjetas de crédito, bajo un conjunto de parámetros establecidos por la institución bancaria

### **Específicos**

- o Ofrecer a los ejecutivos de cobranza planes y programas de recuperación de cartera vencida, acordes a las reglas de negocio institucionales
- o Proveer información expedita y confiable sobre el estado financiero de los clientes con la institución bancaria, como soporte para las negociaciones que se realicen

 $^6$  http://eleconomista.com.mx/sistema-financiero/2013/03/19/bancos-endurecen-cobranza-tarjetasmorosidad

http://www.slideshare.net/moiseslopezfca/departamento-de-credito-y-cobranzas-2

Para ello, una de las tácticas aplicadas con el personal que se encarga de estos fines es ofrecerles un paquete de beneficios e incentivos económicos que promuevan un alto índice en la recuperación, tales como sueldos, comisiones, premios y bonos por ciertos niveles de desempeño y productividad, bajo algunas de las siguientes variables:

- Cantidad de cartera recuperada en monto
- Margen de utilidad de la recuperación vs. los costos
- Descuentos por pronto pago en la recuperación
- **Ofertas**
- Aumento en la línea de crédito
- **Bonificaciones**
- Reducción en los pagos por cliente cumplido
- Consideraciones especiales

Así, las instituciones bancarias crean una estructura básica para sus áreas de cobranza y de recuperación de cartera vencida, como sigue. Véase **figura 1.4.1**:

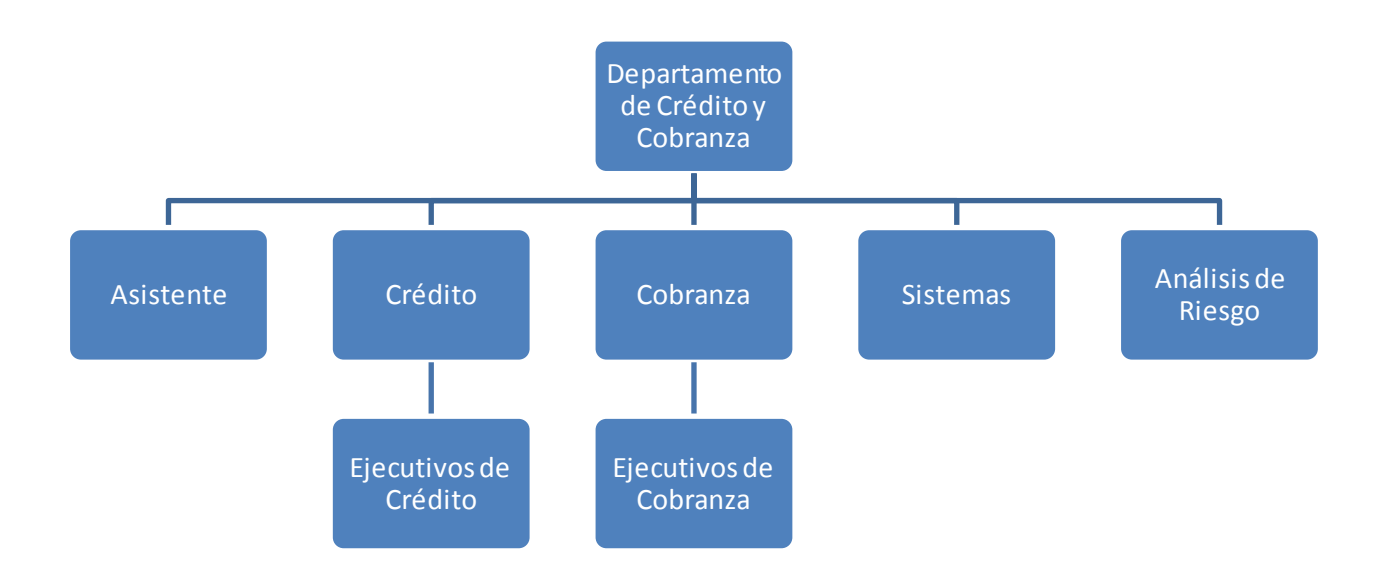

#### **Figura 1.4.1. Organigrama funcional de crédito y cobranza**
Este organigrama funcional tiene dos grandes componentes, como se describe en la figura anterior, que son las autorizaciones de crédito para los planes y programas de recuperación y regularización de cartera vencida que gestiona el equipo de cobranza. Todo ello, con el enfoque de lograr los objetivos de rentabilidad, productividad y eficiencia de la institución bancaria, de acuerdo a los niveles de riesgo establecidos.

### **1.4.2. Responsabilidad del área de cobranza**

El área de cobranza de una institución bancaria para tarjetas de crédito tiene las siguientes responsabilidades:

- Desarrollar un programa de mejoramiento de cartera para mantener la cartera de créditos otorgados en condiciones de recuperabilidad, de acuerdo con los plazos y condiciones convenidas.
- Administrar la gestión de cobros, definir y establecer las metas y políticas de cobro por campaña, producto, edad de mora y tipo de cliente.
- Incrementar la eficiencia de recuperación mediante la negociación y persuasión del cliente para lograr no solamente el pago de la morosidad, sino contribuir efectivamente a la educación del mismo sobre sus condiciones y posibilidades de normalización de cartera, bien sean estas por arreglo de pago o por refinanciamiento, según corresponda
- Gestionar la cobranza, localización, contacto, calificación y recuperación de los clientes morosos, y la recuperación efectiva de la cartera morosa
- Supervisar el cumplimiento de las metas y calidad de la gestión diaria, semanal y mensualmente, así como la calidad del servicio ofrecida a los clientes.

Debe, en sus capacidades, contar con las siguientes opciones para garantizar el índice óptimo de desempeño en la función de cobranza y recuperación de cartera vencida:

#### I. Capacidades administrativas

Diseño, desarrollo y mantenimiento de políticas, estrategias, procesos, proyecciones y metas de recuperación.

Una estructura orgánica, operativa funcional y técnica de cobranza de tarjetas de crédito

Establecimiento de políticas y estrategias para administración de los créditos especiales, niveles de autorizaciones arreglos de pago, reestructuraciones, condonaciones de intereses, disminuciones y ampliaciones.

II. Capacidades tácticas

Distribución de cartera, seguimiento de la morosidad, productividad y recuperación La operación de cobros para la cobranza preventiva

#### III. Capacidades técnicas

Métricas para la administración de recuperación, riesgos, contingencias, costos y presupuesto del área de cobro.

Estrategias para la gestión por grupos, dependiendo del producto, situación actual, causa de no pago, saldos y edad de mora.

Automatización de actividades y administración de procesos de cobranza.

#### **1.4.3. Describir el enfoque y el porqué de dicha área**

Por negociación de créditos se entiende cuando un cliente solicita a la institución financiera una reestructura (ampliación del plazo, reducción de la tasa de interés o la aplicación de pagos fijos) o la condonación o quita del adeudo crediticio.

Los bancos están enfocados a la negociación de adeudos y para ello han creado áreas de cobranza y recuperación de cartera vencida y, en particular, de tarjetas

de crédito. Es por ello que ante el deterioro de dicha cartera, los bancos han implementado programas de recuperación de créditos y renegociación de adeudos con sus propios clientes.

Es importante aclarar que la resolución o respuesta a la solicitud de renegociación de adeudo depende exclusivamente de las condiciones particulares de cada usuario y de las políticas de cada banco.

La Condusef (Comisión Nacional para la Protección y Defensa de los Usuarios de Servicios Financieros), hace hincapié en que la negociación no sea exclusiva de los usuarios que ya han incurrido en mora, sino que se les permita a los usuarios acercarse y plantear su situación antes de que se les presente el problema.

Debido al crecimiento sostenido del portafolio en los últimos tres años, algunos bancos han endurecido su política y sus prácticas de cobranza para los clientes de tarjetas de crédito, con la finalidad de mantener la cartera con un nivel de morosidad controlado.

De esta forma, algunos bancos después de 30 días de no recibir el pago mínimo de una tarjeta de crédito clásica, bloquean el plástico para que este no realice ningún pago extra hasta que se liquide el pago requerido.

El índice de morosidad de la cartera de tarjeta de crédito para todo el sector bancario fue de 4.82% en enero de 2013, esto es, un incremento con respecto a lo registrado un año antes (4.71%).

Otros, después de 60 días de morosidad en sus tarjetas de crédito, envían la cuenta a un despacho de cobranza externo, con lo que disminuyen los costos administrativos de cobranza y se acelera el pago de los montos mínimos atrasados.

### CAPÍTULO 1 – ENTORNO DEL PROBLEMA

De acuerdo con estimados del sector bancario, la cartera de crédito al consumo podría incrementarse cerca de 15% para 2013, cuando la cartera de tarjetas de crédito alcanzaría un aumento de entre 15 y 20%, cuyo incremento anualizado al mes de enero fue de 17.4% con un saldo de 277,000 millones de pesos (Nota: El Economista, 19 marzo 2013).

Para los especialistas, el crecimiento de la cartera de tarjetas de crédito es un factor que empuja el aumento de la cartera vencida, por lo que los bancos aceleran la cobranza para que esto no se refleje en su balance trimestral. (Nota de Fitch México mayo-2013)

# **Ejemplos de opciones existentes de reestructura de deuda de tarjeta de crédito**

**(Fuente Condusef: www.condusef.gob.mx)**

#### **Inbursa**

Clientes morosos. Clientes no morosos que deseen reestructurar su deuda.

- a) Tasa 24%
- b) Plazo 24 y 36 meses.
- c) La tarjeta queda congelada.
- d) Aplica sólo al saldo de la tarjeta, no de otras.

#### **HSBC**

Clientes con adeudo al corriente y clientes con pagos vencidos. a) La tasa y plazo varían de acuerdo a las condiciones de cada cliente. b) Clientes al corriente: La tarjeta queda bloqueada; la reestructura no genera reporte a Buró de Crédito; se puede volver a utilizar la tarjeta una vez liquidado el saldo.

c) Clientes con pagos vencidos: La tarjeta queda bloqueada; la cuenta queda identificada como reestructura en Buró de Crédito; al terminar de pagar, el cliente puede solicitar reinstalación.

#### **Bancomer**

Clientes que estén al corriente en sus adeudos y clientes que presentan atrasos en sus pagos.

- a) Tasa. Entre 18% y 30%
- b) Plazo. 6, 12, 18 y 60 meses

#### **American Express**

El banco revisa los casos de morosidad de forma individual. Cuenta con programas de apoyo de acuerdo a las necesidades particulares del cliente y de su comportamiento crediticio.

### **IXE**

Clientes que se encuentren en etapa de atraso. Los esquemas varían y se establecen de acuerdo a las condiciones de cada cliente.

### **Banorte**

Clientes con atrasos.

- a) Descuento en tasa de hasta el 50%
- b) Plazo de hasta 60 meses.

#### **Banamex**

Clientes con atrasos.

- a) Tasa: 27%
- b) Plazo: de 9 a 36 meses.

# **1 . 5 Métodos y procesos para regularizar cartera vencida<sup>7</sup>**

El procedimiento de cobro se convierte en una de las actividades principales del departamento de cobranza para alcanzar el desempeño esperado en la seguridad financiera de la institución bancaria, en cuanto a la administración de tarjetas de crédito.

Para ello, se apoyan en diferentes herramientas. Las más utilizadas son:

- El estado de cuenta, que es el esfuerzo de cobro más generalizado que describe en detalle la situación de balance (capital, adeudo, pagos, cobros pendientes, entre otros).
- Cartas. Después de cierto número de días contados a partir de la fecha de vencimiento, se envía una carta recordándole al cliente su obligación. En esta carta deben incluirse los datos financieros del cliente: monto de la deuda, intereses, etc. Si la deuda no se cobra dentro de un periodo determinado después del envío de la carta, se envía una segunda carta. Se dividen en:
	- o Recordatorio
	- o Insistencia
	- o Acción legal
	- o Apelación
	- o Negligencia
- Llamadas telefónicas. Pueden ser realizadas por un call center (centro de llamadas) para exigirle al cliente el pago inmediato. Tienen a la mano la información general de la cuenta para poder presentar al cliente la situación

<sup>&</sup>lt;sup>7</sup> http://www.cursosdecobranzas.com.ar/metodos\_de\_cobro.htm

http://www.condusef.gob.mx/PDF-s/marco\_juridico/convenio\_apcob\_condusef.pdf

http://www.condusef.gob.mx/Revista/index.php/credito/deudas/176-ique-no-te-asusten-cuando-tecobren

http://www.cofemermir.gob.mx

general de su cuenta y poder realizar negociaciones y presentación de planes y programas de recuperación de cartera vencida. Estos ejecutivos cuentan con un flujo de llamadas con los diferentes escenarios que pueden presentarse en cuanto a las aclaraciones, negociaciones y reglas de negocio.

- Cobranza judicial. El ejecutivo puede recurrir a esta acción si se han agotado los recordatorios de pago. A abogados externos o internos del banco se les asigna la responsabilidad de continuar con las gestiones de cobro por la vía judicial. El abogado puede ejecutar acciones más enérgicas para cobrar la deuda, utilizando diferentes estrategias establecidas para lograr un convenio de recuperación o negociación que sea favorable tanto para el cliente como para la institución bancaria. Si esto no funciona, se llevan ante un juez los documentos que justifican el adeudo, se demanda el pago al deudor, y se obtiene una orden de embargo, mismo que se ejecuta y, una vez condenado el deudor mediante sentencia definitiva, se procede a la recuperación forzosa de la suma adeudada más los intereses normales y moratorios que en su caso correspondan, mediante el remate de los bienes que fueron embargados al inicio del juicio.
- Cobranza extrajudicial. Son gestiones que se inician después de que vence el plazo de pago de la deuda, y antes de que el acreedor inicie el cobro a través de los tribunales de justicia.
- Utilización de agencias de cobros. Se pueden entregar las cuentas deudoras a una agencia de cobros (que se encuentren registradas ante la Asociación de Profesionales en Cobranza y Servicios Jurídicos, A.C. (APCOB, A.C.), quien se encarga de gestionar la forma en que trabajan estas agencias y cuenta con un código de ética que deben de seguir.

Este código fue establecido para dejar atrás actitudes amenazadoras y con ello fomentar la cultura del pago, generando así mejores condiciones para el desarrollo de la actividad financiera.

En la siguiente tabla (véase **Figura 1.5.1**) se muestran las acciones que están permitidas por este código:

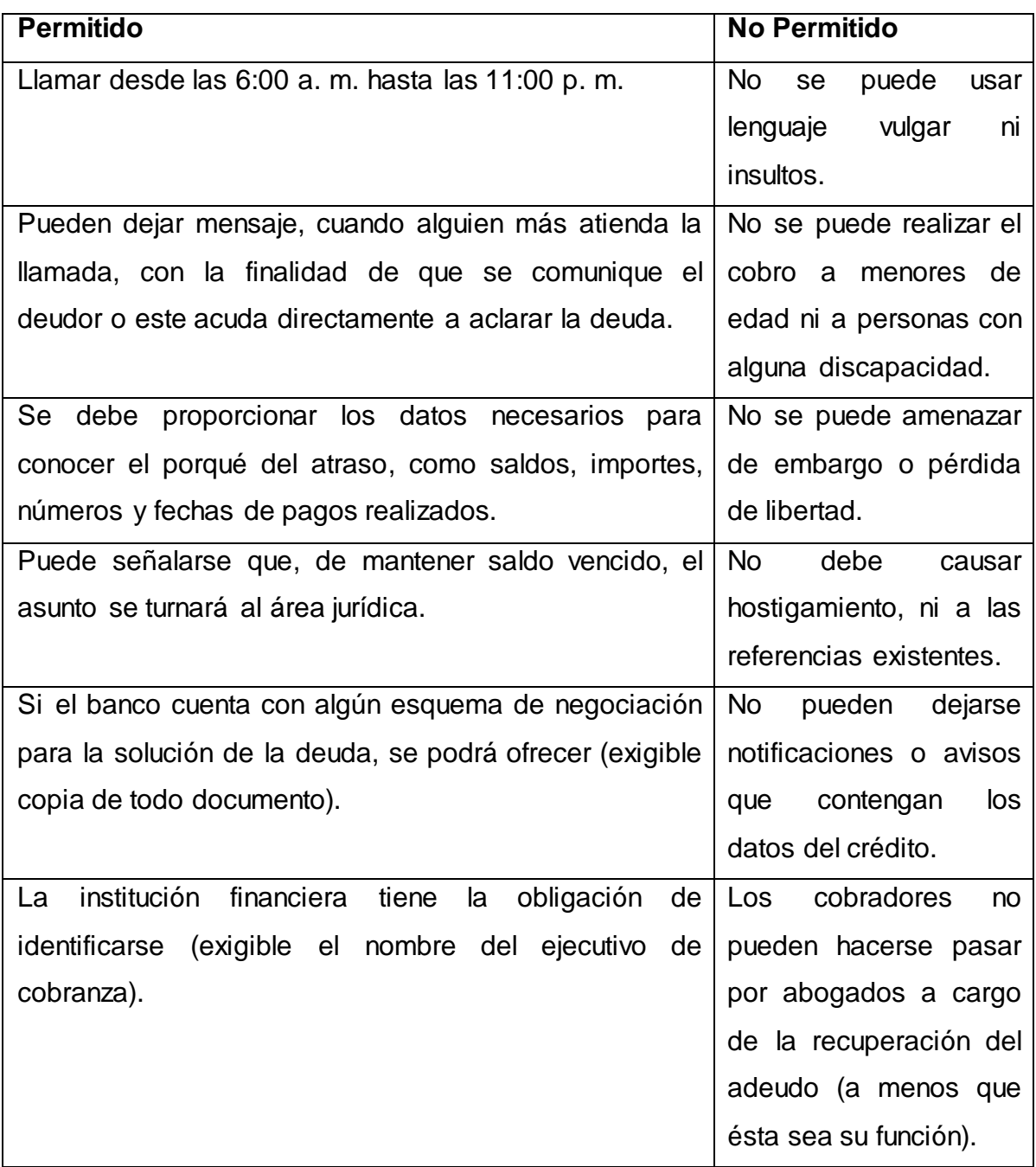

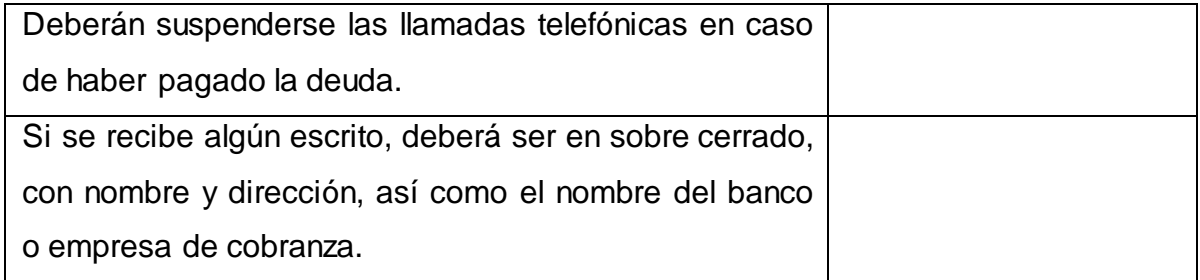

**Figura 1.5.1 Acciones Permitidas**

Las agencias se encargan de comunicarse con el deudor y negociar con él el cobro de la deuda. No pueden hacer ofrecimientos tales como descuentos o cancelación de intereses o comisiones, con la finalidad de obtener el pago de la deuda, de no estar debidamente autorizado por el acreedor o no existir dicha posibilidad.

Estas empresas deben estipular en los convenios de pago que celebren con los deudores, los compromisos adquiridos en la negociación que se acuerde, señalando los términos y condiciones en que se llevarán a cabo los pagos, proporcionando un escrito de finiquito o de liquidación de adeudo. Dichos documentos deberán suscribirse por una persona facultada por el acreedor.

Las instituciones bancarias que contraten el servicio de empresas de cobranza deberán asegurarse que éstas se apeguen a los principios establecidos en el código de ética, además de estar afiliadas a la Asociación de Profesionales de Cobranza y Servicios Jurídicos, A.C.

Sin embargo, son muchas las agencias que no respetan el código de ética de la APCOB y con malos tratos intentan recuperar la deuda, llamando en horarios inadecuados, usando amenazas y aterrorizando al deudor y a su familia.

# **CAPÍTULO 2 - MARCO TEÓRICO.**

**2.1 Características, ventajas y desventajas de la metodología Scrum**

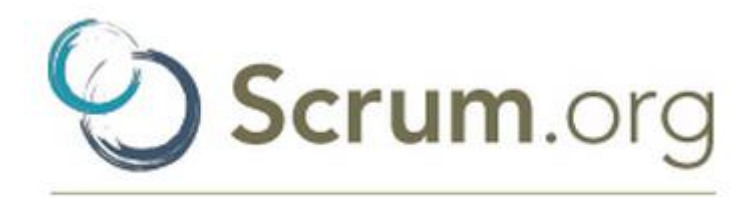

Improving the Profession of Software Development

## **Figura 2.1.1 Logo de la metodología Scrum**

―Scrum es una metodología simple para el desarrollo de productos complejos de software basada en el trabajo de equipo" {2.1.2}.

La definición tiene su origen en un artículo en Harvard Business Review, realizado en 1986 por Hirotaka Takeuchi e Ikujiro Nonaka. En él describen cómo empresas tales como Honda, Canon y Fuji-Xerox producen resultados de primer nivel usando un enfoque escalable basado en equipos para el desarrollo de productos<sup>8</sup>.

Además hacen énfasis en la importancia de permitir la auto organización de equipos y el papel de la gestión en el proceso de desarrollo $^9$ .

Scrum es creado en 1993 por Jeff Sutherland y su equipo en Easel Corporation para ser usado en el desarrollo de productos de software, combinando conceptos del artículo de 1986 con conceptos de desarrollo orientado a objetos, control de procesos empírico, desarrollo incremental e iterativo, procesos de software, investigación de la productividad y sistemas complejos adaptativos.

<sup>&</sup>lt;sup>8</sup><br>http://scrum.org.mx

<sup>&</sup>lt;sup>9</sup> Essential Scrum: A practical guide to the most popular agile process, Kenneth S. Rubin, Pearson Education, Estados Unidos, 2012.

Aunque Scrum es usado comúnmente para el desarrollo de productos de software, los valores y principios fundamentales de éste pueden ser usados para desarrollar diferentes tipos de productos o para organizar el flujo de varios tipos de trabajo.

## **2.1.1 Características de Scrum**

- Se centra en priorizar el trabajo en función del valor que tenga para el negocio, maximizando la utilidad de lo que se construye y el retorno de la inversión
- Está diseñado para adaptarse a los cambios en los requerimientos. Los requerimientos y prioridades se revisan y ajustan durante el proyecto en intervalos de tiempo cortos y regulares.
- Se realizan entregas parciales y regulares del producto final.
- Está basado en roles:
	- o **PRODUCT OWNER** (cliente) es el propietario de la planificación del proyecto. Crea y mantiene la lista de requerimientos priorizada para cubrir los objetivos del proyecto.
	- o **SCRUM MASTER** (facilitador) lidera al equipo revisando que todos los participantes sigan las reglas y procesos de Scrum. Enseña al equipo a autogestionarse.
	- o **SCRUM TEAM** (equipo) grupo de personas que trabajan de manera conjunta desarrollando el proyecto, compartiendo la responsabilidad y la calidad del trabajo que se realiza en cada iteración.
- Se ejecuta en bloques temporales cortos llamados sprints (iteraciones), definidos entre dos semanas y un mes natural. Cada sprint tiene que proporcionar un resultado completo, un incremento en el producto final que pueda ser entregado al cliente cuando lo solicite.
- El cliente es responsable de crear y gestionar la lista de requerimientos priorizada (product backlog). Esta lista contiene los requerimientos de alto nivel del proyecto que suelen expresarse en forma de historias de usuario.

Además se indican los posibles sprints y las entregas esperadas por el cliente.

- La planificación de los sprints parte de la lista de requerimientos priorizada del producto. El cliente presenta la lista al equipo, éste selecciona los requerimientos con más prioridad que se compromete a completar en el sprint, y elabora la lista de tareas necesarias para desarrollar los requerimientos del sprint. La estimación del tiempo de desarrollo se hace de manera conjunta.
- La lista de tareas del sprint (sprint backlog) se elabora en la reunión de planificación del sprint como plan para complementar los requerimientos seleccionados para la iteración. Para cada uno de los requerimientos se muestran sus tareas, el esfuerzo pendiente para finalizarlas y el auto asignación que han hecho los miembros del equipo.
	- o Los requerimientos están ordenados por orden de prioridad para el cliente.
	- o Si una tarea depende de otra, se coloca en algún punto por debajo de la que depende.
	- o La lista se puede gestionar mediante un tablero de tareas (Scrum taskboard). Al lado de cada objetivo se ponen las tareas necesarias para completarlo, en forma de post-its y se van moviendo a la derecha para cambiarlas de estado (pendientes de iniciar, en progreso, hechas).
- No es posible cambiar los requerimientos que se desarrollan durante el sprint.
- Cada día el equipo realiza una reunión de sincronización (daily Scrum), de 15 minutos máximo, donde se inspecciona el trabajo que se está realizando.
- El equipo se auto-gestiona, comparte información, selecciona conjuntamente los requerimientos que se comprometen a entregar en cada sprint, estima la complejidad de cada requerimiento y decide cómo van a

realizar su trabajo. Debe ser estable durante el proyecto, los miembros deben cambiar lo mínimo posible.

- El equipo debe ser multidisciplinario, los miembros tienen las habilidades necesarias para poder identificar y ejecutar las tareas asignadas. Tienen que depender lo mínimo de personas externas al grupo.
- Los integrantes del equipo deben ser de 5 a 9 personas, para evitar que cualquier imprevisto o interrupción sobre algún miembro afecte el resultado del sprint y evitar la formación de subgrupos. Deben trabajar en la misma localización física para maximizar la comunicación.

## **2.1.2 Ventajas de Scrum**

- Cumplimiento de las expectativas del cliente.
- Flexible a cambios de requerimientos.
- El cliente puede probar las funcionalidades más importantes del proyecto antes de que esté finalizado por completo.
- Software con mayor calidad.
- Mayor productividad del equipo.
- Mayor retorno de inversión (ROI).
- Fácil estimación del tiempo de desarrollo.
- Reducción de riesgos.
- Requiere retroalimentación continua del usuario.
- Juntas diarias hacen posible la medición de la productividad individual.
- Es fácil de entregar un producto de calidad a tiempo.

#### **2.1.3 Desventajas de Scrum**

- No es apto para todos los proyectos.
- Genera estrés en el equipo.
- Si una tarea no está bien definida, los costos de tiempo y dinero estimados no serán exactos.
- Requiere sólo de miembros experimentados.
- Se requiere de un experto en la metodología que monitoree su cumplimento.
- Si alguno de los miembros dejara el equipo, se afectaría la entrega del proyecto.
- Scrum funciona bien cuando el Scrum Master confía en el equipo que está administrando. Si se les aplica un control demasiado estricto, puede ser extremadamente frustrante, provocando desmoralización y fallas del proyecto.

# **2.2 Características, ventajas y desventajas de las bases de datos relacionales<sup>10</sup>**

―Una base de datos relacional es una colección de datos organizados en tablas de renglones y columnas, relacionadas por campos que son llave" {Gimenez}.

## **2.2.1 Estructura**

La base de datos se organiza en dos marcadas secciones; el esquema y los datos (o instancia).

El esquema es la definición de la estructura de la base de datos y principalmente almacena los siguientes datos:

- El nombre de cada tabla
- El nombre de cada columna
- El tipo de dato de cada columna
- La tabla a la que pertenece cada columna

 $\overline{\phantom{a}}$ <sup>10</sup> Bases de datos relacionales.,Celma Gimenez, M.Casa Mayor Rodenas, J.C.Mota Herranz, L.,Pearson Educacion, S.A..Madrid,2003. http://basdatos.tripod.com/algebra.html http://www.tamps.cinvestav.mx/~vjsosa/clases/bd/Cap\_6b\_Calculo.pdf

## **2.2.2 Entidad**

Representa una cosa u objeto del mundo real o abstracto con existencia independiente, es decir, se diferencia únicamente de cualquier otro objeto o cosa, incluso siendo del mismo tipo.

### **2.2.3 Atributo (columna)**

Propiedad o característica que define o identifica a una entidad.

### **2.2.4 Relación (tabla)**

Grupos parecidos de información son almacenados en distintas tablas que luego pueden ser "juntadas" (relacionadas) basándose en los datos que tengan en común.

#### **2.2.5 Restricciones**

Una restricción es una condición que obliga al cumplimiento de ciertas condiciones en la base de datos. Algunas nos son determinadas por los usuarios, sino que son inherentemente definidas por el simple hecho de que la base de datos sea relacional. Algunas otras restricciones las puede definir el usuario.

## **2.2.6 Dominios**

Un dominio describe un conjunto de posibles valores para cierto atributo. Como un dominio restringe los valores del atributo, puede ser considerado como una restricción. Matemáticamente, atribuir un dominio a un atributo significa "todos los valores de este atributo deben ser elementos del conjunto especificado" {Giménez, 2003}. Distintos tipos de dominios son: enteros, cadenas de texto, fecha, etc.

## **2.2.7 Tipos de llaves de las bases de datos relacionales<sup>11</sup>**

#### **Llave única**

Cada tabla puede tener uno o más campos cuyos valores identifican de forma única cada registro de dicha tabla, es decir, no pueden existir dos o más registros diferentes cuyos valores en dichos campos sean idénticos. Este conjunto de campos se llama llave única. Pueden existir varias llaves únicas en una determinada tabla, y a cada una de estas suele llamársele candidata o clave primaria.

### **Llave primaria (PK)**

Una llave primaria es una llave única elegida entre todas las candidatas que definen unívocamente a todos los demás atributos de la tabla, para especificar los datos que serán relacionados con las demás tablas. La forma de hacer esto es por medio de llaves foráneas. Solo puede existir una llave primaria por tabla, y ningún campo de dicha llave puede contener valores NULL.

#### **Llave foránea**

Una llave foránea es una referencia a una llave en otra tabla. Es una columna o conjunto de columnas que contiene la llave primaria de otra tabla. Las llaves foráneas no necesitan ser llaves únicas en la tabla donde están referenciadas.

#### **Llave índice**

Las llaves índice surgen de la necesidad de tener un acceso más rápido a los datos. Los índices pueden ser creados con cualquier combinación de campos de

 $\overline{\phantom{a}}$ <sup>11</sup> http://www.maestrosdelweb.com/principiantes/%C2%BFque-son-lasbases-de-datos

una tabla. Las consultas que filtran registros por medio de estos campos pueden encontrar los registros de forma no secuencial usando la llave índice.

#### **2.2.8 Ventajas de las bases de datos relacionales**

Accesibilidad.- Podemos acceder a los datos a través de llaves.

Flexibilidad.- Está en el hecho de que podemos agregar posteriormente datos al sistema sin tener que reescribir lo que ya tenemos.

Eficiencia.- Se refiere al hecho de que no tenemos duplicación de datos, y tampoco tenemos grandes cantidades de "celdas vacías". De esta manera, no se tienen que almacenar más datos de los necesarios, ni gastar recursos al revisar las áreas vacías en nuestras tablas.

Integridad referencial.- Al eliminar un registro se eliminan todos los registros relacionados dependientes.

Favorece la normalización por ser más comprensible y aplicable.

## **2.2.9 Desventajas de las bases de datos relacionales**

El acceso a los datos puede llegar a ser lento, dependiendo de la robustez de la información.

Presenta deficiencias con datos gráficos, multimedia, CAD y sistemas de información geográfica.

No se manipulan de forma manejable los bloques de texto como tipo de dato.

Las bases de datos orientadas a objetos (BDOO) se propusieron con el objetivo de satisfacer las necesidades de las aplicaciones anteriores y así complementar (pero no sustituir) a las bases de datos relacionales.

## **2.2.10 Cardinalidad**

Indica el número de entidades con las que puede estar relacionada una entidad dada.

- **Uno a uno (1:1)** Cada entidad de la primera relación se va a relacionar con una entidad de la segunda relación y viceversa.
- **Uno a muchos (1:M)** Cada entidad de la primera relación se puede relacionar con varias entidades de la segunda relación. Pero las entidades de la segunda relación sólo pueden asociarse con una entidad de la primera relación.
- **Muchos a uno (M:1)** Las entidades de la primera relación sólo pueden asociarse con una entidad de la segunda relación. Mientras que las entidades de la segunda relación pueden asociarse con varias entidades de la primera relación.
- **Muchos a muchos (M:M)** Las entidades de ambas relaciones pueden asociarse con varias entidades de la contraria.

## **2.2.11 Normalización**

Proceso mediante el cual se transforman datos complejos a un conjunto de estructuras de datos más pequeñas.

Los principales objetivos de la normalización son:

- Controlar la redundancia de la información.
- Evitar pérdidas de información.
- Tener capacidad para representar toda la información.
- Mantener la consistencia de los datos.
- Minimizar los problemas de lógica.
- Disponer de una base de datos normalizada que ocupe menos espacio en disco.

## **Primera forma normal (1NF)**

Todas las columnas de todas las tablas contienen sólo valores atómicos, es decir, un único valor.

#### **Segunda forma normal (2NF)**

La tabla debe estar en 1NF y todas las columnas que no son llave son completamente dependientes de la llave primaria. Todos los atributos que no forman parte de la llave deben depender de ella en conjunto y nunca de un subconjunto de la misma.

#### **Tercera forma normal (3NF)**

La tabla debe estar en 2FN y cada columna que no es llave depende directamente de la llave primaria. Todos los atributos que no forman parte de la clave primaria deben ser independientes entre sí.

## **Cuarta forma normal (4NF)**

La tabla debe estar en 3FN y no tiene dependencia de valores múltiples.

#### **Quinta forma normal (5NF)**

La tabla debe estar en 4FN y cada dependencia de unión (join) en ella es implicada por las llaves candidatas.

Para manipular la información utilizamos un lenguaje relacional; actualmente se cuenta con dos lenguajes formales: el álgebra relacional y el cálculo relacional.

El álgebra relacional permite describir la forma de realizar una consulta, en cambio, el cálculo relacional sólo indica lo que se desea devolver.

## **2.2.12 Cálculo relacional<sup>12</sup>**

Se dice que un lenguaje de consulta es relacionalmente completo si es posible expresar en él cualquier consulta que se pueda ejecutar en cálculo relacional.

El cálculo relacional es un lenguaje formal basado en la lógica de predicados, o el cálculo de predicados de primer orden.

Hay dos formas de adaptar el cálculo para crear un lenguaje para bases de datos relacionales:

- Cálculo relacional de tuplas (CRT), que emplea variables de tupla que designan a tuplas de relaciones.
- Cálculo relacional de dominios (CRD), que utiliza variables de dominio, que toman valores de los dominios asociados a los atributos de las relaciones.

El cálculo es otro lenguaje formal para realizar consultas en bases de datos relacionales.

En cálculo escribimos una expresión declarativa para expresar una solicitud de obtención de datos, mientras que en álgebra debemos escribir una secuencia de operaciones.

Una expresión de cálculo especifica qué debe obtenerse y no cómo debe obtenerse.

Cualquier obtención de datos que se pueda especificar en álgebra relacional puede especificarse también en cálculo relacional, y viceversa.

<sup>&</sup>lt;sup>12</sup> http://basdatos.tripod.com/algebra.html

http://www.tamps.cinvestav.mx/~vjsosa/clases/bd/Cap\_6b\_Calculo.pdf http://campuscurico.utalca.cl/~jperez/bd\_2\_2005/documentos/algebra -relacional.pdf

## **Cálculo relacional de tuplas (CRT)**

• Variable de tupla:

Una variable de tupla abarca a una determinada relación; los únicos valores que puede tomar son las tuplas de esa relación.

Si la variable de tupla **t** varía sobre la relación **R**, en cualquier instante dado, **t** representa una tupla individual de **R,** y **t.A** representa el atributo **A** de **t** en ese instante.

 $\bullet$  Una consulta simple en CRT se expresa así: {t|P(t)}

Donde **t** es una variable de tupla y **P** es un predicado (expresión condicional), donde aparecen **t**. El resultado de la consulta es el conjunto de todas las tuplas que satisfacen la condición **P**(**t**).

#### **Cálculo relacional de dominios**

Es un lenguaje de consulta sobre el modelo relacional no procedural. Consulta acerca de valores del dominio de los atributos de las relaciones, no de las tuplas de éstas.

Una consulta en cálculo relacional de dominios es de la siguiente forma:

$$
\{ | P(X_1, X_2,..., X_n)\}
$$

Donde  $X_1, X_2, \ldots, X_n$  se llaman variables de dominio y P es una fórmula proposicional sobre las variables del dominio.

## **2.2.13 Álgebra relacional**

Un álgebra es un sistema matemático constituido por:

 Operandos: objetos (valores o variables) desde los cuales nuevos objetos pueden ser construidos.

Operadores: símbolos que denotan nuevos objetos desde objetos dados.

El álgebra relacional es un álgebra en la cual:

- Sus operandos son relaciones (instancias) o variables que representan relaciones.
- Sus operadores están diseñados para hacer las tareas más comunes que se necesitan para manipular relaciones en una base de datos.

El resultado es que el álgebra relacional se puede utilizar como un lenguaje de consulta.

## **Operadores**

Selección σ, selecciona un subconjunto de las tuplas de una relación. Las tuplas seleccionadas son las que satisfacen cierto predicado lógico.

**σ**predicado(R)

**Proyección π**, proyecta una relación sobre un subconjunto de sus atributos.

- Crea una nueva relación a partir de otra, pero incluyendo sólo algunas de las columnas
- $\cdot$   $\pi A(R)$ , donde A es el conjunto de atributos sobre los que la relación se proyectará.

**Unión** Produce el conjunto de todas las tuplas que pertenecen, ya sea a R1 o R2, o a ambas. R1 U R2

**Intersección** Produce el conjunto de todas las tuplas pertenecientes a R1 y R2. R1 ∩ R2

**Diferencia** También se puede usar la diferencia de conjuntos, las tuplas que pertenecen a R1 y no pertenecen a R2. R1 – R2

**Producto cartesiano** Representa al producto cartesiano usual de conjuntos. Combina tuplas de cualquiera dos (o más) relaciones, hace la combinación de todos con todos. R1 X R2

### **Reunión natural (Join)**

Hace un producto cartesiano de sus dos argumentos y realiza una selección forzando la igualdad de atributos que aparecen en ambas relaciones, eliminando repetidos.

**Renombre ρ** Toma una relación y entrega la misma relación, pero con otro nombre **(**podemos referirnos a distintas instancias de la misma relación). **ρ**<sup>X</sup> (R)renombra la relación R como X.

**2.3 Características, ventajas y desventajas del lenguaje de programación Visual Basic<sup>13</sup>**

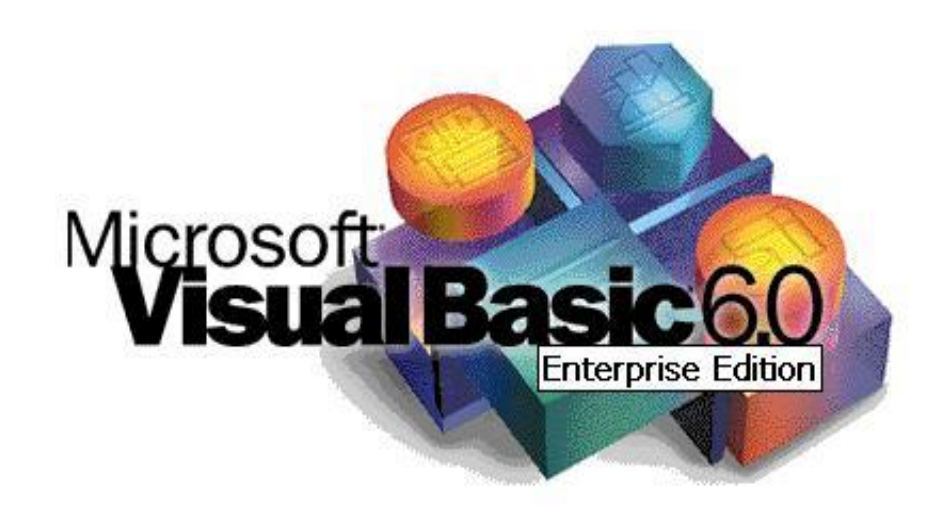

**Figura 2.3.1 Logo del Lenguaje de Programación Visual Basic**

Visual Basic es un lenguaje de programación dirigido por eventos, desarrollado por Alan Cooper para Microsoft. Este lenguaje de programación es un dialecto de BASIC, con importantes agregados. Su primera versión fue presentada en 1991, con la intención de simplificar la programación utilizando un ambiente de desarrollo completamente gráfico que facilitara la creación de interfaces gráficas y, en cierta medida, también la programación misma.

Aunque Visual Basic es de propósito general, también provee facilidades para el desarrollo de aplicaciones de bases de datos usando Data Access Objects, Remote Data Objects o ActiveX Data Objects.

Visual Basic contiene un entorno de desarrollo integrado o IDE que integra editor de textos para edición del código fuente, un depurador, un compilador (y enlazador) y un editor de interfaces gráficas o GUI.

 $\overline{\phantom{a}}$ <sup>13</sup> http://es.wikipedia.org/wiki/Visual\_Basic

#### **2.3.1 Características.**

Los compiladores de Visual Basic generan un código que requiere de una o más librerías de enlace dinámico para que funcione, conocidas comúnmente como DLL (sigla en inglés de dynamic-link library); en algunos casos reside en el archivo llamado MSVBVMxy.DLL (siglas de "Microsoft Visual Basic Virtual Machine x.y", donde x.y es la versión) y, en otros, en VBRUNXXX.DLL ("Visual Basic Runtime X.XX"). Estas bibliotecas DLL proveen las funciones básicas implementadas en el lenguaje, conteniendo rutinas en código ejecutable que son cargadas bajo demanda en tiempo de ejecución. Además de las esenciales, existe un gran número de bibliotecas del tipo DLL con variedad de funciones, tales como las que facilitan el acceso a la mayoría de las funciones del sistema operativo o las que proveen medios para la integración con otras aplicaciones.

Dentro del mismo entorno de desarrollo integrado (IDE) de Visual Basic se puede ejecutar el programa que esté desarrollándose, es decir, en modo intérprete (en realidad pseudo-compila el programa muy rápidamente y luego lo ejecuta, simulando la función de un intérprete puro). Desde ese entorno también se puede generar el archivo en código ejecutable (exe); ese programa así generado en disco puede luego ser ejecutado sin requerir del ambiente de programación (incluso en modo stand alone), aunque sí será necesario que las librerías DLL requeridas por la aplicación desarrollada se encuentren también instaladas en el sistema para posibilitar su ejecución.

El propio Visual Basic provee soporte para empaquetado y distribución; es decir, permite generar un módulo instalador que contiene al programa ejecutable y las bibliotecas DLL necesarias para su ejecución. Con ese módulo la aplicación desarrollada se distribuye y puede ser instalada en cualquier equipo (que tenga un sistema operativo compatible).

Así como bibliotecas DLL, hay numerosas aplicaciones desarrolladas por terceros que permiten disponer de variadas y múltiples funciones, incluso mejoras para el propio Visual Basic; las hay también para el empaquetado y distribución, y hasta para otorgar mayor funcionalidad al entorno de programación (IDE).

## **2.3.2 Versiones**

- **Visual Basic 1.0** para MS-DOS fue liberada en septiembre de 1992.
- **Visual Basic 2.0** fue liberada en noviembre de 1992. Venía en versiones Standard y Professional. El entorno de programación era más fácil de usar que la anterior, y su velocidad de proceso fue mejorada.
- **Visual Basic 3.0** salió al mercado en verano de 1993, en versiones Standard y Profesional. Incluía la versión 1.1 de Microsoft Jet Database Engine, que permitía acceso a bases de datos Access.
- **Visual Basic 4.0** surgida en agosto de 1995, fue la primera versión que generaba aplicaciones tanto de 16 como de 32 bits para Windows.
- **Visual Basic 6.0** surgió a mediados de 1998, muy mejorada, incrementó el número de áreas e incluyó la posibilidad de crear aplicaciones basadas en Web. Microsoft retiró el soporte de VB6 en marzo de 2008, pero, a pesar de ello, las aplicaciones que genera son compatibles con plataformas más modernas, como Windows Vista, Windows Server 2008, Windows 7 y Windows 8.2.

#### **2.3.3 Ventajas**

Visual Basic 6.0 agregó características necesarias para el uso de internet y de bases de datos. Algunas de las capacidades importantes fueron ADO (ActiveX Data Objects, necesarios para acceder a bases de datos), DHTML (HTML dinámico) y WebClasses (programación de aplicaciones web).

Posee una curva de aprendizaje muy rápida.

- Integra el diseño e implementación de formularios de Windows.
- Permite usar con facilidad la plataforma de los sistemas Windows, dado que tiene acceso prácticamente total a la API de Windows, incluidas librerías actuales.
- Es uno de los lenguajes de uso más extendido, por lo que resulta fácil encontrar información, documentación y fuentes para los proyectos.
- Es fácilmente extensible mediante librerías DLL y componentes ActiveX de otros lenguajes.
- Posibilita añadir soporte para ejecución de scripts, VBScript o JScript, en las aplicaciones mediante Microsoft Script Control.
- Tiene acceso a la API multimedia de DirectX (versiones 7 y 8). También está disponible, de forma no oficial, un componente para trabajar con OpenGL 1.1.7.
- Existe una versión VBA, integrada en las aplicaciones de Microsoft Office, tanto Windows como Mac, que permite programar macros para extender y automatizar funcionalidades en documentos, hojas de cálculo y bases de datos (Access).
- Si bien permite desarrollar grandes y complejas aplicaciones, también provee un entorno adecuado para realizar pequeños prototipos rápidos.

## **2.3.4 Desventajas**

- Problema de versionado asociado con varias librerías runtime DLL, conocido como DLL Hell.
- Soporte pobre para programación orientada a objetos.
- Incapacidad para crear aplicaciones multihilo, sin tener que recurrir a llamadas de la API de Windows.
- Dependencia de complejas y frágiles entradas de registro COM.

La capacidad de utilizar controles en un solo formulario es muy limitada en comparación a otras herramientas DLL Hell.

# **2.4 Características, ventajas, desventajas del motor de base de datos MySQL 2.4.1 ¿Qué es MySQL?**

Es un sistema de gestión de bases de datos relacional, fue creado por la empresa sueca **MySQL AB** (empresa fundadora de MySQL), la cual tiene el **copyright** (derechos de autor) del código fuente del servidor **SQL** (Structured Query Language – Lenguaje de consulta estructurado), así como también de la marca. Véase logo en la **Figura 2.4.1**.

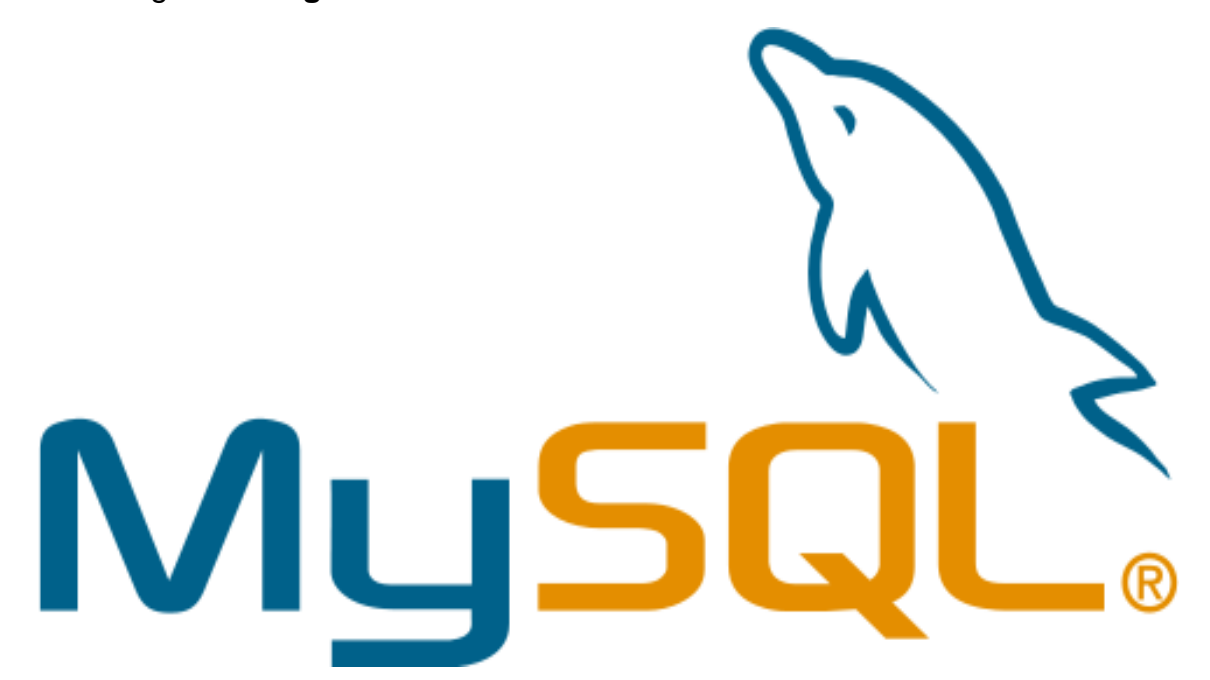

#### **Figura 2.4.1 Logotipo de MySQL**

 MySQL es un software de código abierto, licenciado bajo la **GPL** (General Public Licence – Licencia Pública General) de la **GNU** (Acrónimo recursivo – GNU No es Linux), aunque MySQL AB distribuye una versión comercial, en lo único que se diferencia de la versión libre es en el soporte técnico que ofrece, y en la posibilidad de integrar este gestor en un software propietario, ya que de otra manera se vulneraría la licencia GPL.

- El lenguaje de programación que utiliza MySQL es Structured Query Language (SQL), que fue desarrollado por IBM en 1981 y desde entonces es utilizado de forma generalizada en las bases de datos relacionales.
- MySQL es un sistema de administración relacional de bases de datos. Una base de datos relacional archiva datos en tablas separadas, en vez de colocar todos los datos en un gran archivo. Esto permite velocidad y flexibilidad. Las tablas están conectadas por relaciones definidas que hacen posible combinar datos de diferentes tablas sobre pedido.
- MySQL es [multihilo](https://es.wikipedia.org/wiki/Hilo_de_ejecuci%C3%B3n) y [multiusuario,](https://es.wikipedia.org/wiki/Multiusuario) con más de seis millones de instalaciones. [MySQL AB](https://es.wikipedia.org/wiki/MySQL_AB) (es desde enero de 2008 una subsidiaria de [Sun](https://es.wikipedia.org/wiki/Sun_Microsystems)  [Microsystems](https://es.wikipedia.org/wiki/Sun_Microsystems) y esta, a su vez, de [Oracle Corporation](https://es.wikipedia.org/wiki/Oracle_Corporation) desde abril de 2009) desarrolla MySQL como [software libre](https://es.wikipedia.org/wiki/Software_libre) en un esquema de licenciamiento dual.
- MySQL es software de fuente abierta (lo cual significa que es posible para cualquier persona usarlo y modificarlo). Cualquier persona puede bajar el código fuente de MySQL y usarlo sin pagar; y cualquier interesado puede estudiar el código fuente y ajustarlo a sus necesidades. MySQL usa el **GPL** (GNU General Public License) para definir qué puede hacer y qué no puede hacer con el software en diferentes situaciones. Si su uso no se ajusta al GPL o requiere introducir código MySQL en aplicaciones comerciales, se puede comprar una versión comercial licenciada.

#### **2.4.2 Historia de MySQL**

MySQL surgió alrededor de la década de los 90. Michael Windenis comenzó a usar **mSQL (mini SQL)** para conectar tablas usando sus propias rutinas de bajo nivel (**ISAM** - **Indexed Sequential Access Method -** Método de Acceso Secuencial Indexado). Tras unas primeras pruebas, llegó a la conclusión de que **mSQL** no era lo bastante flexible, ni rápido para lo que necesitaba, por lo que tuvo que desarrollar nuevas funciones. Esto resultó en una interfaz SQL a su base de datos, totalmente compatible a mSQL.

No se sabe con certeza de dónde proviene el nombre MySQL: por un lado se dice que en sus librerías han llevado el prefijo "my" (mío) durante los diez últimos años; por otra parte, la hija de uno de los desarrolladores se llama My. Así que no está claramente definido cuál de estas dos causas han dado lugar al nombre de este conocido gestor de bases de datos. La **Figura 2.4.2** muestra las versiones de MySQL a lo largo de los años.

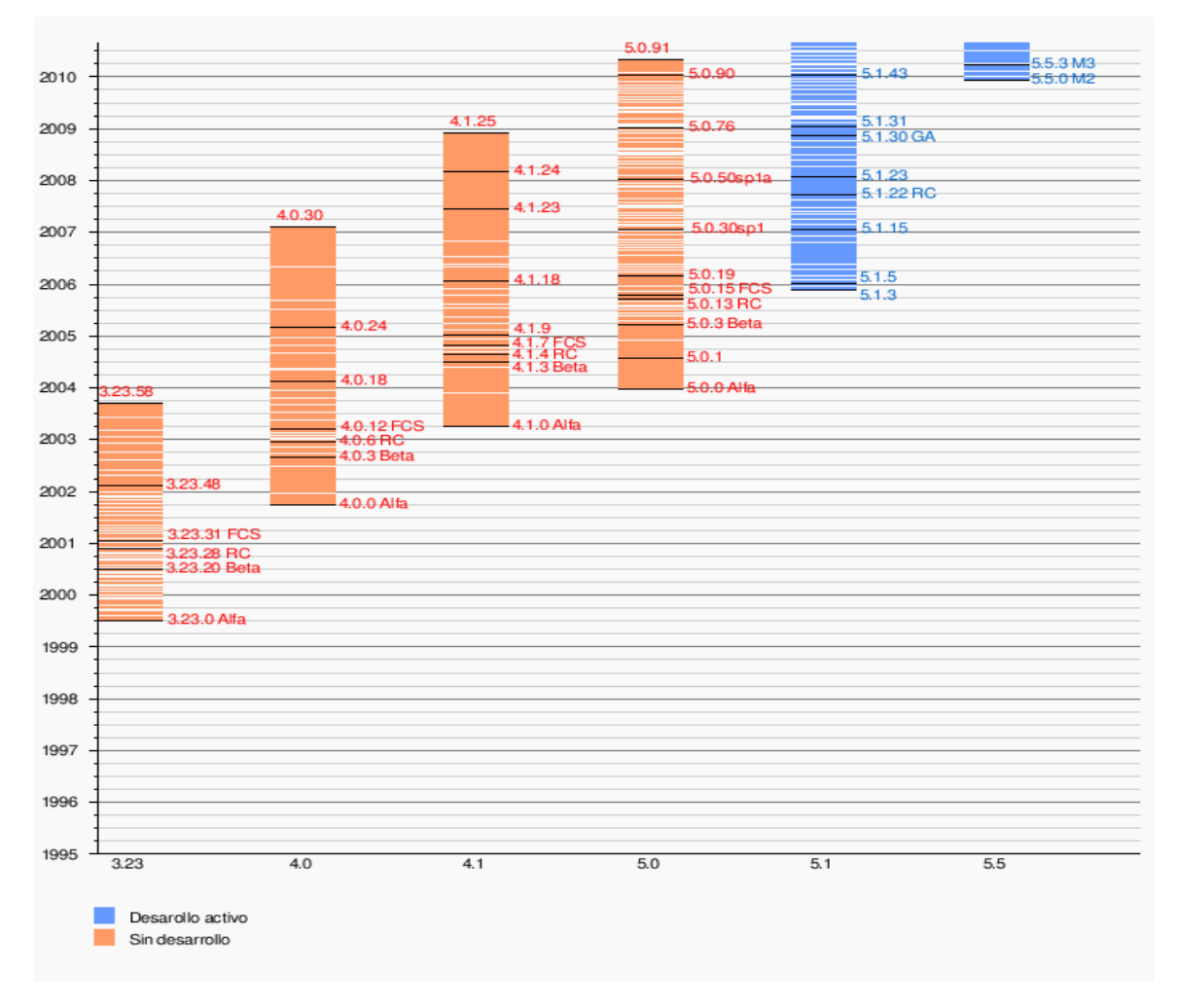

**Figura 2.4.2 Versiones de MySQL a través de los años.**

## **2.4.3 Características<sup>14</sup>**

Inicialmente, MySQL carecía de elementos considerados esenciales en las bases de datos relacionales, tales como [integridad referencial](https://es.wikipedia.org/wiki/Integridad_referencial) y [transacciones.](https://es.wikipedia.org/wiki/Transacci%C3%B3n_(base_de_datos)) A pesar de ello, atrajo a los desarrolladores de páginas web con contenido dinámico, justamente por su simplicidad.

Poco a poco, los elementos de los que carecía MySQL están siendo incorporados tanto por desarrolladores internos, como por desarrolladores de [software libre.](https://es.wikipedia.org/wiki/Software_libre)

Entre las características disponibles en las últimas versiones se puede destacar:

- Amplio subconjunto del lenguaje [SQL.](https://es.wikipedia.org/wiki/SQL) Algunas extensiones son incluidas igualmente.
- Disponibilidad en gran cantidad de plataformas y sistemas.
- Posibilidad de selección de [mecanismos de almacenamiento](https://es.wikipedia.org/wiki/Mecanismos_de_almacenamiento_(MySQL)) que ofrecen, entre otras posibilidades, diferente velocidad de operación, soporte físico, capacidad, distribución geográfica, transacciones.
- Transacciones y [claves foráneas.](https://es.wikipedia.org/wiki/Clave_for%C3%A1nea)
- Conectividad segura.
- [Replicación.](https://es.wikipedia.org/wiki/Replicaci%C3%B3n_(Inform%C3%A1tica))
- Búsqueda é [indexación](https://es.wikipedia.org/wiki/Indexar) de campos de texto.

Por un lado se ofrece bajo la [GNU GPL](https://es.wikipedia.org/wiki/Licencia_p%C3%BAblica_general_de_GNU) para cualquier uso compatible con esta licencia, pero aquellas empresas que quieran incorporarlo en productos [privados](https://es.wikipedia.org/wiki/Software_propietario) deben comprar a la empresa una licencia específica que les permita este uso. Está desarrollado en su mayor parte en **[ANSI](https://es.wikipedia.org/wiki/ANSI_C)** C (American National Standards Institute).

Al contrario de proyectos como [Apache,](https://es.wikipedia.org/wiki/Servidor_HTTP_Apache) donde el software es desarrollado por una comunidad pública y los [derechos de autor](https://es.wikipedia.org/wiki/Derechos_de_autor) del código están en poder del autor

 $\overline{\phantom{a}}$ <sup>14</sup><http://www.slideshare.net/ManuelMirandaBuenabad/cuadro-comparativo-sgbd>

individual, MySQL es patrocinado por una empresa privada, que posee el copyright de la mayor parte del código.

Esto es lo que posibilita el esquema de licenciamiento anteriormente mencionado. Además de la venta de licencias privadas, la compañía ofrece soporte y servicios. Para sus operaciones contratan trabajadores alrededor del mundo que colaboran vía [Internet.](https://es.wikipedia.org/wiki/Internet) MySQL AB fue fundado por [David Axmark,](https://es.wikipedia.org/w/index.php?title=David_Axmark&action=edit&redlink=1) [Allan Larsson](https://es.wikipedia.org/w/index.php?title=Allan_Larsson&action=edit&redlink=1) y [Michael](https://es.wikipedia.org/wiki/Michael_Widenius)  [Widenius.](https://es.wikipedia.org/wiki/Michael_Widenius)

### **2.4.4 Interfaces con los lenguajes de programación**

Existen varias interfaces de programación de aplicaciones que permiten aplicaciones escritas en diversos lenguajes de programación, acceder a las bases de datos MySQL, incluyendo C, C++, C#, Pascal, Delphi (vía dbExpress), Eiffel, Smalltalk, Java (con una implementación nativa del driver de Java), Lisp, Perl, PHP, Python, Ruby, Gambas, REALbasic (Mac y Linux), FreeBASIC, y Visual Basic; cada uno de éstos utiliza una interfaz de programación de aplicaciones específica.

#### **Interfaz de soporte de MySQL para Visual Basic**

También existe una interfaz **ODBC** (Open Database Conectivity), llamado MyODBC, que permite a cualquier lenguaje de programación que soporte ODBC comunicarse con las bases de datos MySQL. También se puede acceder desde el sistema SAP, lenguaje ABAP.

#### **Plataformas**

MySQL funciona sobre múltiples plataformas, incluyendo:

- [AIX](https://es.wikipedia.org/wiki/AIX)
- [BSD](https://es.wikipedia.org/wiki/BSD)
- [FreeBSD](https://es.wikipedia.org/wiki/FreeBSD)
- [HP-UX](https://es.wikipedia.org/wiki/HP-UX)
- [Kurisu OS](https://es.wikipedia.org/w/index.php?title=Kurisu_OS&action=edit&redlink=1)
- [GNU/Linux](https://es.wikipedia.org/wiki/Linux)
- [Mac OS X](https://es.wikipedia.org/wiki/Mac_OS_X)
- [NetBSD](https://es.wikipedia.org/wiki/NetBSD)
- [OpenBSD](https://es.wikipedia.org/wiki/OpenBSD)
- [OS/2](https://es.wikipedia.org/wiki/OS/2) Warp
- [QNX](https://es.wikipedia.org/wiki/QNX)
- SGI [IRIX](https://es.wikipedia.org/wiki/IRIX)
- [Solaris](https://es.wikipedia.org/wiki/Solaris_(sistema_operativo))
- [SunOS](https://es.wikipedia.org/wiki/SunOS)
- SCO OpenServer
- [SCO UnixWare](https://es.wikipedia.org/wiki/UnixWare)
- $\bullet$  [Tru64](https://es.wikipedia.org/wiki/Tru64)
- $\bullet$  [eBD](https://es.wikipedia.org/wiki/EBD)
- [Windows 95,](https://es.wikipedia.org/wiki/Windows_95) [Windows 98,](https://es.wikipedia.org/wiki/Windows_98) [Windows NT,](https://es.wikipedia.org/wiki/Windows_NT) [Windows 2000,](https://es.wikipedia.org/wiki/Windows_2000) [Windows](https://es.wikipedia.org/wiki/Windows_XP)  [XP,](https://es.wikipedia.org/wiki/Windows_XP) [Windows Vista,](https://es.wikipedia.org/wiki/Windows_Vista) [Windows 7,](https://es.wikipedia.org/wiki/Windows_7) [Windows 8](https://es.wikipedia.org/wiki/Windows_8) y Windows Server [\(2000,](https://es.wikipedia.org/wiki/Windows_2000_Server) [2003,](https://es.wikipedia.org/wiki/Windows_Server_2003) [2008](https://es.wikipedia.org/wiki/Windows_Server_2008) y [2012\)](https://es.wikipedia.org/wiki/Windows_Server_2012).
- [OpenVMS](https://es.wikipedia.org/wiki/OpenVMS) $9$

# **2.4.5 Ventajas y desventajas de MySQL**<sup>15</sup>

Inicialmente, MySQL carecía de algunos elementos esenciales en las bases de datos relacionales, tales como integridad referencial y transacciones. A pesar de esto, debido a su simplicidad, atrajo a los desarrolladores de páginas web con contenido dinámico, de tal manera que los elementos faltantes fueron complementados por la vía de las aplicaciones que la utilizan. Poco a poco, estos

http://www.slideshare.net/profetiacademico/desventajas

 $\overline{\phantom{a}}$ <sup>15</sup> http://mysqldaniel.wordpress.com/ventajas-y-desventajas/

http://diamantedelainformacion.blogspot.mx/2012/07/ventajas-y-desventajas -en-el-uso-de.html http://wsazc1.blogspot.mx/2009/04/ventajas-y-desventaj

elementos faltantes están siendo incorporados tanto por desarrolladores internos, como por desarrolladores de software libre.

En las últimas versiones se pueden destacar las siguientes características principales:

## **2.4.6 Ventajas**

- El principal objetivo de MySQL es velocidad y robustez.
- Velocidad al realizar las operaciones, que lo hace uno de los gestores con mejor rendimiento.
- Bajo costo en requerimientos para la elaboración de bases de datos, ya que debido a su bajo consumo puede ser ejecutado en una máquina con escasos recursos sin ningún problema.
- Facilidad de configuración e instalación.
- Baja probabilidad de corromper datos, incluso si los errores no se producen en el propio gestor, sino en el sistema en el que se encuentra.
- Conectividad y seguridad.
- Soporta gran cantidad de tipos de datos para las columnas.
- Gran portabilidad entre sistemas, puede trabajar en distintas plataformas y sistemas operativos.
- Cada base de datos cuenta con 3 archivos: Uno de estructura, uno de datos, y uno de índice; y soporta hasta 32 índices por tabla.
- Aprovecha la potencia de sistemas multiproceso, gracias a su implementación multihilo.
- Flexible sistema de passwords (contraseñas) y gestión de usuarios, con un buen nivel de seguridad en los datos.
- El servidor soporta mensajes de error en distintas lenguas

### **2.4.7 Desventajas**

- No tiene integridad referencial
- Lento con grandes bases de datos
- No tiene tantas capacidades como otros gestores profesionales.
- Un gran porcentaje de utilidades de MySQL no están documentadas.
- El hecho de que no maneje integridad referencial hace de este gestor una solución pobre, sobre todo para aquellos programadores que provienen de otros gestores que sí poseen esta característica.
- No es intuitivo como otros programas (ACCESS).
- No permite el modo de autenticación local (seguridad integrada de Windows), sólo el modo estándar.
- El modo de autenticación de Windows es la opción más segura, ya que la autenticación de Windows usa el protocolo de seguridad Kerberos, proporciona la aplicación de directivas de contraseñas en cuanto a la validación de la complejidad de las contraseñas seguras, ofrece compatibilidad para el bloqueo de cuentas, y admite la expiración de las contraseñas. Una conexión realizada utilizando la autenticación de Windows se denomina conexión de confianza.
- Inexistencia de transacciones.
- Imposibilidad de hacer subconsultas o consultas anidadas.
- Inexistencia de procesos almacenados.
- Carencia de triggers (disparadores) en las claves externas.

#### **2.4.8 Ventajas de MySQL en aplicaciones cliente - servidor**

MySQL es muy utilizado en aplicaciones cliente servidor, así como en plataformas (Linux/Windows-Apache-MySQL-PHP/Perl/Python), y por herramientas de seguimiento de errores como Bugzilla (herramienta de gestión de incidencias). Su popularidad con aplicaciones cliente – servidor está muy ligada a Visual Basic, que a menudo aparece en combinación con MySQL.
MySQL es una base de datos muy rápida en la lectura cuando utiliza el motor no transaccional MyISAM, pero puede provocar problemas de integridad en entornos de alta concurrencia en la modificación. En aplicaciones cliente - servidor hay baja concurrencia en la modificación de datos y, en cambio, el entorno es intensivo en lectura de datos, lo que hace a MySQL ideal para este tipo de aplicaciones. Sea cual sea el entorno en el que va a utilizar MySQL, es importante monitorizar de antemano el rendimiento para detectar y corregir errores tanto de SQL como de programación.

### **2.5 Conceptos de las diferentes arquitecturas cliente servidor<sup>16</sup>**

### **2.5.1 Introducción al modelo cliente-servidor**

Cliente/servidor es una arquitectura distribuida que facilita a los usuarios finales obtener acceso a la información en forma transparente en entornos multiplataforma.

En este esquema, el cliente envía un mensaje para un determinado servicio a un servidor, y éste, a su vez, envía uno o varios mensajes con la respuesta. Cuando se trata de un sistema distribuido, cada máquina puede cumplir el rol de servidor para algunas tareas, y el rol de cliente para otras.

Esta arquitectura permite distribuir físicamente los procesos y los datos en forma más eficiente.

### **2.5.2 Cliente**

El cliente es el proceso que permite al usuario formular los requerimientos y pasarlos al servidor. Se le conoce como front-end.

El cliente se encarga de las funciones relacionadas con el manejo y despliegue de datos, por lo que están desarrolladas sobre plataformas que permiten construir interfaces gráficas de usuario (GUI), además de acceder a los servicios distribuidos en cualquier parte de una red.

Las funciones que lleva a cabo el proceso "cliente" se describen a continuación:

- Manejo de la interfaz de usuario.
- Interacción con el usuario.
- Procesamiento de la lógica de la aplicación y validaciones locales.

 $\overline{\phantom{a}}$ <sup>16</sup> http://es.kioskea.net/contents/148-entorno-cliente-servidor

- Generación de peticiones a la bases de datos.
- Administración de resultados del servidor.
- Formateo de resultados.

### **2.5.3 Servidor**

Es el proceso de administrar múltiples solicitudes de recursos. Se le conoce con el término back-end.

Se encarga de las funciones relacionadas con las reglas del negocio y los recursos de datos.

Las funciones del proceso servidor se describen enseguida:

- Aceptar los requerimientos de bases de datos que hacen los clientes.
- Procesar requerimientos de bases de datos.
- Formatear datos para trasmitirlos a los clientes.
- Procesar la lógica de la aplicación y realizar validaciones a nivel de bases de datos.

### **2.5.4 Middleware**

Se trata de un módulo intermedio que funge como enlace entre sistemas de información para comunicarse con diferentes fuentes de información que se encuentran conectadas por una red, de tal manera que se convierte en el intermediario entre el cliente y el servidor para que se realicen dichas tareas.

Sus principales características son:

- Simplifica el proceso de desarrollo de aplicaciones al independizar los entornos propietarios.
- Permite la interconectividad de los sistemas de información.
- Proporciona mayor control del negocio al poder contar con información procedente de distintas plataformas.
- Facilita el desarrollo de sistemas complejos con diferentes tecnologías y arquitecturas.

La arquitectura cliente-servidor sustituye a la arquitectura monolítica o de una capa, en la que no hay distribución ni a nivel físico ni a nivel lógico.

La red cliente-servidor es aquella red de comunicaciones en la que todos los clientes están conectados a un servidor, en el que se centralizan los diversos recursos y aplicaciones con que se cuenta; y que los pone a disposición de los clientes cada vez que son solicitados. Esto significa que todas las gestiones que se realizan se concentran en el servidor, de manera que en él se disponen los requerimientos provenientes de los clientes que tienen prioridad, los archivos que son de uso público y los que son de uso restringido, los archivos que son de sólo lectura y los que, por el contrario, pueden ser modificados. Este tipo de red puede utilizarse conjuntamente en caso de que se esté utilizando en una red mixta.

# **2.5.5 Características de la arquitectura cliente-servidor**

Las características básicas de una arquitectura cliente/servidor son:

- Combinación de un cliente que interactúa con el usuario, y un servidor que interactúa con los recursos compartidos. El proceso del cliente proporciona la interfaz entre el usuario y el resto del sistema. El proceso del servidor actúa como un motor de software que maneja recursos compartidos, tales como bases de datos e impresoras.
- Las tareas del cliente y del servidor tienen diferentes requerimientos en cuanto a recursos de cómputo, como velocidad del procesador, memoria, velocidad y capacidades del disco y dispositivos de entrada-salida.
- Se establece una relación entre procesos distintos, los cuales pueden ser ejecutados en la misma máquina o en máquinas diferentes distribuidas a lo largo de la red.
- Existe una clara distinción de funciones basada en el concepto de "servicio", que se establece entre clientes y servidores.
- La relación establecida puede ser de muchos a uno, en la que un servidor puede dar servicio a muchos clientes, regulando su acceso a recursos compartidos.
- Los clientes corresponden a procesos activos en cuanto a que son éstos los que hacen peticiones de servicios a los servidores. Estos últimos tienen un carácter pasivo ya que esperan las peticiones de los clientes.
- No existe otra relación entre clientes y servidores que no sea la que se establece a través del intercambio de mensajes entre ambos. El mensaje es el mecanismo para la petición y entrega de solicitudes de servicio.
- El ambiente es heterogéneo. La plataforma de hardware y el sistema operativo del cliente y del servidor no son siempre los mismos. Precisamente una de las principales ventajas de esta arquitectura es la posibilidad de conectar clientes y servidores, independientemente de sus plataformas.
- El concepto de escalabilidad tanto horizontal como vertical es aplicable a cualquier sistema cliente/servidor. La escalabilidad horizontal permite agregar más estaciones de trabajo activas sin afectar significativamente el rendimiento. La escalabilidad vertical permite mejorar las características del servidor o agregar múltiples servidores.

# **2.5.6 Ventajas**

1. Centralización del control: los accesos, recursos y la integridad de los datos son controlados por el servidor de forma que un programa cliente defectuoso o no autorizado no pueda dañar el sistema. Esta centralización también facilita la tarea de poner al día datos u otros recursos (mejor que en las redes P2P – peer-to-peer, o punto a punto).

- 2. Escalabilidad: se puede aumentar la capacidad de clientes y servidores por separado. Cualquier elemento puede ser aumentado (o mejorado) en cualquier momento, o se pueden añadir nuevos nodos a la red (clientes y/o servidores).
- 3. Fácil mantenimiento: al estar distribuidas las funciones y responsabilidades entre varios ordenadores independientes, es posible reemplazar, reparar, actualizar, o incluso trasladar un servidor, mientras que sus clientes no se verán afectados por ese cambio.

Existen tecnologías suficientemente desarrolladas, diseñadas para el paradigma de C/S (cliente-servidor) que aseguran la seguridad en las transacciones, la amigabilidad de la interfaz, y la facilidad de empleo.

### **2.5.7 Desventajas**

La congestión del tráfico ha sido siempre un problema en el paradigma de C/S. Cuando una gran cantidad de clientes envía peticiones simultáneas al mismo servidor, puede ser que cause muchos problemas para éste (a mayor número de clientes, más problemas para el servidor).

Al contrario, en las redes P2P, como cada nodo en la red cumple también funciones de servidor, cuantos más nodos hay, mejor es el ancho de banda que se tiene.

Además, el cliente no dispone de los recursos que puedan existir en el servidor.

# **2.5.8 Arquitectura monolítica o de una capa**

El software o aplicación se estructura en grupos funcionales muy acoplados, es decir, no hay distribución ni a nivel físico ni a nivel lógico, y está formada por la

presentación, los datos y el procesamiento. Es una arquitectura rígida de programación en la misma computadora.

Es la arquitectura de los primeros sistemas operativos. Es un programa compuesto de un conjunto de rutinas entrelazadas. Generalmente están hechos a medida, por lo que son eficientes en su ejecución y administración, pero no son flexibles para los diferentes ambientes de trabajo y aplicaciones.

Ventajas: son eficientes porque existen pocos cambios de contexto

Desventajas: son difíciles de depurar, y el impacto de errores generados puede afectar otros módulos del programa. Es complejo ampliar su alcance por la estructura en que fueron diseñados.

### **2.5.9 Arquitecturas multi-capas**

La arquitectura cliente/servidor genérica tiene dos tipos de nodos en la red: clientes y servidores. Consecuentemente, estas arquitecturas genéricas se refieren a veces como arquitecturas de dos niveles o dos capas.

Algunas redes disponen de tres tipos de nodos:

- Clientes que interactúan con los usuarios finales.
- Servidores de aplicación que procesan los datos para los clientes.
- Servidores de la base de datos que almacenan los datos para los servidores de aplicación.

Esta configuración se llama "arquitectura de tres-capas". Su arquitectura es lógica y no física, y puede ser utilizada para desarrollar sistemas centralizados o distribuidos.

Beneficios:

Cuentan con una estructura para la elaboración de aplicaciones flexibles y fáciles de modificar, según lo requiera el negocio.

Se cuenta con un alto nivel de reutilización del software y de los datos, por su arquitectura distribuida.

Su esquema de arquitectura flexible permite ir de lo conceptual en el negocio (que son los modelos y flujos de trabajo), pasando por los elementos lógicos de construcción de relaciones entre los datos y los procesos, para finalmente estructurarlo en un sistema automatizado (que aplica las reglas del negocio en su operación), como se describe en la siguiente figura:

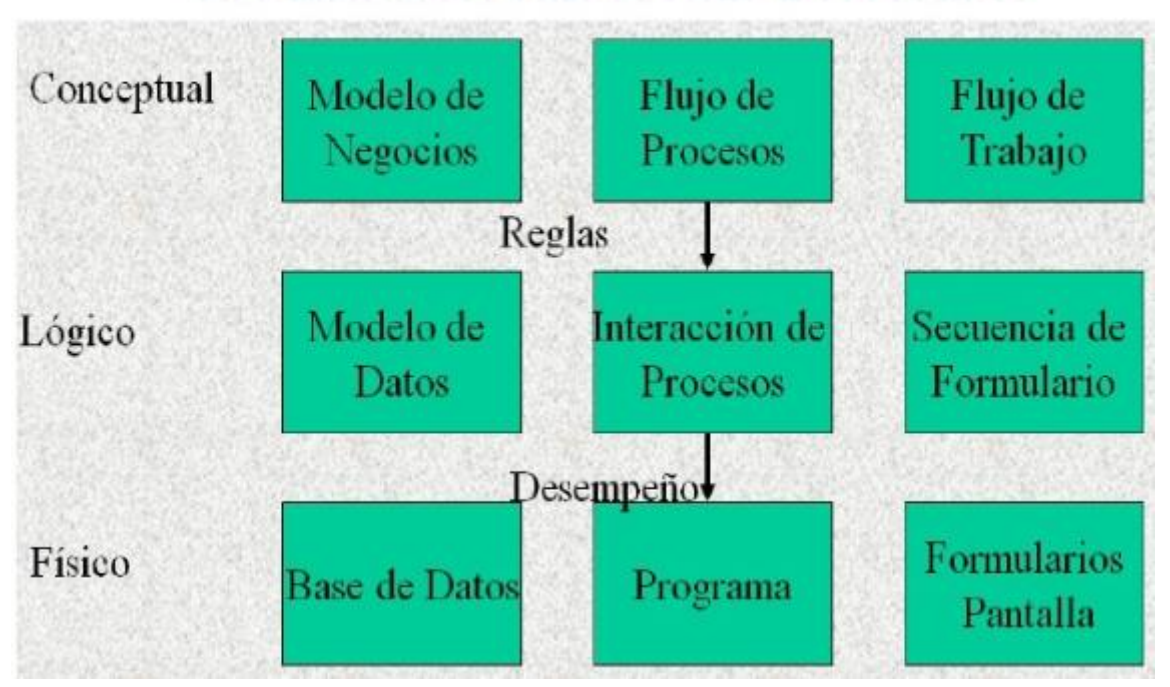

# DEL MODELO CONCEPTUAL A LO FÍSICO

**Figura 2.5.1 Arquitectura: modelo conceptual y físico**

### **2.5.10 Ventajas de las arquitecturas de n-capas**

La ventaja fundamental de una arquitectura n-capas comparada con una arquitectura de dos niveles (o una tres-capas con una de dos niveles) es que separa hacia afuera el proceso–eso ocurre para mejorar el balance de la carga en los diversos servidores–; es más escalable.

### **2.5.11 Desventajas de las arquitecturas de n-capas**

Pone más carga en la red, debido a una mayor cantidad de tráfico de la red. Es mucho más difícil programar y probar el software que en una arquitectura de dos niveles, porque tienen que comunicarse más dispositivos para terminar la transacción de un usuario.

# **CAPÍTULO 3 -ANÁLISIS Y PLANTEAMIENTO DEL PROBLEMA**

# **3.1 Análisis del problema<sup>17</sup>**

Una de las principales conclusiones del estudio del origen de la cobranza es que su desarrollo en las diferentes latitudes es similar, independientemente del grado del desarrollo de un país, de su nivel de apertura y profundización financiera (y es que muchas instituciones no realizan estudios financieros y de mercado profundos, para el otorgamiento de tarjetas de crédito bancarias), por lo tanto no se analizan las posibles causas que pueden generar estos créditos.

Otorgar un crédito es invertir en un cliente, y esta inversión supone una necesidad de financiamiento. Por lo tanto, antes de invertir en el cliente se debe analizar si se tiene la capacidad financiera necesaria para poder soportar el costo correspondiente.

Para reducir riesgos, tales como no cobrar el crédito otorgado, es necesario:

- Determinar la capacidad financiera del cliente
- Cuantificar el Riesgo que están disponibles a asumir
- Controlar en todo momento que no se supera el riesgo
- Crear productos para ciertos estilos de mercado y tendencias
- Mayor estudio del medio a otorgar los créditos
- Capacitación a los ejecutivos de venta

El primer paso será realizar un análisis detallado de la capacidad económicofinanciera de la propia institución.

http://www.fcca.umich.mx/descargas/apuntes/Academia%20de%20Finanzas/Finanzas%20II%20M auricio%20A.%20Chagolla%20Farias/ADMINISTRACION%20FINANCIERA%20CAPITULO%204.p df

http://raimon.serrahima.com/asumiendo-el-riesgo-de-

Cada cliente debe también someterse a un análisis de su capacidad económicofinanciera. Una vez realizado el estudio, puede establecerse una primera clasificación de éste en orden a la concesión de una u otra línea de crédito.

La empresa debe fijar su propia política de otorgamiento de créditos, sin olvidar que no siempre podrá imponer su criterio, por lo que hay que dotar al sistema de una cierta flexibilidad (donde flexibilidad no es sinónimo de descontrol). De igual forma, tener un profundo análisis de las condicionantes externas e internas; como por ejemplo operar en un mercado en expansión o recesión puede condicionar nuestra política.

En la **figura 3.1.1** Inicio de crédito, se muestra el fácil otorgamiento de una tarjeta de crédito, donde muchas instituciones, a pesar de consultar la historia crediticia del cliente en el Buró de Crédito y la calificación que este pueda tener, otorgan este beneficio. Después de recibir el plástico, los clientes se disponen a activar su crédito y a hacer uso del mismo en compras diversas. Cabe destacar que la mayoría de los casos de clientes en cobranza tienen una baja cultura financiera y usan inadecuadamente las tarjetas de crédito.

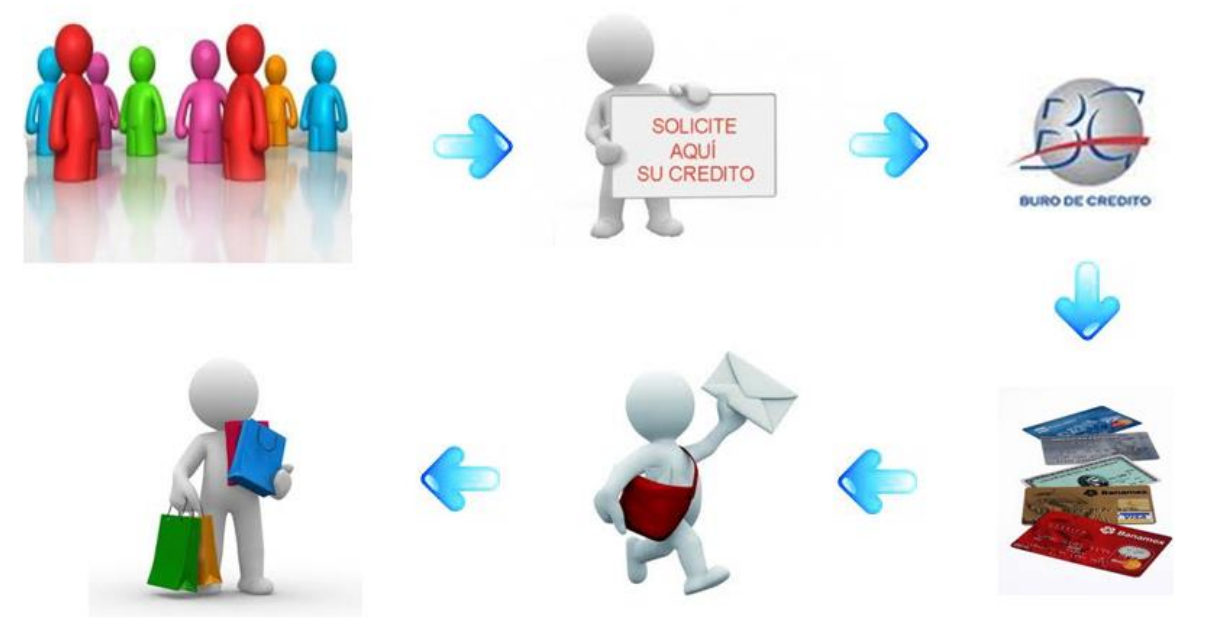

**Figura 3.1.1 Inicio de crédito**

En la **figura 3.1.2** se muestra el proceso de cobranza a grosso modo, una vez que es facturado el crédito del cliente y éste no se encuentra en posibilidades de cubrir el pago requerido, derivado de una fuerte deuda que rebasa sus posibilidades de pago. Se incurre entonces en el proceso de cobranza por parte de las instituciones, donde éstas, a través de llamadas telefónicas, solicitan al cliente realizar sus pagos pendientes.

Las instituciones financieras están obligadas a reportar en el Buró de Crédito el comportamiento financiero de sus clientes, donde un cliente que se encuentra en morosidad recibirá malas notas en su historia crediticia, lo cual lo puede perjudicar en corto y/o largo plazo si no regulariza o liquida su deuda. Las consecuencias de ser un cliente moroso son la negación de créditos hipotecarios, automotrices, créditos personales o tarjetas de crédito de otras instituciones.

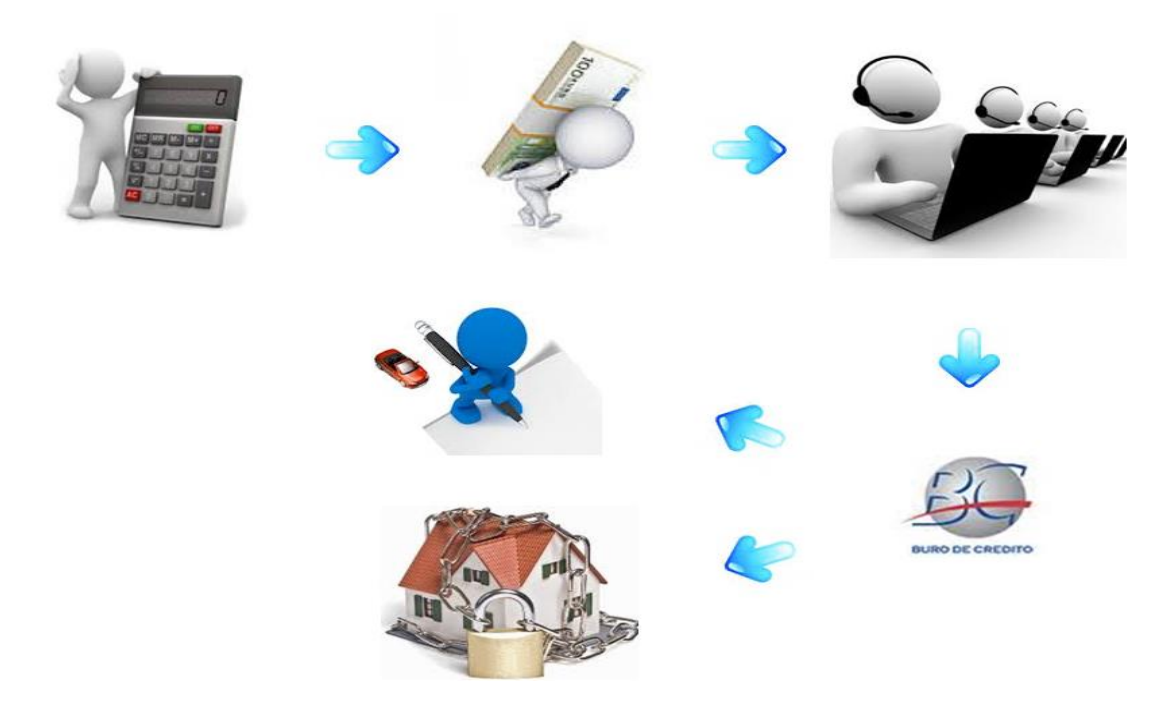

#### **Figura 3.1.2. Cobranza**

En la **figura 3.1.3** se muestra el proceso de otorgamiento de programas de apoyo, donde los ejecutivos telefónicos tienen contacto con los clientes morosos y hacen

oferta de programas de apoyo de regularización y/o liquidación, que permitan a los clientes mejorar su historial crediticio.

En este proceso, los ejecutivos telefónicos realizan los cálculos manuales de una oferta de programa de apoyo en archivos de Excel. Una vez que el cliente acepta la oferta de regularización y/o liquidación de su crédito, este archivo es enviado al supervisor para su almacenamiento y seguimiento del programa de apoyo ofrecido.

Lo anterior genera una pobre administración de las ofertas otorgadas, además de que el seguimiento del cumplimiento de los programas se vuelve demasiado manual, lo cual genera un alto margen y porcentaje de error, que puede llevar a un crecimiento de quejas y aclaraciones de parte de los clientes a los cuales se les otorgó un programa de apoyo y no se está cumplimiento con lo pactado por parte de la institución financiera.

Estas mismas quejas pueden ser dirigidas a través de la Condusef, y entonces las instituciones financieras hacerse acreedoras de elevadas multas por incumplimiento, además de que la imagen de las mismas se deteriora.

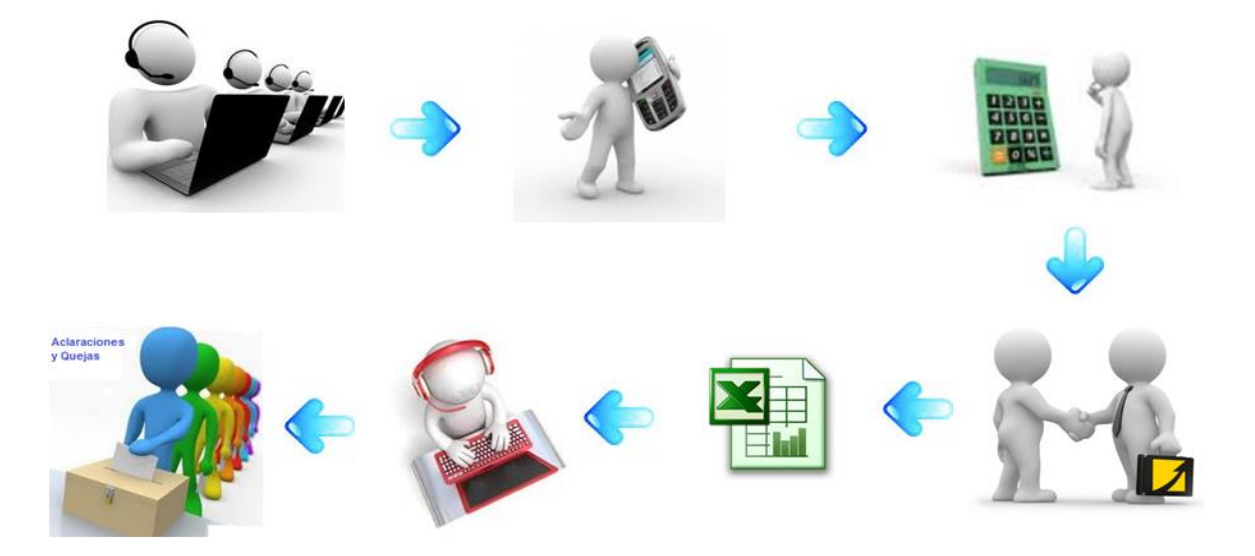

**Figura 3.1.3. Otorgamiento de programas.**

#### **3.2 Recopilación y análisis de la información**

#### **3.2.1 Información del modelo de cobranza actual**

Formatos, procesos y herramientas con que se está realizando el proceso de cobranza, antes de la implantación del sistema.

Actualmente, en el departamento de cobranza de la institución bancaria no existe un sistema automatizado que administre, controle y dé confiabilidad a las negociaciones de programas de apoyo (regularización y liquidación) que lleven a cabo los ejecutivos telefónicos. Todos los cálculos se realizan de manera manual en hojas de cálculo (Excel y macros desarrolladas en Access).

El almacenamiento de la información generada se lleva a cabo en formatos manuales, hojas de cálculo (Excel) y macros en Access, dispersos en los diferentes equipos de los ejecutivos telefónicos.

Por lo mismo, no existe una adecuada administración y control de información referente a programas de apoyo (regularización y liquidación), ya que todo el proceso es manual y propenso a errores humanos.

No existe un seguimiento automático y confiable a programas de apoyo, basado en reglas de operación automáticas y parametrización. Por lo mismo, la institución se enfrenta a problemas diversos, entre los que se encuentran:

- Desviaciones entre la información generada diariamente y la cartera al día anterior.
- Un ejecutivo que recibe una llamada de entrada de regularización de cartera, que actualiza su propia base de datos aislada, y que hasta el final de su turno entrega su base actualizada para ser condensada al final del día, genera que el expediente del cliente no se haya actualizado de forma oportuna, y sucede que se vuelve a contactar al cliente como si no se hubiese tenido interacción

alguna, se le siga solicitando actualizar su situación financiera con la institución bancaria, y en ocasiones, aun cuando ya realizó pagos, liquidó o rompió el acuerdo, se le vuelve a contactar como si fuera la primera vez.

- Además de que los procedimientos de cobranza no solamente han sido rechazados por los clientes, la actitud insistente de los ejecutivos que no poseen información actualizada genera irritabilidad en los clientes.
- A nivel de proceso, la carga de la información en las bases de datos y macros en Excel y bases de datos en Access, genera inconsistencias por errores de captura.
- De igual manera, los formatos no parametrizados que cuidan la manera en que se coteja, valida y compara la información, generan problemas de formato, interpretación, y muchas veces al capturar campos no estándares se descartan ciertos insumos por no parecer válidos, llevándolos a re-procesos e incluso a validación de nuevo con el cliente.
- Por otro lado, al no contar con el acceso en línea a los pagos realizados de los clientes, se solicita de forma diaria un reporte de la situación financiera, haciendo dependiente de ese insumo la cobranza, que en ocasiones se retrasa el proceso general por no tener esa información distribuida en forma expedita.

Así, al día de hoy, la institución requiere en forma manual recibir de forma diaria la siguiente información de otras áreas y de los mismos ejecutivos de cobranza:

- 1. Reporte de situación financiera de los clientes que presentan atraso en tarjetas de crédito, diferenciando cada caso si se trata de un adeudo, pago no realizado de compromiso previo, periodo de retraso, último pago, balance u otro.
- 2. Datos generales del acuerdo establecido, si es que existe.
- 3. Información general de la línea de crédito del cliente, con toda su ficha actualizada.
- 4. Fecha de último contacto y transacción realizada.

- 5. Reporte actualizado del historial de interacciones realizadas con el cliente.
- 6. Observaciones generales.
- 7. Ficha actualizada de planes y programas válidos al día.

### **Problemas a los que se enfrentan los ejecutivos de cobranza**

Dentro de la función de cobranza, existen retos a los que los ejecutivos se enfrentan diariamente, y que disminuyen su efectividad en el trabajo que realizan, causando bajo rendimiento en los resultados y afectación en sus métricas de desempeño. Por lo tanto, la productividad y beneficio financiero en la recuperación se ven mermados por las siguientes situaciones:

- Al cliente se le llama por el mismo motivo más de una vez
- El ejecutivo recibe la información con errores de captura de información previamente procesada
- El ejecutivo realiza llamadas a contactos no actualizados
- Una parte importante del contacto con el cliente se dedica a actualizar la base de información
- Se requiere en forma frecuente validar la información de otras áreas
- Se realizan llamadas muy prolongadas y con tiempos de espera amplios, perdiendo la oportunidad de concretar una negociación
- El tiempo de oficina que se invierte en adición a las negociaciones con los clientes es muy amplio y genera improductividad
- Las áreas de apoyo no cuentan con una interacción automatizada, y el apoyo que reciben es muy deficiente en cuanto a los recursos de información y el largo tiempo de espera de las consultas que realiza, así como el tiempo invertido en la captura de la información recibida
- Otras relacionadas a los procesos al final del día para consolidar la base de información y para actualizar información de clientes

#### **Problemas a los que se enfrentan los clientes**

No solamente los ejecutivos de cobranza padecen los efectos de la no integración de la información generada de su historial financiero con la institución bancaria sobre sus tarjetas de crédito, sino que los clientes perciben y son afectados de forma significativa por las siguientes situaciones:

- Reciben una amplia cantidad de llamadas de los ejecutivos de cobranza en forma desordenada y recurrente sobre el mismo asunto
- Cuando contactan a los centros de cobranza e intentan regularizar su situación financiera, deben proporcionar cada vez toda su información, explicar ampliamente su situación y empezar de nuevo con cada persona
- Sus llamadas son transferidas de un área a otra y vuelven a empezar el proceso desde el nombre, número de cuenta e historial
- No existe en sus llamadas un seguimiento de las interacciones realizadas
- Son abordados en cada interacción por nuevas personas y en cada una comienza una nueva negociación
- Reciben diferentes versiones de la misma información y los programas muchas veces son interpretados de manera diferente
- Los ejecutivos no poseen todo el contexto en cada llamada y generan desesperación en el cliente
- Las llamadas son muy prolongadas y muchas veces terminan con la paciencia o el tiempo del cliente para este fin
- Los clientes tienen la percepción de que lo negociado perderá validez y sus acuerdos no serán respetados

### **3.2.2 Información almacenada de clientes**

Actualmente, toda la información generada de los clientes y la base de datos que ha sido construida por el departamento de cobranza contempla la información demográfica y en particular lo referente a la situación financiera de atraso en

tarjetas de crédito. Esta información proviene de los formatos de captura de información general de los clientes que se generó cuando se otorgó la tarjeta de crédito y se valoró su capacidad de crédito, solvencia e información general del cuentahabiente. Posteriormente se traslada al área de cobranza para el seguimiento a los compromisos.

En las siguientes figuras se presenta esta información que se obtiene de los clientes a través de estos formatos y durante el proceso de crédito. Véase **figuras 3.2.1 y 3.2.2**.

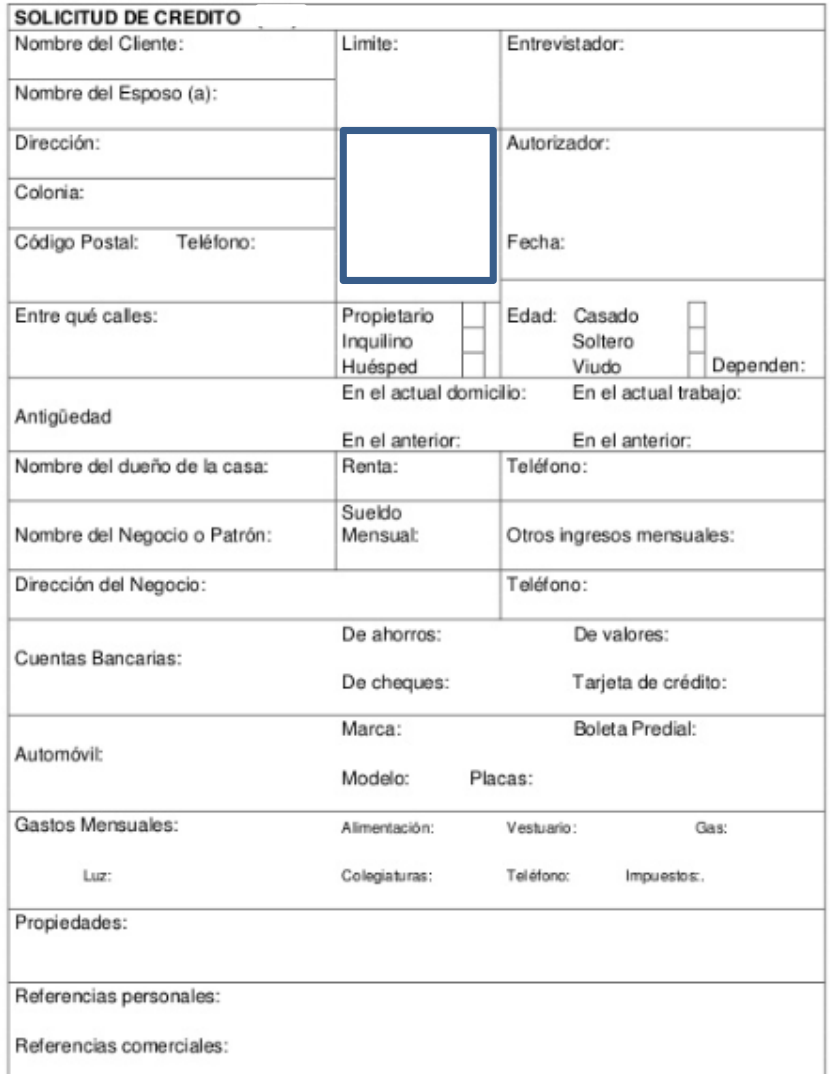

**Figura 3.2.1. Formato de solicitud de crédito**

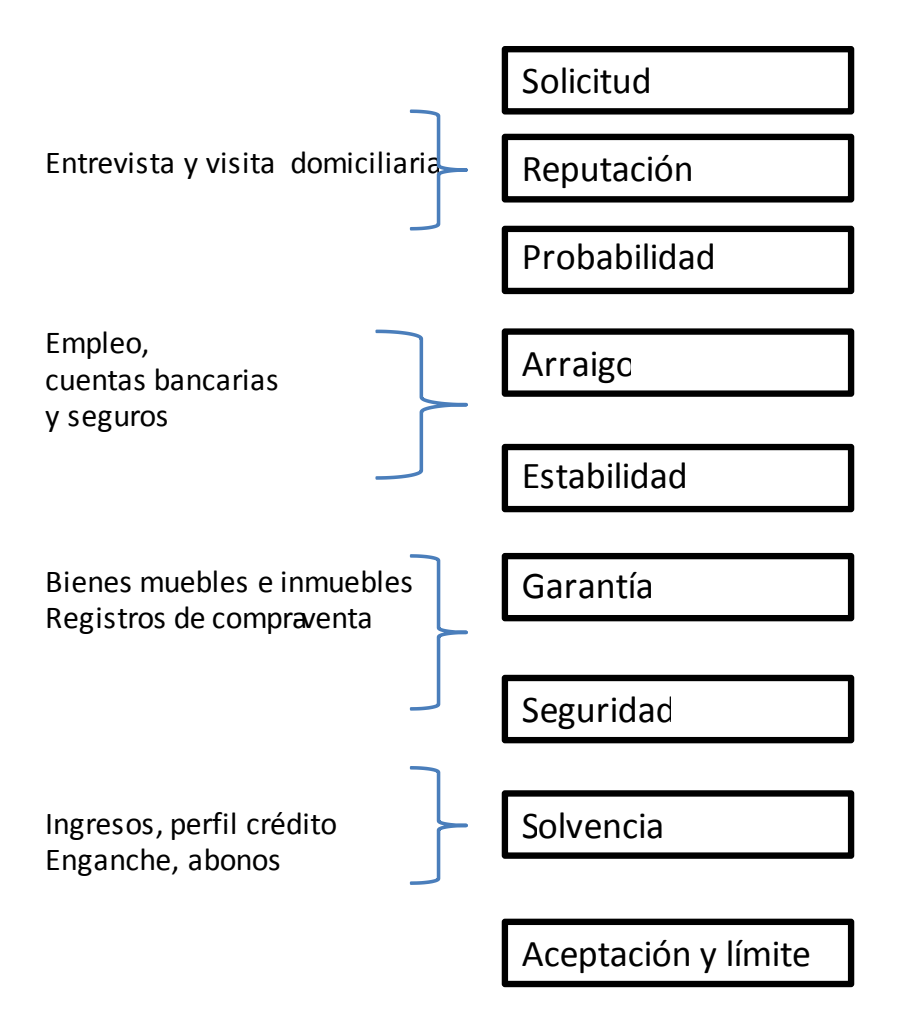

# **Figura 3.2.2 Información básica del crédito**

En forma adicional, la información de cobranza se refleja en esta tabla de información del estado general de la cuenta de tarjeta de crédito. Estos formatos contemplan en hojas de Excel la siguiente ficha de información. Véase **figura 3.2.3**:

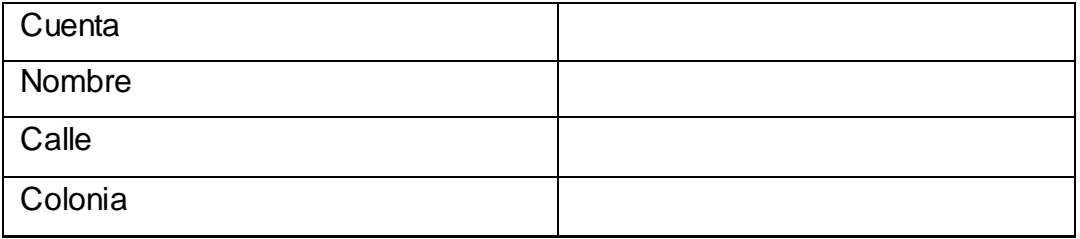

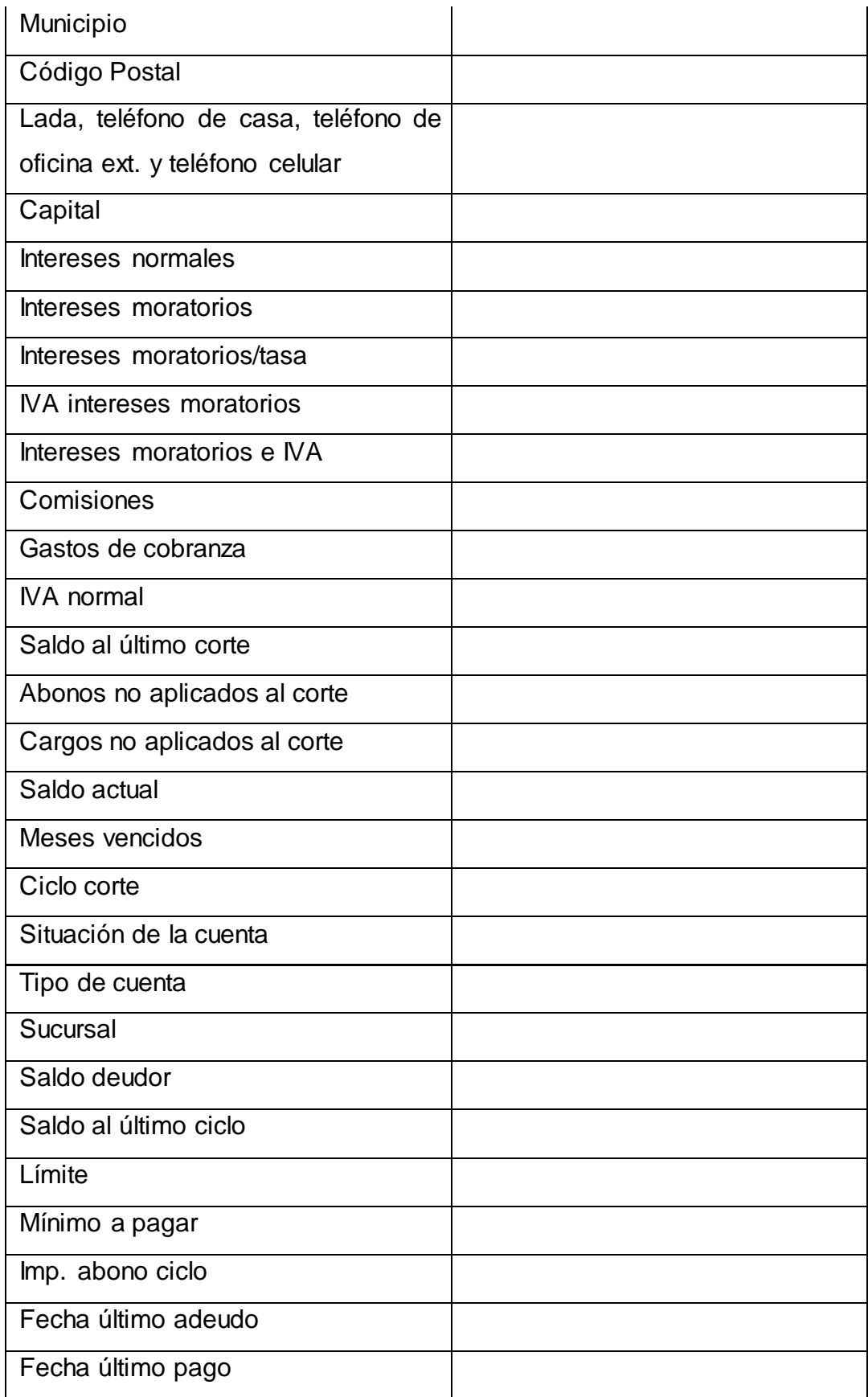

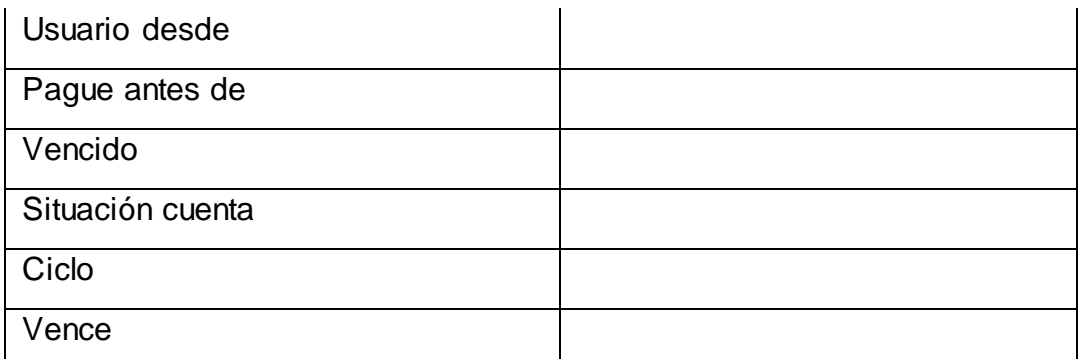

**Figura 3.2.3. Formato de cuenta - reporte de cobranza**

# **3.2.3 Parametrización y esquemas de regularización de cartera vencida en tarjetas de crédito**

La institución bancaria, para control y estandarización de los planes y programas de regularización y liquidación en tarjetas de crédito, lleva un control de todas las negociaciones realizadas y establece un portafolio de alternativas que parametriza, con el fin de que los ejecutivos, de manera coordinada, negocien las mejores alternativas que se presenten en cada llamada que realicen a los clientes.

Esto es, presentan a los clientes del portafolio vigente la mejor alternativa u opción que convenga en la negociación, de acuerdo a la máxima rentabilidad y posibilidad de éxito de la opción elegida.

Entre estos programas se encuentran los siguientes para regularización y liquidación en tarjetas de crédito:

- a)  $50 50$ 
	- Para la aplicación de este plan, el cliente debe tener entre 2 a 3 meses de retraso en sus pagos. Aquí se le solicita que pague el 50% de lo adeudado en una sola exhibición y el resto se le puede bonificar. Normalmente se le descuentan todos los accesorios o factores extras cobrados al cliente como intereses y otros conceptos relacionados al retraso.
- b) Pago total
	- Esta opción se utiliza para clientes que presenten adeudos entre 2 y 3 meses, pidiendo al cliente que pague el capital y se condonan los accesorios o conceptos relacionados al atraso como intereses y suma de gastos y costos.
- c) Reestructura
	- Esta opción se utiliza para cuando se tienen cuentas con 2 meses vencidos. La cuenta ya debe haber tenido un plan de pagos previo y se le bonifican todos los accesorios con un descuento en capital dependiendo si es en contado o en pagos (hasta 3).
- d) Liquidación en plazo
	- Esta opción es para cuentas que presentan 2 meses vencidos. El pago debe hacerse en una sola vez y se le bonifican todos los accesorios. Aplica una quita de capital y se utiliza cuando el riesgo es alto.
- e) Liquidación a plazos
	- En este caso, se aplica esta modalidad para cuentas que tienen entre 2 y 3 meses vencidos, y donde el deudor no cuente con empleo. Se le bonifican los accesorios y un descuento en el capital. Aplican pagos de contado y el resto en plazos.

# **3.2.4 Manejo de cartas de invitación para la regularización de tarjetas de crédito**

Una de las herramientas que más comúnmente se utilizan en la función de cobranza es el envío de cartas de invitación a la regularización de adeudos, con el objetivo de disminuir la mayor cantidad de interacciones de cobranza y la posibilidad de que los clientes caigan en mora.

Para ello, las instituciones bancarias envían a sus clientes en forma periódica, a su base de clientes, cartas de invitación a pago que contemplen, entre otros objetivos, el mantener una base rentable en el uso de las tarjetas de crédito y disminuir así su riesgo.

Estas cartas contemplan en su estructura los siguientes datos, con formato membretado y lenguaje invitacional:

- Nombre o titular
- Datos generales de la cuenta
- Resumen del adeudo y saldos
- Un apartado de beneficios por liquidación de saldo
- Recordatorios generales para opciones de pago
- Lugares de pagos
- Señalamiento de los beneficios de estar al corriente
- Orientación general y datos de contacto
- Firma atenta

# **3.3 Requerimientos generales y particulares de la aplicación**

# **3.3.1 Requerimientos generales**

- Se requiere que la información se guarde en una base de datos robusta y confiable.
- Que se ejecute en un ambiente cliente servidor.
- La aplicación deberá ser tipo Windows: amigable, cómoda, eficiente, fácil de manejar, con elementos como ventanas, menús, botones, listas desplegables, que responda al uso del teclado y del mouse.
- Que no requiera de capacitación para el usuario.

# **3.3.2 Requerimientos particulares**

- Satisfacer las necesidades operativas de la dirección de cobranza en el otorgamiento de planes y programas de recuperación.
- Automatizar los programas de apoyo de regularización y liquidación, bajo una plataforma paramétrica.
- Proveer apoyo a los ejecutivos de cobranza para la adecuada asignación de los planes y programas, de acuerdo a las restricciones y políticas definidas por el negocio.
- Proporcionar información oportuna, íntegra y confiable de las negociaciones realizadas por el personal administrativo.
- Brindar un servicio óptimo, con la finalidad de incrementar los beneficios y reducir los tiempos de respuesta, de acuerdo a los estándares operativos de la dirección.
- Contar con un módulo de seguridad para el control de accesos al sistema.
- Existir un proceso de carga inicial con información necesaria para la operación de la herramienta.
- Establecerse la carga de histórico de negociaciones de los registros manuales de Excel.

 Habilitarse una pantalla de negociación que muestre la información necesaria para la operación de programas de regularización y liquidación por parte del ejecutivo de cobranza (datos de la cuenta, información demográfica y composición del saldo) y despliegue de los programas a los que califica la cuenta, en base a las variables definidas para cada programa.

Haber una simulación de programas.

- Registrar simulaciones y almacenamiento de programas simulados.
- Registrar y almacenar programas aceptados.
- Llevar un seguimiento de estatus de negociación, tomando como entrada los pagos recibidos.
- Enviar diariamente cuentas a bonificar al staff, para la aplicación de las bonificaciones correspondientes y cambio de estatus de las cuentas.
- Consultar el histórico de gestiones, módulo que muestre las negociaciones y el estatus de las cuentas negociadas.
- Establecer un módulo de configuración de programas que permita la parametrización de los programas de apoyo de regularización y liquidación, de acuerdo a las definiciones de cada uno de ellos.
- Tener funcionalidad de seguimiento a planes (plan tracking) de TC, a través de la cual se podrá identificar el comportamiento de la cartera desde la negociación hasta el término natural o cancelación.
- Establecer un módulo de cuestionario, con una serie de preguntas que el cliente deberá contestar, y cuyas respuestas se deberán guardar en la base de datos.

### **3.3.3 Módulo de seguridad**

El acceso al sistema deberá ser restringido sólo a usuarios autorizados, para ello deberá definir tres perfiles de usuario:

- Administrador de usuarios
- Administrador de parámetros

Ejecutivo de cobranza

### **El administrador de usuarios**

Será el usuario encargado de dar altas, bajas o reset de usuarios del sistema; no conocerá la contraseña de ningún otro usuario, pues ésta deberá estar encriptada.

### **El administrador de parámetros**

Será un especialista en sistemas que conozca las reglas de negocio y realice altas, bajas y cambios en el módulo de definición de programas.

### **El ejecutivo de cobranza**

Será el usuario facultado para ofrecer cualquier plan de regularización o liquidación al cliente en el módulo de negociación.

Cada usuario podrá firmarse al sistema con sus respectivas clave y contraseña, mismas que permitirán el acceso sólo a los módulos para los que se encuentre facultado.

### **3.3.4 Módulo de configuración de programas**

En él se deben definir los programas y sus respectivos parámetros.

El sistema debe guardar la definición de dichos programas y sus parámetros, así como permitir editar y guardar los cambios pertinentes en la base de datos cuando así lo requiera el negocio.

Deberá mostrar un listado de los planes definidos, así como de los parámetros que correspondan a cada plan.

### **3.3.5 Módulo de negociaciones**

Debe presentar en pantalla los datos correspondientes a la cuenta que se quiere regularizar o liquidar, los cuales extraerá de la base de datos y cuyos campos mantendrá deshabilitados para que el usuario no pueda realizar modificaciones de dicha información. Debe mostrar sólo los programas a los que califica la cuenta.

### **3.3.6 Módulo de simulación**

Una vez que se tiene la información de la cuenta, el sistema debe realizar las validaciones correspondientes para determinar a cuáles programas califica.

La aplicación debe desplegar todos los programas que apliquen al producto (tarjeta de crédito), inhabilitando aquellos que no apliquen a la cuenta en negociación.

Al momento de validar si la cuenta es candidata al programa, debe verificar si ya tiene programa activo. En caso de tenerlo, se debe preguntar si se desea realizar una nueva negociación.

Número de programas en número de años.- Se debe verificar que en caso de que la cuenta tenga programas aplicados, se debe validar el número de programas que se le puede ofrecer a esa cuenta en todo su ciclo de vida. Esta condición afecta a cualquier tipo de programa al que sea candidata la cuenta que se está evaluando.

Saldo total mínimo - Debe comprobar el saldo mínimo que debe tener la cuenta para poder ofrecer el programa en cuestión.

MV. – Indica en el módulo de negociación los meses vencidos que debe tener la cuenta capturada para que el programa aplique o no.

Situación de la cuenta. Podrá ser sobregirada, normal, atrasada, cancelada con saldo y cancelada sin saldo.

MOB (meses de apertura). Valida los meses de apertura que debe tener la cuenta para poder ofrecer un programa.

Write-off.- Verifica si la cuenta debe tener marca de write-off (morosidad de más de 6 meses) para poder ofrecer el programa en cuestión.

De acuerdo a las características del crédito (producto, meses vencidos, meses en Write Off, meses de apertura, etc.) Se desplegarán y habilitarán los programas de negociación que apliquen a la cuenta. El ejecutivo de cuenta podrá entonces seleccionar alguno de los programas de regularización.

Una vez acordado el programa de apoyo, el sistema debe mostrar los siguientes datos:

- Pago solicitado
- Porcentaje (cálculo del porcentaje que representa el pago solicitado)
- Fecha de promesa de pago (fecha de negociación + días de promesa)
- Pago negociado

Si el cliente está de acuerdo con las condiciones del programa, el sistema debe ser capaz de guardar la asignación a la cuenta en dicho programa de regularización o liquidación en la base de datos.

### **3.3.7 Módulo de cuestionario**

Debe contener las siguientes preguntas dirigidas al cliente-candidato a un plan de regularización o liquidación.

1.- ¿Cuál es su razón de no pago?

Posibles respuestas:

- a) Problemas económicos
- b) En espera de recibir pago
- c) Reducción de ingresos
- d) Desempleo
- e) Olvido
- f) No llegó estado de cuenta
- g) Fuera de plaza
- h) Enfermedad
- i) Fallecido
- j) Recursos destinados a otras deudas
- k) RW (negociación en proceso)
- l) Quejas y aclaraciones
- m) Saldo por comisión
- n) Plan personal de pagos
- o) No conoce el número de cuenta de RW
- p) Desastre natural
- 2.- ¿Cuál será la temporalidad de su problema de liquidez?

Posibles respuestas:

- a) Menos de 30 días
- b) 1 a 3 meses
- c) 4 a 6 meses
- d) 7 a 9 meses
- e) 9 a 12 meses
- f) Más de 12 meses

3.- ¿Cuál será la fuente de ingresos que tendrá disponible durante el periodo que dure su programa de apoyo?

Posibles respuestas:

- a) Préstamo
- b) Familia
- c) Liquidación laboral
- d) Ahorros
- e) Negocio propio
- f) Ingreso fijo
- g) Otra fuente
- 4.- ¿Cuenta con comprobantes de ingresos?
- 5.- ¿Cuál es el monto de sus ingresos mensuales?
- 6.- ¿Cuenta con empleo?
- 7.- ¿Cuánto puede pagar mensualmente?

Una vez que el cliente ha concluido el llenado del cuestionario a través del ejecutivo de cuenta, el sistema debe contar con la funcionalidad de que al oprimir un botón se guarde el formulario en la base de datos.

### **3.3.8 Módulo de seguimiento (plan tracking)**

El sistema identificará todos aquellos pagos recibidos y que no pertenecen a programas de liquidación, y validará aquellos que están asociados a cuentas con programas de regularización.

Una vez identificados dichos pagos, estos serán comparados contra las condiciones de "pago solicitado" y "fecha de promesa de pago", aplicando las reglas de bonificación cuando el pago esté dentro de los parámetros convenidos en el programa de regularización.

Cuando se reciban pagos "parciales" (pagos que no correspondan al total del ―pago solicitado‖) antes de la fecha de promesa de pago más los días de gracia calculados, el sistema debe ir sumando las cantidades recibidas, hasta llegar la

fecha convenida de pago. Si la suma de los pagos recibidos hasta la "fecha de convenida de pago", es menor al "pago solicitado", se rompe el programa, (de lo contrario, debe marcar el programa en estatus "cumplido").

Para los pagos negociados y realizados el mismo día de corte de la cuenta, el sistema deberá permitir ajustes manuales a las bonificaciones, dado que, por los horarios de corte de los procesos de pagos, estos pagos pasarán una vez actualizados los saldos de la cuenta en negociación.

El estatus de las negociaciones se deberá guardar en la base de datos.

### **3.3.9 Módulo de reportes**

Los reportes requeridos son:

- Reportes de la operación diaria, de los planes vigentes de negociación a ofrecer a los clientes morosos.
- Reportes de cuestionario con información estadística.
- Reporte de bonificaciones con estatus de "cumplido".

# **3.4 Planteamiento de la solución y posibles módulos**

Con base en los requerimientos especificados, la arquitectura a utilizar será la de cliente servidor. Los módulos del sistema se implementarán con el modelo de tres capas.

Los módulos a implementar son (Véase **figura 3.4.1**):

- Módulo de seguridad.
- Módulo de ofrecimiento de programas.
- Módulo de configuración de PARLs.
- Módulo de cuestionario.
- Módulo de seguimiento (plan tracking)
- Módulo de reportes
- Módulo de carga de archivos

Estos últimos módulos son procesos que serán implementados con un proceso que se ejecutarán a demanda a través de la interfaz de usuario.

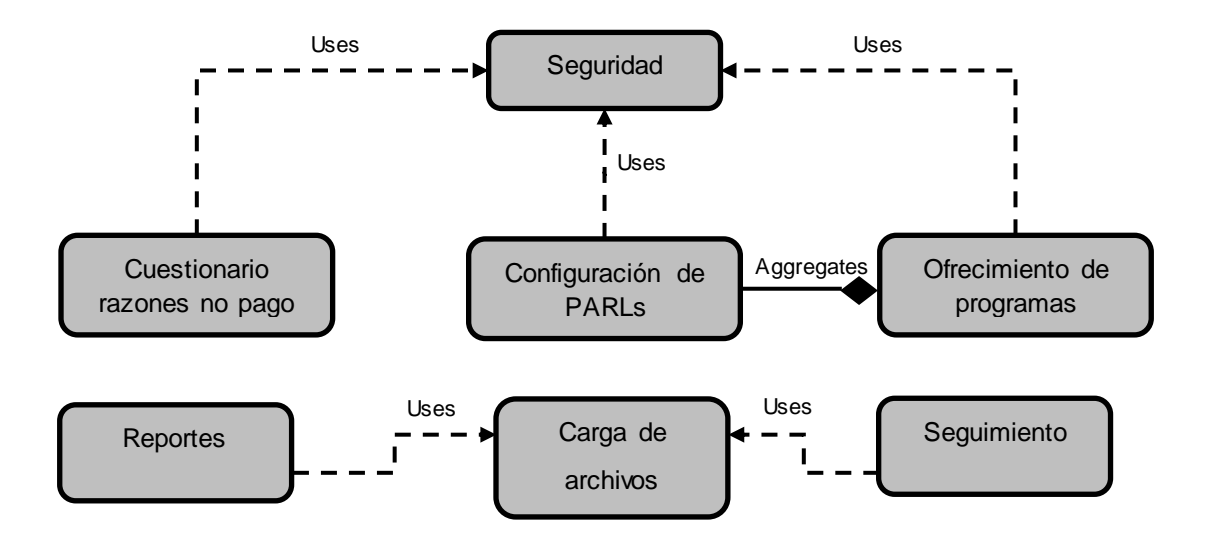

**Figura 3.4.1 Módulos del sistema. Con capa de interfaz de usuario, reglas de negocio y persistencia (3 capas).**

### **3.4.1 Módulo de seguridad**

El módulo de seguridad se englobará en los siguientes casos de uso:

- Gestión de la autenticación (**login** <acceso al sistema>)
- Gestión de la autorización (facultamiento de perfiles/roles)
- Administración de usuarios (altas y mantenimiento)

# **3.4.2 Módulo de ofrecimiento de programas**

El módulo de ofrecimiento de programas consta de dos etapas principales.

Negociación

Se encargará de presentar al usuario la información descriptiva del caso particular de una cartera vencida.

Asimismo, el operador deberá capturar información adicional (CRNP: cuestionario razones no pago) sobre los motivos por los que el cliente en cuestión ha estado en mora con los pagos del crédito, con el fin de proporcionar un PARL apropiado al caso.

Simulación

Una vez capturada la información, el sistema computará varios escenarios apropiados y, de este modo, el operador estará en posibilidad de exponer cada una de las alternativas para regularizar o liquidar el adeudo (para el caso particular del cliente moroso).

# **3.4.3 Módulo de configuración**

Este módulo permitirá al perfil de administrador definir (alta y mantenimiento) los programas de apoyo que el sistema muestra para la fase de simulación en el módulo de ofrecimiento de programas.

Todo programa de apoyo a la regularización o liquidación (PARL) de un crédito está y deberá ser definido por los siguientes parámetros:

- Área: tarjetas de crédito
- Rango de meses vencidos: mínimo y máximo de meses vencidos en los que aplica el PARL.
- **MOB** (months on books meses en libros): meses desde el inicio del contrato del crédito a la fecha actual.
- Capital: capital mínimo para poder negociar una cuenta con morosidad.
- **IDP** (identificador de producto): primeros 6 dígitos que identifican el tipo de crédito.
- Vigencia del plan: periodo de ofrecimiento del plan de pago (máxima fecha). caducidad del plan.
- Situación de la cuenta: estatus de la cuenta para la inclusión en un programa de apoyo (estatus cuenta: normal, atrasada, sobregiro, problema de cobro, cancelada C/S, cancelada S/S).

### **3.4.4 Módulo de cuestionario**

Este módulo consiste en presentar al usuario del sistema un conjunto de preguntas que expondrá al cliente, cuestionando las razones por las que no ha cumplido puntual y cabalmente con los pagos de su crédito, previo al ofrecimiento de un plan de regularización o liquidación (PARL). La información que resulte de las respuestas al cuestionario será para fines estadísticos.

# **3.4.5 Módulo de seguimiento (plan tracking)**

El módulo de seguimiento **plan tracking** (plan de seguimiento) consiste en actualizar el estatus de las negociaciones previamente almacenadas que corresponden a algún tipo de PARL.

El sistema clasificará la negociación con los siguientes estatus, basándose en los criterios que a continuación se muestran:

- Fecha de promesa de pago: fecha máxima de pago acordada con el cliente.
- Total de pago: monto acordado a pagar por el cliente.

Tanto la fecha como el monto acordados, son previamente determinados en la fase de simulación y negociación, de acuerdo a la configuración del programa (PARL) seleccionado.

El sistema actualizará el estatus de las negociaciones con los siguientes valores:

- Cumplido: el cliente ha realizado el o los pagos parciales totales, dentro del rango de fechas acordada.
- Roto: el cliente ha realizado parcial o ningún pago, dentro de la fecha límite de pago.
- Cancelado: cuando el cliente comunica al ejecutivo de cobranza que no procederá al cumplimiento del plan ya negociado, y que optará por el cumplimiento de algún otro plan.
- Vigente: el límite para el pago total de la negociación se encuentra dentro del periodo de gracia.

El estatus de todas las negociaciones es actualizado a demanda y se recomienda que se realice periódicamente, más en particular, de manera diaria.

# **3.4.6 Módulo de reportes**

Consulta y procesa la información requerida para generar los diferentes tipos de reportes actualizados. Los reportes se basan en la información obtenida de la base de datos de la aplicación, cuyos registros de las diferentes tablas que la conforman son manipulados durante su operación diaria. El sistema generará tres tipos de reportes:

Reporte de planes de apoyo para la regularización y liquidación (PARL)
Informa de cuáles son los planes actuales que están siendo considerados para llevar a cabo las negociaciones.

- Reporte de cuestionario Contiene datos detallados que pueden generar información estadística para la toma de decisiones en cuanto a la definición y diseño de planes por parte del área operativa de cobranza.
- Reporte de bonificaciones

Contiene todas las negociaciones en estatus de cumplido. Este reporte es enviado al área de bonificaciones para que realice la actualización pertinente a las cuentas de créditos cuyas negociaciones de regularizar o liquidar hayan sido finiquitadas satisfactoriamente.

La generación de los reportes se realizará a demanda a través de una de las opciones de la interfaz de usuario.

### **3.4.7 Diseño de la funcionalidad de los módulos**

Los módulos serán implementados sobre una arquitectura de tres capas. La interfaz de usuario será el medio con que el usuario interactuará con la aplicación. Véase **Tabla 3.4.2**.

#### **Seguridad**

El módulo de seguridad a su vez consta de 3 sub-módulos, que a continuación se describen:

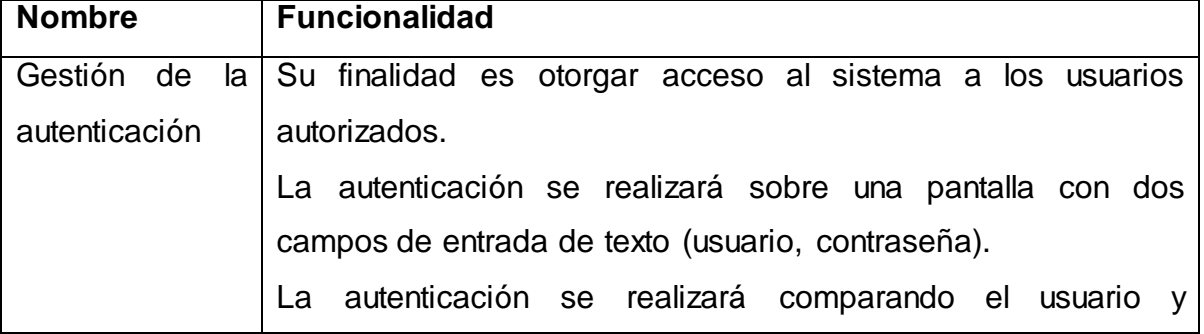

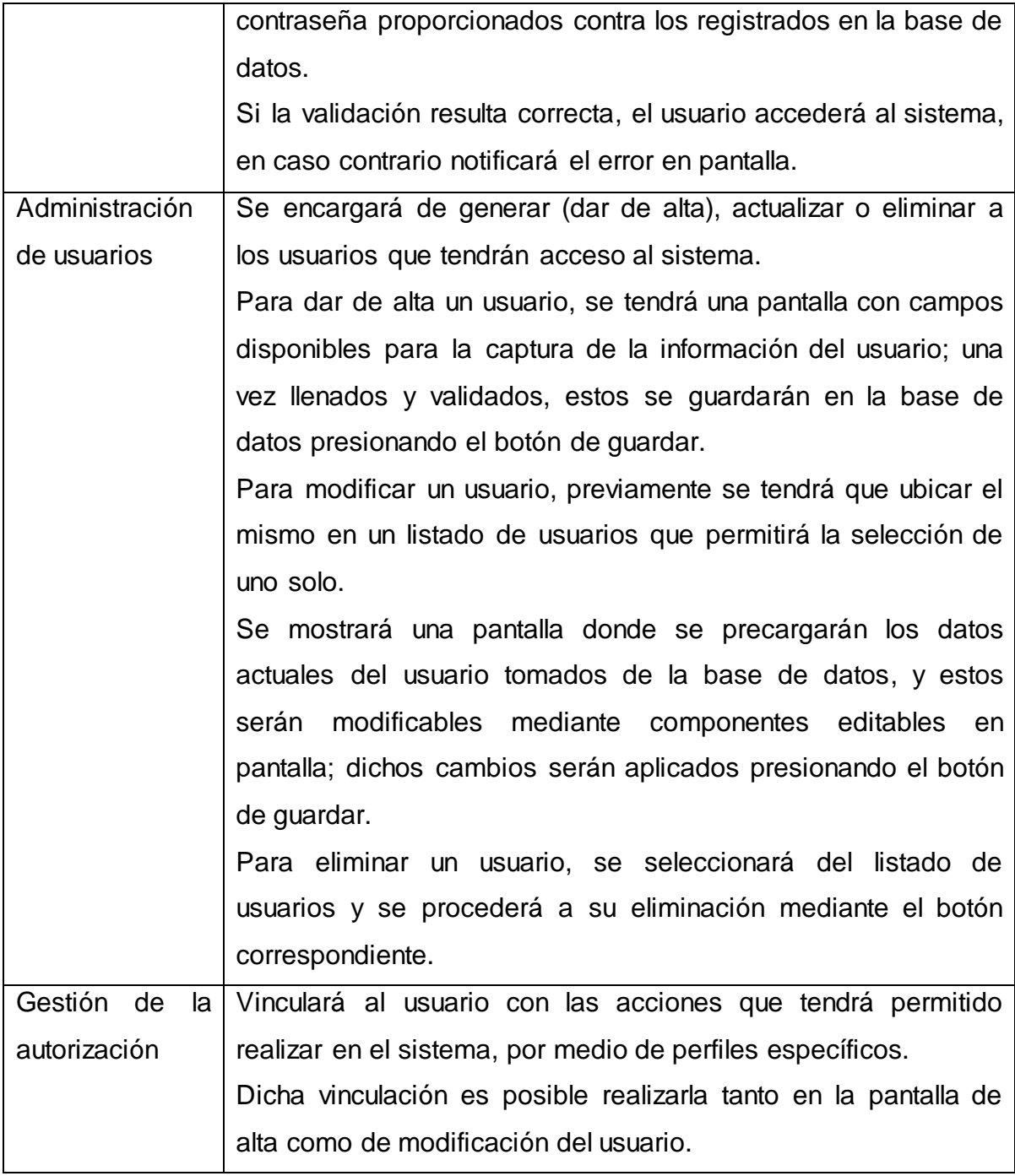

## **Figura 3.4.2 Diseño del módulo de seguridad**

## **Ofrecimiento de programas**

Es el módulo central en cuanto a la operación de negocio se refiere. La operación de su interfaz es realizada por los ejecutivos de cobranza, y tiene como objetivo principal ser la herramienta para el ofrecimiento y negociación de PARLs.

El flujo de la operación que debe seguir esta pantalla se describe en los siguientes pasos:

- El usuario busca y selecciona la cuenta de un listado, o capturando el número de crédito y presionando el botón de búsqueda.
- Al presionar el botón de búsqueda, se llenará toda la información referente a la cuenta del cliente.
- El usuario podrá seleccionar varias opciones de PARL enlistadas en un componente (combo box) para su simulación.
- Una vez seleccionado el PARL, se da paso a la negociación con el cliente, basándose en la información llenada en la sección correspondiente.
- Una vez que el ejecutivo de cobranza ha alcanzado un acuerdo con el cliente, se procede a cerrar la negociación capturando los detalles de la misma en la sección correspondiente, de acuerdo al plan seleccionado.
- La negociación se concluye y el sistema genera información para su seguimiento.

## **Configuración de programas**

Consiste en proveer al usuario de una herramienta para almacenar, modificar o eliminar los diferentes parámetros que definen un PARL. Su funcionamiento será de la siguiente manera:

Para dar de alta un plan, se mostrará una pantalla con campos editables donde se podrá definir cada uno de los parámetros que definen un plan; una vez capturados

93

y validados, estos serán almacenados en la base de datos al ejecutar el botón de guardar.

Para modificar un PARL, será necesario seleccionar el plan y editar los campos mostrados previamente llenados con la información actual traída de la base de datos. Los cambios tendrán efecto al ejecutar el botón de guardar.

Para eliminar un plan, será necesario seleccionar el plan y ejecutar el botón de eliminar en la pantalla.

#### **Cuestionario**

Mostrará una pantalla con preguntas y diferentes opciones de respuestas a seleccionar por el usuario, y tiene como finalidad recabar información sobre los motivos por los que el cliente en turno de llamada ha provocado que su cuenta esté en mora. La información recabada es de uso estadístico para la toma de decisiones por las áreas operativas y ejecutivas.

El cuestionario debe ser llenado previo a cualquier ofrecimiento y negociación de un plan.

Una vez que el usuario ha seleccionado la cuenta de crédito a negociar, el sistema mostrará las preguntas con sus respuestas opcionales por cada una; una vez llenadas, se deberá oprimir el botón de guardar y así se guardará la información.

#### **Seguimiento (plan tracking)**

Mediante una opción en el menú de la pantalla principal, se disparara el proceso (a demanda) que actualiza la información en la base de datos para el seguimiento a las negociaciones propiamente definidas por un plan PARL acordado con el cliente de la cuenta en mora.

El seguimiento consiste en la actualización del estatus de la negociación, de acuerdo a los parámetros que lo condicionan. Los parámetros son:

- Fecha de pago: la fecha máxima que tiene el cliente para liquidar el pago acordado en la negociación.
- Pago acordado: monto del depósito que debe realizar el cliente para cumplir con los términos de la negociación y así liquidar o regularizar su cuenta.
- Pago mensual: Es el monto del depósito mensual, si así fue acordado y permitido por el plan negociado con el cliente.

La entrada principal para computar el nuevo estatus de una negociación es el reporte recibido del datawarehouse (área externa) con los pagos realizados en una jornada laboral.

Una vez que el sistema recibe la información de pagos, este compara las fechas de pago y los montos acordados de cada una de las negociaciones, y como resultado definirá el nuevo estatus que le corresponda a cada negociación, poniendo al día la información de la base de datos del sistema. El proceso se ejecutará a demanda e idealmente al inicio del día para que el sistema utilice información actualizada al inicio del mismo.

#### **Reportes**

Este proceso tiene como salidas tres tipos de paquetes de información condensados en los siguientes reportes:

- Reporte de estatus de PARLs: contendrá la información detallada y actualizada de los estatus de cada negociación, con el fin de darles seguimiento de forma general. De forma particular, el estatus de cada negociación podrá ser consultado en el módulo de ofrecimiento de planes.
- Reporte de la oferta de PARLs: contendrá información detallada de los programas de apoyo para la regularización y liquidación (PARLs) vigentes.

 Reporte de Cuestionarios: contendrá la información estadística de las respuestas al cuestionario realizado a cada uno de los clientes previo a la consecución de una negociación.

La ejecución de este proceso se realizará a través de la interfaz de usuario en uno de los menús de la pantalla principal. El proceso deberá ejecutarse después de la invocación del proceso de seguimiento, y una vez que éste haya terminado, con la finalidad de tener una base de datos actualizada previa a la generación de los reportes.

El programa comenzará consultando de la base de datos la información necesaria de cada reporte por separado. Una vez obtenidos los datos, procederá a generar los archivos planos para su posterior alojamiento en el destino correspondiente, donde el usuario final dispondrá de ellos.

#### **Carga de archivos**

Este módulo es permitirá a la aplicación mantener la información de la base de datos actualizada, dado que la información que procesa es generada en diferentes departamentos. La forma de hacerlo será cargando archivos planos a través de la interfaz de usuario del sistema para alimentar la base de datos de la aplicación.

Sobra decir que esta deberá ser la primera acción a ejecutar en el sistema cuando sea la primera vez que se implemente, dado que el sistema nacerá con una base de datos "vacía" por cada nueva instalación.

Aunque el sistema no tiene alguna restricción al respecto, idealmente la carga de archivos se deberá ejecutar previa a la ejecución de los procesos de seguimiento y reportes, en ese orden.

### **3.4.8 Diseño de la interfaz de usuario**

A continuación se describe el diseño de la interfaz de usuario por cada módulo. La información que será mostrada en cada pantalla es como un bosquejo de la misma, y cubre sólo la capa de vista/interacción con el usuario.

### **Seguridad**

El módulo de seguridad consiste en dos pantallas independientes.

La primera consiste en la página de inicio o de acceso al sistema (login) (Véase **Figura 3.4.3**).

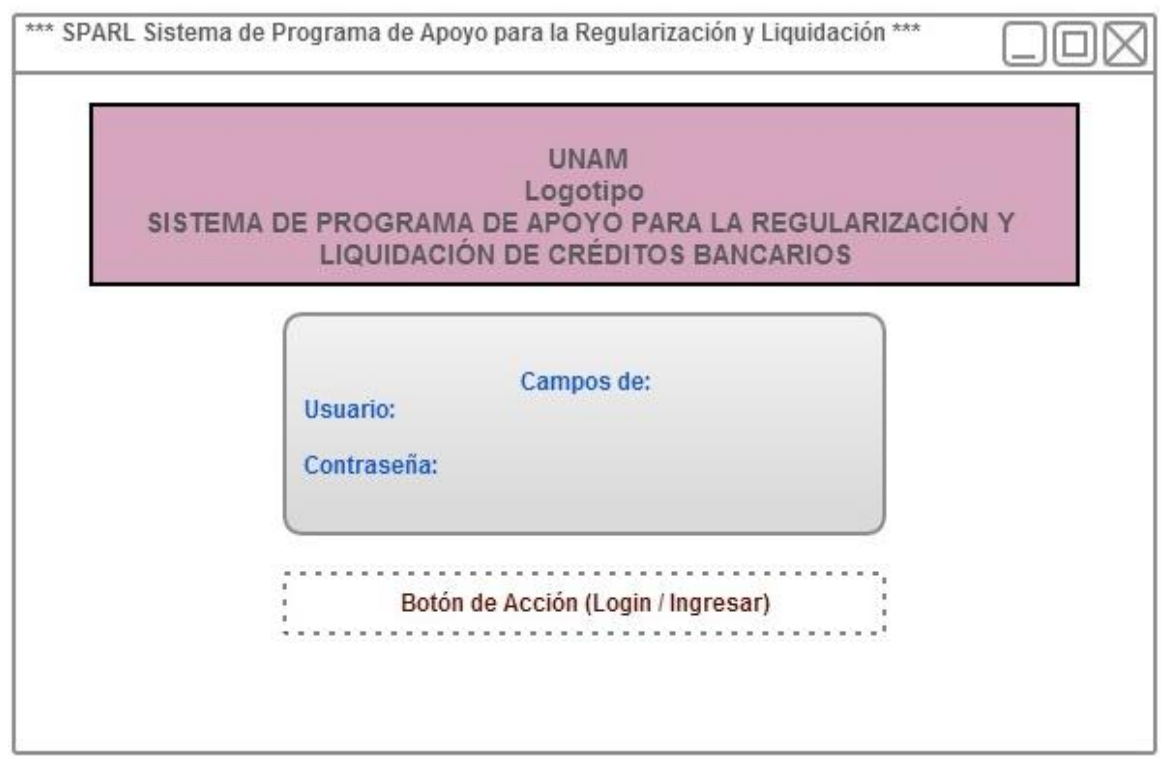

**Figura 3.4.3 Acceso al sistema (login)**

La pantalla de administración de usuario constará de los siguientes bloques de componentes (Véase **figura 3.4.4**):

- Una sección donde se puedan enlistar los usuarios existentes para su mantenimiento o eliminación.
- Una sección donde se puedan editar los campos para introducir los datos que definen a un usuario.
- Botones de acción principales, alta, modificación y eliminación.

#### El bosquejo general se presenta a continuación:

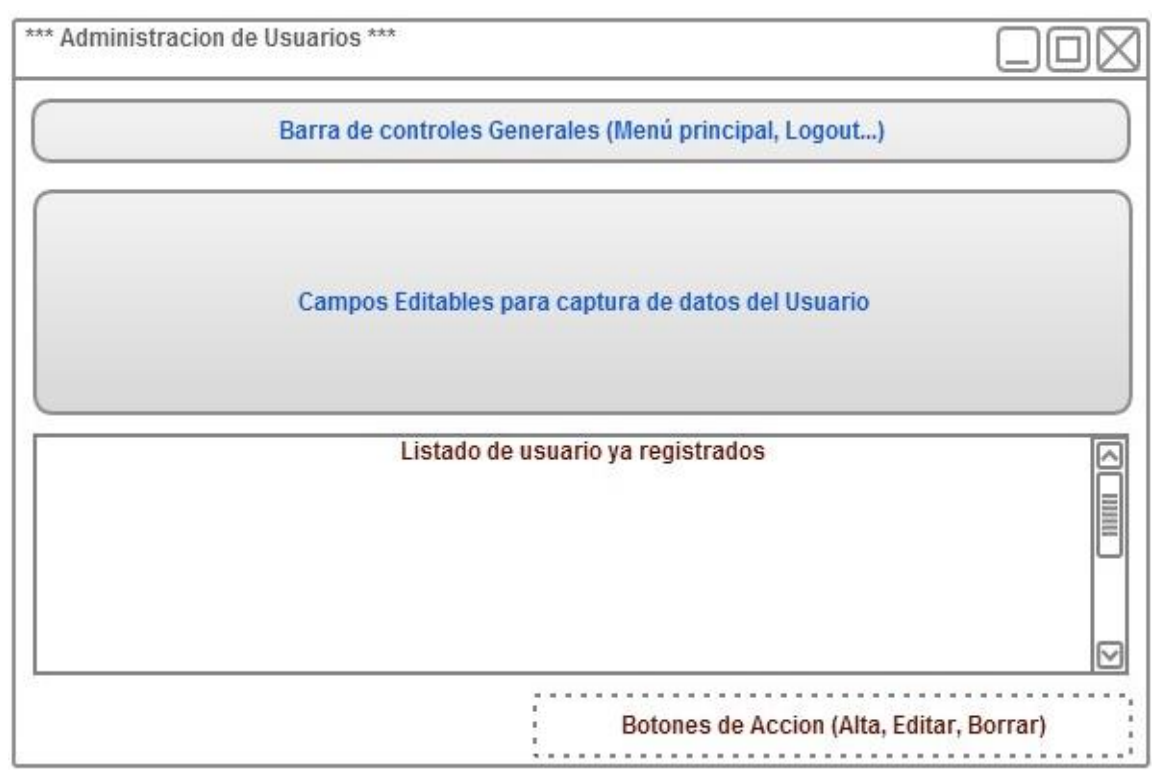

**Figura 3.4.4 Administración de usuarios.**

## **Ofrecimiento de programas**

Para su completa y correcta operación, se mostrará la siguiente información en una sola pantalla (Véase **pantalla 3.4.5**):

- La información del crédito del cliente al corte.
- Los datos demográficos del usuario (personales y de contacto).
- La información del crédito actualizado al día de hoy.
- Opciones de PARLs para realizar una simulación y así poder ofrecerlo con información fidedigna.
- Resultados de la simulación con los montos perfectamente identificados con los cuales se efectuará la negociación con el cliente.
- Información con la conclusión de la negociación, captura de datos producto de la conclusión de la negociación.
- Botones de interacción para mostrar y guardar la información.

El bosquejo general se presenta a continuación:

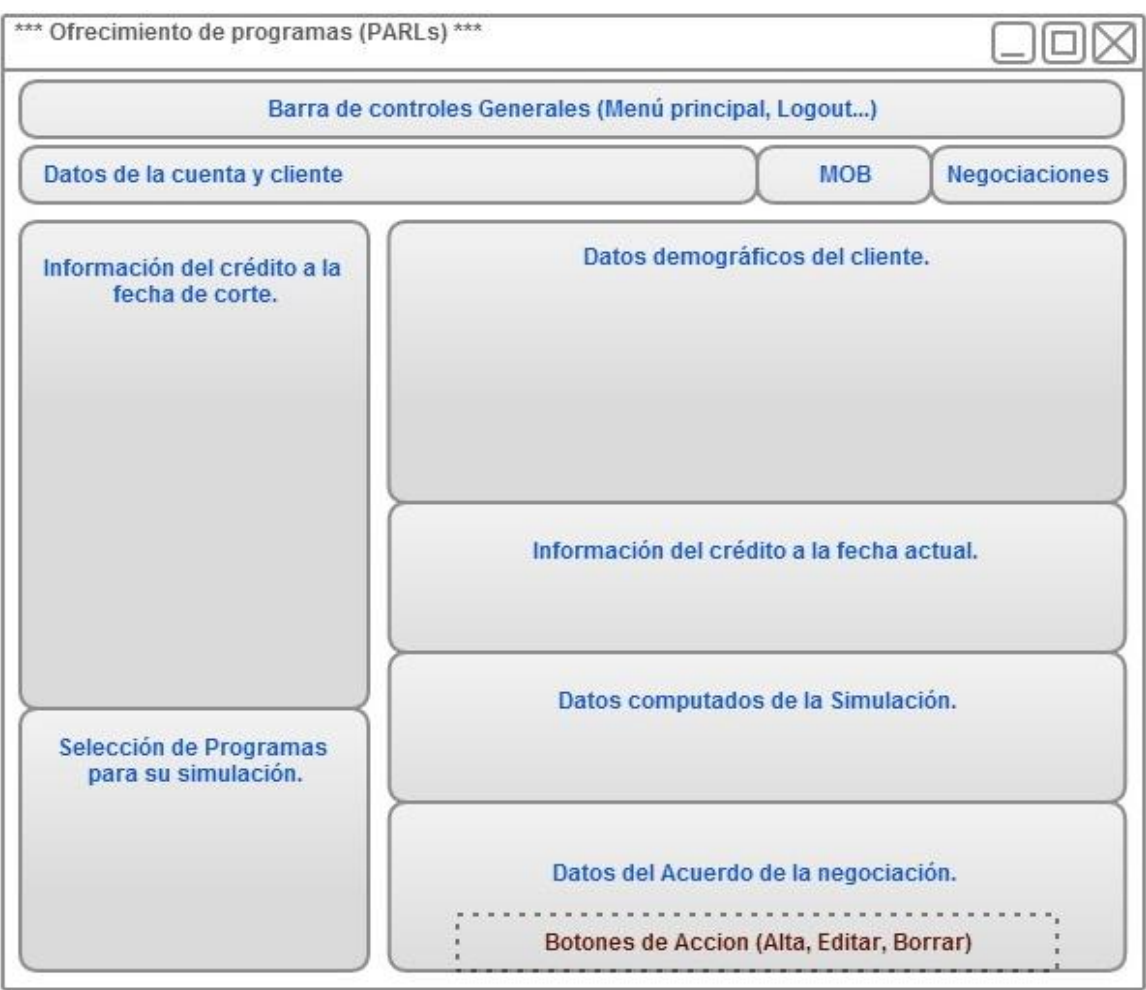

**Figura 3.4.5 Ofrecimiento de programas (PARLs).**

#### **Configuración de programas**

Para su completa y correcta operación se mostrará la siguiente información en una sola pantalla (Véase pantalla 3.4.6):

- Listado de todos los planes, mostrando todos los parámetros que conforman cada plan separado por columnas.
- Campos editables de todos y cada uno de los parámetros que definen un PARL.
- Aquellos parámetros que tengan valores de dominio bien definidos serán agrupados y mostrados en **combo boxes** (listado de opciones definidas).
- Botones de interacción para mostrar y guardar la información.

#### El bosquejo general se presenta a continuación:

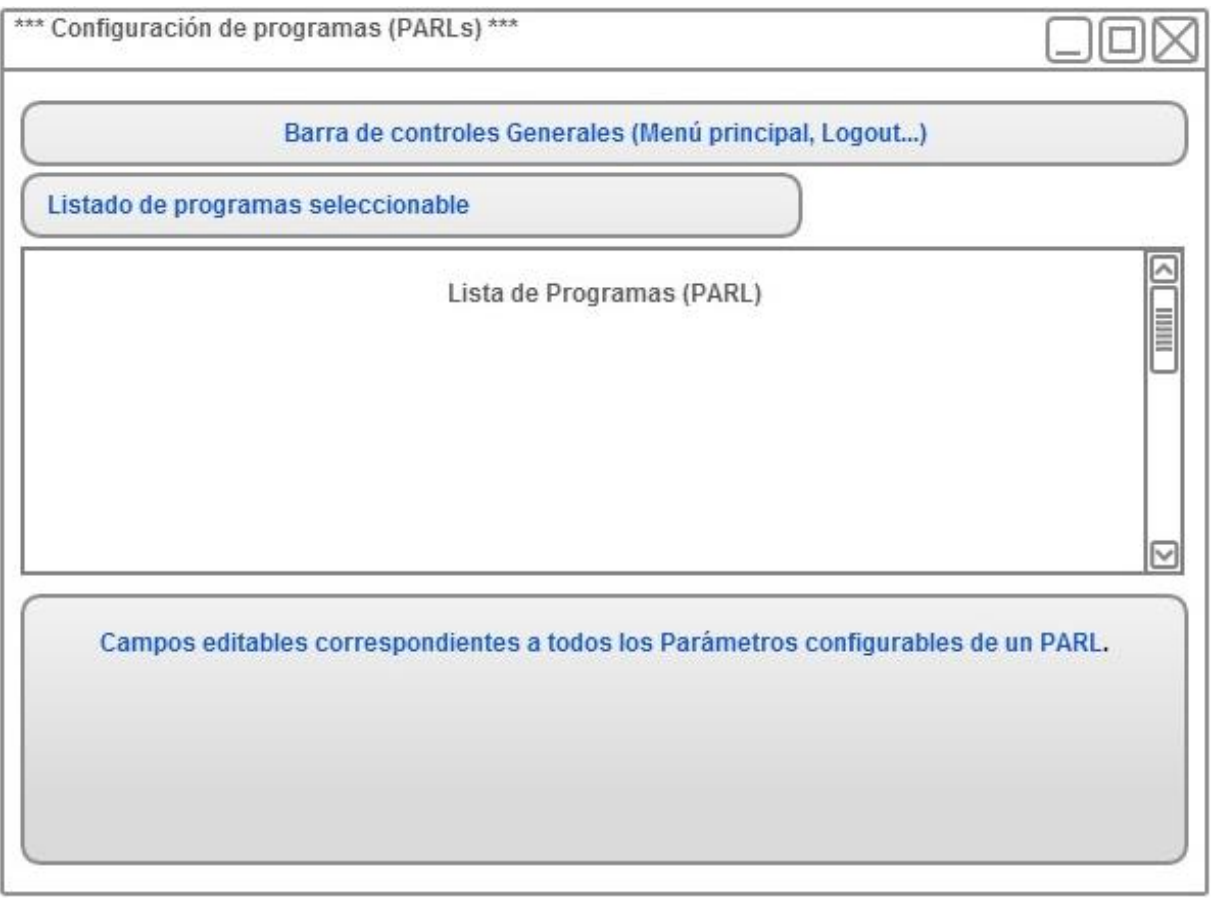

**Figura 3.4.6 Configuración de programas (PARLs).**

## **Cuestionario**

Esta pantalla exhibirá en una sola vista todas las preguntas a realizar por parte del ejecutivo de cobranza al cliente moroso. Deberá tener un scroll (desplazador) vertical para poder navegar hacia la parte inferior del listado de preguntas, y así visualizarlas (Véase **figura 3.4.7**).

Contará con un botón de acción para enviar todo el formulario a su almacenamiento a la base de datos.

El bosquejo general se presenta a continuación:

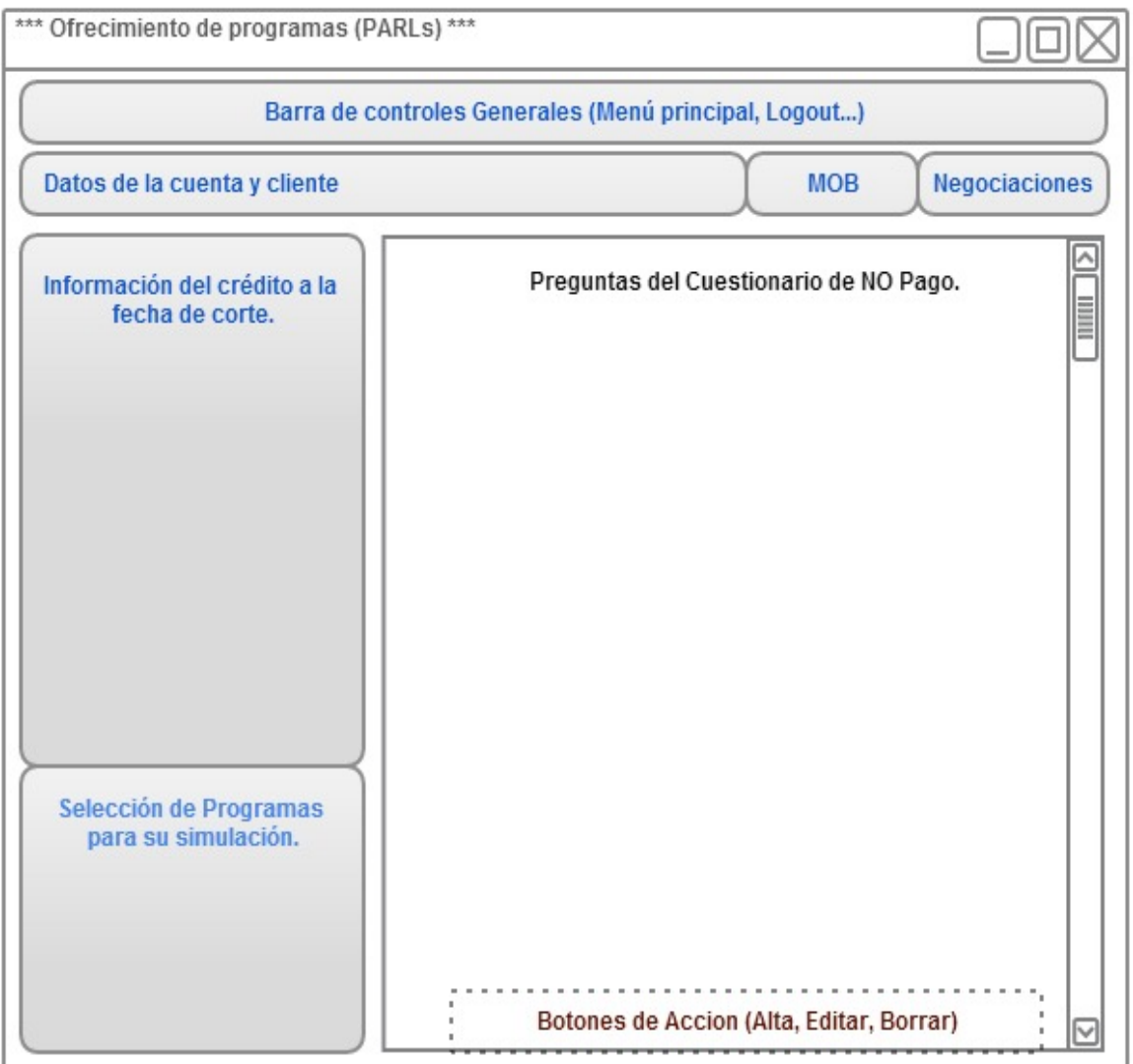

**Figura 3.4.7 Cuestionario de no pago.**

#### **Seguimiento**

Este es un menú ubicada en la barra de controles generales en la parte superior de la pantalla del sistema. Al oprimirlo, lanzará la orden para ejecutar los procesos correspondientes a la base de datos y para así actualizarla con la información correspondiente. Al finalizar el proceso de actualización, se mostrará un mensaje de éxito. La **figura 3.4.8** muestra el bosquejo del procedimiento anterior.

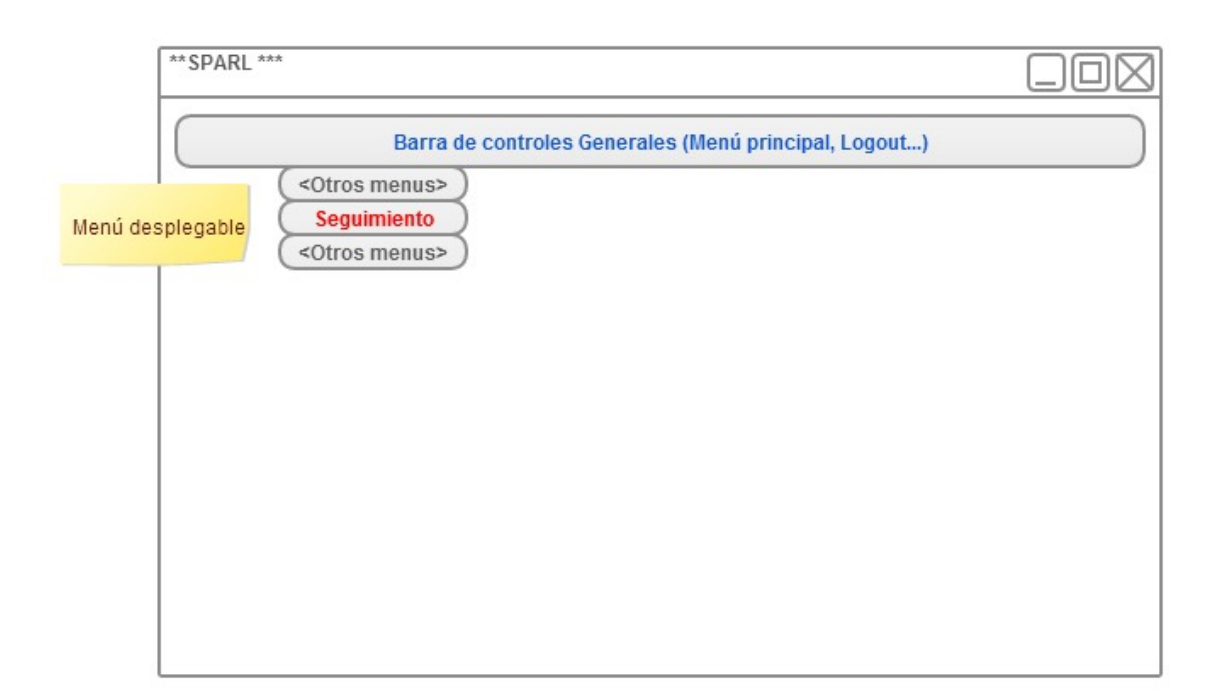

**Figura 3.4.8 Menú para invocar el proceso de seguimiento.**

### **Reportes**

El módulo de reportes es un proceso que actualizara la información de la base de datos y se ejecutará a demanda a través de un menú en la interfaz de usuario.

El menú para lanzar dicho proceso se presentara como una opción más de la opción de administración. La **figura 3.4.9** muestra el bosquejo del menú para el módulo de reportes.

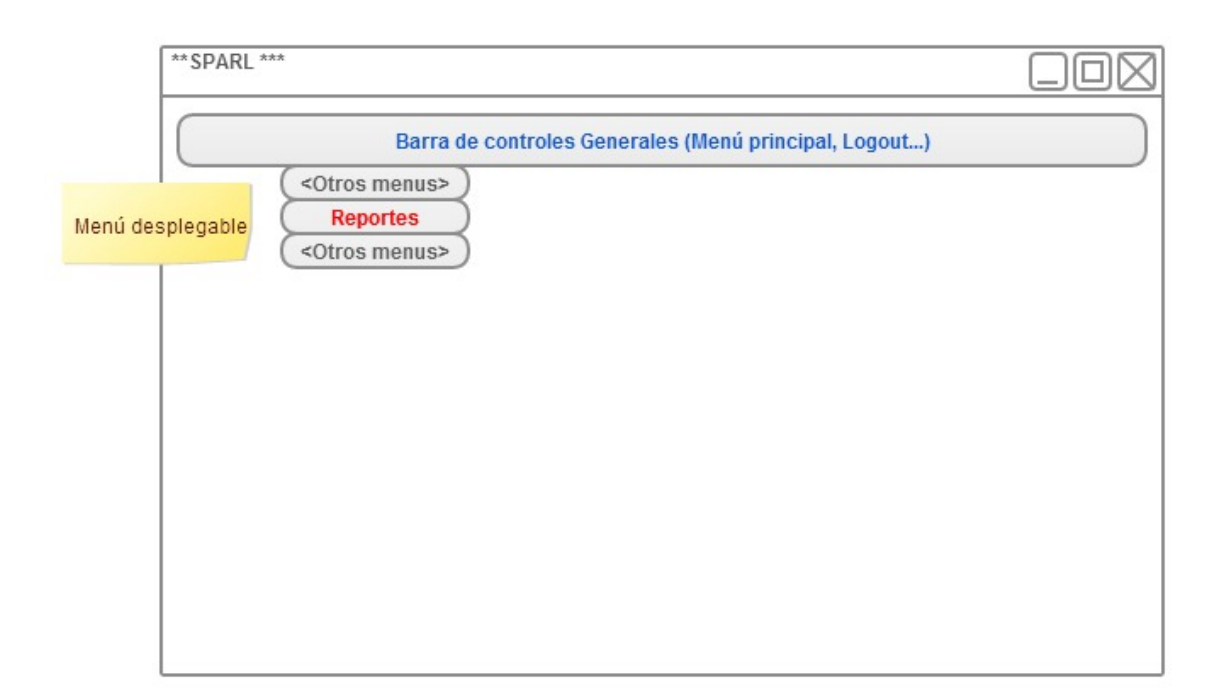

**Figura 3.4.9 Menú para invocar el proceso de reportes.**

#### **Carga de archivos**

El módulo de carga de archivos tendrá en una sola pantalla la capacidad de cargar los dos tipos de archivos (remesas y pagos) seleccionando la opción correspondiente a través de un radio botón. Se tendrá que especificar la fecha de carga mediante un campo de entrada. Además tendrá un botón de carga para iniciar la operación. La **figura 3.4.10** muestra el diseño de esta pantalla.

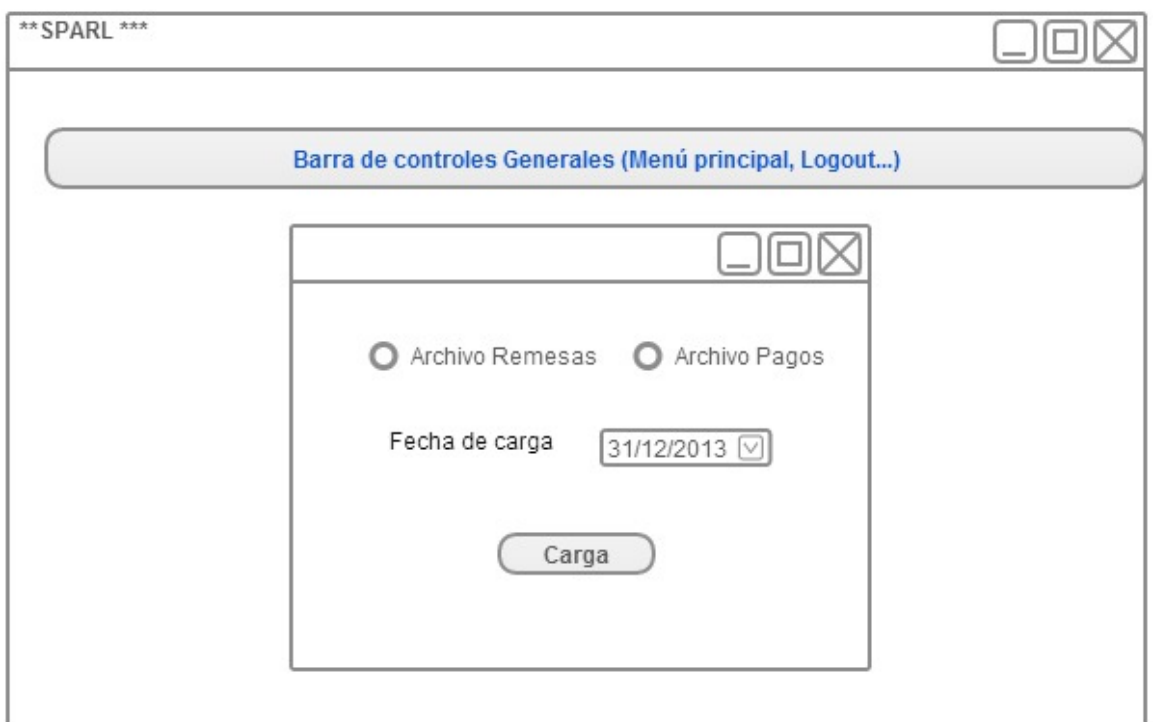

**Figura 3.4.10 Pantalla del módulo de carga de archivos.**

### **3.5 Diseño de alto nivel aplicando la metodología Scrum<sup>18</sup>**

Como se explicó en capítulos anteriores, la metodología Scrum ofrece varias ventajas sobre otras metodologías ágiles de desarrollo: permite una mayor interacción entre el cliente y el equipo de desarrollo, ya que desde el inicio del proyecto el cliente participa en la definición del plan de trabajo, priorizando las características a entregar y revisando el avance de cada iteración, permitiendo así una retroalimentación con el equipo.

El equipo tiene la libertad de auto gestionar su trabajo y medir la productividad individual, permitiéndole entregar un proyecto de calidad en poco tiempo al trabajar en **periodos** temporales cortos y fijos.

En seguida se muestra una comparación de las ventajas ofrecidas por Scrum contra otra metodología ágil, como es Extreme Programming:

| <b>SCRUM</b>                                                           | <b>EXTREME PROGRAMING</b>                |  |  |
|------------------------------------------------------------------------|------------------------------------------|--|--|
| Genera desarrollos que pueden ser Retroalimentación continua directa y |                                          |  |  |
| codificados y probados rápidamente.                                    | certera del usuario.                     |  |  |
| Los errores puedes ser fácilmente                                      | Retroalimentación directa al usuario por |  |  |
| rectificados.                                                          | parte del equipo de desarrollo.          |  |  |
| Se realizan juntas regulares donde se                                  | Garantiza la alta comunicación entre     |  |  |
| muestra el avance del proyecto.                                        | equipo y usuario.                        |  |  |
| Hay una clara visión del desarrollo del                                | Metodología enfocada a lo pragmático     |  |  |
| proyecto.                                                              | buscando lo práctico.                    |  |  |
| Se da retroalimentación continua del                                   |                                          |  |  |
| usuario.                                                               |                                          |  |  |

<sup>18</sup> http://scrum.org.mx

https://www.kagilum.com/

http://www.proyectosagiles.org/fundamentos-de-scrum

<sup>\*</sup>Essential Scrum: A practical Guide to the Most Popular Agile Process, Kenneth S. Rubin, Pearson Education, Estados Unidos, 2012.

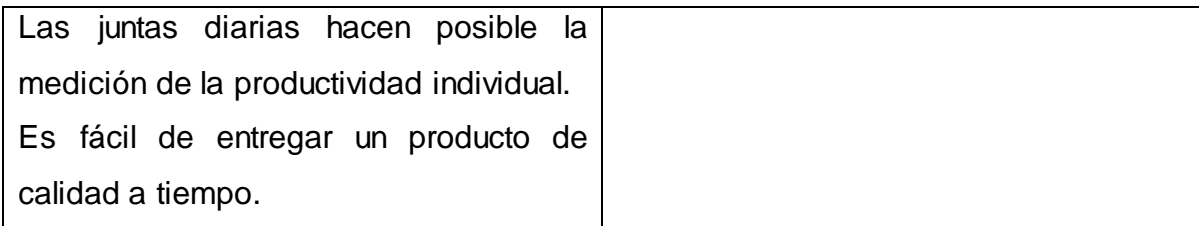

**Figura 3.5.1 Compara Ventajas de Scrum**

Se decidió utilizar la metodología Scrum, ya que el desarrollo de su producto por partes permite que sea evaluado por el cliente y con ello tenga nuevas características y se re prioricen los requerimientos sin que se afecte el flujo de trabajo. Además, al realizar la revisión de los avances se tiene la oportunidad de evaluar el trabajo realizado en el sprint y de discutir las mejoras que se harán en el siguiente sprint. También aumenta la comunicación y colaboración entre el equipo y el cliente.

# **CAPÍTULO 4 - DISEÑO Y CONSTRUCCIÓN DE LA APLICACIÓN**

## **4.1 Modelado del sistema**

### **4.1.1 Elección de la metodología a aplicar**

Con base en los requerimientos y la solución propuestos en los capítulos anteriores, y en la metodología Scrum explicada en el capítulo 2, aplicamos esta metodología para generar un plan de trabajo para desarrollar el sistema para el proyecto "Sistema de Apoyo para la Regularización y Liquidación SPARL".

Con ayuda de la herramienta en línea Kagilum para la aplicación de la metodología Scrum, se creó la lista de requerimientos priorizada para la generación del plan de trabajo. Véase **figura 4.1.1.1**:

| Nombre VA                                                    | Tipo VA                 | Característica | Descripción <a></a>                                                                                                    | Notas VA                                                                        |
|--------------------------------------------------------------|-------------------------|----------------|----------------------------------------------------------------------------------------------------|---------------------------------------------------------------------------------|
|                                                              |                         |                |                                                                                                    |                                                                                 |
| Administrar a los usuarios : Historia de usuario : SEGURIDAD |                         |                | Se encargará de generar (dar de alta), actualizar, eliminar y asignar perfiles a los : Se encargará de generar (dar de alta), actualizar o eliminar los usuarios que |                                                                                 |
| del sistema.                                                 |                         |                | usuarios que tendrán acceso al sistema.                                                                                                    | tendrán acceso al sistema.                                                      |
|                                                              |                         |                |                                                                                                    | Para dar de alta un usuario, se tendrá una pantalla con campos disponibles      |
|                                                              |                         |                |                                                                                                    | para la captura de la información del usuario, una vez llenados y validados,    |
|                                                              |                         |                |                                                                                                    | estos se guardarán en la Base de Datos una vez presionando el botón de          |
|                                                              |                         |                |                                                                                                    | guardar.                                                                        |
|                                                              |                         |                |                                                                                                    |                                                                                 |
|                                                              |                         |                |                                                                                                    | Para modificar un usuario, previamente se tendrá que ubicar el mismo en un      |
|                                                              |                         |                |                                                                                                    | listado de usuarios que permitirá la selección de uno solo.                     |
|                                                              |                         |                |                                                                                                    |                                                                                 |
|                                                              |                         |                |                                                                                                    |                                                                                 |
|                                                              |                         |                |                                                                                                    |                                                                                 |
| Actualizar el estatus de                                     | : Historia de usuario : |                | SEGUIMENTO: actualizar el estatus de las negociaciones previamente almacenadas                                                                                       | . El sistema clasificará la negociación con los siguientes estatus basándose en |
| las negociaciones                                            |                         |                |                                                                                                    | los siguientes criterios:                                                       |
| previamente almacenadas                                      |                         |                |                                                                                                    | · Fecha de promesa de pago: Fecha máxima de pago acordada con el cliente.       |

**Figura 4.1.1.1 Lista de requerimientos priorizada**

A partir de la lista priorizada, se generó el plan de entrega del proyecto. Este plan consta de 5 iteraciones con dos semanas de duración cada uno. Véase **figura 4.1.1.2**

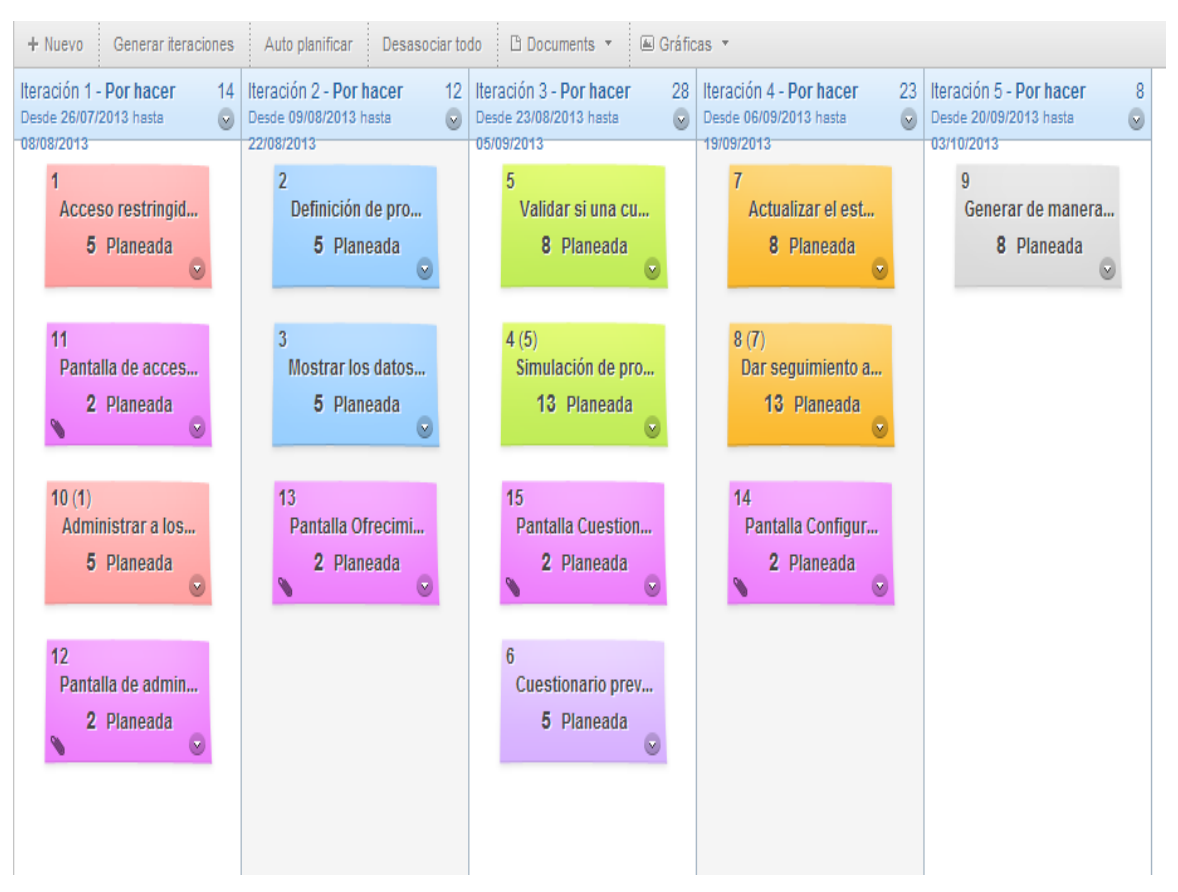

**Figura 4.1.1.2 Plan de entrega** 

Para el sprint 1, se instala la base de datos para el proyecto y se desarrolla el módulo de seguridad, el proceso de carga de datos inicial, y la interfaz gráfica del módulo de seguridad. Véase **figura 4.1.1.3**.

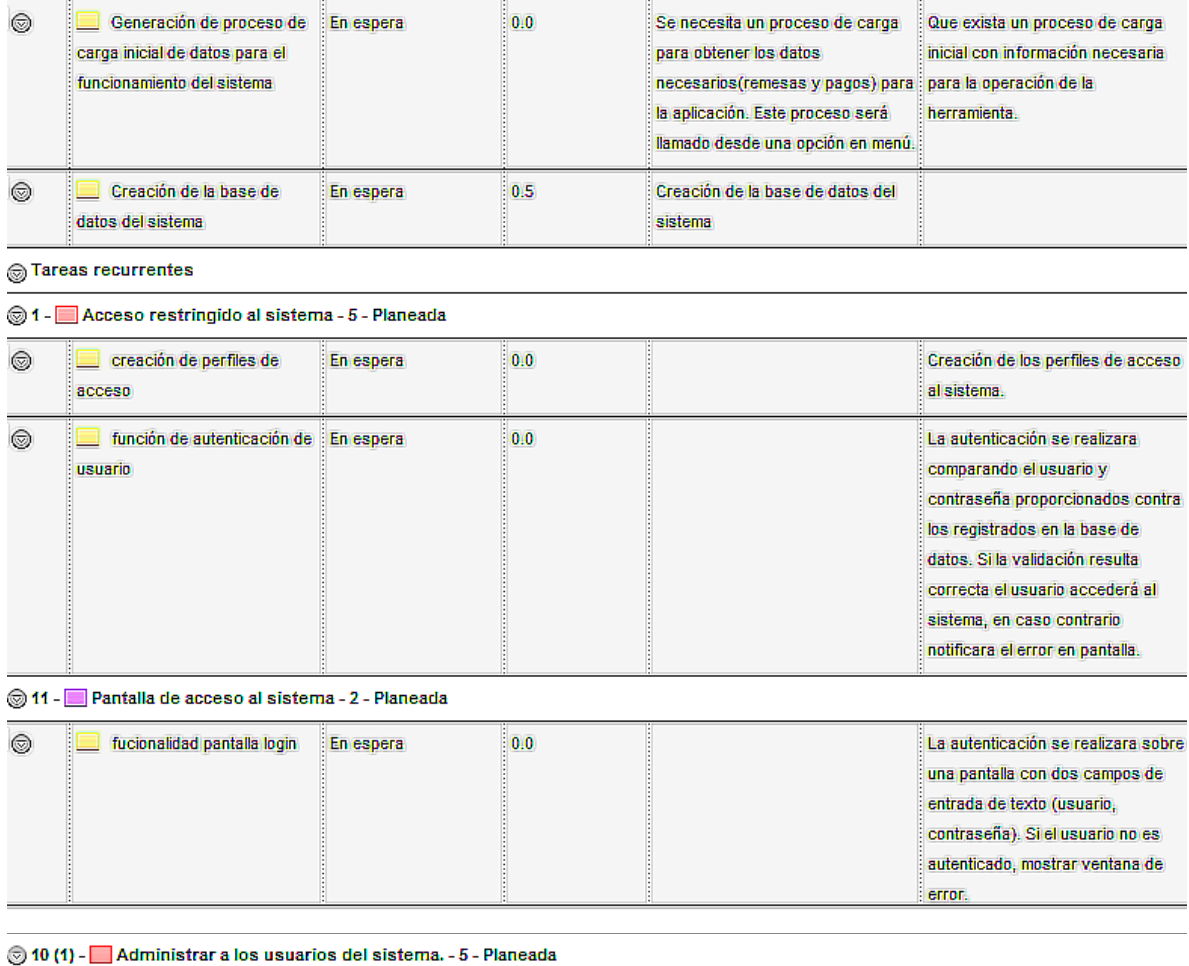

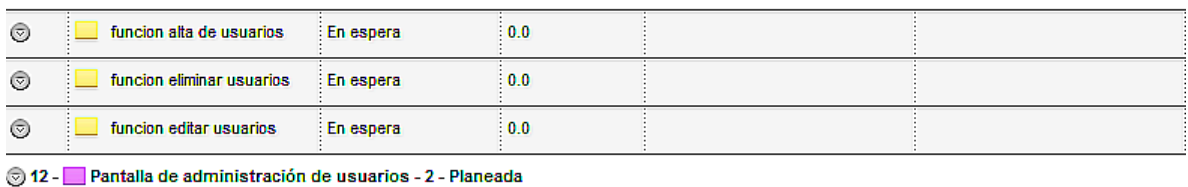

| $\circledcirc$ | pantalla de mantenimiento<br>de usuarios | En espera        | $\vert 0.0 \vert$ |  |
|----------------|------------------------------------------|------------------|-------------------|--|
| ☺              | pantalla alta de usuarios                | <b>En espera</b> | 0.5               |  |
| $\circledcirc$ | funcionalidad pantallas                  | En espera        | 0.0               |  |

**Figura 4.1.1.3 Lista de tareas del sprint 1**

## CAPÍTULO 4 – DISEÑO Y CONSTRUCCIÓN DE LA APLICACIÓN

En el sprint 2, se desarrollará la interfaz gráfica, parte de la funcionalidad del módulo de ofrecimiento de programas, y la funcionalidad para definir los programas y parámetros de estos. Véase **figura 4.1.1.4**.

|                                                                   | Nombre                                                                       | Estado    | <b>Tiempo remanente</b> |  |  |
|-------------------------------------------------------------------|------------------------------------------------------------------------------|-----------|-------------------------|--|--|
|                                                                   | $\circ$ Tareas urgentes                                                      |           |                         |  |  |
|                                                                   | $\odot$ Tareas recurrentes                                                   |           |                         |  |  |
| $\vee$ 2 -                                                        | Definición de programas y parámetros - 5 - Planeada                          |           |                         |  |  |
| $\infty$                                                          | funcionalidad para definir<br>programas y parametros                         | En espera | 1.0                     |  |  |
| $\odot$ 3 –                                                       | Mostrar los datos de las cuentas que requieran regularización - 5 - Planeada |           |                         |  |  |
| $\odot$                                                           | funcionalidad para obtener<br>los datos de las cuentas a<br>mostrar          | En espera | 0.0                     |  |  |
| Pantalla Ofrecimiento de Programas. - 2 - Planeada<br>$\vee$ 13 - |                                                                              |           |                         |  |  |
| $\sim$                                                            | pantalla sección datos<br>cuenta                                             | En espera | 0.5                     |  |  |
| $\infty$                                                          | pantalla sección<br>demografica                                              | En espera | 0.0                     |  |  |
| ☺                                                                 | pantalla sección simulación                                                  | En espera | 0.0                     |  |  |
| $\sim$                                                            | pantalla sección negociación : En espera                                     |           | 0.0                     |  |  |

**Figura 4.1.1.4 Lista de tareas del Sprint 2**

## CAPÍTULO 4 – DISEÑO Y CONSTRUCCIÓN DE LA APLICACIÓN

En el sprint 3, se desarrollarán los módulos de simulación y cuestionario, junto con sus interfaces gráficas. Véase **figura 4.1.1.5**.

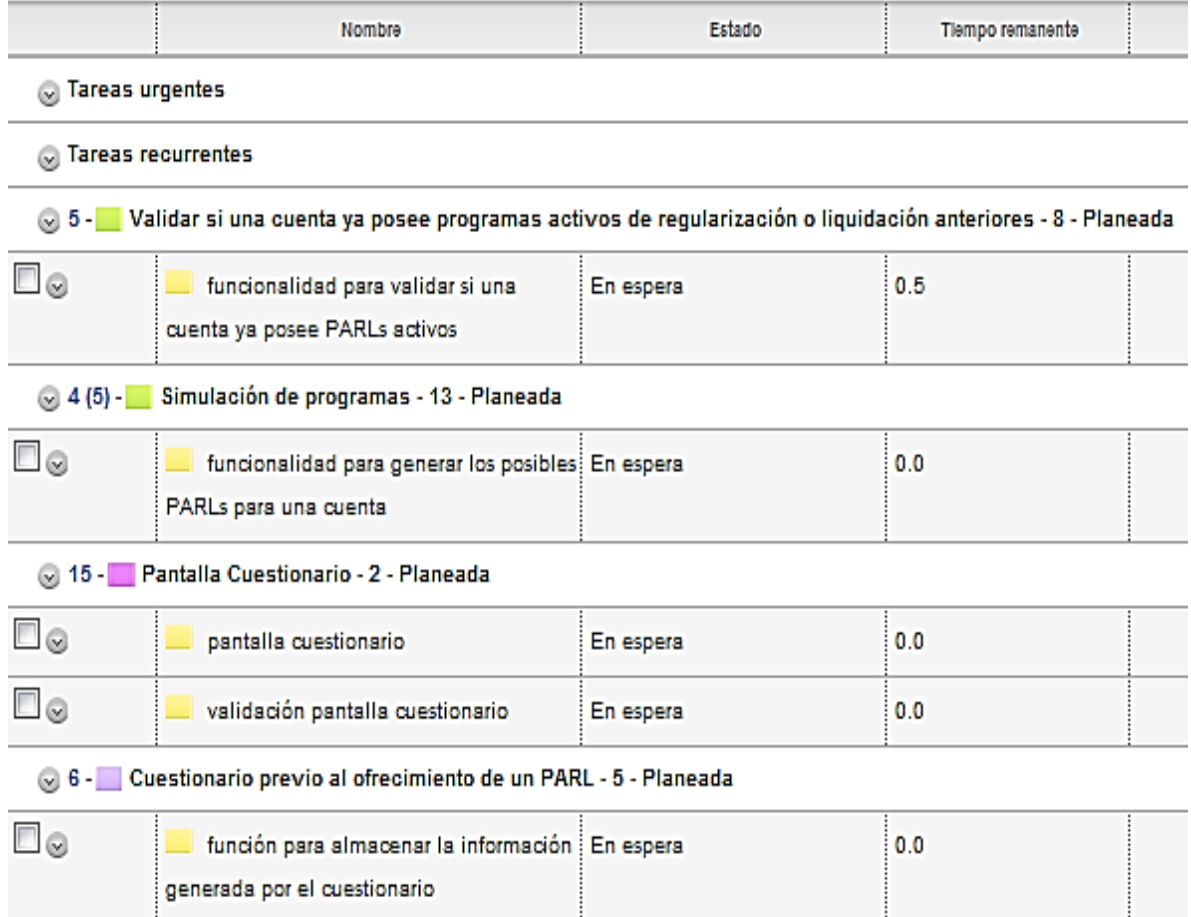

**Figura 4.1.1.5 Lista de tareas del sprint 3**

En el sprint 4, se desarrollarán el módulo de seguimiento y la pantalla de configuración de programas. Véase **figura 4.1.1.6**.

| <b>T</b> - Actualizar el estatus de las negociaciones previamente almacenadas - 8 - Planeada |                                                           |           |     |                                                                                                    |  |
|----------------------------------------------------------------------------------------------|-----------------------------------------------------------|-----------|-----|----------------------------------------------------------------------------------------------------|--|
|                                                                                              | <b>8 (7)</b> - Dar sequimiento a PARLs - 13 - Planeada    |           |     |                                                                                                    |  |
| $\square_{\textcircled{\scriptsize o}}$                                                      | Generar proceso de<br>sequimiento a PARLs                 | En espera | 0.1 | Generar un proceso batch para el<br>sequimiento de los programas de<br>apoyo a regularización y<br>liquidación. Este proceso será<br>ejecutado desde una opción en<br>menú. |  |
| <b>Strategie 14 - Pantalla Configuración de Programas - 2 - Planeada</b>                     |                                                           |           |     |                                                                                                    |  |
| $\square_{\odot}$                                                                            | pantalla de parámetros para<br>configuración de programas | En espera | 0.1 |                                                                                                    |  |

**Figura 4.1.1.6 Lista de tareas del sprint 4**

En el sprint 5, se desarrollará el módulo de Reportes.

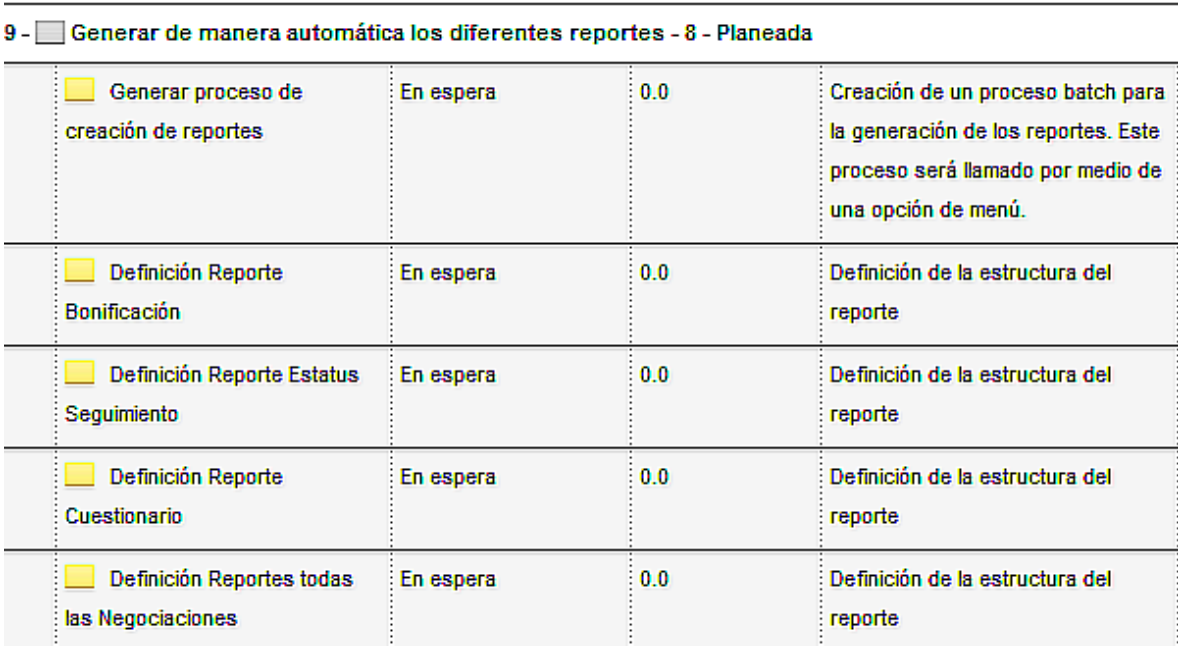

**Figura 4.1.1.7 Lista de tareas del sprint 5**

## **4.1.2 Diagrama de contexto<sup>19</sup>**

Para el desarrollo del sistema se debe crear un diagrama de contexto para describir las relaciones entre las personas, la aplicación (software) y la infraestructura (hardware), los mecanismos para la adquisición de datos y los elementos de control que interactúan con el sistema, y que son llamadas terminales del sistema o entidades externas, así como los flujos de datos que existen entre sí. Los flujos de datos pueden ser de entrada o salida.

Las entidades externas pueden ser elementos de hardware, personas u otro software con los que el sistema interactúe. Los registros o bases de datos sólo se colocan como interfaces en entidades externas que sean de otras aplicaciones.

#### **Determinación de las tareas del sistema**

Es necesario realizar un nivel de detalle a partir de los objetivos y funciones de la aplicación, para definir las tareas del sistema. Para ello, se pregunta: ¿Qué debe hacer el sistema? Es así que la definición de las tareas, objetivo de este paso, no es más que la determinación clara y concisa de qué debe ser capaz de hacer el sistema; dichas tareas se traducen en opciones que ejecutará la aplicación o sistema, así como las operaciones que se realizarán por el mismo sin la intervención del usuario, o, en su defecto, la definición de las condiciones de excepción o error que el sistema debe manejar. Por supuesto que esta definición sigue un enfoque funcional. Cada responsabilidad se describirá mediante oraciones simples.

Se describe de manera gráfica un solo proceso que representa al sistema; y se escribe su nombre en ese recuadro como un sustantivo común más adjetivos. De sí mismo, solamente parten los flujos de datos que explican las interrelaciones

<sup>&</sup>lt;sup>19</sup> http://www.emagister.com/curso-sistemas-informativos-diseno-creacion-2/diagrama-contextodeterminacion-tareas-sistema

http://www.scribd.com/doc/89387096/Diagrama-de-Contexto

## CAPÍTULO 4 – DISEÑO Y CONSTRUCCIÓN DE LA APLICACIÓN

entre el sistema y sus agentes externos, dejando fuera otros procesos y almacenamiento de información en el diagrama.

Se le conoce también como Diagrama de Flujo de Datos DFD de Nivel "0".

Para el caso particular del sistema que se creará de programas de apoyo para la recuperación y liquidación de cartera vencida en tarjetas de crédito, se describe a continuación el diagrama de contexto que será la base funcional del mismo, con sus interacciones y flujos generales.

Este sistema, a nivel general, es la parte central que se alimenta de las negociaciones que los agentes de cobranza telefónica realizan, y de la cual generan un registro de la negociación realizada con el cliente.

De igual forma, el sistema adquiere del repositorio de pagos o datawarehouse, la relación de pagos realizados por los clientes y como salidas, y envía al área de bonificaciones el resultado de los programas que hayan sido cumplidos.

Por último, las áreas funcionales acceden a este sistema para extraer estadísticas, comportamientos y situación general de la cobranza y del estatus de tarjetas, con respecto a las negociaciones y programas generados.

Toda esta información es utilizada para no sólo disminuir la cartera vencida en tarjetas de crédito, sino para la creación de nuevos programas que complementen la oferta de opciones de cumplimiento de los mismos, o la ampliación de programas, de acuerdo a un comportamiento estadístico.

A continuación se describe el esquema general del sistema que será desarrollado, con sus interacciones a nivel global, y que más adelante será explicado desde una perspectiva de diagrama de contexto de nivel cero (como arriba se describió).

114

Véase **Figura 4.1.2.1** Diagrama de contexto.

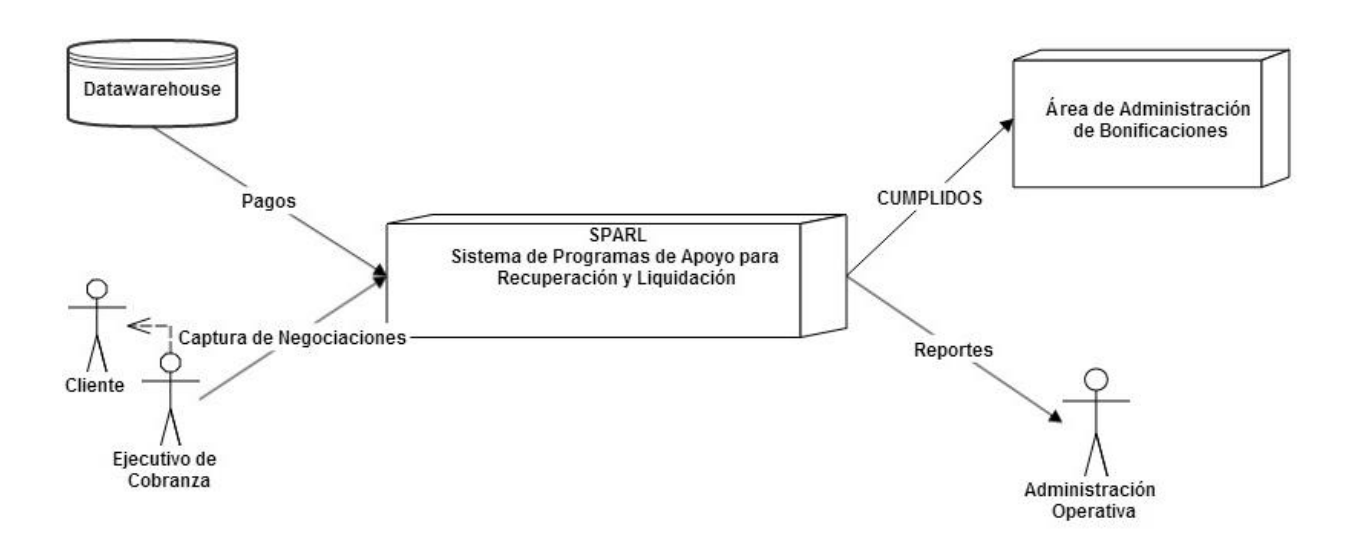

## **Figura 4.1.2.1 Diagrama de contexto de la aplicación (DFD Nivel 0)**

Basándonos en este esquema general, se integran, a nivel de interacciones, las entradas y salidas del sistema, mismas que más adelante serán creadas en detalle en el diagrama de flujo de datos.

Las entradas del sistema se describen en el siguiente diagrama de contexto, como sigue:

Datawarehouse – envía pagos sobre las negociaciones al sistema Agentes de cobranza – realizan negociaciones y capturan la información en el sistema

Sistema – envía información de negociaciones cumplidas al área de bonificaciones Administración operativa – obtiene reportes de los programas de apoyo y liquidación

Estas funciones son descritas en el siguiente diagrama de contexto del sistema.

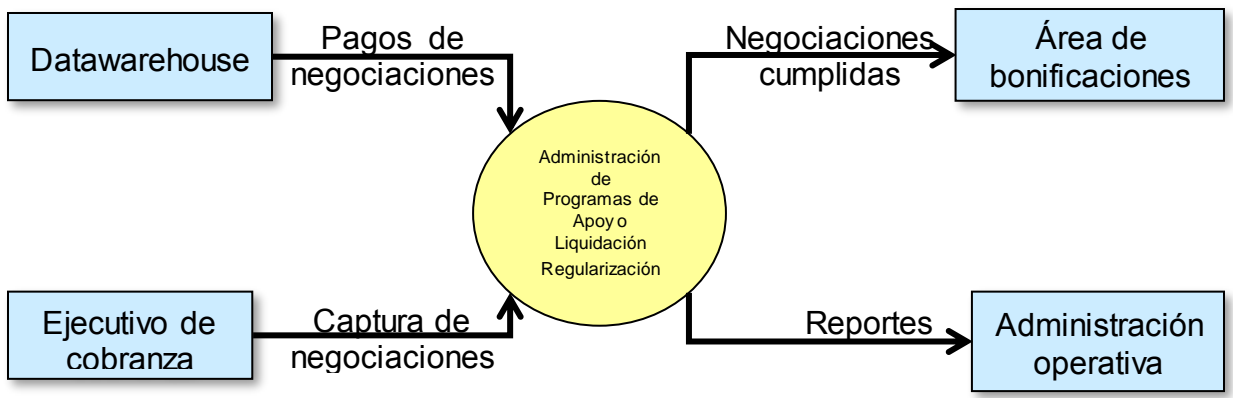

Véase **figura 4.1.2.2**:

**Figura 4.1.2.2 Diagrama de contexto de la aplicación (DFD Nivel 0)**

## **4.1.3 Diagrama de flujo de datos**

El diagrama de flujo o diagrama de actividades es utilizado para representar de forma gráfica los algoritmos o procesos. Un diagrama de actividades representa los flujos de trabajo paso por paso de un proceso y operacionales de los componentes de un sistema.

Para la representación de estos diagramas se utilizan símbolos con significados definidos que representan los pasos del algoritmo y representan el flujo de ejecución mediante flechas que conectan los puntos de inicio y de fin del proceso.

Los diagramas de flujo de datos permiten la comprensión del proceso, al mostrarlo como una representación gráfica, donde un buen diagrama de flujo de datos reemplaza varias páginas de texto. Permiten identificar las áreas de oportunidad del proceso, y constituyen información muy recurrida para una explicación sintetizada de un proceso.

La **figura 4.1.3.1** muestra el DFD general del sistema. Más adelante se mostrarán los diferentes DFD de los diversos módulos del sistema SPARL.

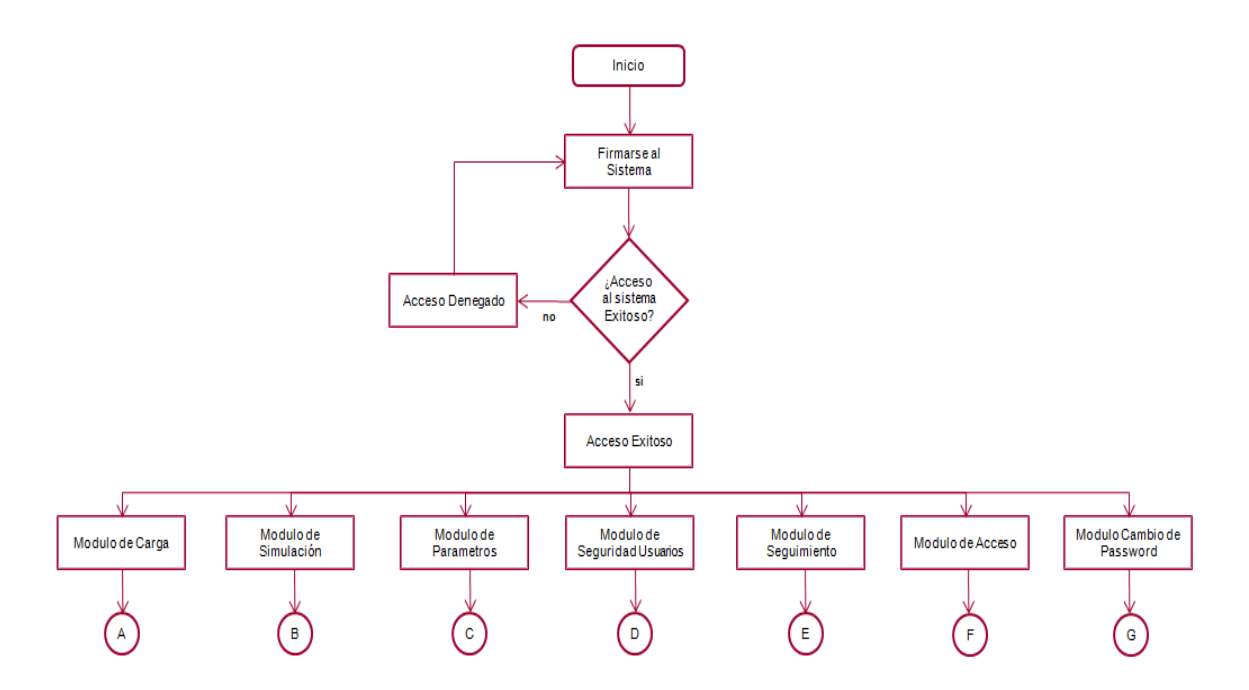

**Figura 4.1.3.1 DFD general**

La **figura 4.1.3.2** muestra el DFD del módulo de carga de datos del cliente del Sistema de Programas de Apoyo para la Regularización y Liquidación (SPARL).

Este módulo es esencial, ya que a través de este se puede cargar la información de los acreditados.

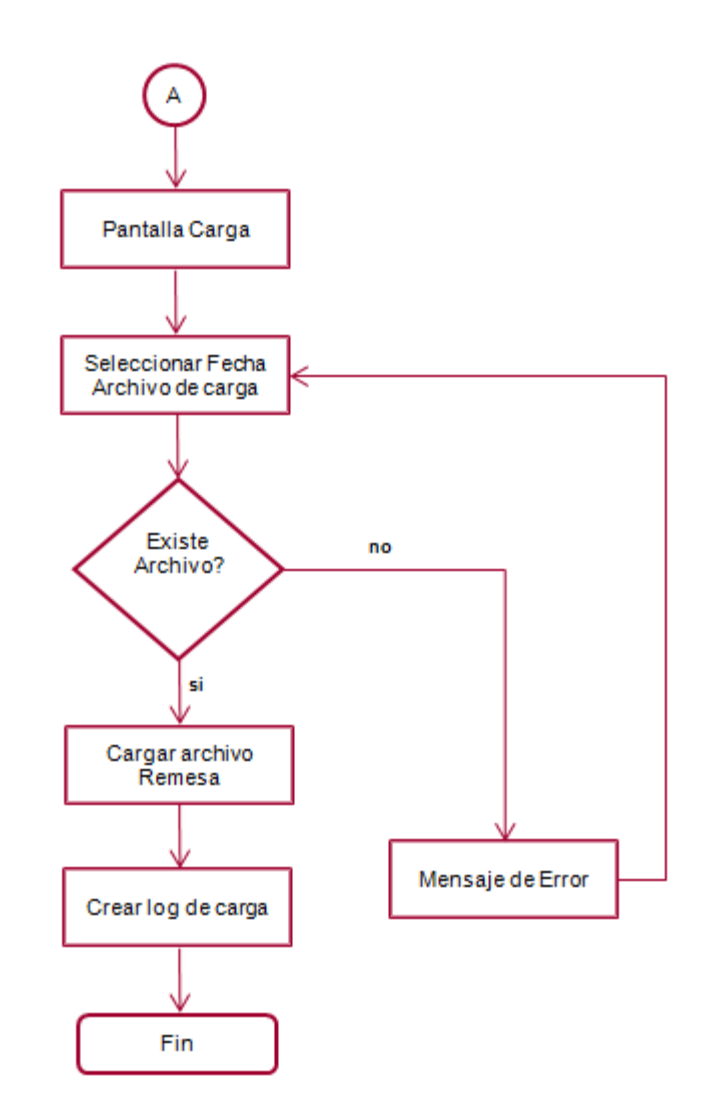

**Figura 4.1.3.2 DFD A módulo de carga**

La **figura 4.1.3.3** muestra el DFD del módulo de simulación de programas del Sistema de Programas de Apoyo para la Regularización y Liquidación (SPARL).

Este módulo es el principal, ya que a través de este se pueden generar los programas de apoyo que se otorgarán a los clientes morosos.

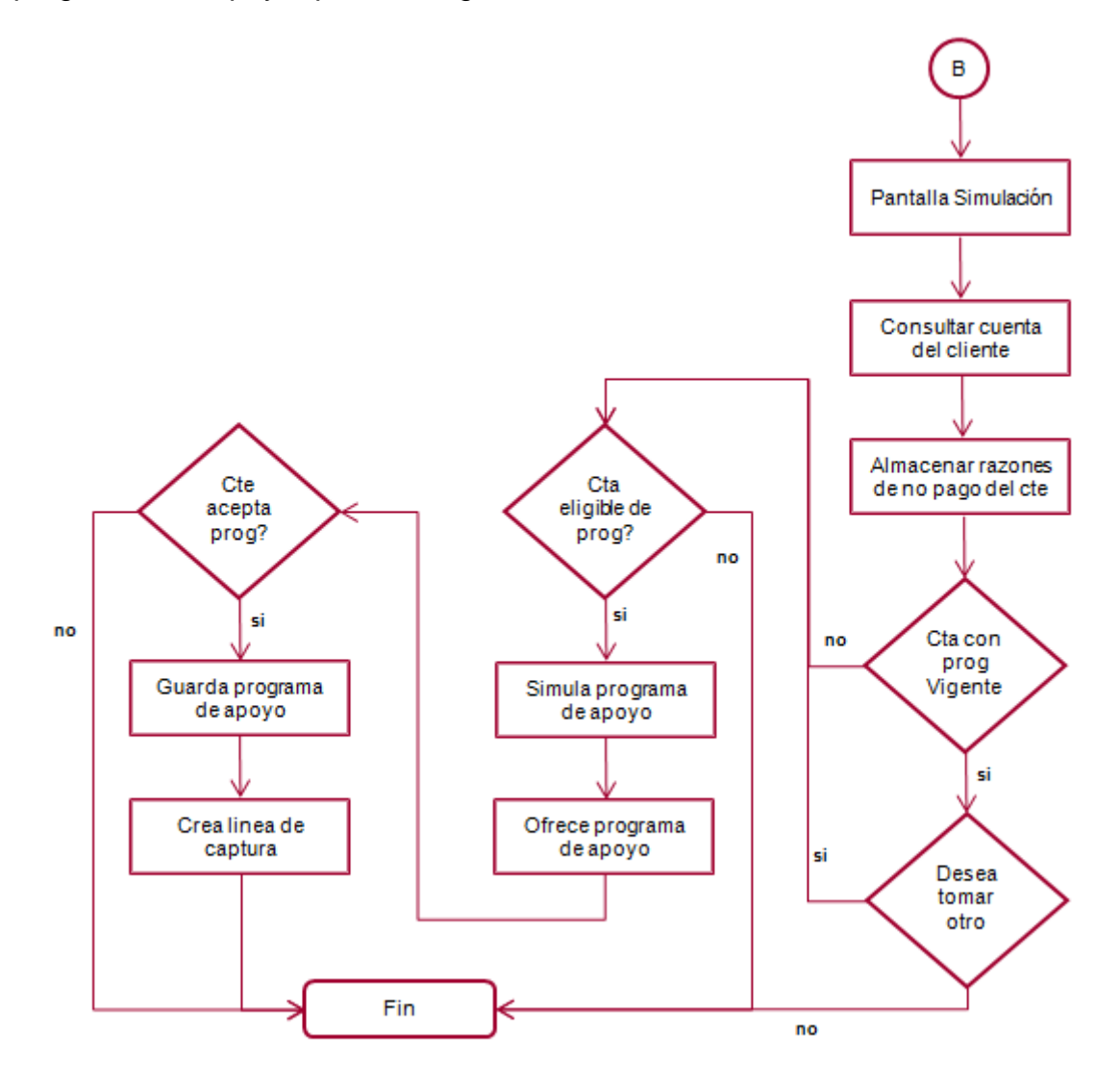

**Figura 4.1.3.3 DFD B Módulo de simulación**

La **figura 4.1.3.4** muestra el DFD del módulo de parámetros del Sistema de Programas de Apoyo para la Regularización y Liquidación (SPARL). A través de este se pueden modificar los parámetros de oferta de los programas de apoyo a ofertar.

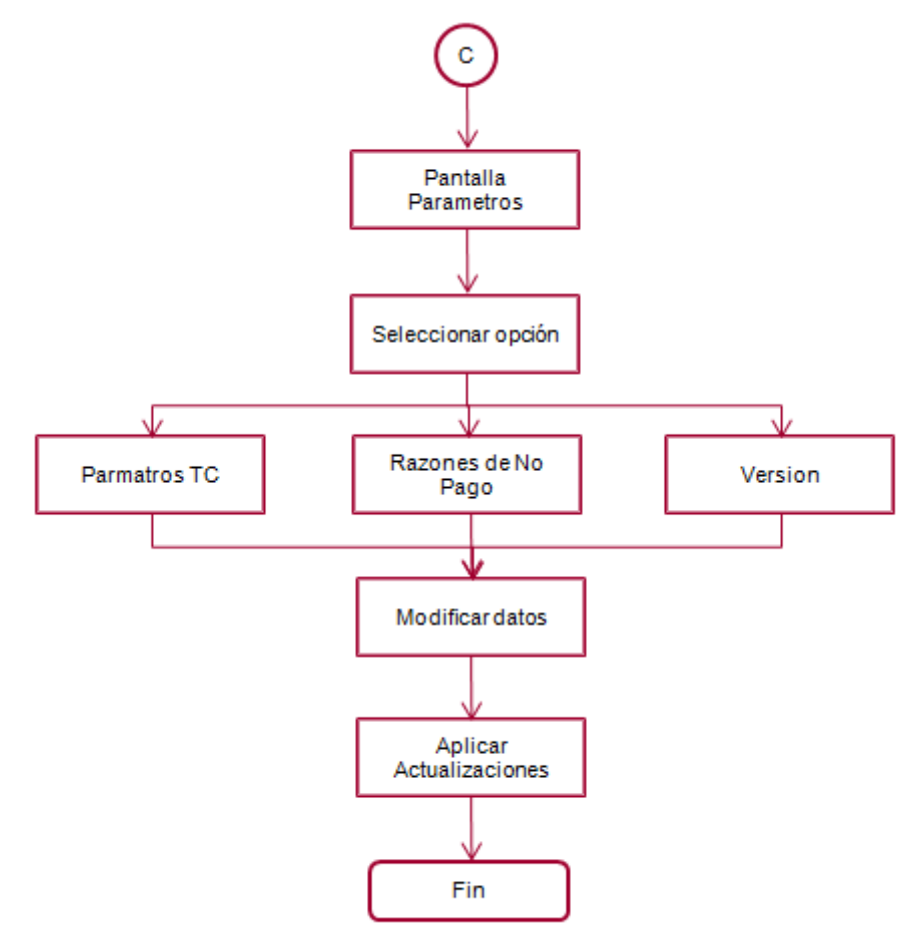

**Figura 4.1.3.4 DFD C Módulo de parámetros**

La **figura 4.1.3.5** muestra el DFD del módulo de seguridad de usuarios del Sistema de Programas de Apoyo para la Regularización y Liquidación (SPARL). A través de este podemos generar las altas, bajas, modificaciones y resets de los usuarios que accedan a este sistema.

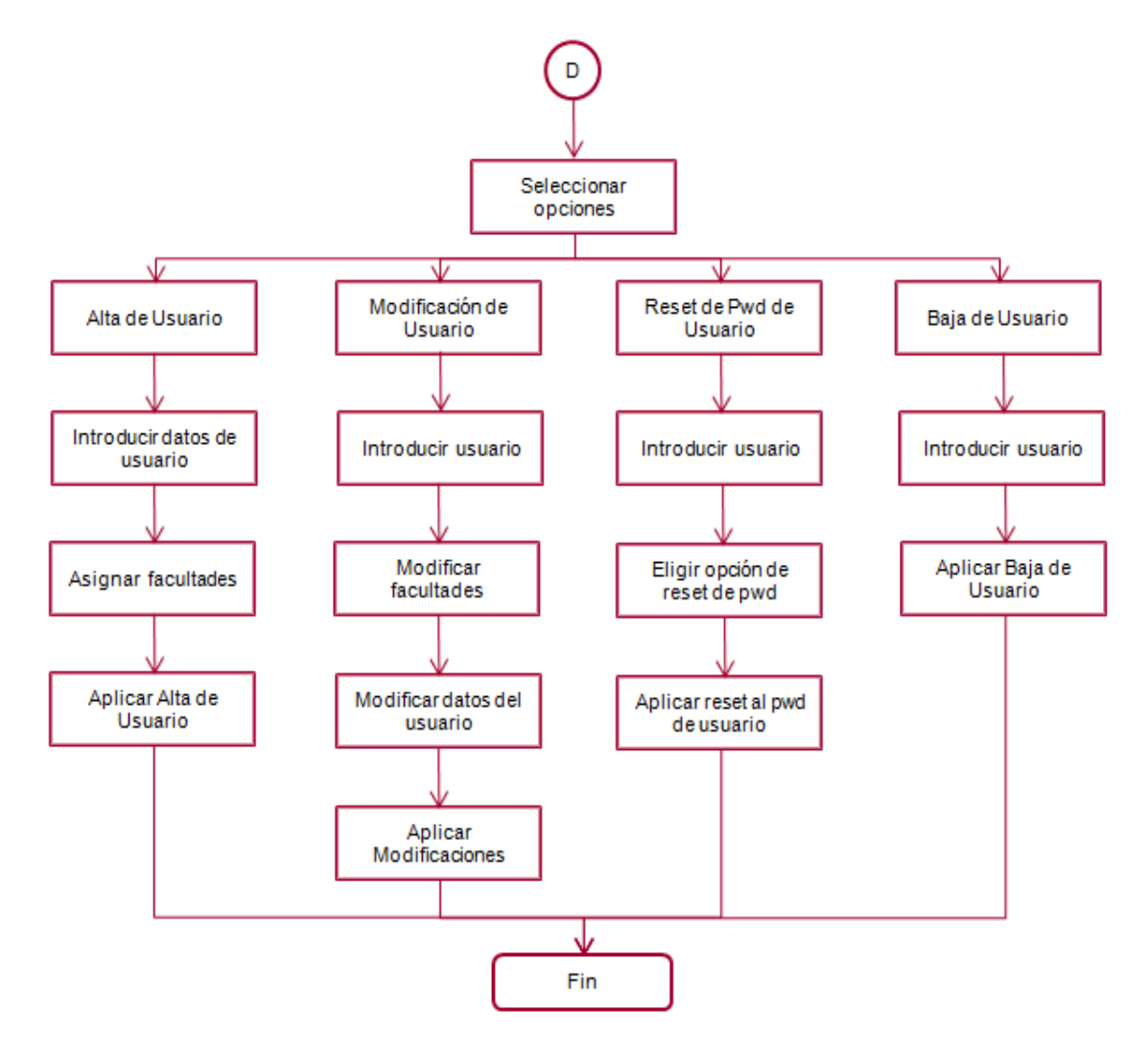

**Figura 4.1.3.5 DFD D Módulo de seguridad de usuarios**

La **figura 4.1.3.6** muestra el DFD del módulo de seguimiento del Sistema de Programas de Apoyo para la Regularización y Liquidación (SPARL). A través de este se dará seguimiento de forma automática a los programas de apoyo ofertados a los clientes morosos.

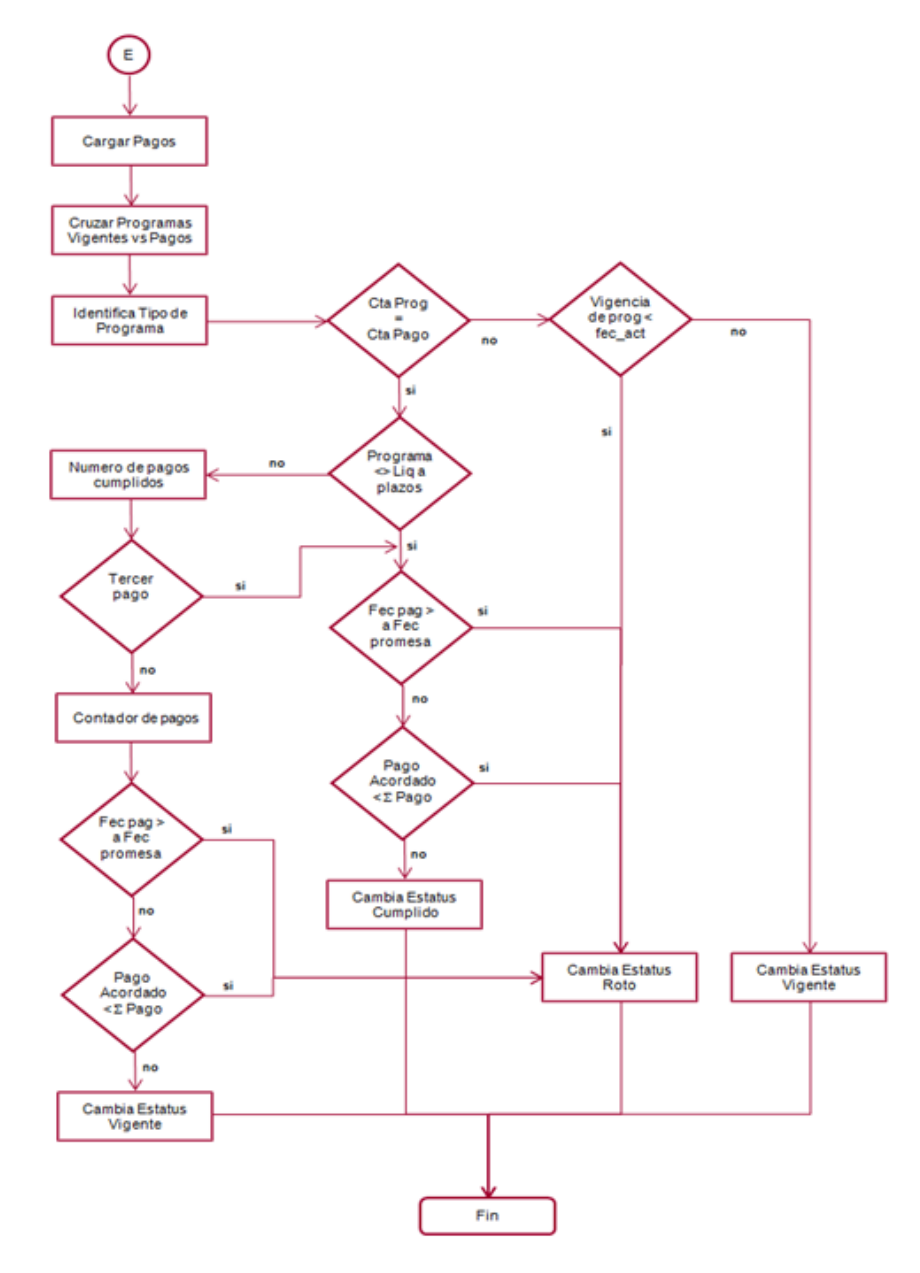

**Figura 4.1.3.6 DFD E Módulo de Seguimiento**

La **figura 4.1.3.7** muestra el DFD del módulo de acceso del Sistema de Programas de Apoyo para la Regularización y Liquidación (SPARL). Este es el primer módulo para que los usuarios puedan acceder al aplicativo y puedan simular programas de apoyo.

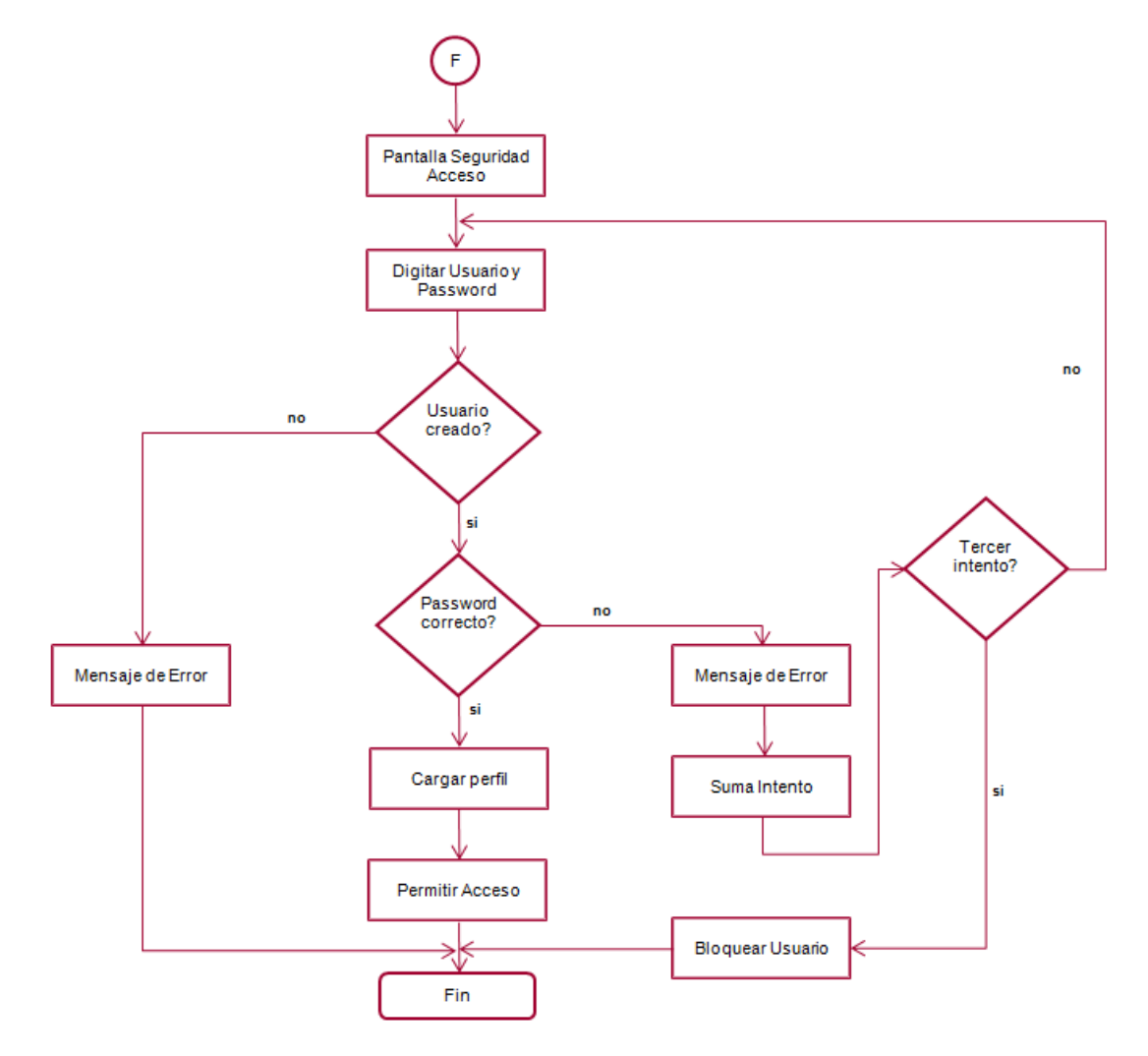

**Figura 4.1.3.7 DFD F módulo de acceso**

La **figura 4.1.3.8** muestra el DFD del módulo de cambio de password del Sistema de Programas de Apoyo para la Regularización y Liquidación (SPARL). A través de este podemos modificar el password de usuario para el acceso al aplicativo.

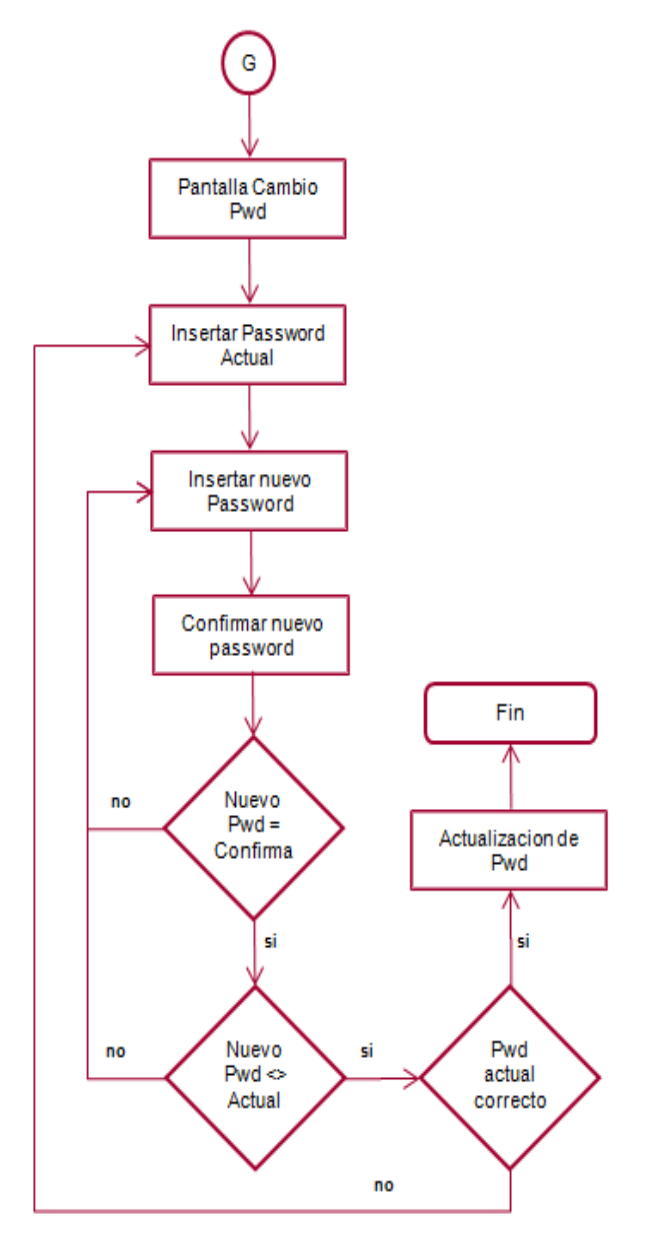

**Figura 4.1.3.8 DFD G módulo de cambio de password**

## **4.1.4 Diagrama de procesos**

El diagrama de flujo de procesos general se muestra en la **figura 4.1.4.1**. En este se pueden observar todos los procesos de los que requiere SPARL para su funcionamiento.

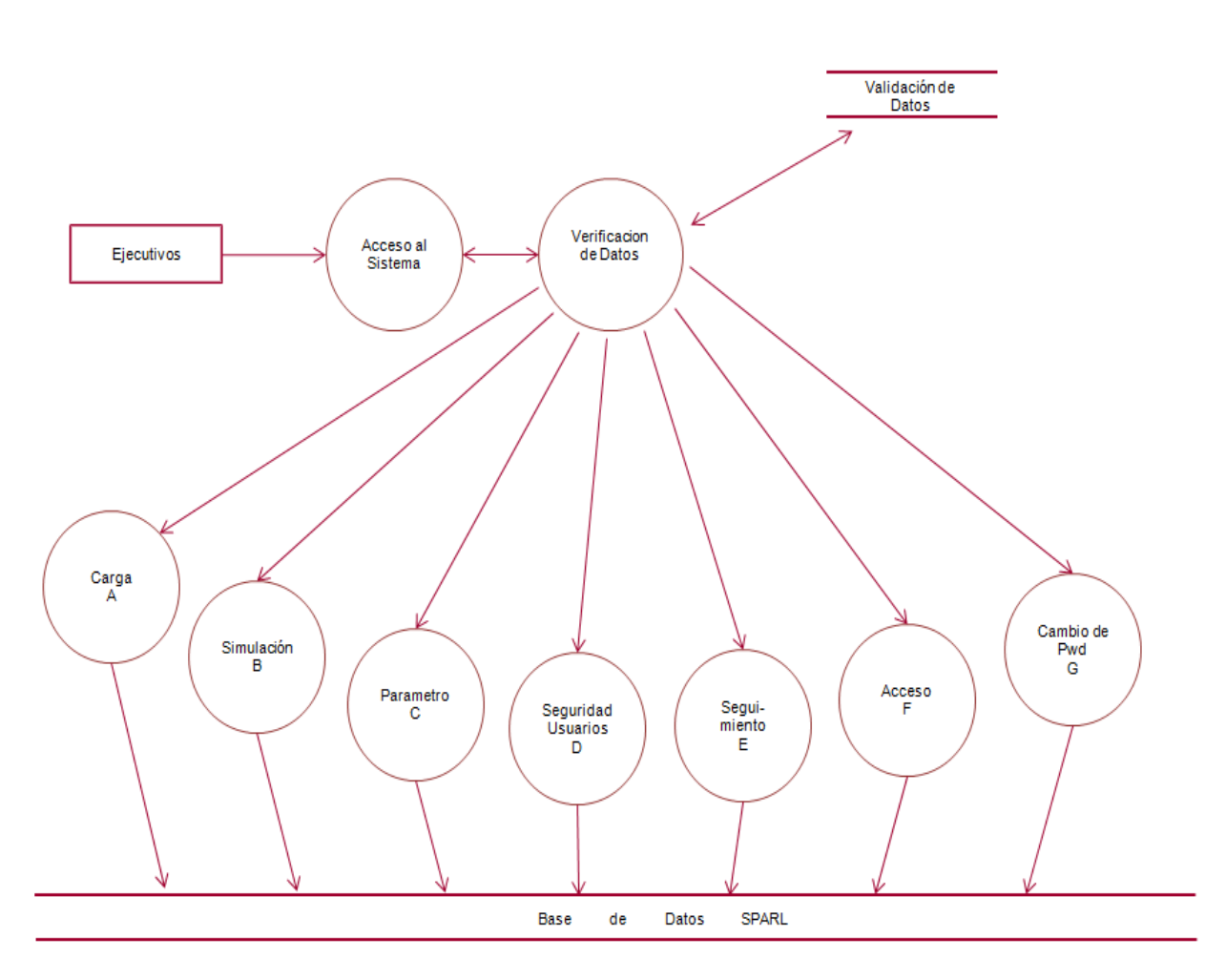

**Figura 4.1.4.1 DFP general**

## CAPÍTULO 4 – DISEÑO Y CONSTRUCCIÓN DE LA APLICACIÓN

#### **Módulo de carga**

Para tener un mayor análisis de SPARL, es necesario desglosar cada uno de los procesos a detalle, y el primer proceso que se revisará es el módulo de carga. Véase **figura 4.1.4.2**.

En este primer módulo es necesario que el usuario se firme al sistema y después se dirija a la pantalla de carga para poder subir al sistema las cuentas con sus datos financieros y demográficos que serán el insumo principal para que los ejecutivos puedan realizar las negociaciones.

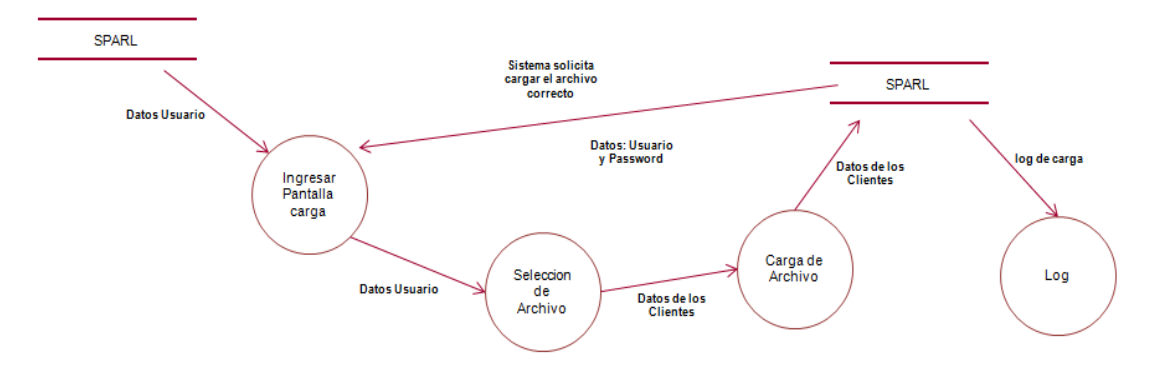

**Figura 4.1.4.2 DFP módulo de carga**

#### **Módulo de simulación**

Para tener acceso al módulo de simulación, el ejecutivo debe firmarse dentro de SPARL y dirigirse a la sección de simulación, donde podrá hacer la consulta de las cuentas, registrar las razones de no pago y validar que la cuenta sea susceptible de un programa de apoyo, para después ofertar al cliente una posible solución a su endeudamiento a través de una liquidación o regularización de su crédito. Estos programas serán almacenados en la base de datos de SPARL. Véase **figura 4.1.4.3**.
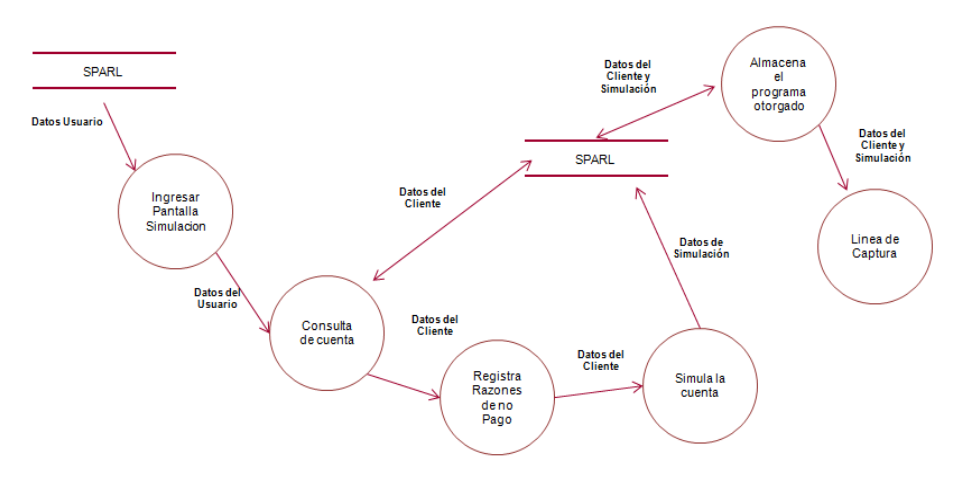

#### **Figura 4.1.4.3 DFP módulo de simulación**

#### **Módulo de parámetros**

Para tener acceso al módulo de parámetros, el administrador debe firmarse dentro de SPARL y dirigirse a la sección de parámetros, donde podrá realizar los ajustes necesarios para la aplicación de ciertos programas de apoyo, como modificar las condiciones que debe cumplir una cuenta para ser candidata de una oferta de programa de apoyo, como: meses vencidos, MOB, capital, producto, etc.; estos ajustes serán almacenados en la base de datos de SPARL. Véase **figura 4.1.4.4**.

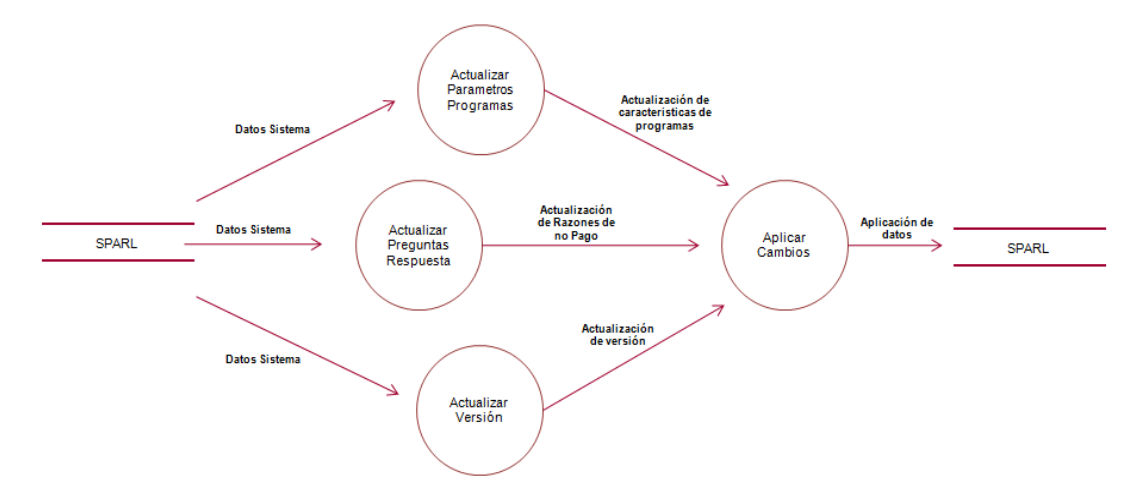

**Figura 4.1.4.4 DFP módulo de parámetros**

#### **Módulo de seguridad de usuarios**

Para tener acceso al módulo de seguridad de usuarios, el administrador debe firmarse dentro de SPARL y dirigirse a la sección de administración de usuarios, donde podrá realizar los ajustes necesarios para poder dar de alta nuevos usuarios, modificar los datos, facultades y accesos de los usuarios, generar resets de contraseñas de aquellos usuarios que por alguna razón olvidaron la misma, y generar bajas de usuarios; estos ajustes serán almacenados en la base de datos de SPARL. Véase **figura 4.1.4.5**.

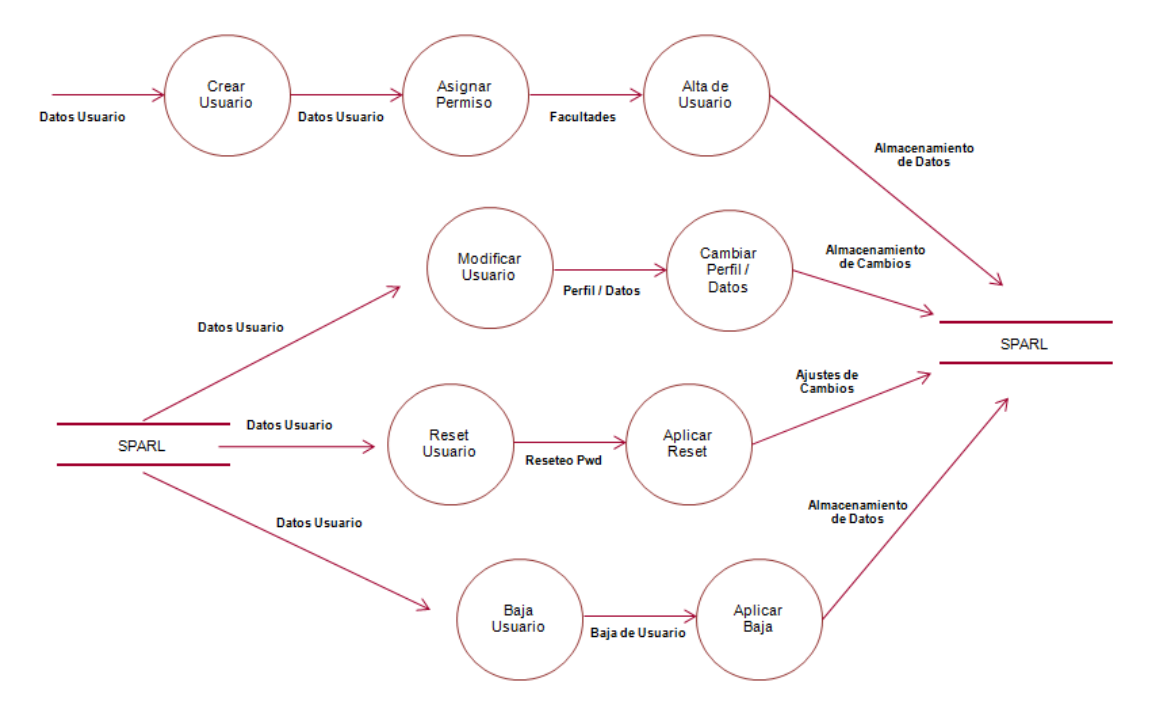

**Figura 4.1.4.5 DFP módulo seguridad de usuarios**

#### **Módulo de seguimiento**

Para tener acceso al módulo de seguimiento, el administrador debe firmarse dentro de SPARL y dirigirse a la sección de seguimiento, donde podrá ejecutar el proceso de seguimiento de los programas de apoyo con base a los pagos recibidos, el proceso calificará las vigencias contra las fechas de promesa de pago, los montos de pago contra los montos prometidos de pago; esto deriva en una actualización del estatus del cumplimiento de un programa de apoyo vigente, rota, cumplida. Estos cambios en los estatus serán almacenados en la base de datos de SPARL. Véase **figura 4.1.4.6**.

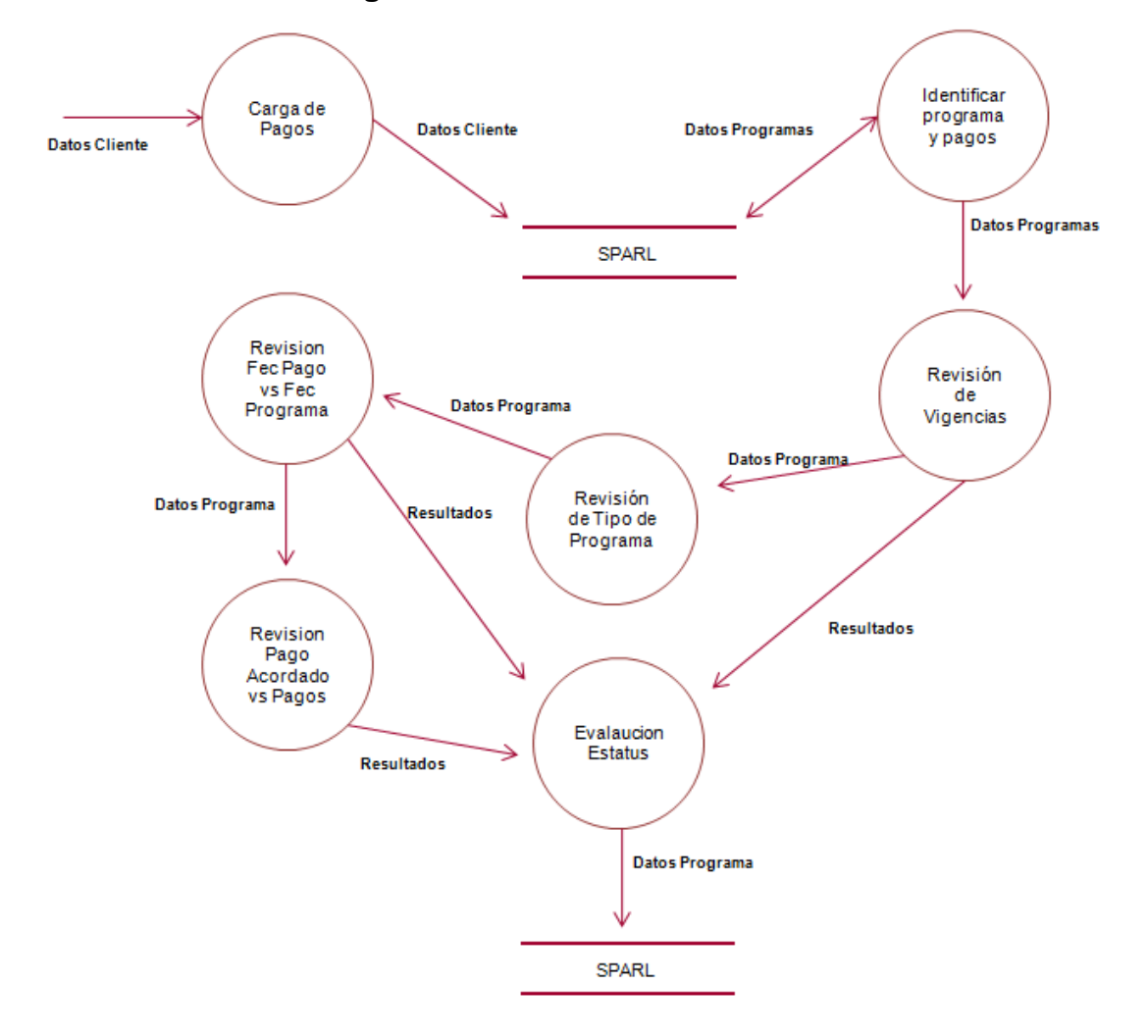

**Figura 4.1.4.6 DFP módulo seguimiento**

#### **Módulo de acceso**

El módulo de acceso es la ventana de inicio para poder entrar dentro de SPARL, los datos de los usuarios y sus facultades de acceso debieron ser previamente cargadas dentro de la base de datos de SPARL. Véase **figura 4.1.4.7**.

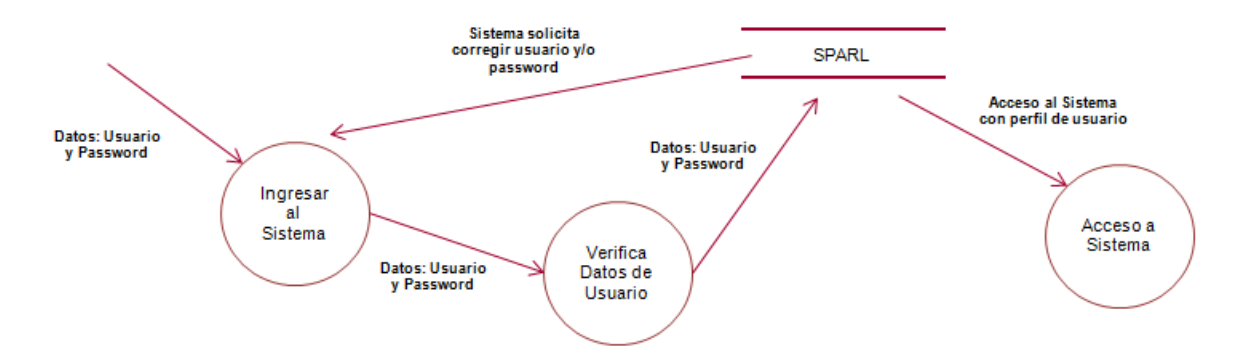

**Figura 4.1.4.7 DFP módulo acceso**

#### **Módulo de cambio de password.**

El módulo de cambio de password es la ventana donde los usuarios podrán actualizar sus contraseñas de acceso al sistema SPARL; estos deben quedar almacenados en la base de datos de SPARL. Véase **figura 4.1.4.8**.

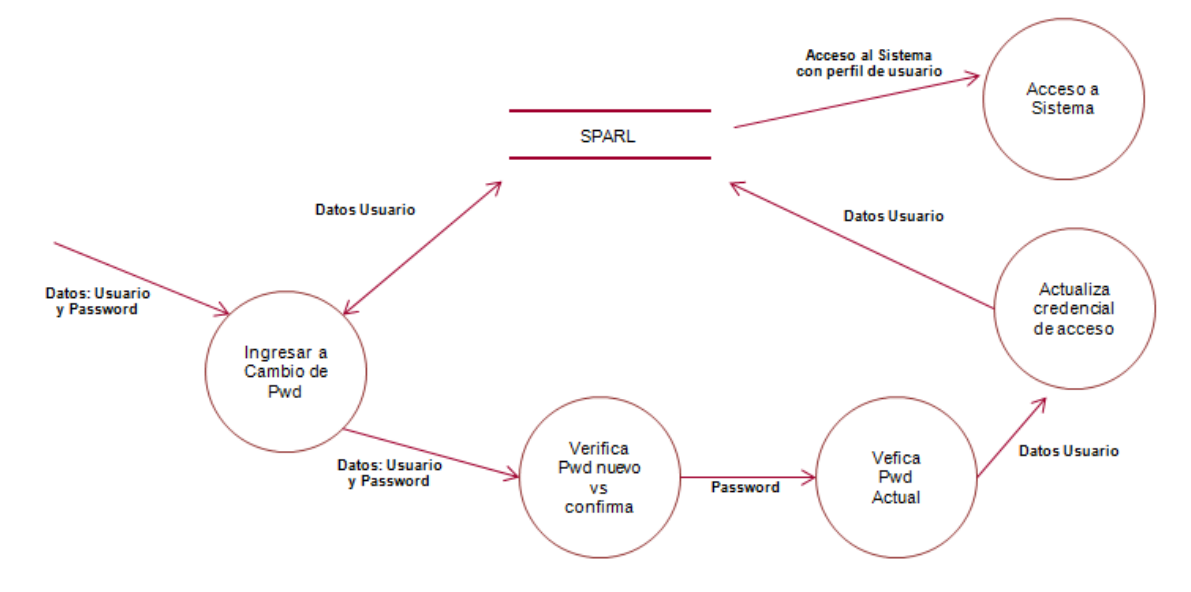

**Figura 4.1.4.8 DFP cambio de password**

#### **4.1.5 Diagrama de entidad-relación**

Un diagrama o modelo entidad-relación (a veces denominado por sus siglas en inglés, E-R "Entity Relationship", o del español DER "Diagrama de Entidad Relación") es una herramienta para el modelado de datos que permite representar las entidades relevantes de un sistema de información, así como sus interrelaciones y propiedades.

El modelo de datos entidad-relación está basado en una percepción que consta de una colección de objetos básicos, llamados entidades, y de relaciones entre esos objetos.

Un diagrama de entidad-relación es una herramienta que nos permite representar información a nivel conceptual, que trata de traducir las entidades de una base de datos, las relaciones y sus restricciones.

- Entidades: una entidad puede ser un objeto con existencia física, como: una persona, un animal, una casa, etc. (entidad concreta); o un objeto con existencia conceptual, como: un puesto de trabajo, una asignatura de clases, un nombre, etc. (entidad abstracta).
- Atributos: los atributos son las características que definen o identifican a una entidad. Estas pueden ser muchas, y el diseñador solo utiliza o implementa las que considera más relevantes. Los atributos son las propiedades que describen a cada entidad en un conjunto de entidades.
- Relación: describe cierta dependencia entre entidades o permite la asociación de las mismas.
- Cardinalidad: dado un conjunto de relaciones en el que participan dos o más conjuntos de entidades, la correspondencia de cardinalidad indica el número de entidades con las que puede estar relacionada una entidad dada.

131

 Llaves: es un subconjunto del conjunto de atributos comunes en una colección de entidades, que permite identificar inequívocamente cada una de las entidades pertenecientes a dicha colección. Asimismo, permite distinguir las relaciones de un conjunto de relaciones.

A continuación se presenta el diagrama de entidad-relación de la base de datos para el Sistema de Programas de Apoyo de Regularización y Liquidación (SPARL), en la **figura 4.1.5.1**:

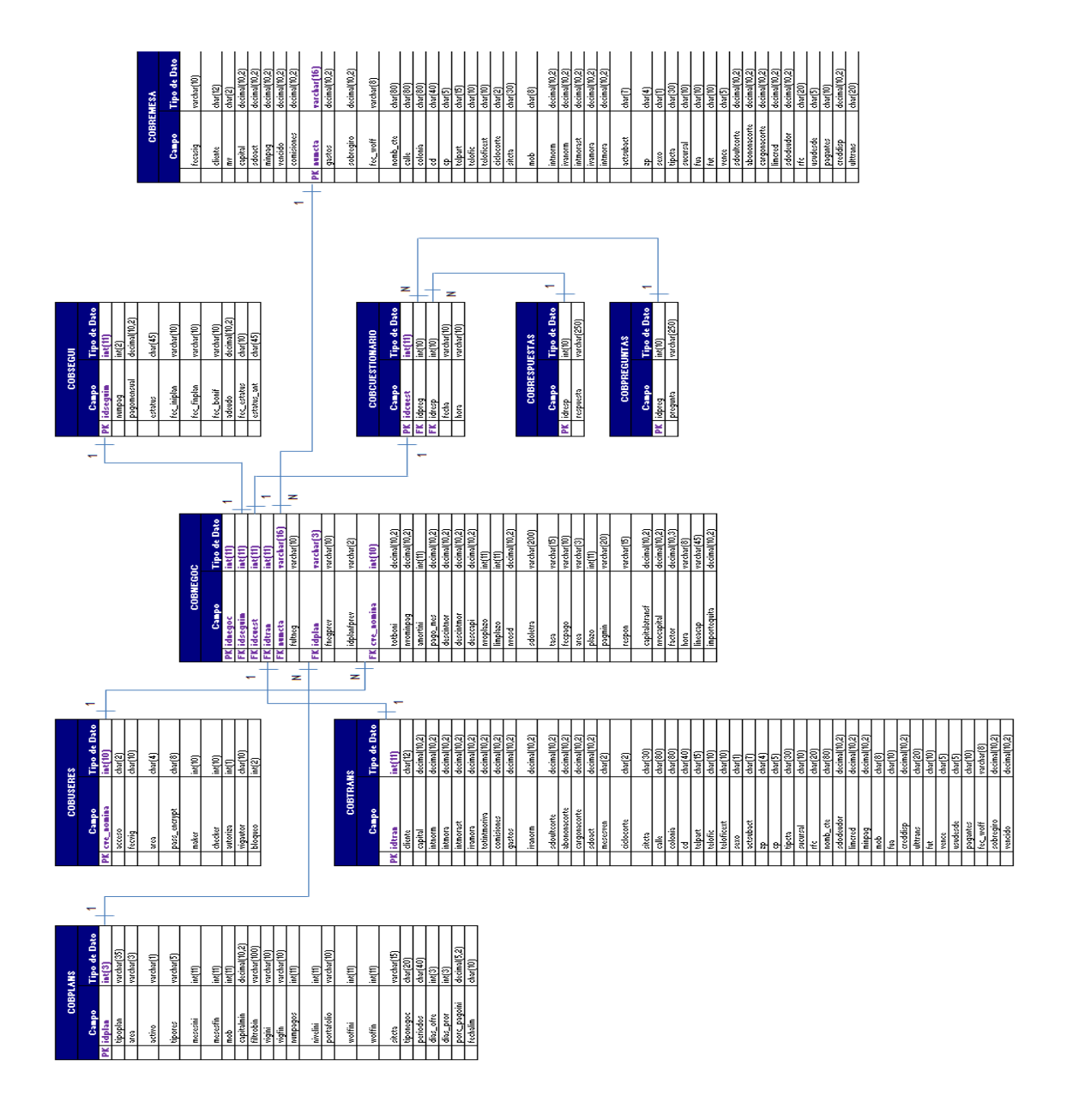

#### **Figura 4.1.5.1 Diagrama entidad-relación SPARL**

#### **4.1.6 Diccionario de datos**

Un diccionario de datos es un conjunto de metadatos que contiene las características lógicas y puntuales de los datos que se van a utilizar en el sistema que se programa, incluyendo nombre, descripción, alias, contenido y organización.

El siguiente diccionario de datos soporta la base de datos del Sistema de Programas de Apoyo de Regularización y Liquidación, siendo de gran importancia para la construcción de nuestra base de datos. En él se incluyen los nombres de nuestras tablas, así como la composición de cada una de ellas: nombre de campo, tipo de dato, tamaño de dato, descripción del campo, si acepta campos nulos y que campos tienen la función de llaves primarias y foráneas.

Tiene como base las siguientes tablas:

 **Cobuseres:** Tabla donde se almacenan los usuarios que accedan al sistema. Véase **figura 4.1.6.1**.

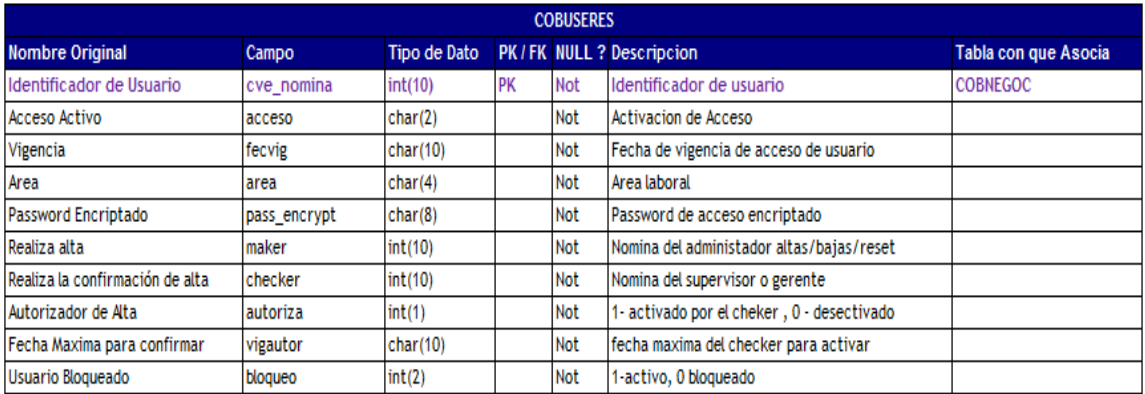

#### **Figura 4.1.6.1 Tabla Cobuseres**

 **Cobnegoc:** tabla donde se almacenan las negociaciones otorgadas a los clientes. Véase **figura 4.1.6.2**.

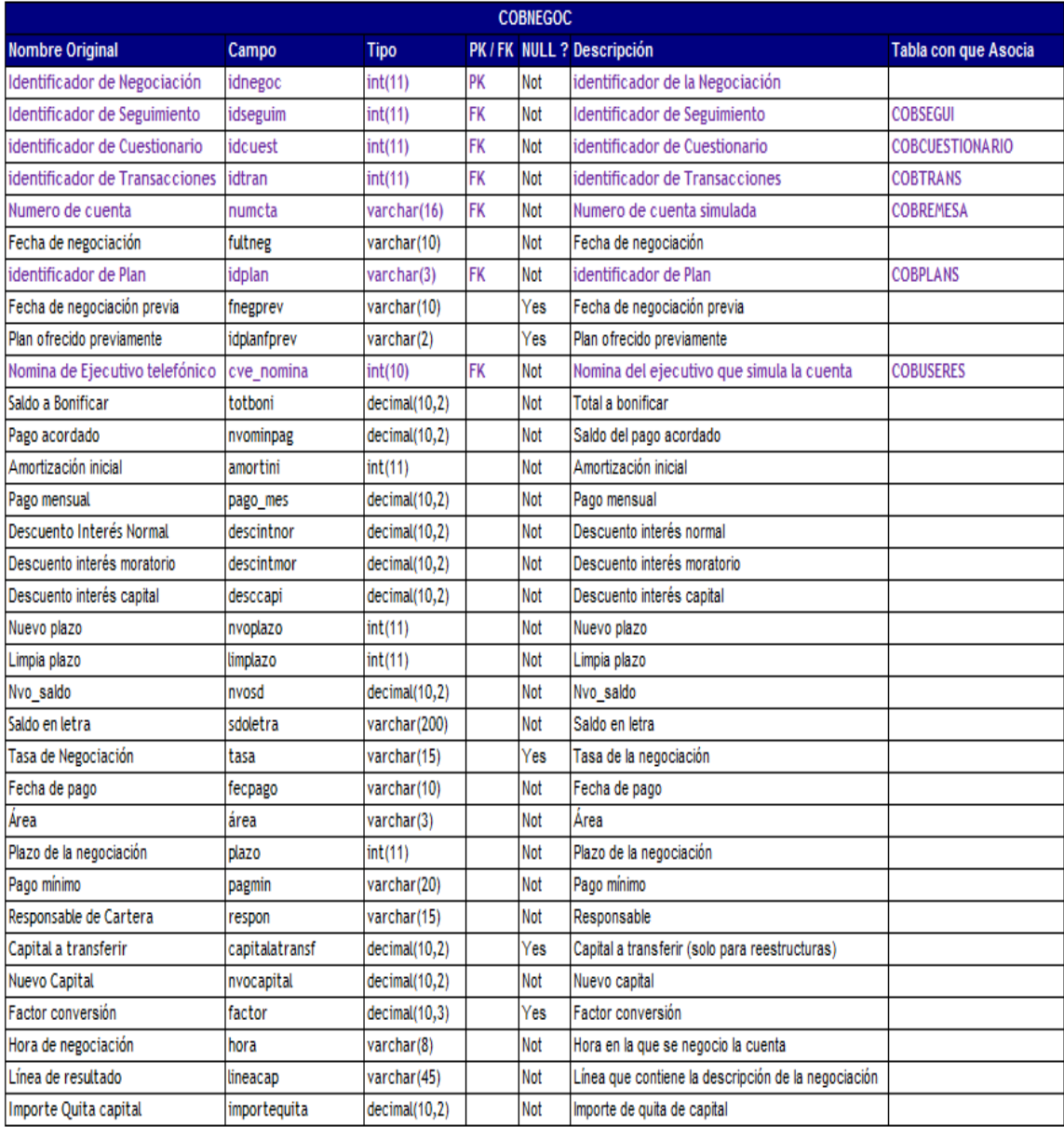

## **Figura 4.1.6.2 Tabla Cobnegoc**

 **Cobtrans:** tabla donde se almacenan los datos financieros y demográficos de las cuentas negociadas. Véase **figura 4.1.6.3**.

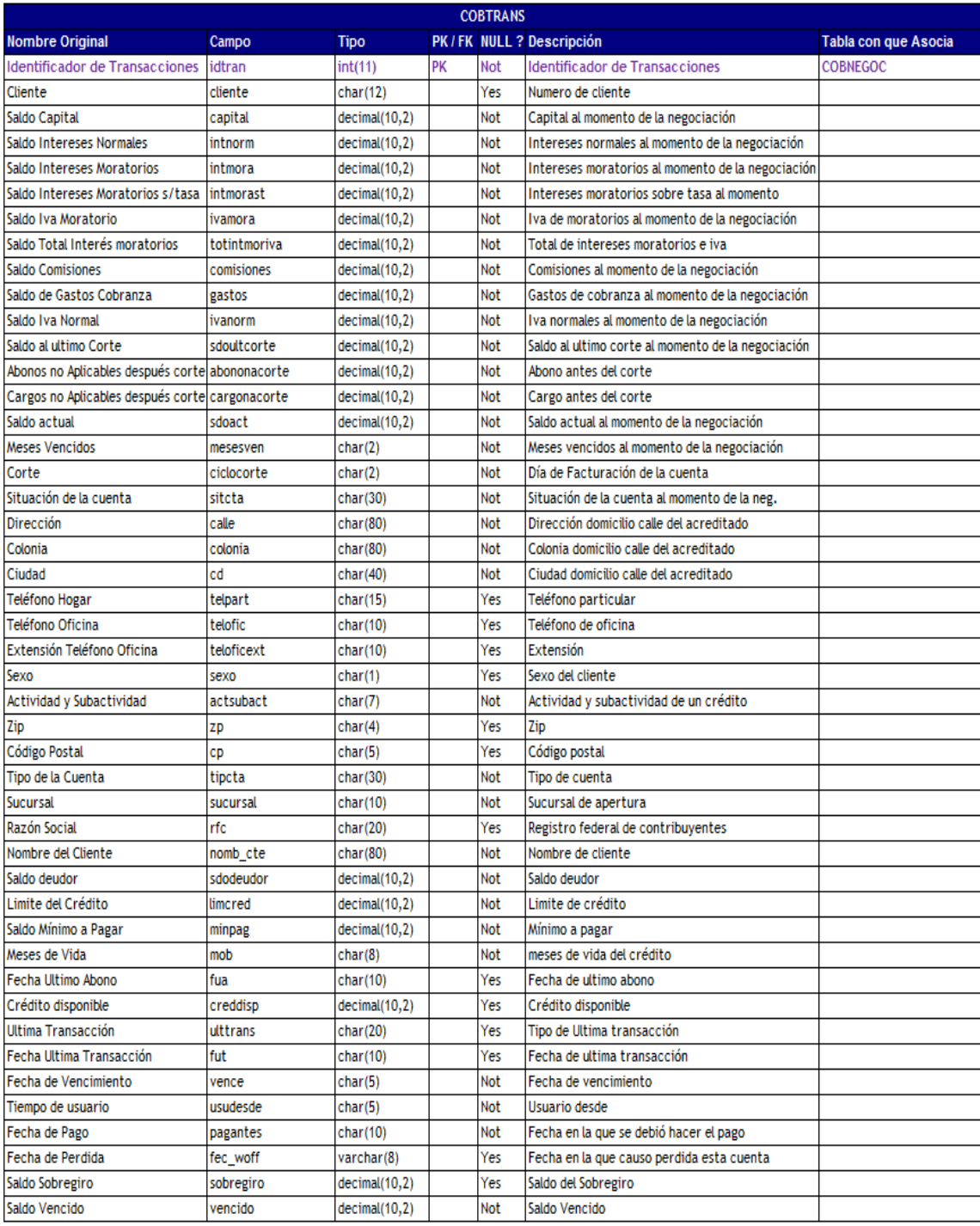

# **Figura 4.1.6.3 Tabla Cobtrans**

 **Cobsegui:** tabla donde se almacenan los datos para seguimiento de un programa otorgado. Véase **figura 4.1.6.4**.

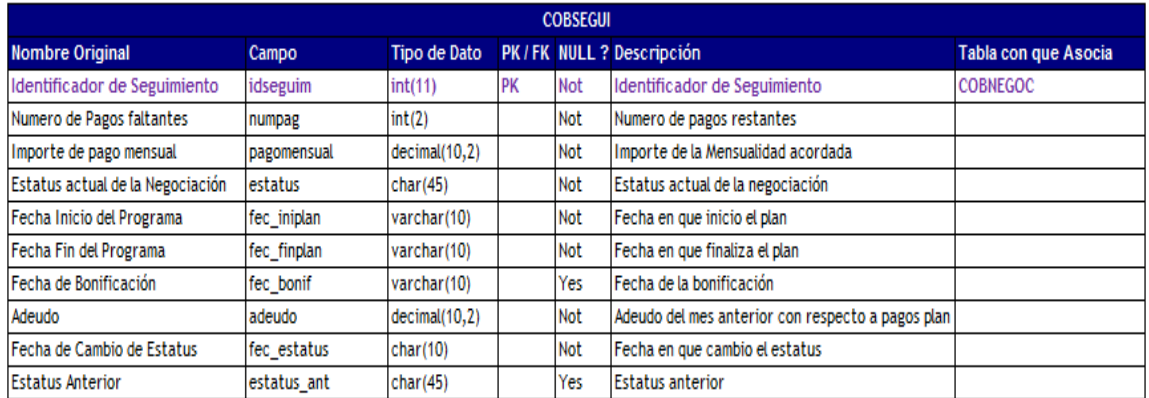

## **Figura 4.1.6.4 Tabla Cobsegui**

 **Cobplans:** tabla donde se almacenan los datos parametrizables de la oferta de programas. Véase **figura 4.1.6.5**.

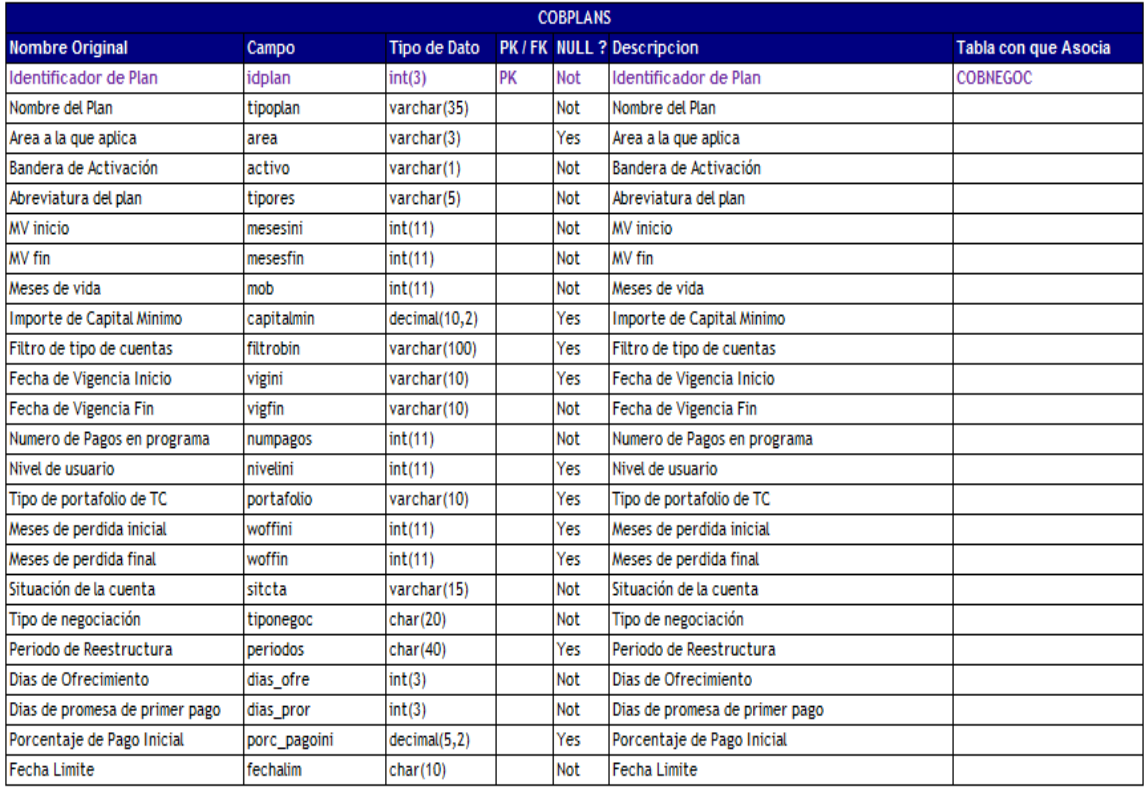

## **Figura 4.1.6.5 Tabla Cobplans**

 **Cobpreguntas:** tabla donde se almacenan las preguntas para detectar causas de la morosidad de un cliente. Véase **figura 4.1.6.6**.

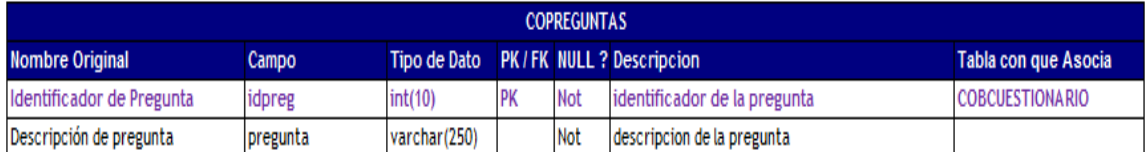

#### **Figura 4.1.6.6 Tabla Cobpreguntas**

 **Cobrespuestas:** tabla donde se almacenan las posibles respuestas que entrega un cliente a preguntas de morosidad. Véase **figura 4.1.6.7**.

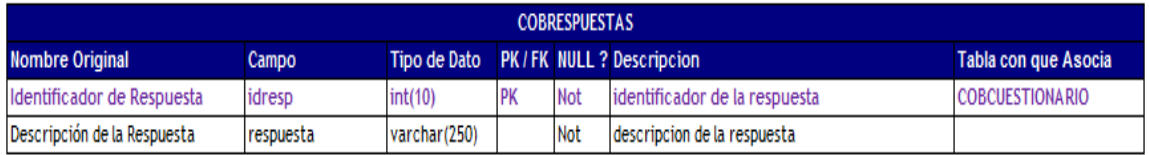

### **Figura 4.1.6.7 Tabla Cobrespuestas**

 **Cobcuestionario:** tabla donde se almacenan las respuestas de cada cuestionario que se contesta. Véase **figura 4.1.6.8**.

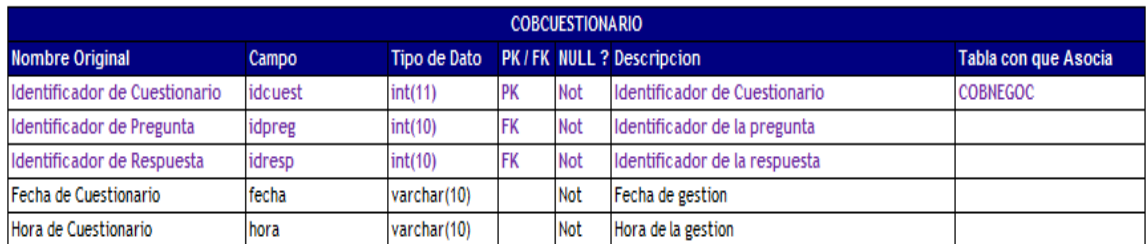

### **Figura 4.1.6.8 Tabla Cobcuestionario**

 **Cobremesas:** tabla donde se almacenan los datos con los que trabajará el Sistema para la Oferta de Programas de Apoyo. Véase **figura 4.1.6.9**.

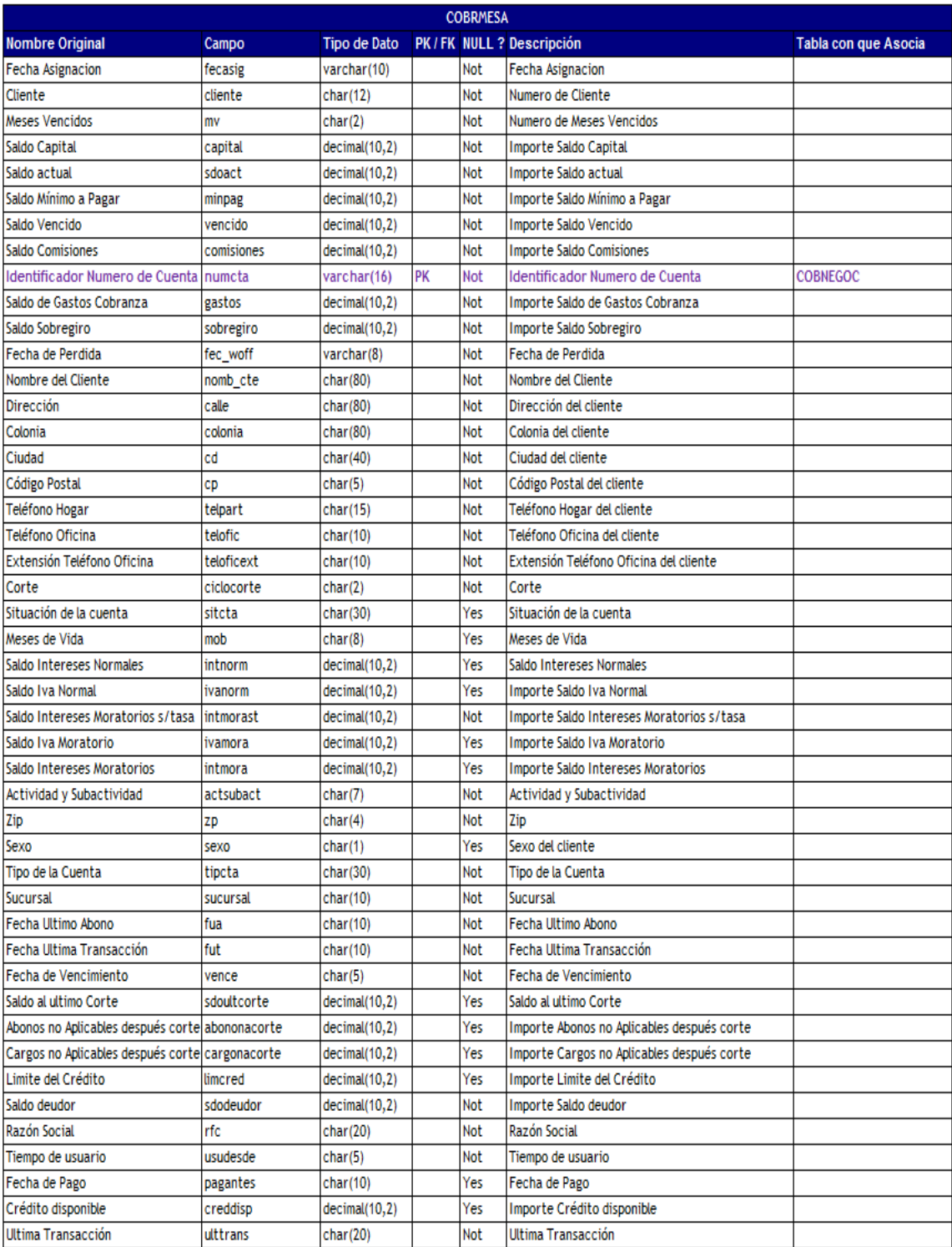

## **Figura 4.1.6.9 Tabla Cobremesas**

## **4.2 Implementación de base de datos<sup>20</sup>**

En esta sección se especifican los pasos a seguir para la descarga e instalación del manejador de base de datos MySQL.

#### **4.2.1 Prerrequisitos para la configuración del entorno de trabajo**

Para la instalación del manejador de base de datos MySQL, se requiere configurar una plataforma con los siguientes elementos:

- Sistema operativo: Microsoft Windows XP o superior.
- Marco de trabajo: Microsoft .NET framework 4.
- MySQL: versión "Community Server" (debe ser la versión 5.1).
- MySQL Tools for 5.0 (Provee a los desarrolladores y a los DBA un entorno de herramientas para diseñar, modelar y administrar la base de datos).

El sistema operativo utilizado en este apartado es Windows XP (para otro sistema operativo superior, las instrucciones son muy similares).

Sobre el sistema operativo, se instalarán los paquetes antes mencionados en la lista para cubrir la configuración del entorno de trabajo para gestionar la base de datos.

#### **4.2.2 Descarga e instalación de paquetes**

En primera instancia se debe obtener el Microsoft .NET Framework 4 del centro de descargas de Microsoft (Microsoft Download Center), en la siguiente liga: <http://www.microsoft.com/es-es/download/details.aspx?id=17851>

  $^{20}$  http://www.microsoft.com/es-es/download/details.aspx?id=17851 http://www.mysql.com/

Una vez obtenido el paquete instalador, se ejecuta siguiendo las instrucciones en pantalla y aceptando todos los valores predeterminados. La participación del usuario es requerida; sin embargo, no tiene mayor complejidad por ser casi una instalación automática. Para versiones posteriores a Windows XP, la instalación de este paquete no es necesaria.

Para descargar el manejador de base de datos MySQL, es necesario ingresar al portal oficial de la aplicación:

<http://www.mysql.com/>

y descargar la versión MySQL Community Server Versión 5.1. En la **Figura 4.2.1** se muestra el portal de donde se descarga la aplicación:

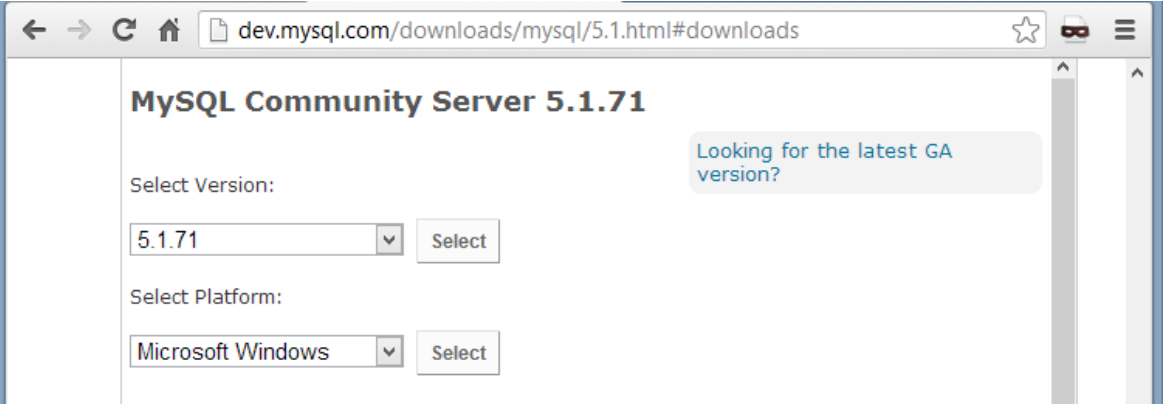

**Figura 4.2.1 Portal de descarga de MySQL server.**

Se debe descargar también el paquete MySQL tools for 5.0. Véase **Figura 4.2.2.**

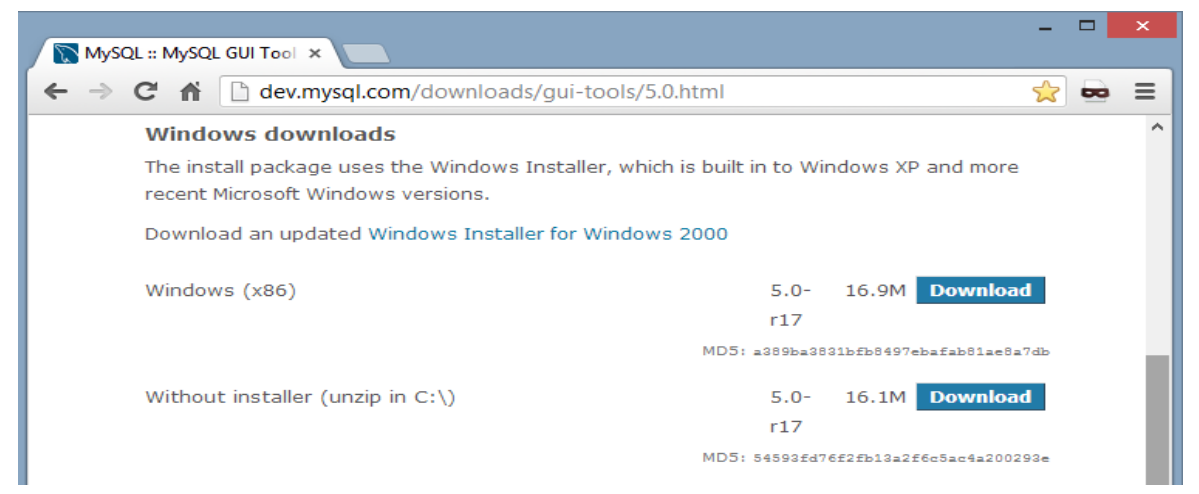

**Figura 4.2.2 Portal de descarga de MySQL tools for 5.0.**

Una vez descargado el paquete de instalación, el siguiente paso es hacer clic sobre el mismo para comenzar la instalación. Aunque la instalación requiere la interacción con el usuario, esta es casi automática y muy intuitiva; se recomienda aceptar por defecto (defaults) los valores que proporciona la instalación en cada uno de los pasos. La **Figura 4.2.3** muestra la pantalla inicial de la instalación de MySQL.

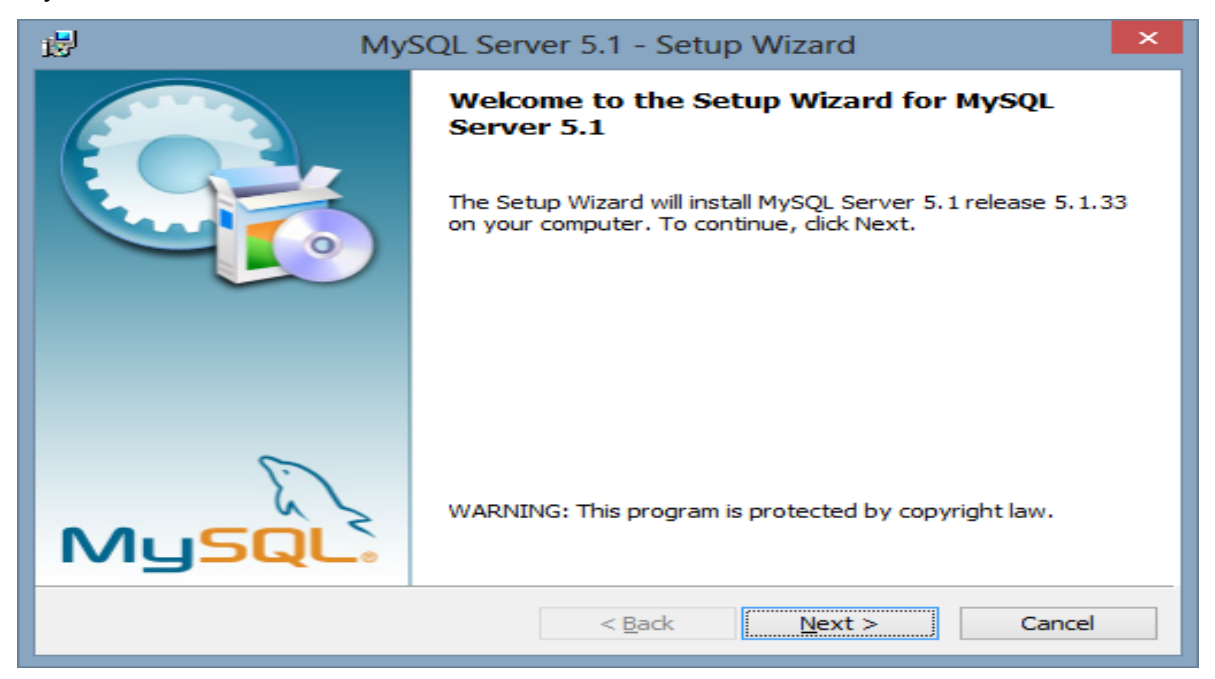

**Figura 4.2.3 Instalación de MySQL**

Es necesario asegurarse de seleccionar la instalación típica. La **Figura 4.2.4** muestra la pantalla para seleccionar el tipo de instalación a realizar.

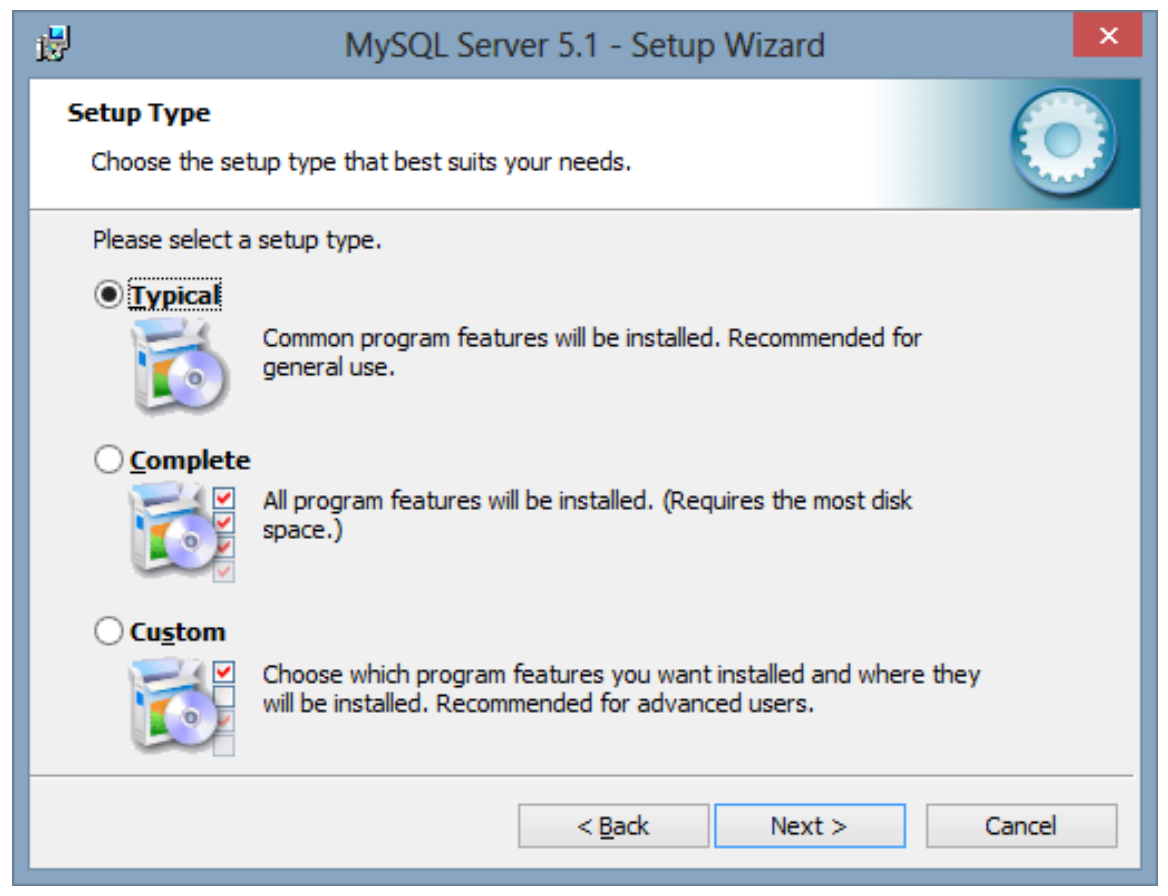

**Figura 4.2.4 Tipo de instalación típica de MySQL**

Una vez terminada la instalación, se mostrará la pantalla de confirmación, la cual dará paso a la configuración del servidor de base de datos (**Figura 4.2.5**).

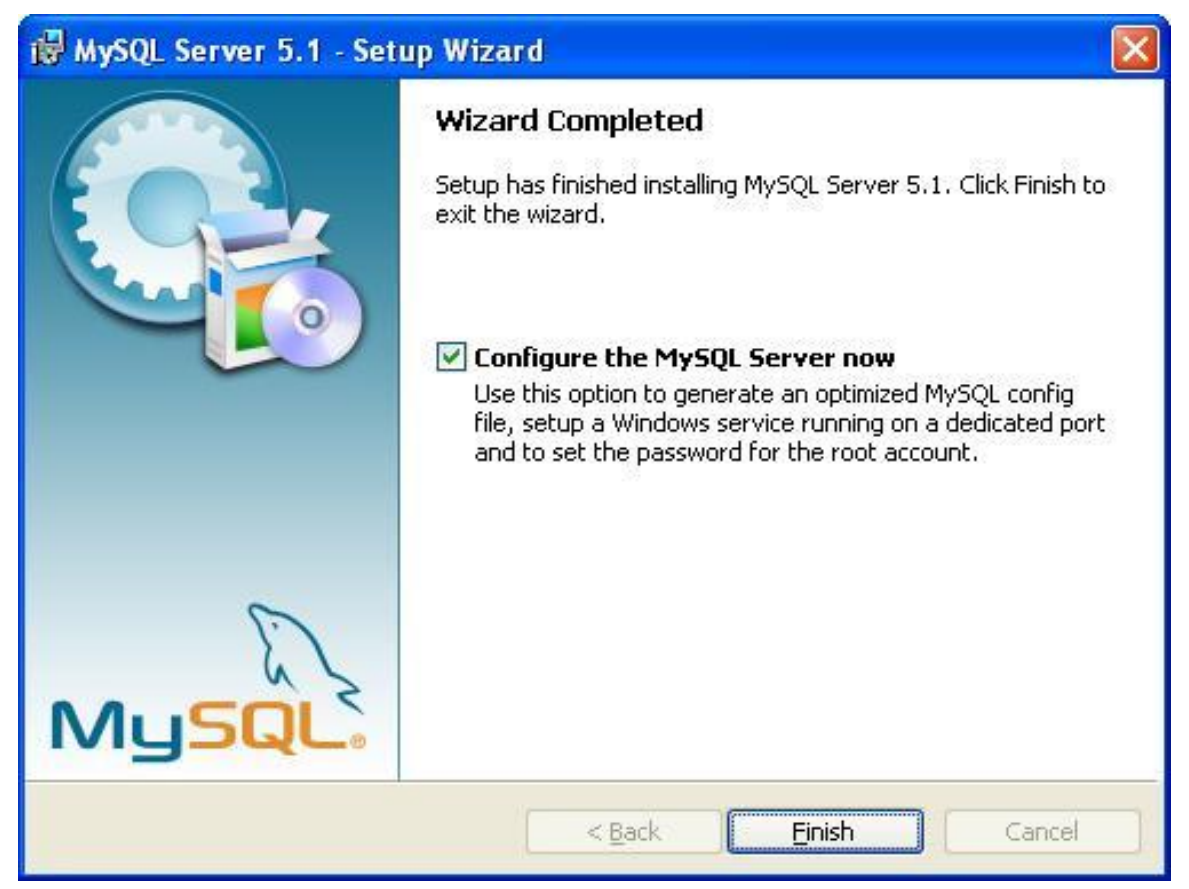

**Figura 4.2.5 Instalación de MySQL completa**

Se muestra la pantalla de inicio para la configuración del servidor de base de datos. **Figura 4.2.6**.

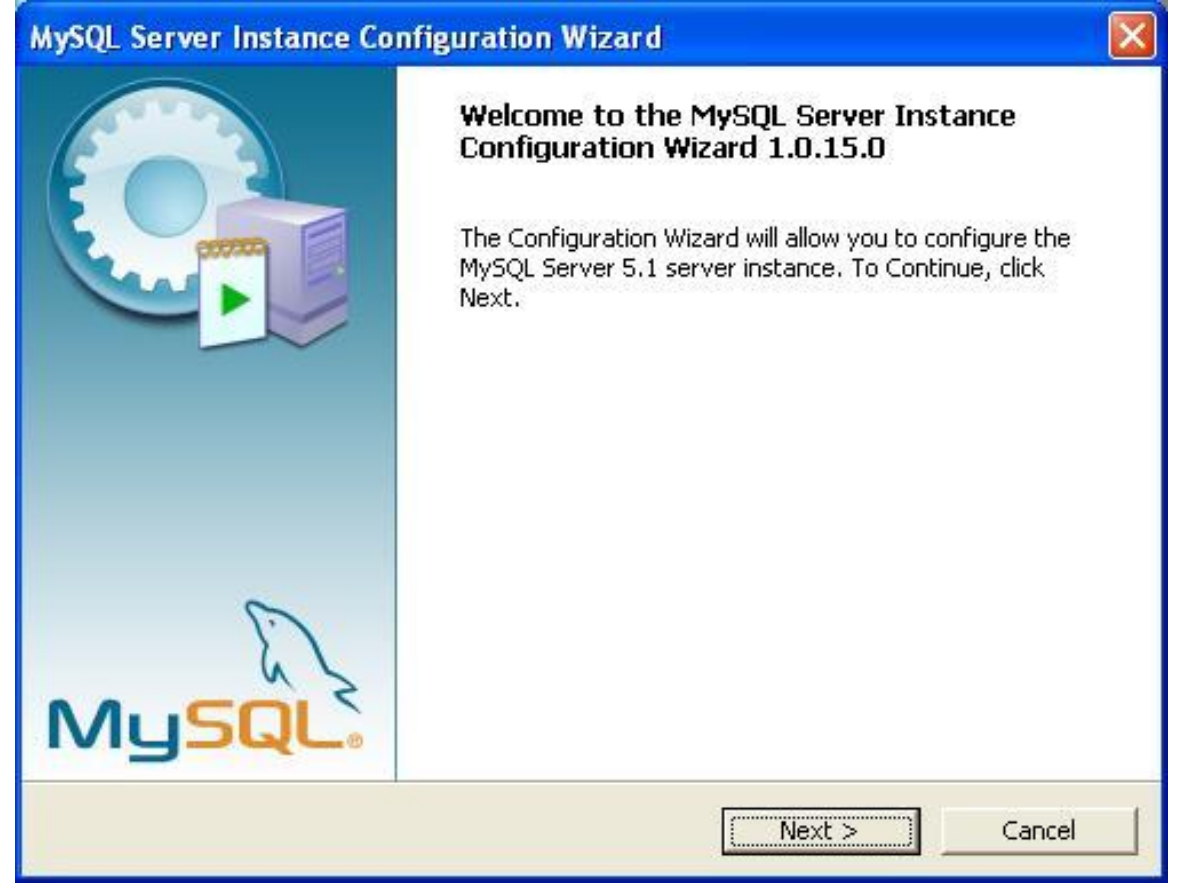

**Figura 4.2.6 Inicio de configuración del servidor de base de datos**

En general, se aceptan todos los valores por defecto en la configuración, aunque hay que asegurarse de que esta sea de tipo desarrollador. La **Figura 4.2.7** muestra la pantalla donde podemos confirmar esto.

| MySQL Server Instance Configuration Wizard                                                                                                    |        |
|----------------------------------------------------------------------------------------------------|--------|
| MySQL Server Instance Configuration<br>Configure the MySQL Server 5.1 server instance.                                                                                        |        |
| Please select a server type. This will influence memory, disk and CPU usage.                                                                                                  |        |
| <b><i>C</i></b> Developer Machine                                                                                                    |        |
| This is a development machine, and many other applications will be<br>run on it. MySQL Server should only use a minimal amount of<br>memory.                                  |        |
| <b>Server Machine</b>                                                                                                    |        |
| Several server applications will be running on this machine. Choose<br>this option for web/application servers. MySQL will have medium<br>memory usage.                       |        |
| <b>Dedicated MySQL Server Machine</b>                                                                                                    |        |
| This machine is dedicated to run the MySQL Database Server. No<br>other servers, such as a web or mail server, will be run. MySQL will<br>utilize up to all available memory. |        |
| $<$ Back<br>Next                                                                                                    | Cancel |

**Figura 4.2.7 Asegurarse de seleccionar la configuración de tipo desarrollador**

Recordar que los valores por defecto son los que se deben mantener en todo el proceso de configuración. En algún punto del proceso, se solicitará la definición de la contraseña para el usuario ROOT (raíz), que es el usuario administrador del sistema de base de datos. Véase **Figura 4.2.8.**

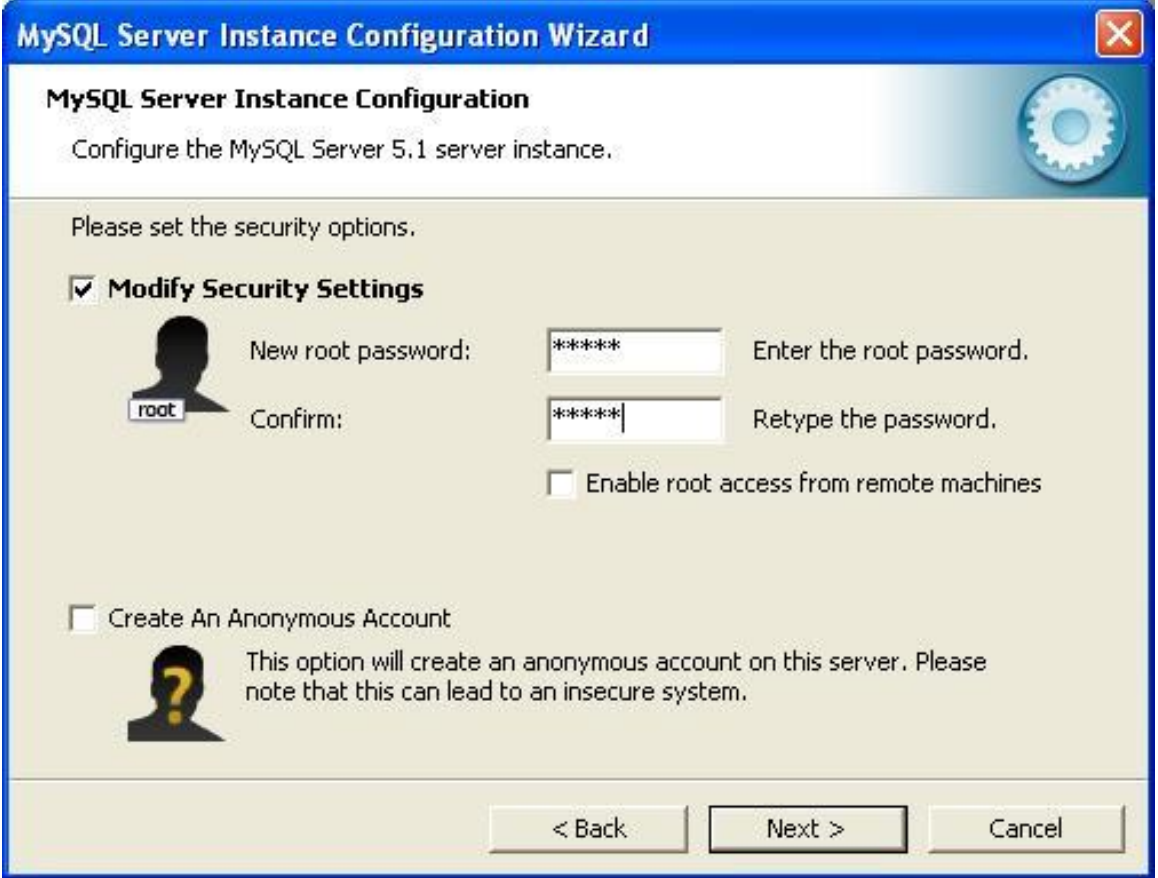

**Figura 4.2.8 Definir la contraseña para el usuario raíz.**

Al finalizar la configuración, nos mostrará la siguiente pantalla. Véase **Figura 4.2.9**.

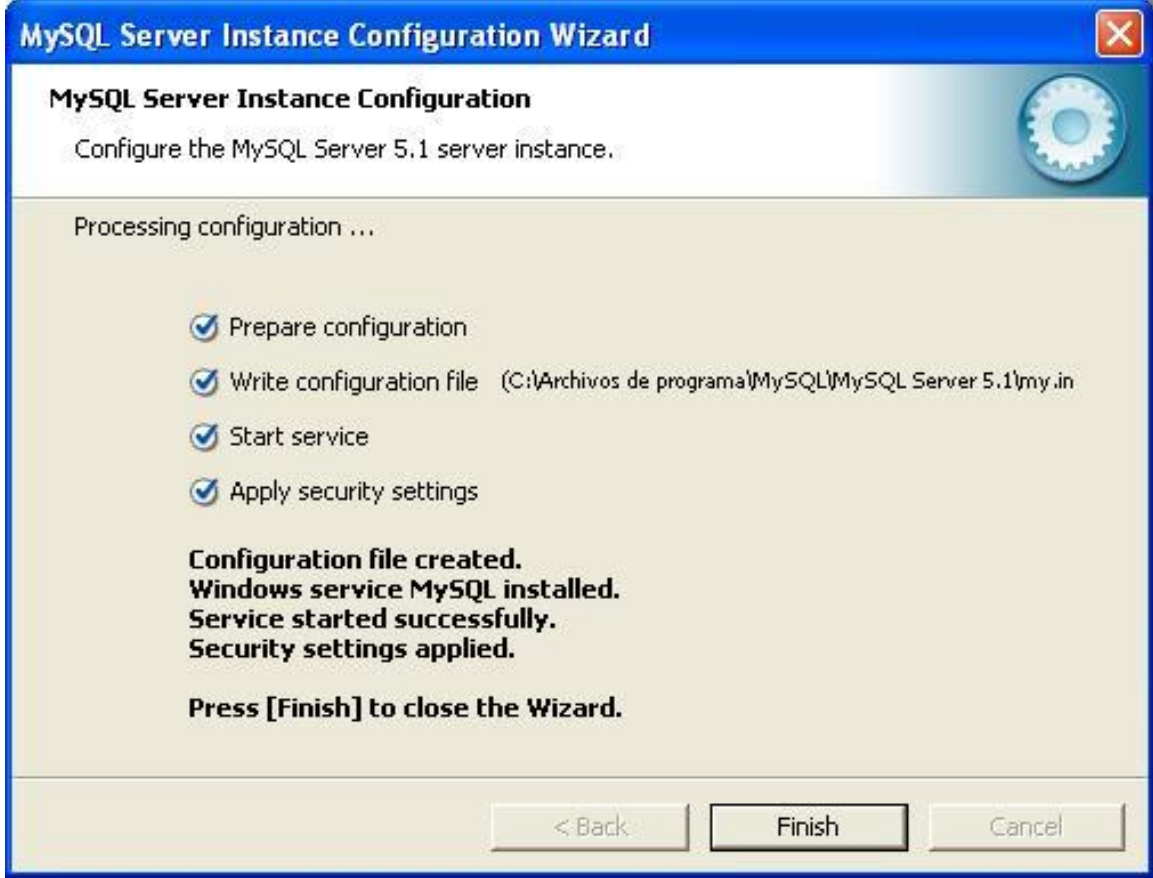

**Figura 4.2.9 Finalización de la configuración del servidor de base de datos**

Proseguimos con la instalación de "MySQL Tools for 5.0": al dar doble clic en el archivo descargado (mysql-gui-tools-5.0-r17-win32.msi) veremos la pantalla de inicio de la instalación. De igual forma, la instalación es muy intuitiva y los valores por default son los apropiados para nuestro propósito. Véase **Figura 4.2.10.**

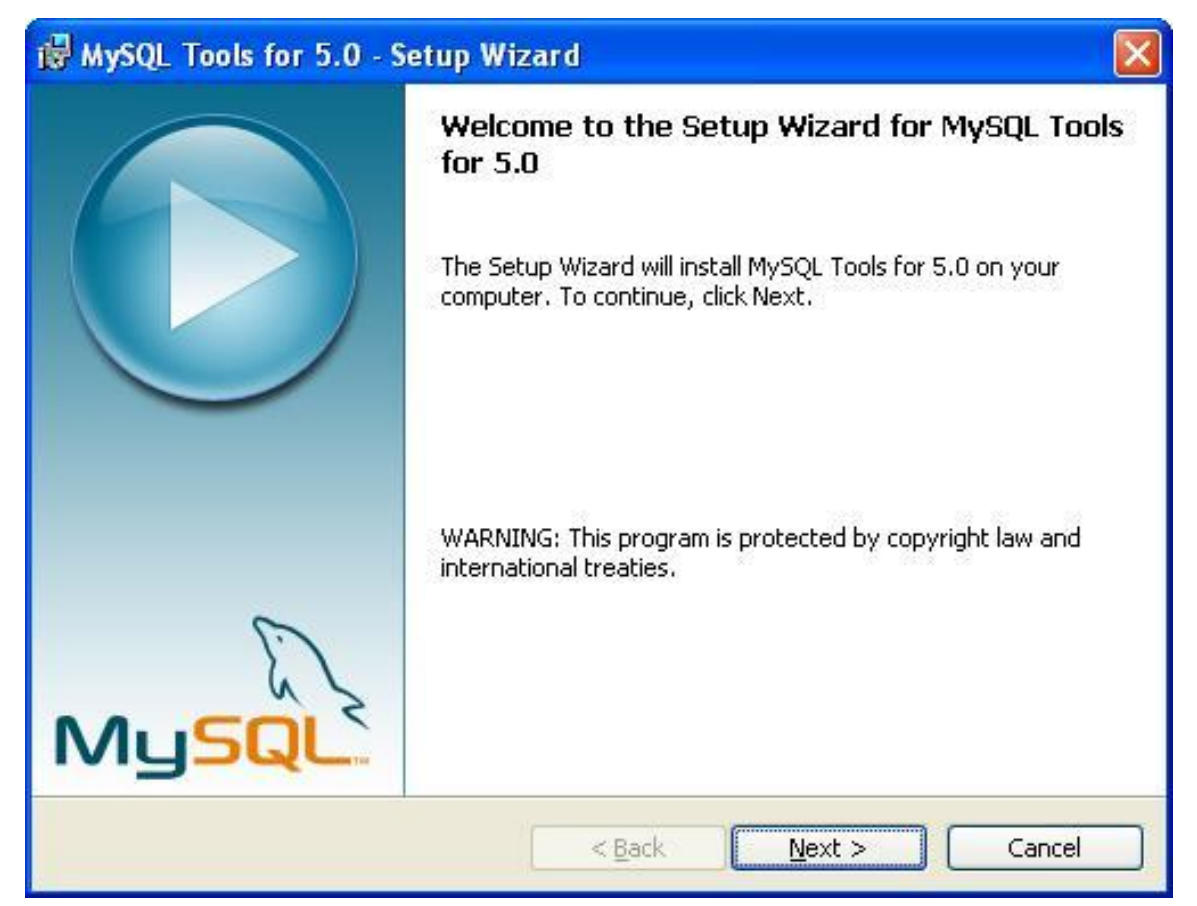

**Figura 4.2.10 Inicio de la Instalación de MySQL Tools for 5.0**

Al finalizar la instalación de "MySQL Tools for 5.0", el programa nos mostrará la pantalla de instalación completa. Véase **Figura 4.2.11**.

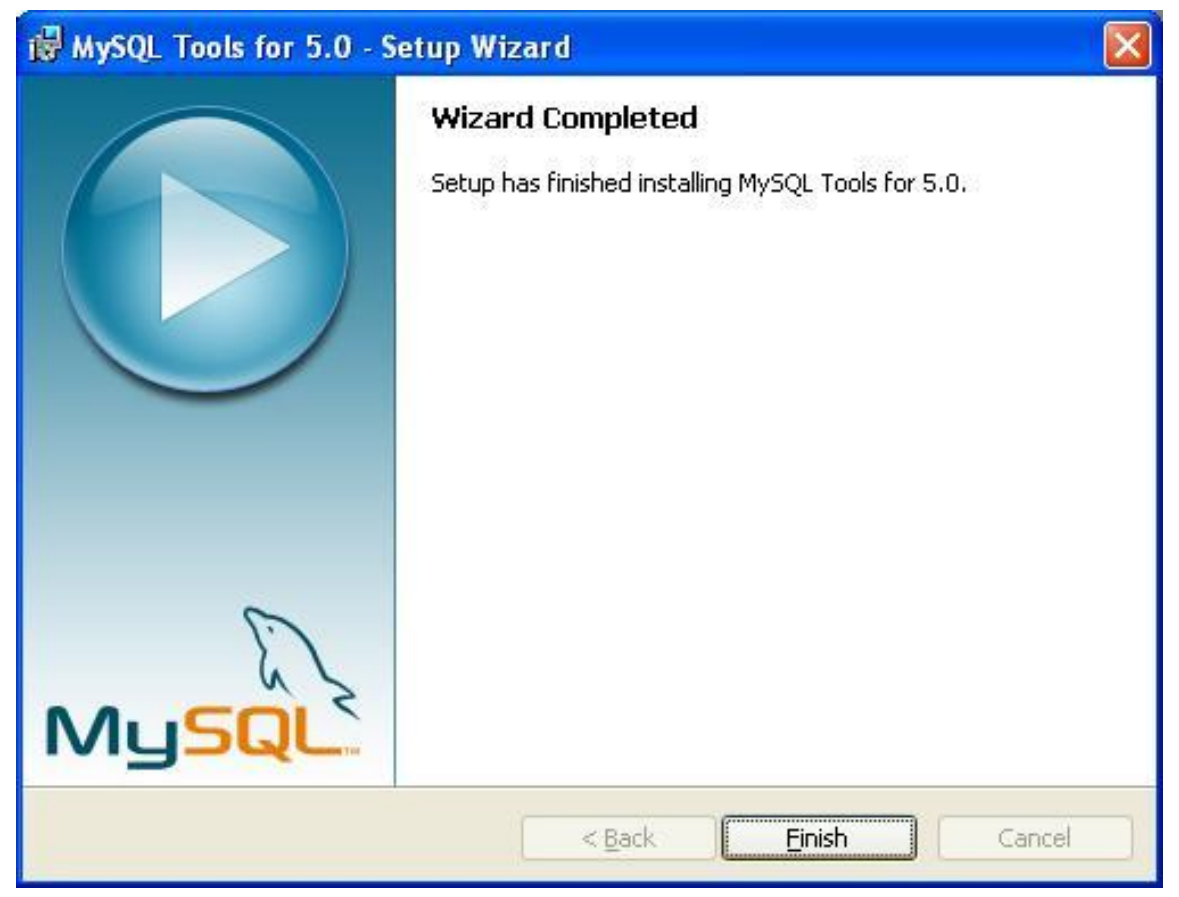

**Figura 4.2.11 Finalización de la instalación de MySQL Tools for 5.0**

Una vez realizadas las instalaciones correspondientes (descritas previamente), se procede a abrir el "MySQL Query Browser", que puede ser encontrado en el menú inicio del sistema operativo; ahí, la pantalla inicial solicitará los parámetros de conexión al servidor de base de datos. Por defecto, para entrar usamos el usuario ―root‖. La **Figura 4.2.12** muestra la pantalla de acceso.

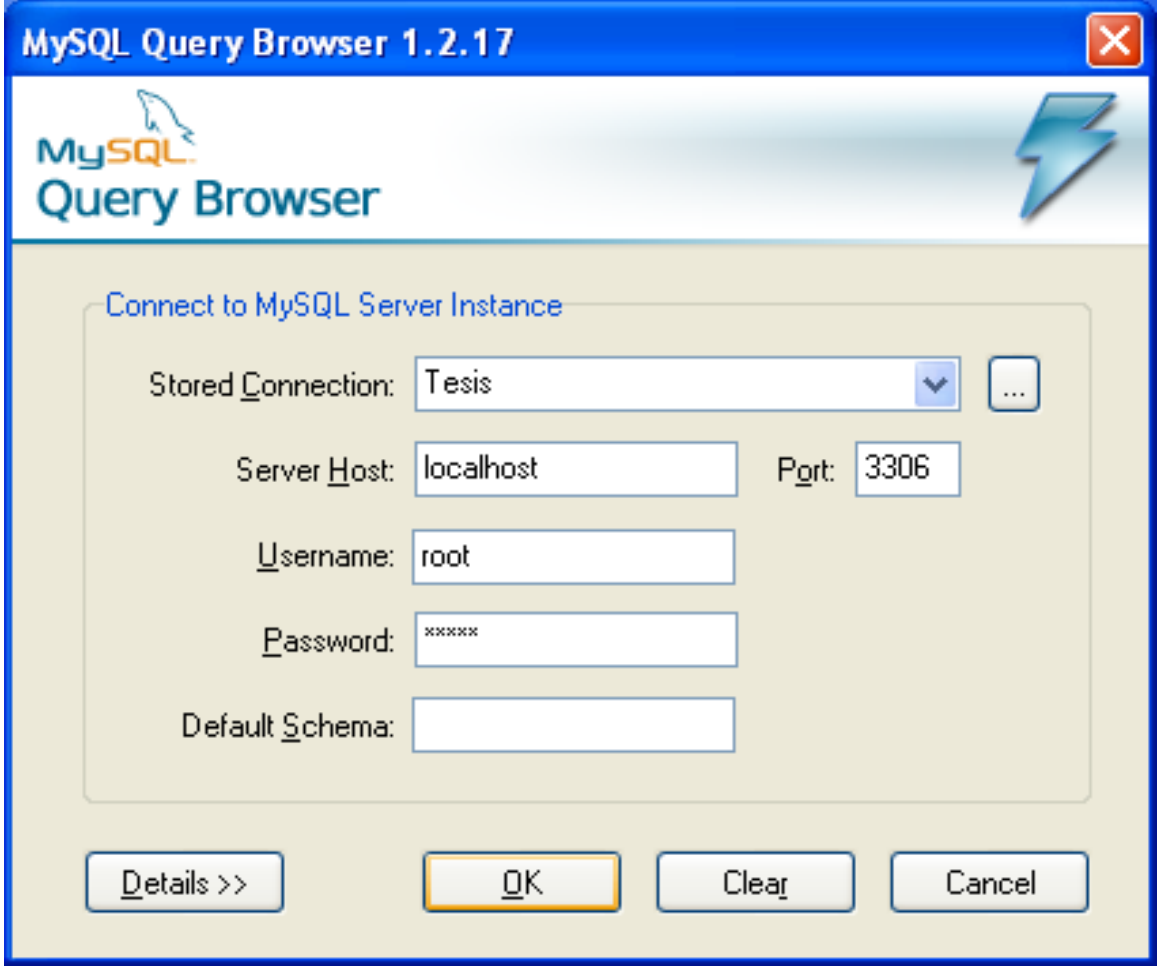

**Figura 4.2.12 Acceso al servidor MySQL**

### **4.2.3 Árbol de tablas del sistema**

El panel principal muestra algunos esquemas de base de datos generados por defecto. En la imagen se muestra el árbol de tablas del sistema en cuestión (Sistema de Programas de Apoyo para la Regularización y Liquidación). Véase **Figura 4.2.13**.

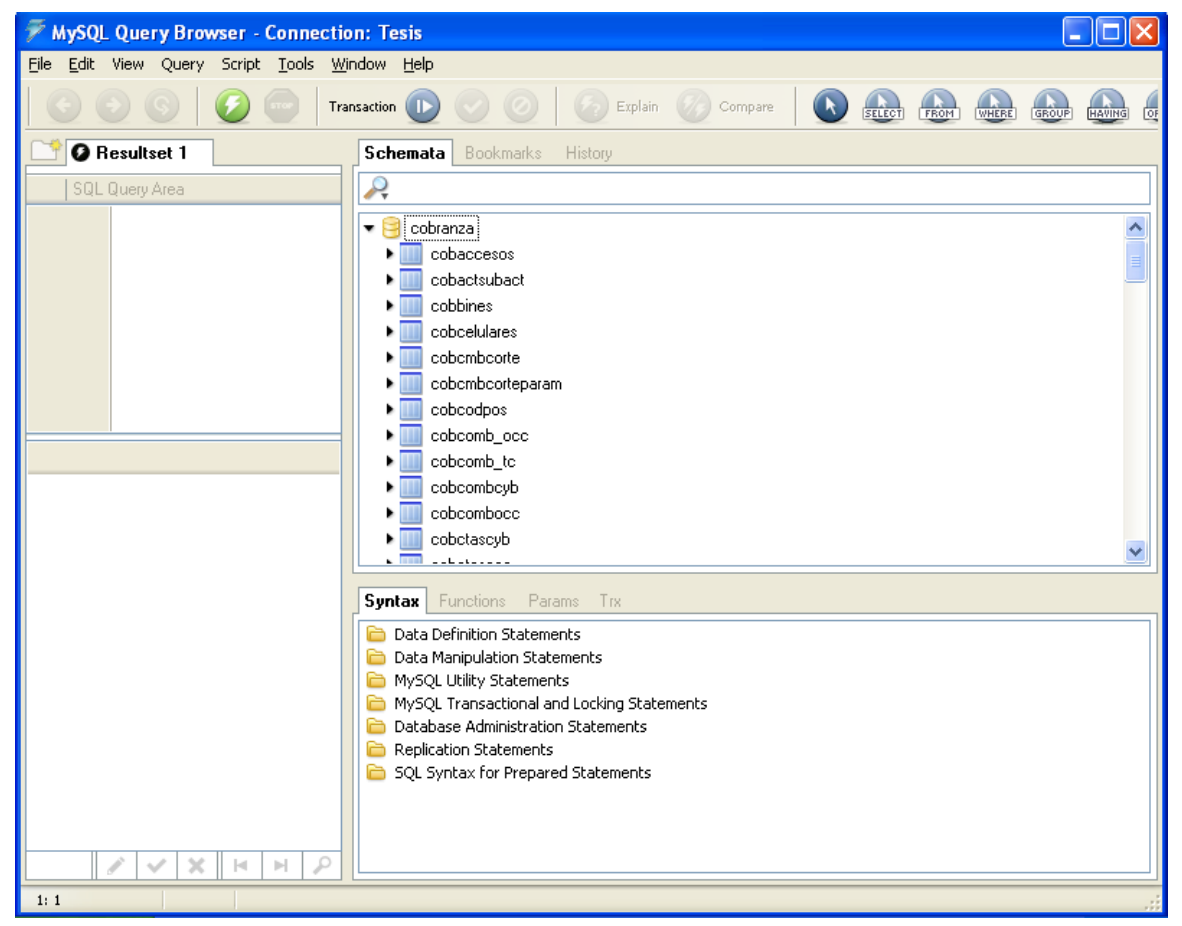

**Figura 4.2.13 Tablero de control inicial**

#### **4.2.4 Creación de una base de datos**

Para crear una base de datos, es necesario abrir el programa "MySQL Query Browser‖ donde se muestran del lado derecho los esquemas existentes creados por defecto, así como también aquellos que hayamos creado. Daremos clic derecho a cualquiera de ellos para que se muestre el menú contextual, y seleccionaremos "Create New Schema". El entorno de trabajo inicial es muy amigable con el usuario, como puede apreciarse en la **Figura 4.2.14**.

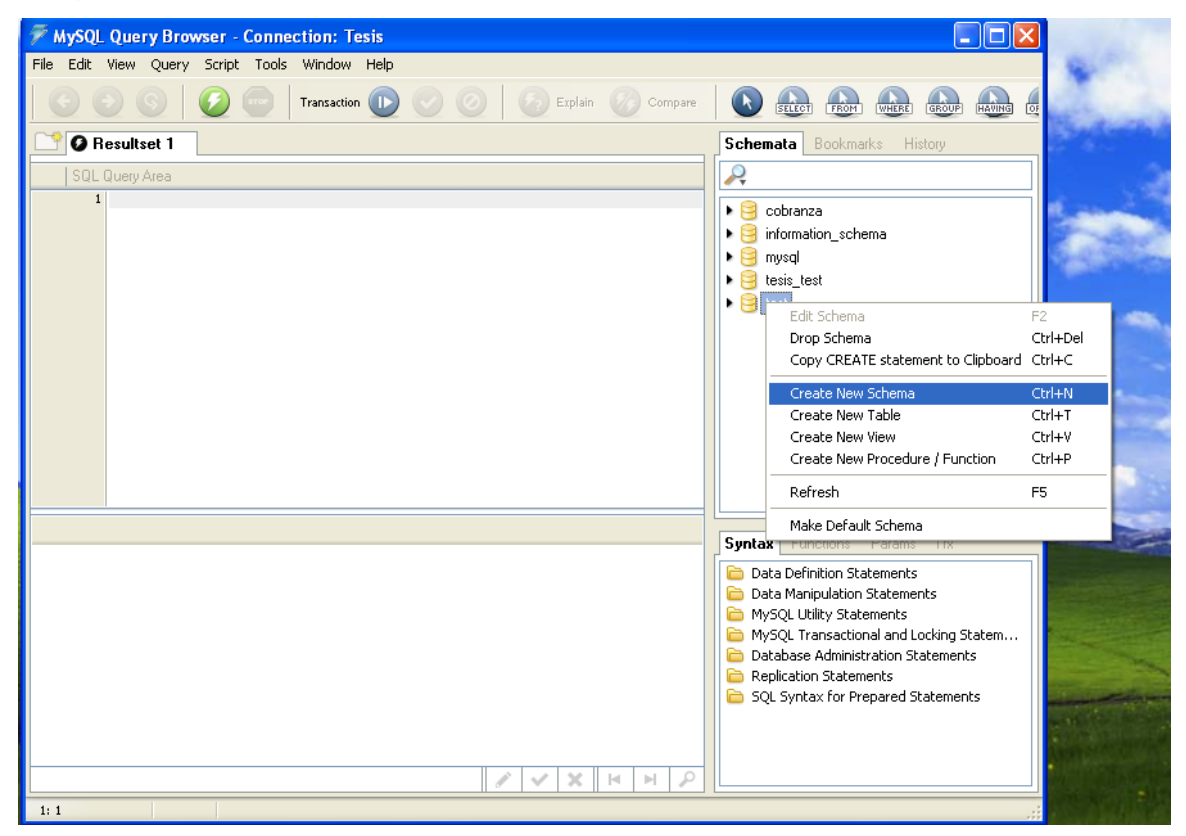

**Figura 4.2.14 Creación de un esquema de base de datos**

Una vez definido el nombre del esquema, se da clic en "OK", y se mostrará la confirmación de la acción a realizar, así como el script que se ejecutará para que la solicitud tenga efecto.

#### **4.2.5 Crear una tabla**

Una vez creada la base de datos, podemos proceder a la generación de la primera tabla. El proceso es muy similar y se realiza a través de la interfaz de usuario. Una vez ubicado en el tablero de "MySQL Query Browser", invocaremos el menú contextual sobre el recién creado esquema de BD, y daremos clic en la opción de ―Create New Table‖. Véase **Figura 4.2.15**.

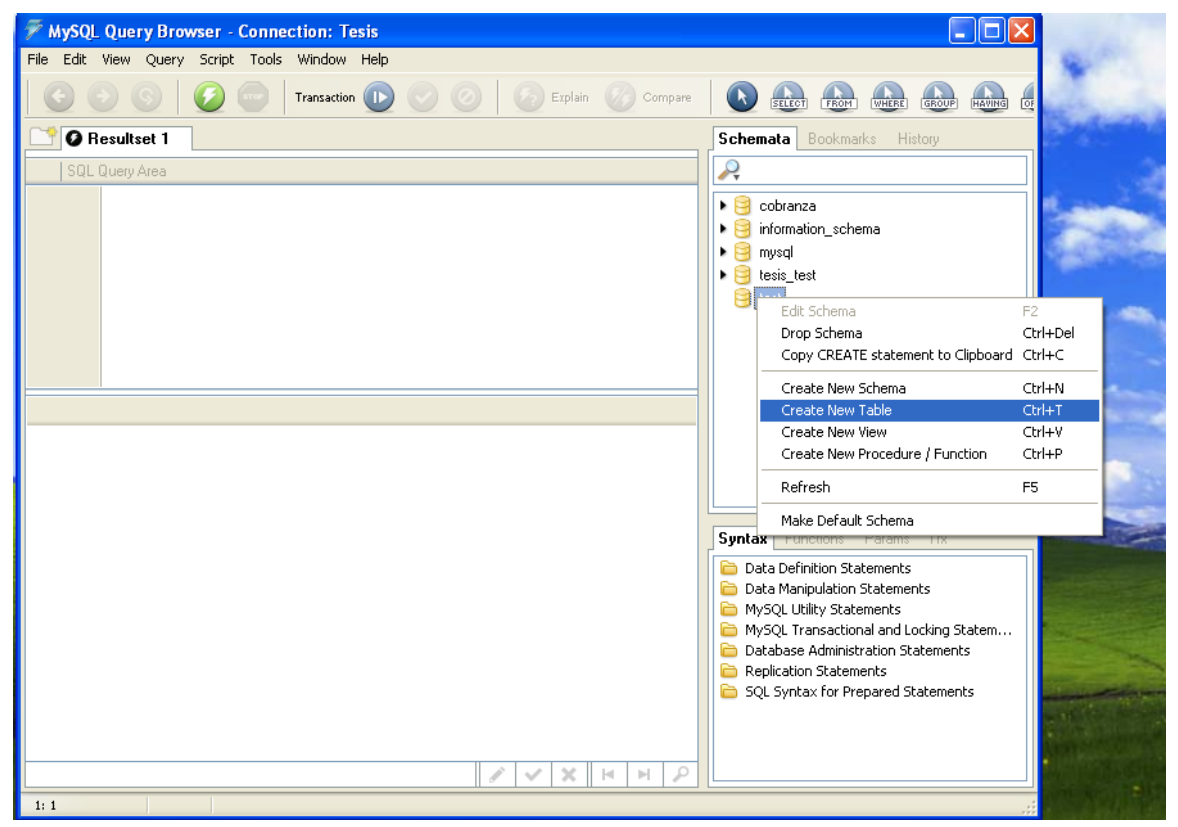

**Figura 4.2.15 Menú contextual para la creación de una tabla**

Procederemos a llenar toda la información requerida para la definición de la tabla, así como de sus campos. Una vez terminada la definición, damos clic en "Apply" para que se guarden los cambios. Véase **Figura 4.2.16**.

| <b>MySQL Table Editor</b> |                                  |                           |                            |                        |
|---------------------------|----------------------------------|---------------------------|----------------------------|------------------------|
| Table Name: Test_table    |                                  | Database: test            | $\checkmark$<br>Comment:   |                        |
| Columns and Indices       | Table Options   Advanced Options |                           |                            |                        |
|                           |                                  |                           |                            |                        |
| Column Name               | Datatype                         | NOT   AUTO<br>Flags       | Default Value              | Comment                |
| ID                        | INTEGER                          | $\Box$ UNSIGNED<br>✔<br>V | ZEROFILL                   |                        |
|                           |                                  |                           |                            |                        |
|                           |                                  |                           |                            |                        |
|                           |                                  |                           |                            |                        |
|                           |                                  |                           |                            |                        |
|                           |                                  |                           |                            |                        |
|                           |                                  |                           |                            |                        |
|                           |                                  |                           |                            |                        |
| Indices<br>Foreign Keys   | Column Details                   |                           |                            |                        |
| <b>Q</b> PRIMARY          | Index Settings                   |                           |                            |                        |
|                           | Index Name:                      | PRIMARY                   | <b>Index Columns</b><br>ID | (Use Drag'n'Drop)<br>▶ |
|                           | Index Kind:                      | PRIMARY                   | $\vee$                     | ٠                      |
|                           |                                  |                           |                            |                        |
|                           | Index Type:                      | DEFAULT                   | Y                          |                        |
|                           | ÷                                |                           |                            |                        |
|                           |                                  |                           |                            |                        |
|                           |                                  |                           |                            |                        |
|                           |                                  | Apply Changes             | Discard Changes            | Close                  |

**Figura 4.2.16 Creación de una Tabla**

Las campos/columnas de una tabla nos permiten acotar el tipo, tamaño y naturaleza de los datos que va a contener. Las columnas de una tabla para cualquier manejador de base de datos deben estar definidas al menos por los siguientes parámetros:

- Nombre,
- Tipo de datos,
- Indicador para aceptar valores nulos,

Limitando así el conjunto de valores introducidos en cada columna.

### **4.2.6 Script para la creación de una tabla**

Una tabla también se puede generar mediante la ejecución de un script (guión de órdenes), desde una ventana de ejecución de instrucciones "MySQL Query Browser". La Figura 4.2.17 muestra cómo se ejecutaría el siguiente script:

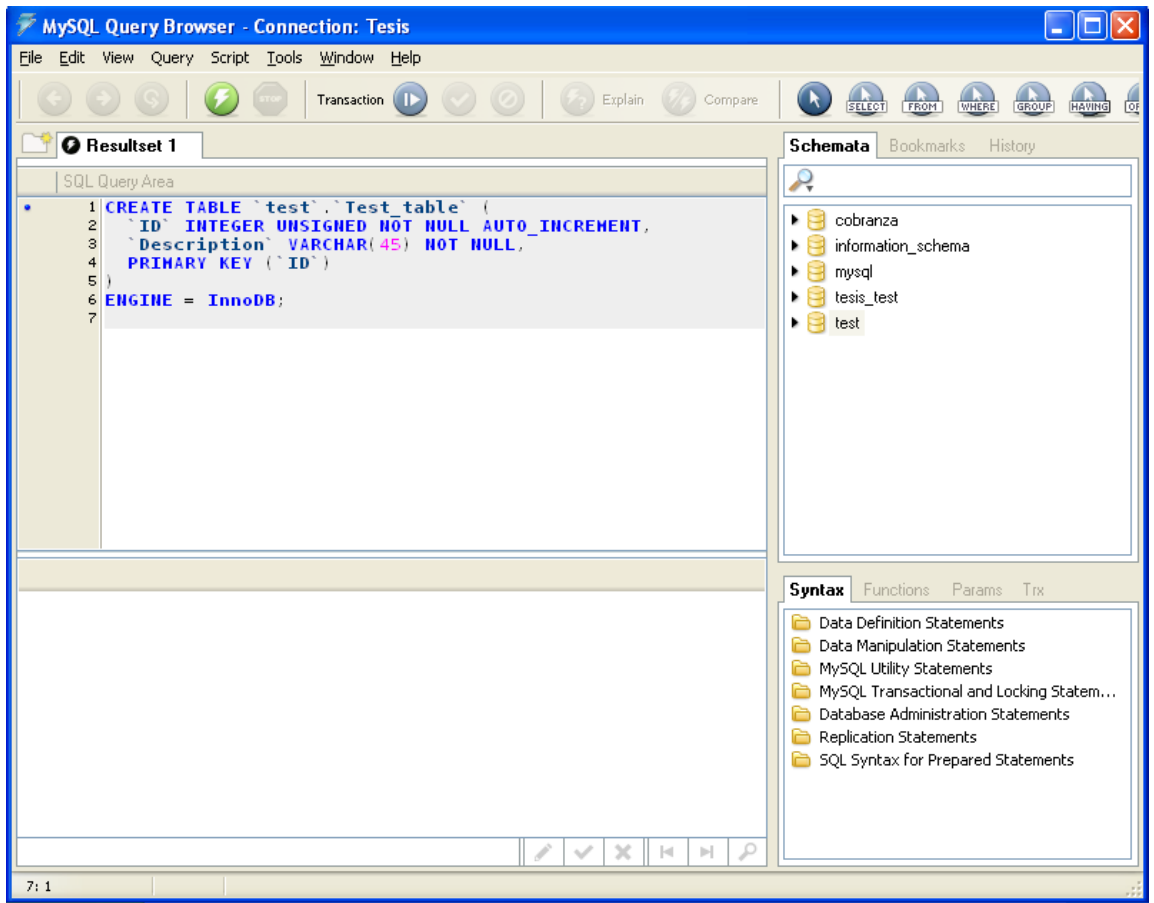

**Figura 4.2.17 Creación de una tabla ejecutando un Script**

El script a ejecutar es el siguiente.

```
CREATE TABLE `test`.`Test_table` (
  `ID` INTEGER UNSIGNED NOT NULL AUTO_INCREMENT,
  `Description` VARCHAR(45) NOT NULL,
  PRIMARY KEY (`ID`)
\lambdaENGINE = InnoDB;
```
## **4.2.7 Creación de una consulta y otras operaciones sobre la BD**

Una consulta se debe realizar mediante la ejecución de un Script sobre un Tab de SQL, ya que el tablero de trabajo de MySQL no cuenta con la edición de consultas de manera gráfica. Ejecutar sentencias en el Tab de SQL es lo mismo que hacerlo en la consola de MySQL a modo de ejecución de comandos.

Cualquier otro tipo de script de SQL (Inserts, Deletes, Updates, etc.) puede ejecutarse en una Tab de SQL y presionando la combinación de teclas CTRL+ ENTER o, en su defecto, el botón con forma de "relámpago" en la barra de botones de acción. En la **Figura 4.2.18** se observa la ejecución de un par de scripts sobre la tabla que se creó anteriormente: el primero inserta información en la tabla, mientras que el segundo realza la consulta a la misma para validar la inserción.

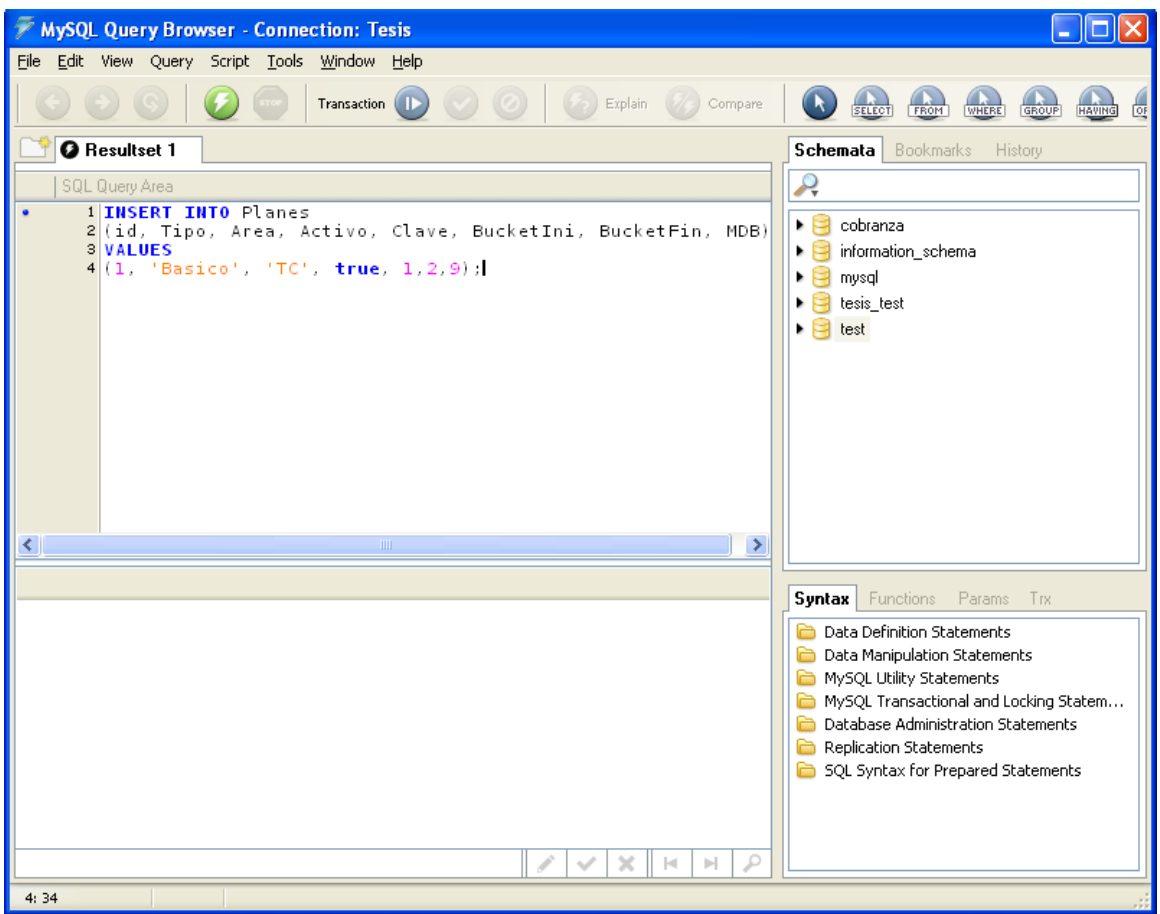

**Figura 4.2.18 Creación y ejecución de Inserción y Consulta**

Asimismo, cualquier otra operación sobre la base de datos puede escribirse y ejecutarse de forma similar sobre una o más Tabs de SQL.

#### **4.2.8 Creación de un trigger**

Un trigger es un código procedural que es ejecutado automáticamente como respuesta a ciertos eventos pre-condicionados en particular sobre una tabla de base de datos. Un trigger es usado principalmente para mantener la integridad de la información en la base de datos. Es útil para validar la entrada de información a un campo, actualización de otras tablas, etc.

Por ejemplo, en la creación de un nuevo registro (representando un nuevo trabajador) es agregado a la tabla de trabajadores, y nuevos registros deben ser

creados en las tablas de impuestos, vacaciones y salarios. La automatización para la creación de dichos registros puede ser implementada mediante un trigger.

En MySQL, un disparador es un objeto con nombre dentro de una base de datos, el cual se asocia con una tabla y se activa cuando ocurre en esta un evento en particular. Por ejemplo, la siguiente sentencia crea un disparador para sentencias INSERT dentro de la tabla "planes", y el disparador validará la información insertada en la columna "tipo" de la tabla "planes":

DELIMITER \$\$

CREATE TRIGGER validate\_tipo\_plan BEFORE INSERT ON planes FOR EACH ROW

BEGIN

IF (NEW.Tipo <> 'Basico') THEN

SIGNAL SQLSTATE '40000' SET MESSAGE\_TEXT = 'ERROR EN EL VALOR DEL TIPO DE PLAN';

END IF;

END \$\$

La siguiente **Figura 4.2.19** muestra cómo se ejecuta el script en un Tab de MySQL

#### Query Browser.

| MySQL Query Browser - Connection: Tesis                                                                                                    |                                                                                                    |
|----------------------------------------------------------------------------------------------------|----------------------------------------------------------------------------------------------------|
| File Edit View Query Script Tools Window Help                                                                                                    |                                                                                                    |
| Transaction (ID)<br>Explain Compare                                                                                                    | SELECT<br><b>FROM</b><br>GROUP<br><b>HAVING</b><br><b>WHERE</b><br><b>OF</b>                                                                                                    |
| <b>O</b> Resultset 1                                                                                                    | <b>Schemata</b> Bookmarks<br><b>History</b>                                                                                                    |
| SQL Query Area                                                                                                    | Ą                                                                                                    |
| <b>1 DELIMITER \$\$</b><br>2 CREATE TRIGGER validate_tipo_plan BEFORE INSERT ON planes<br><b>BEGIN</b><br>IF (NEW Tipo <> 'Basico') THEN<br>$\overline{4}$<br>SIGNAL SOLSTATE '40000' SET MESSAGE_TEXT = 'ERROR EN E<br>5<br>END IF:<br>6<br>7 END \$\$<br>8I | ∙⊟<br>cobranza<br>information_schema<br>$\Box$ mysql<br>٠<br>$\blacktriangleright$ $\blacktriangleright$ tesis_test<br>$\blacktriangleright$ lest                                                                                                    |
| $\rightarrow$<br>IIII.<br>⋖                                                                                                    |                                                                                                    |
|                                                                                                    | Syntax<br>Functions Params Trx                                                                                                    |
| Ω<br><b>Ist</b><br>M.                                                                                                    | <b>Data Definition Statements</b><br><b>Data Manipulation Statements</b><br>MySQL Utility Statements<br>MySQL Transactional and Locking Statem<br><b>Database Administration Statements</b><br>Replication Statements<br>SQL Syntax for Prepared Statements |
| 8:1                                                                                                    |                                                                                                    |

**Figura 4.2.19 Creación de un trigger**

#### **4.2.9 Creación de un procedimiento almacenado (Stored Procedure)**

Un procedimiento almacenado es un conjunto de instrucciones que se ejecutan directamente en el motor de base de datos. Usos típicos de procedimientos almacenados son, entre otros, la validación de datos y los mecanismos de control de acceso. Los procedimientos almacenados se pueden consolidar y centralizar según la lógica que ha sido originalmente implementada en las aplicaciones.

Se puede crear un procedimiento almacenado con ayuda de la interfaz de usuario, aunque la rutina a ejecutar dentro del procedimiento tiene que ser definida

totalmente mediante un script de BD. En la sección de esquemas (SCHEMAS), desplegar el menú contextual sobre el elemento "Create New Procedure / Function", este desplegará una ventana solicitando el nombre del procedimiento / función a crear. Véase **Figura 4.2.20**.

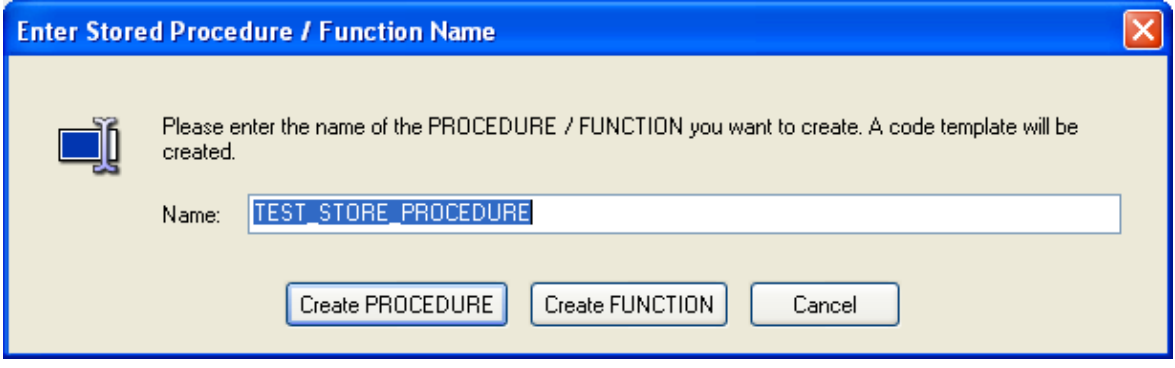

**Figura 4.2.20 Definición del nombre del procedimiento / función en la creación de un procedimiento almacenado.**

Posteriormente se desplegará una nueva Tab-SQL con el esqueleto del script de un procedimiento almacenado, donde se debe definir el cuerpo del procedimiento para implementar la funcionalidad deseada en este. La **Figura 4.2.21** muestra el procedimiento descrito.

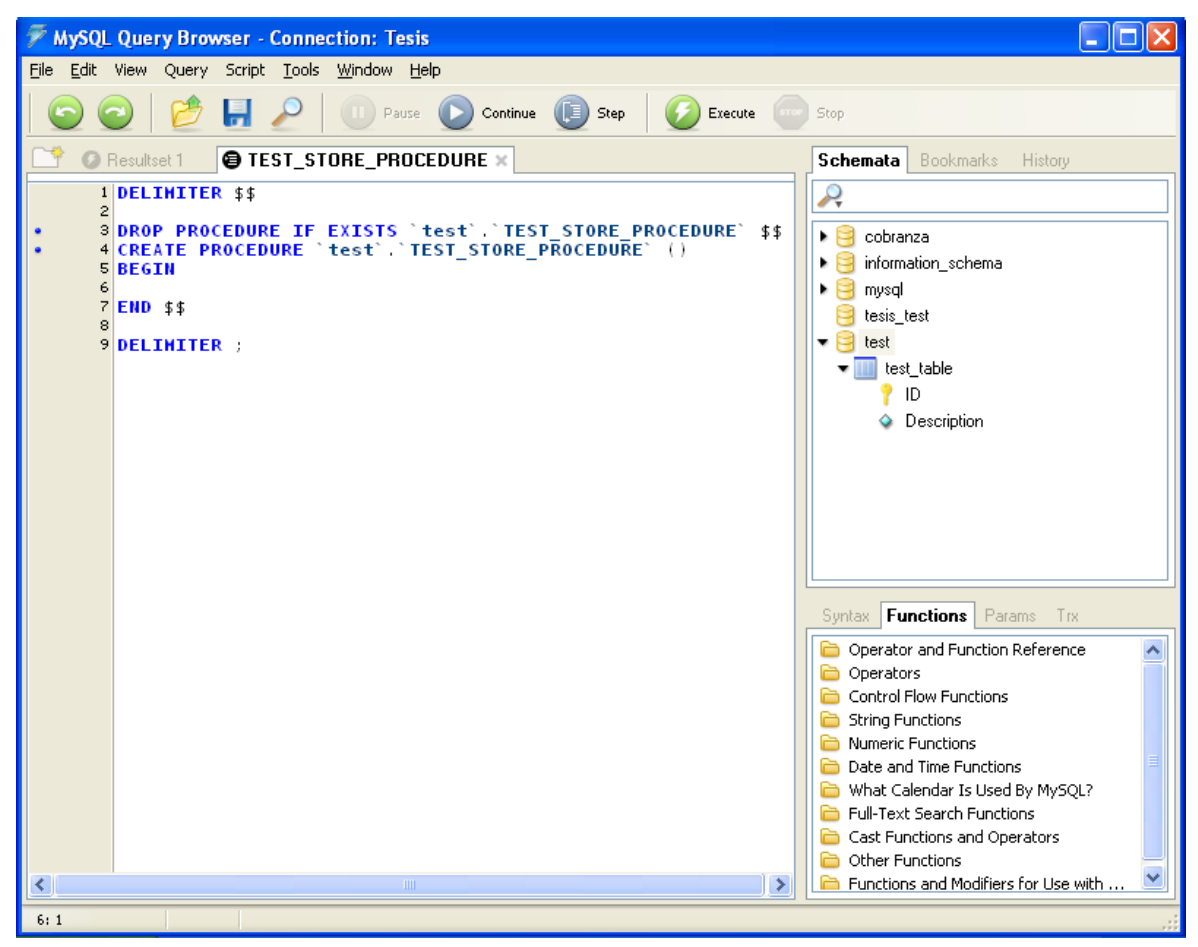

**Figura 4.2.21 Creación de un procedimiento almacenado**

A continuación se muestra un script de ejemplo para crear un procedimiento almacenado. El cuerpo de este script bien pudiera colocarse en el cuerpo del esqueleto generado, usando la interfaz de usuario para completar su definición.

USE `sparl\_db`; DROP procedure IF EXISTS `planes\_count`; DELIMITER \$\$ USE `sparl\_db`\$\$ CREATE PROCEDURE `sparl\_db`.`planes\_count` () BEGIN SELECT 'Total de planes:', COUNT(\*) FROM planes; END\$\$ DELIMITER;
El nuevo procedimiento se almacenará en el esquema correspondiente y será visible en la sección de esquemas dentro del árbol de tablas; de esta manera, el sistema registra todos los procedimientos almacenados definidos para el esquema en cuestión. Véase **Figura 4.2.22**.

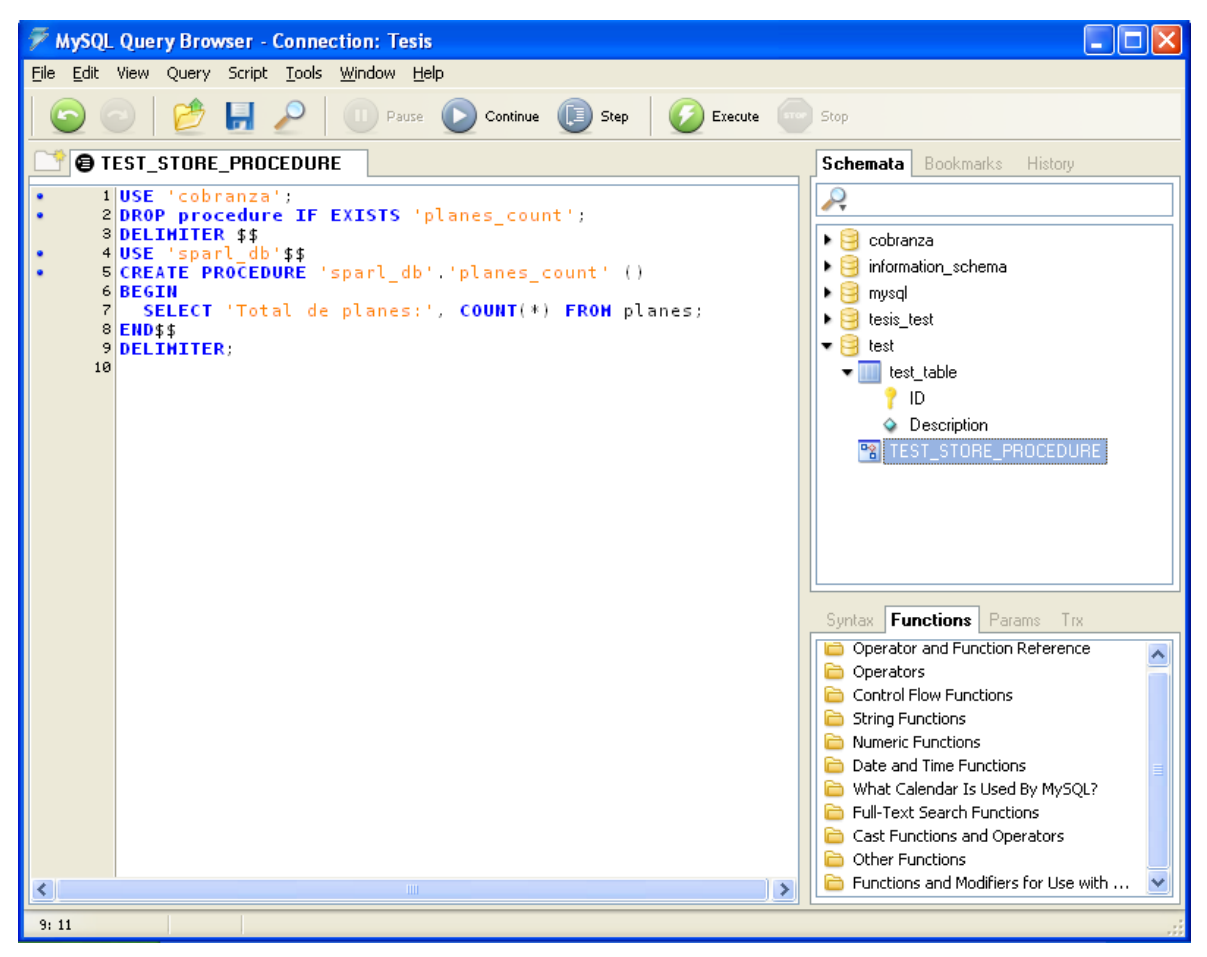

**Figura 4.2.22 Registro de procedimiento almacenado en el esquema test**

### **4.3 Diseño de interfaz de usuario**

La interfaz de usuario es el conjunto de pantallas que permiten la interacción del usuario con el sistema.

El sistema SPARL cuenta con las siguientes pantallas:

- Pantallas del módulo de seguridad
- Pantallas del módulo de administración de usuarios
- Pantallas del módulo de carga de archivos de remesas y pagos
- Pantallas del módulo de ofrecimiento de programas
- Pantallas del módulo de configuración de programas
- Pantallas del módulo de administración de cuestionario
- Pantalla de menú de los módulos de seguimiento y reportes
- Pantallas del módulo de control de versiones de SPARL

## **4.3.1 Módulo de seguridad**

La primera pantalla que se muestra al ejecutar el sistema sirve para autentificar al usuario que pretende hacer uso de SPARL, contiene dos campos de texto en los que el usuario deberá introducir su clave de usuario y contraseña, respectivamente, para poder logearse. Véase **Figura 4.3.1**.

Si se trata de clave y contraseña válidas, SPARL permite el acceso del usuario; de lo contrario, muestra un mensaje de error.

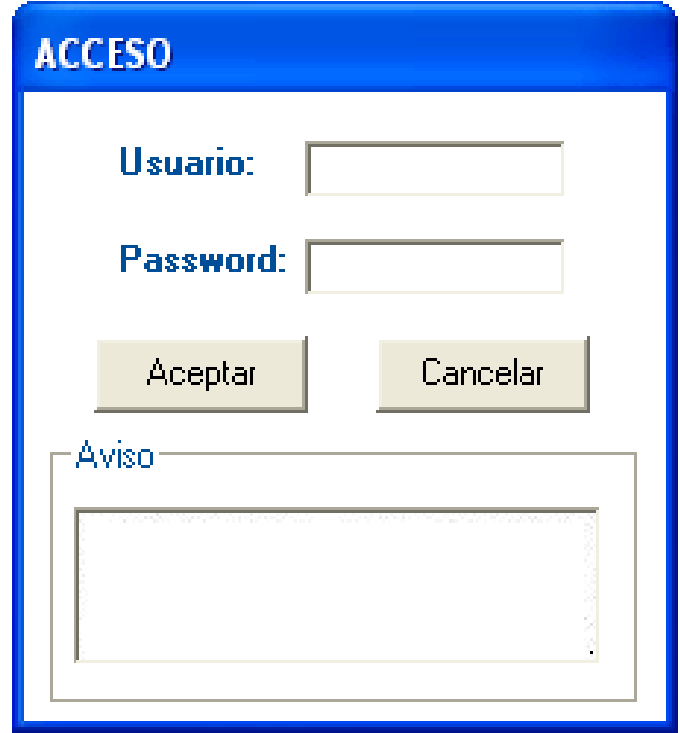

**Figura 4.3.1 Pantalla de ingreso al SPARL**

Si el usuario no tiene status de activo en el sistema se muestra un mensaje indicando que es necesario autorizar su ingreso a SPARL. Véase **Figura 4.3.2**.

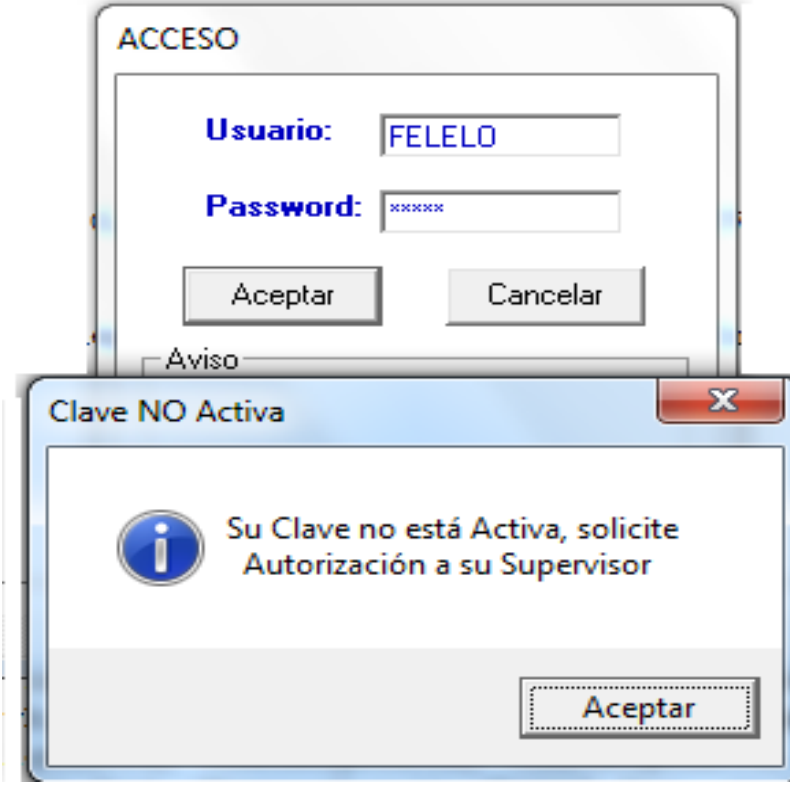

**Figura 4.3.2 Usuario no activado**

Si se trata de una clave de usuario y/o contraseña incorrectos el sistema no permite el acceso y emite un mensaje de error. Véase **Figura 4.3.3.**

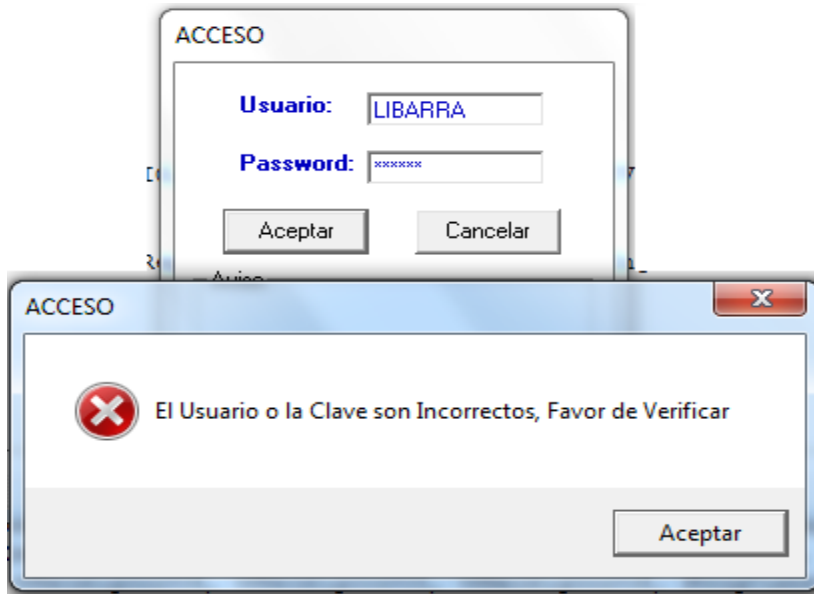

 **Figura 4.3.3 Clave de usuario incorrecta**

Si se trata de una clave y contraseña validas SPARL verifica el perfil del usuario que está intentando logearse y permite el acceso a dicho usuario sólo a los módulos del sistema donde tiene permitido operar. Véase **Figura 4.3.4**.

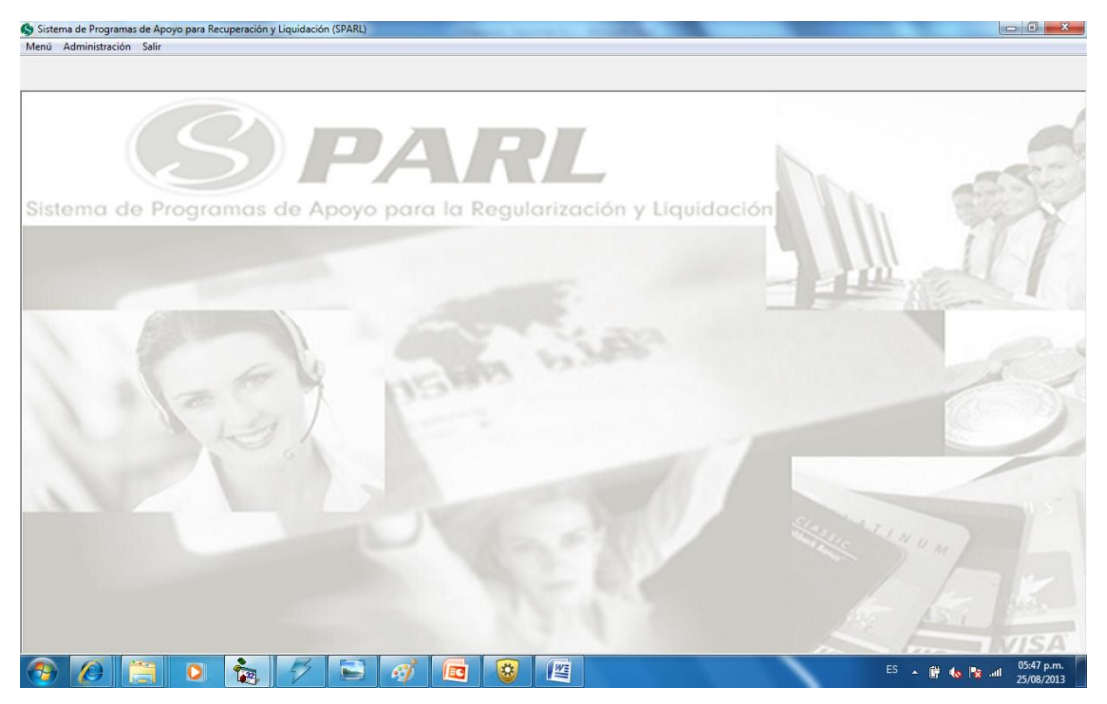

**Figura 4.3.4 Pantalla de presentación de SPARL**

### **4.3.2 Módulo de administración de usuarios**

Si el usuario que se ha logeado a SPARL tiene perfil de administrador, podrá tener acceso a las pantallas de este módulo, que permite dar de alta nuevos usuarios así como modificar los datos de los ya existentes (o eliminar alguno).

Para dar de alta un usuario en el sistema, elegir la opción mantenimiento usuarios del menú administración. Véase **Figura 4.3.5**.

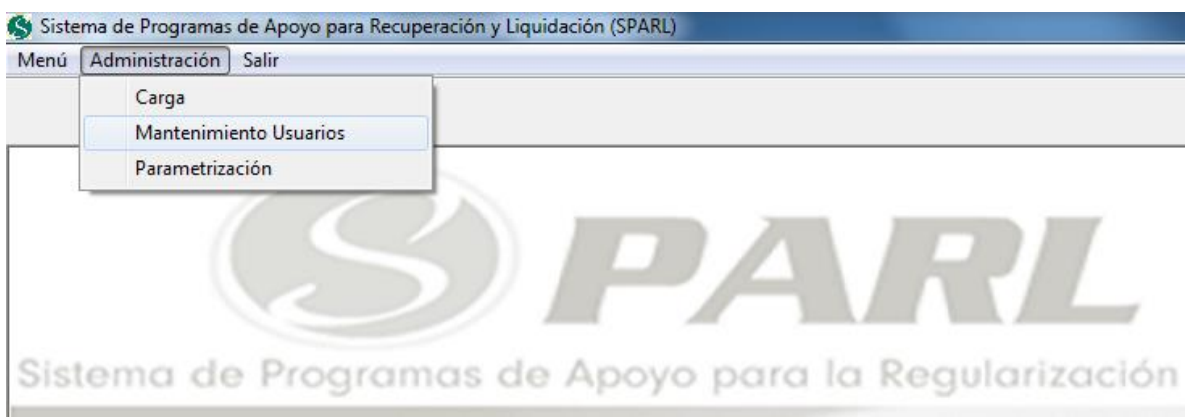

**Figura 4.3.5 Menú mantenimiento de usuarios.**

El sistema muestra en la pantalla un campo para teclear el ID del usuario que se dará de alta, y oprimir enter. Si el usuario no existe, muestra un mensaje preguntando si se quiere dar de alta. Véase **Figura 4.3.6.**

Al oprimir el botón  $\sqrt{\frac{S_i^2+1}{S_i^2}}$ , muestra la pantalla con los datos requeridos para

dar de alta al nuevo usuario. Para guardar la información, oprimir el botón Si se requiere editar la información del usuario, oprimir el botón modificar datos.

. Véase **Figura 4.3.7**.

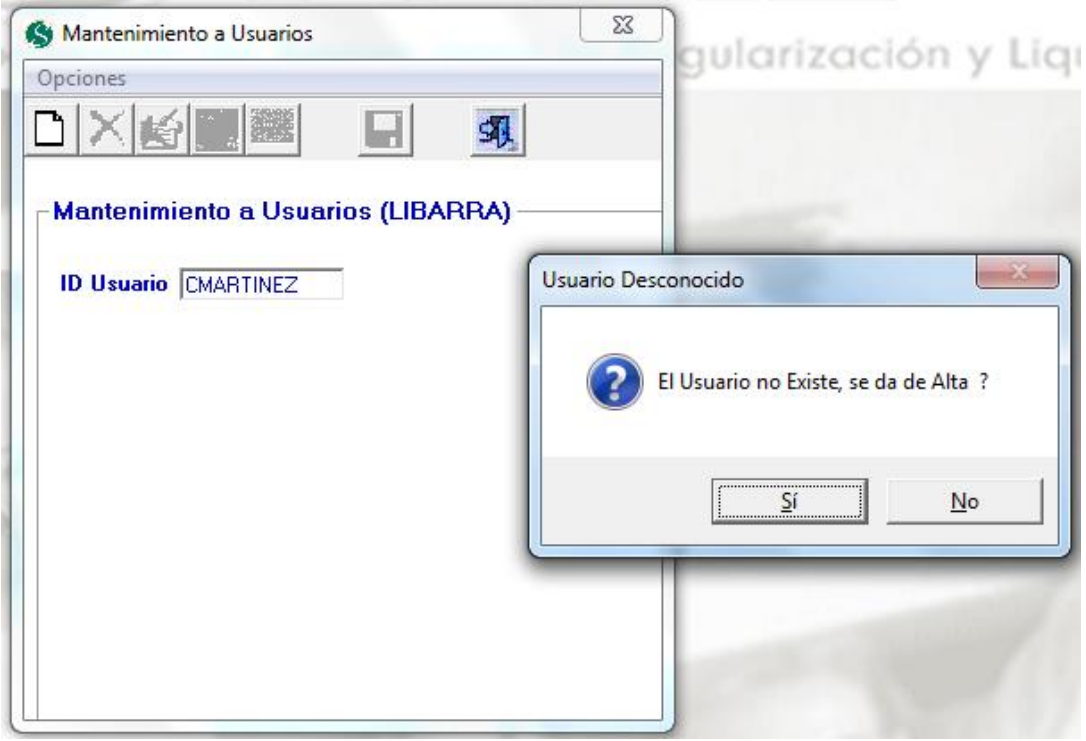

**Figura 4.3.6 Alta de usuario.**

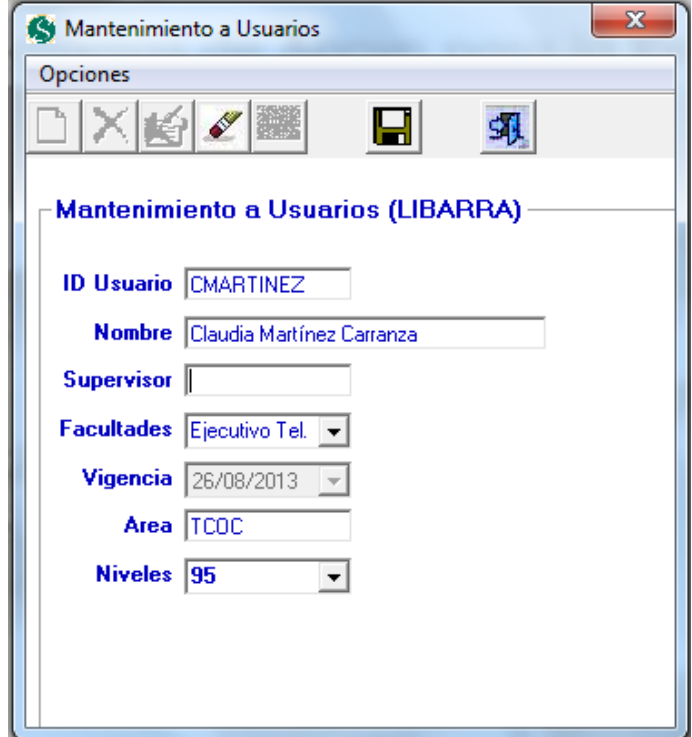

**Figura 4.3.7 Edición de usuario.**

Una vez dado de alta un usuario, será necesario activarlo en SPARL para que pueda hacer uso del sistema.

El proceso que se lleva a cabo para la activación / autorización de usuarios de SPARL es el siguiente:

Una vez requisitado el formato FO-2365-ARS (alta / reset Usuarios), se debe enviar vía correo electrónico al administrador de usuarios.

La confirmación del usuario debe realizarse en un plazo máximo de 5 días; de lo contrario, la solicitud caducará.

Para llevar a cabo la activación de usuarios en el sistema, se debe ingresar a SPARL y seleccionar la opción menú / confirmar alta. Véase **Figura 4.3.8**

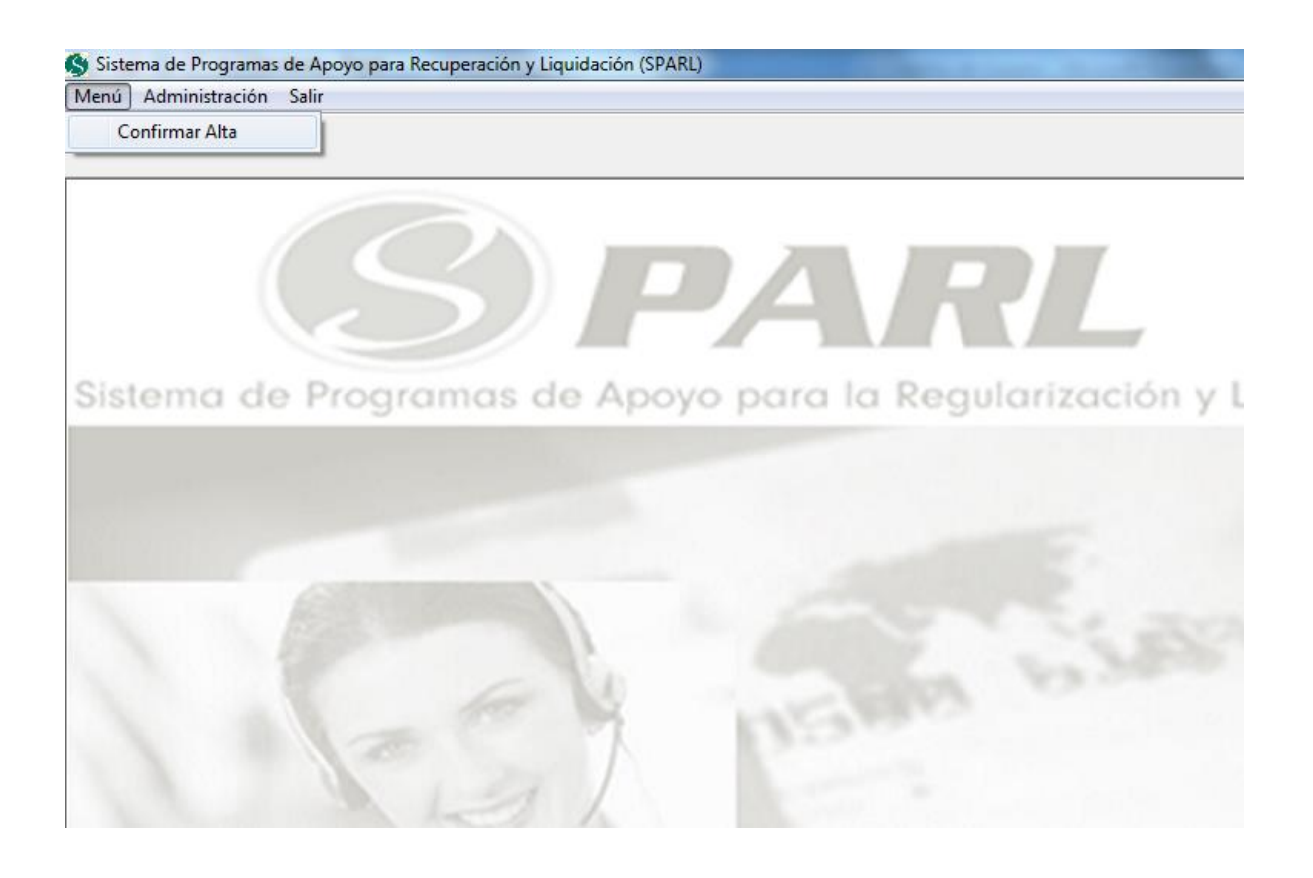

**Figura 4.3.8 Menú de SPARL**

Si no hay usuarios pendientes de autorización, se despliega el siguiente mensaje Véase **Figura 4.3.9.**

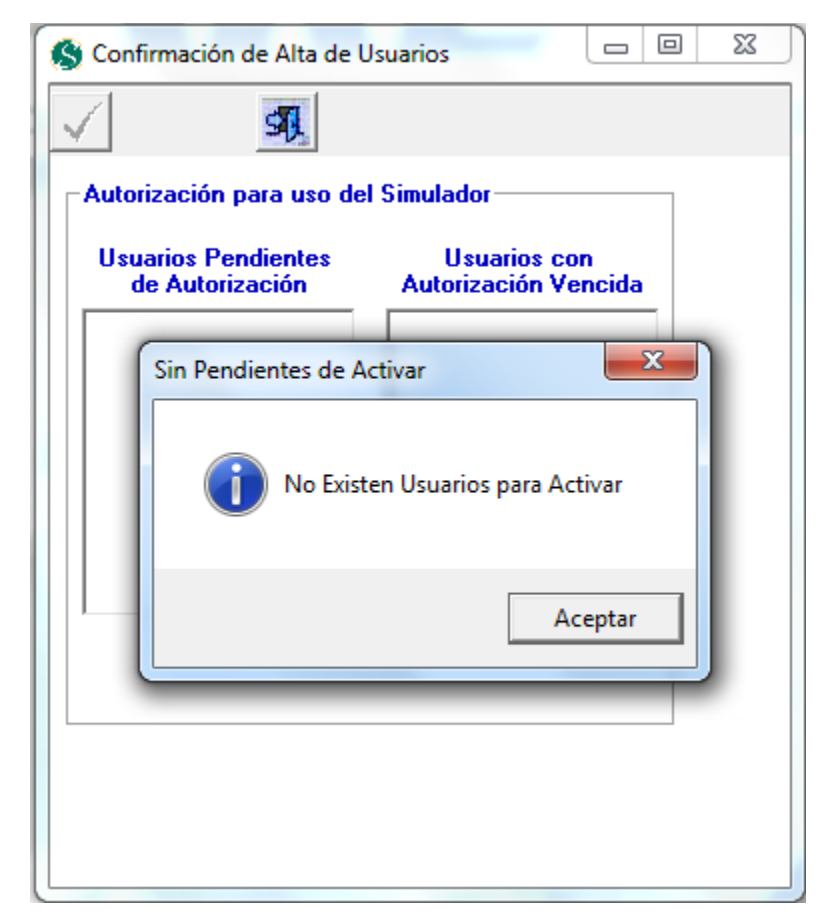

**Figura 4.3.9 No hay usuarios para activar.**

Una vez seleccionada esta opción, se muestra una ventana donde se despliegan los usuarios que están pendientes de activar y los usuarios para los que ya caducó el período de activación. Véase **Figura 4.3.10**.

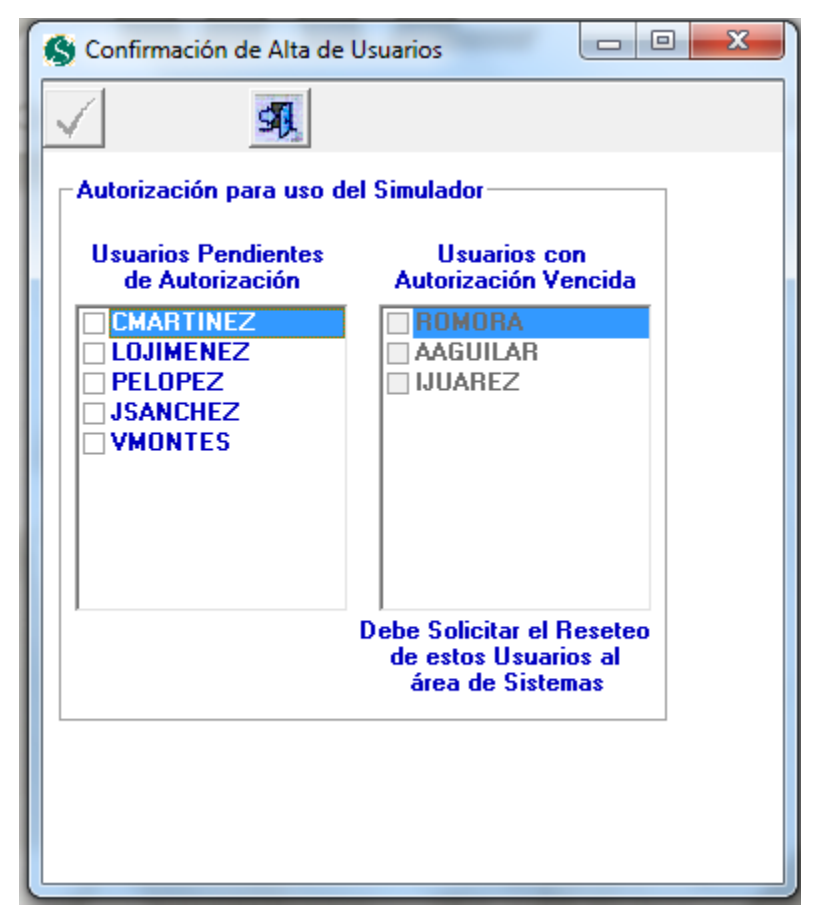

**Figura 4.3.10 Confirmación de alta de usuarios.**

Los usuarios en la sección izquierda están pendientes para activarse y su período de activación está dentro de los 5 días después de la solicitud; mientras que los de la sección derecha tienen vencido su período de activación y es necesario solicitar un nuevo reseteo.

Para activar a los usuarios, se debe seleccionar dando clic en el recuadro de la lista de pendientes de autorización, y dando clic en el botón de activar usuarios

botón **V** Véase **Figura 4.3.11**.

Los usuarios con autorización vencida se mostrarán mientras el supervisor no solicite el reseteo de estos.

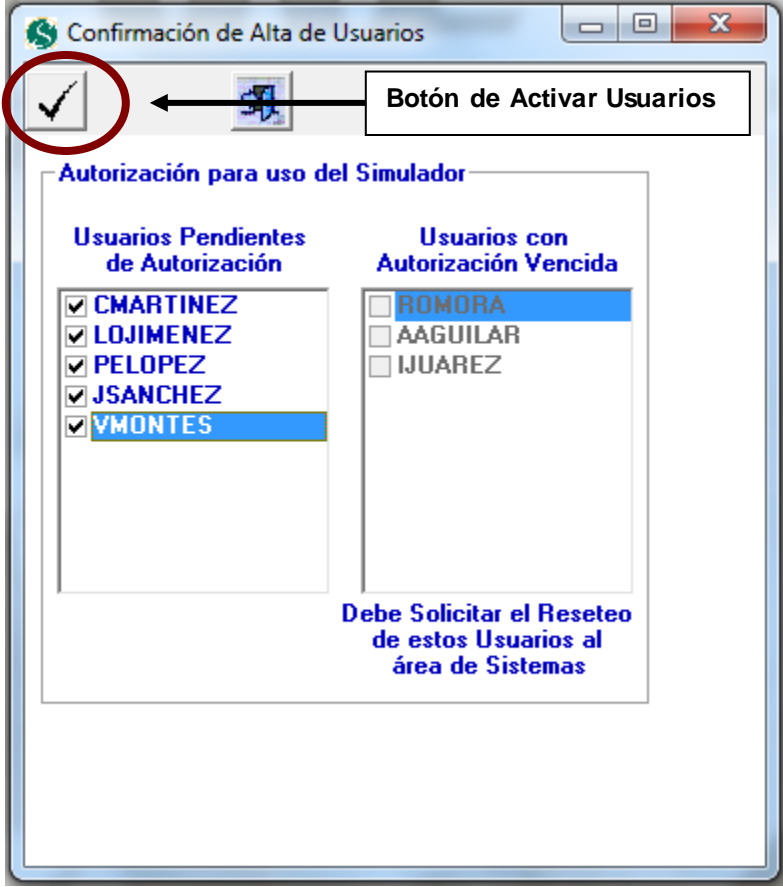

### **Figura 4.3.11 Confirmación de alta de usuarios.**

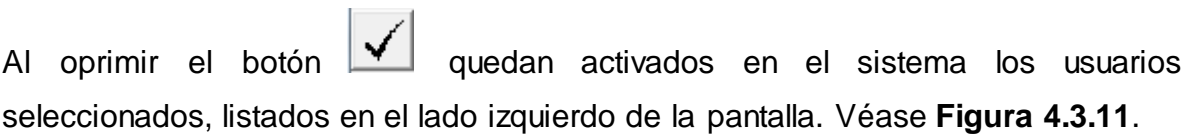

Con ello podrán ingresar a los módulos del sistema para los que cuenten con autorización.

Así lo menciona el mensaje que emite el sistema. Véase **Figura 4.3.12.**

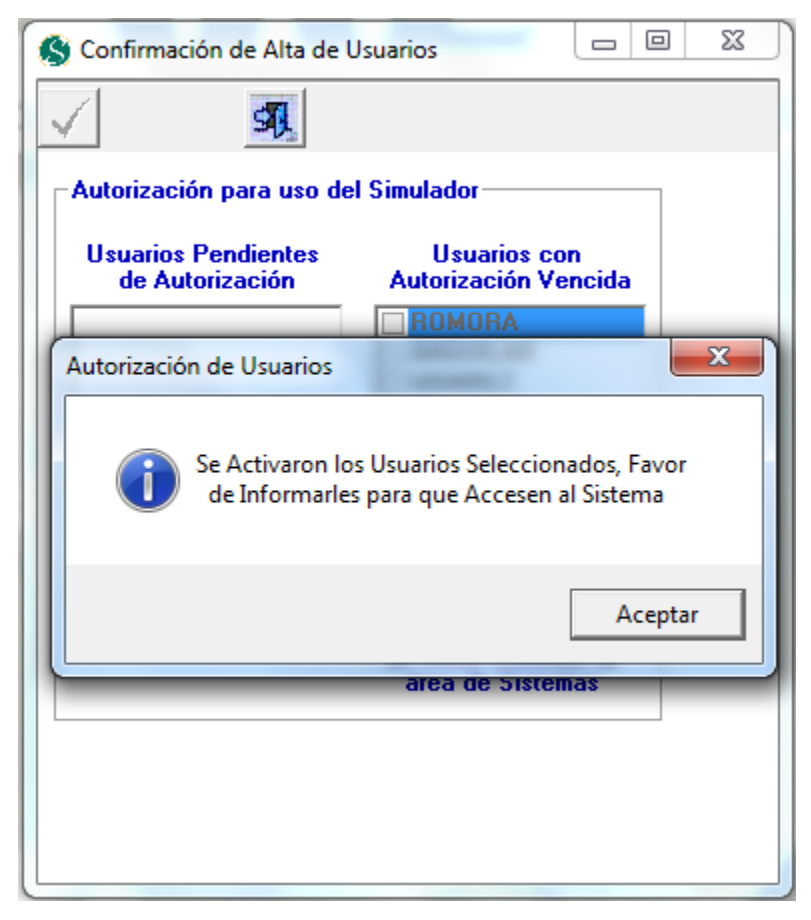

## **Figura 4.3.12 Se activaron los usuarios.**

Para salir de este módulo, oprimir el botón

#### **4.3.3 Módulo de carga de archivo de remesas y pagos**

Para cargar en la base de datos la información del archivo de remesas, elegir la opción carga del menú de administración. Véase **Figura 4.3.13**.

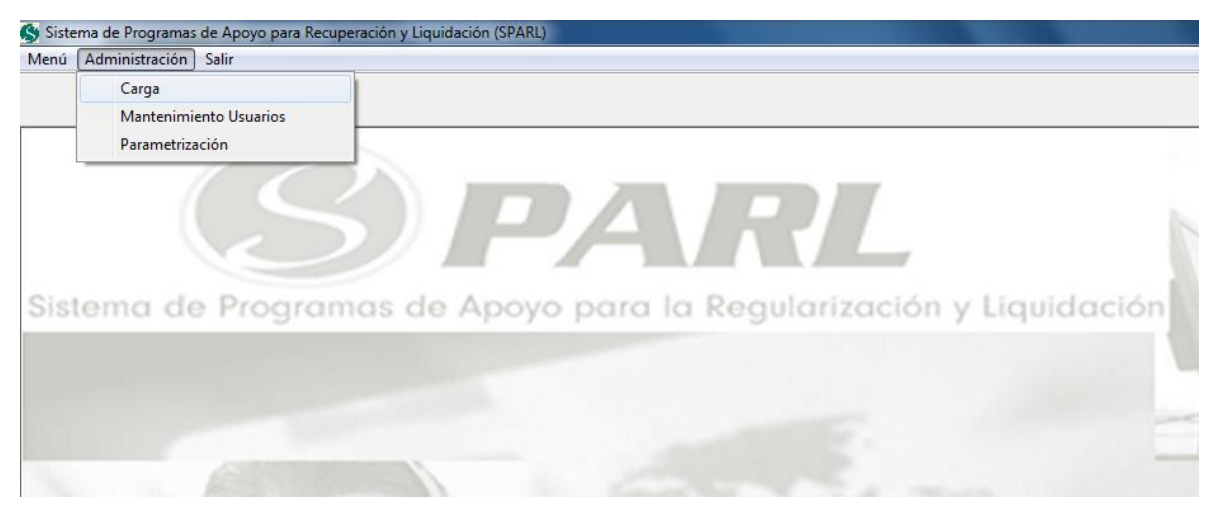

**Figura 4.3.13 Menú de carga de archivo de remesas y pagos.**

Enseguida aparece la pantalla que permite llevar a cabo la carga de la información que alimentará al sistema, a través de dos tipos de archivos; el archivo de remesas y el archivo de pagos; para ello es necesario elegir de la lista la fecha que corresponde al archivo del día que se requiere cargar, ya sea del archivo de remesas o del archivo de pagos. Véase **Figura 4.3.14**.

Esta información se guarda en la base de datos y se encontrará disponible en línea al momento de que un ejecutivo de cobranza realice una negociación con el cliente.

Cabe mencionar que el archivo de remesas contiene la información financiera de las cuentas, mientras que el archivo de pagos provee la información útil para el seguimiento de los programas de apoyo.

175

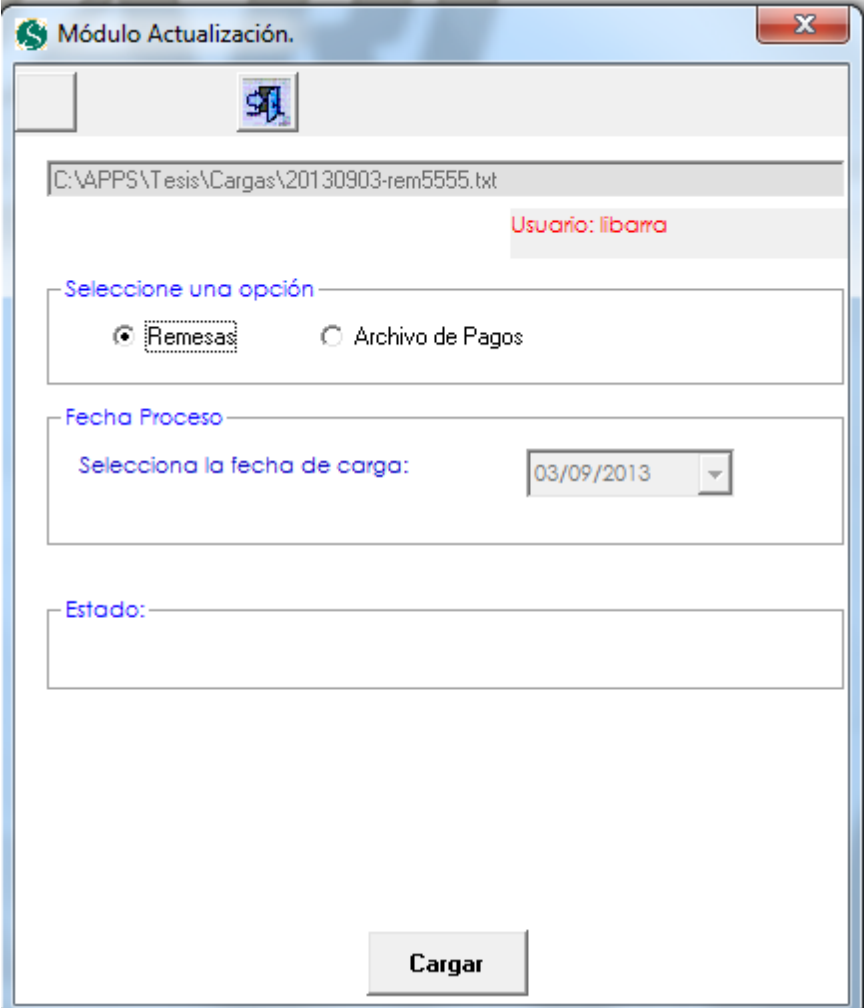

**Figura 4.3.14 Carga de archivo de remesas y pagos**

Es importante mencionar que este módulo sólo estará accesible para usuarios con el perfil de administrador.

Los archivos de remesas y de pagos deberán encontrarse físicamente en la computadora en la ruta especificada; de lo contrario, al momento de pretender cargar la información de alguno de ellos el sistema no lo encuentra, no lo carga y emite un mensaje informativo al usuario. Véase **Figura 4.3.15**.

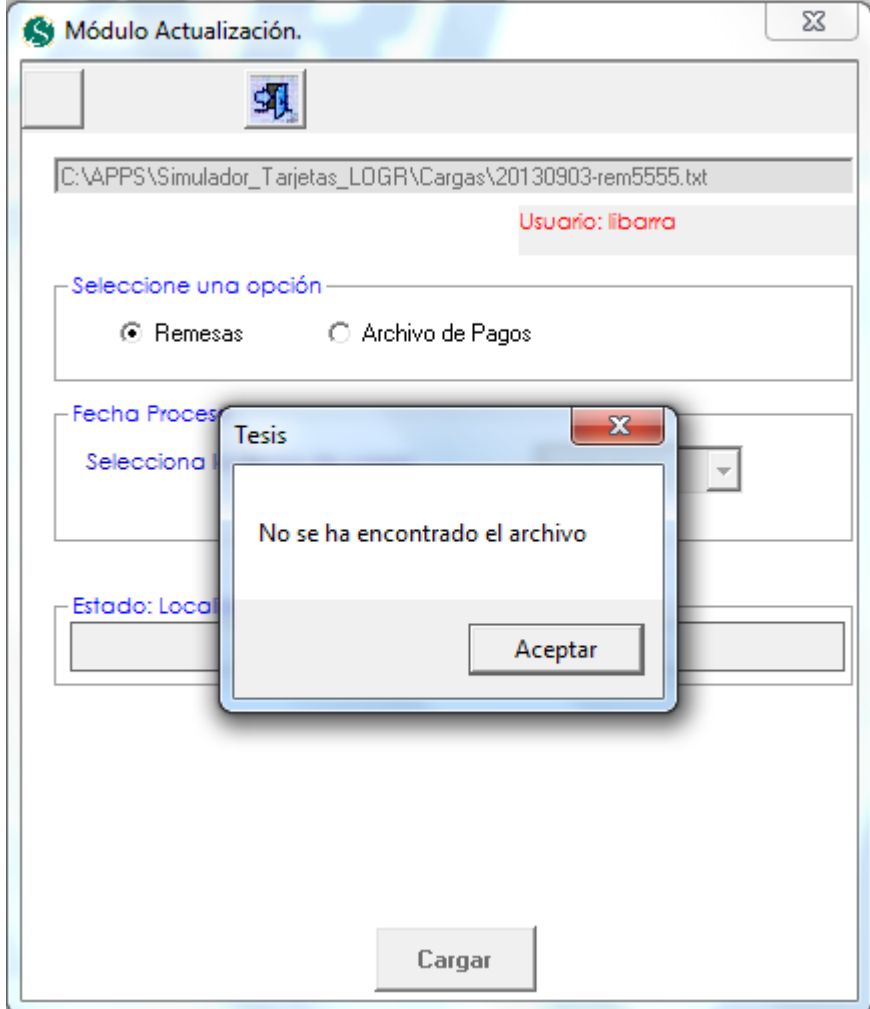

**Figura 4.3.15 No se encuentra el archivo a cargar.**

Si se encuentra el archivo indicado, en la ruta especificada, SPARL procede a realizar la carga en la base de datos.

Al finalizar la carga muestra un mensaje indicando que el proceso de carga se hizo de una manera satisfactoria. Véase **Figura 4.3.16**.

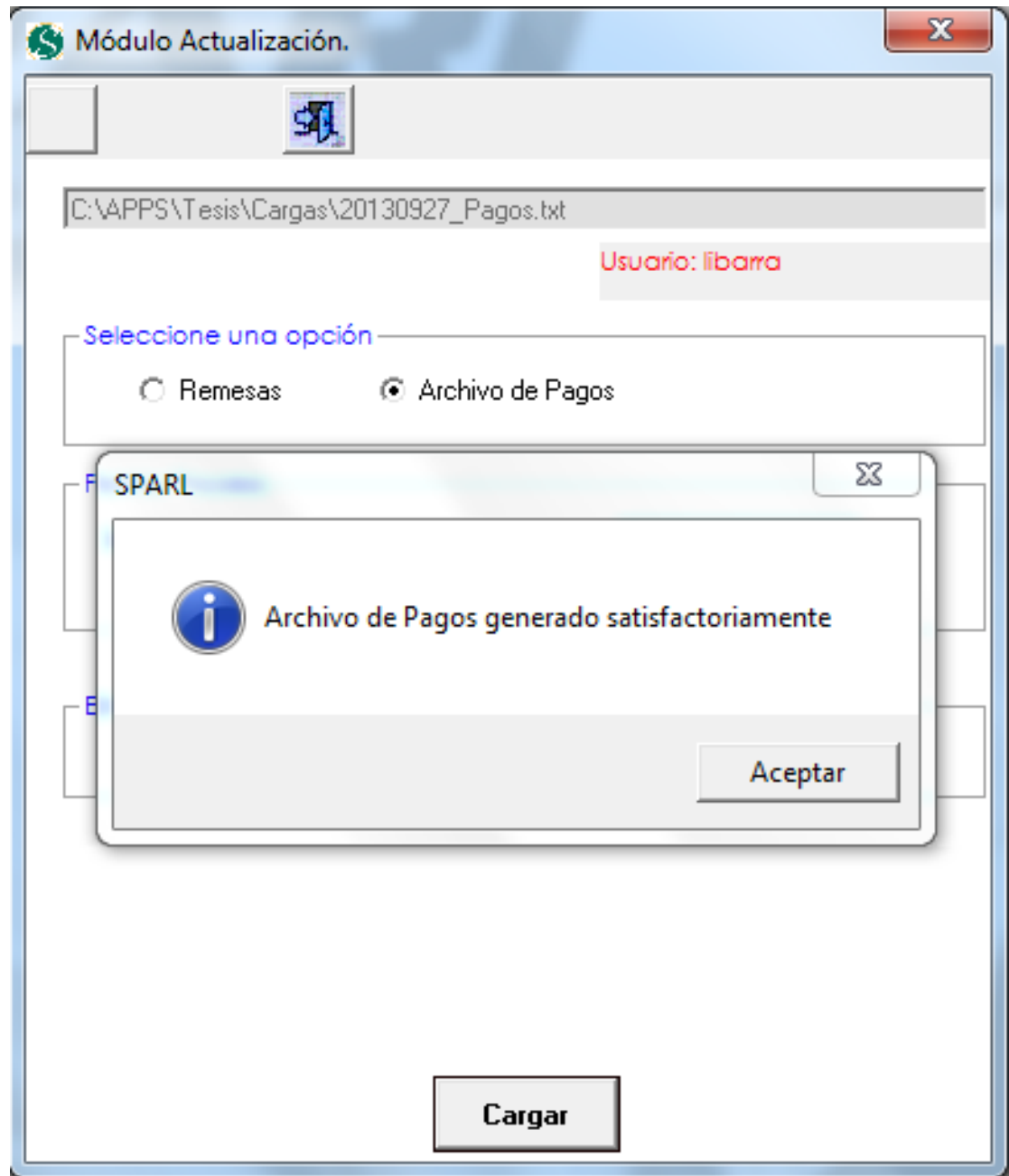

**Figura 4.3.16 Carga de datos satisfactoria**

## **4.3.4 Módulo de ofrecimiento de programas**

Si el usuario logeado es un ejecutivo de cobranza, el sistema mostrará el menú que permite entrar al módulo de simulación de SPARL. Véase **Figura 4.3.17**.

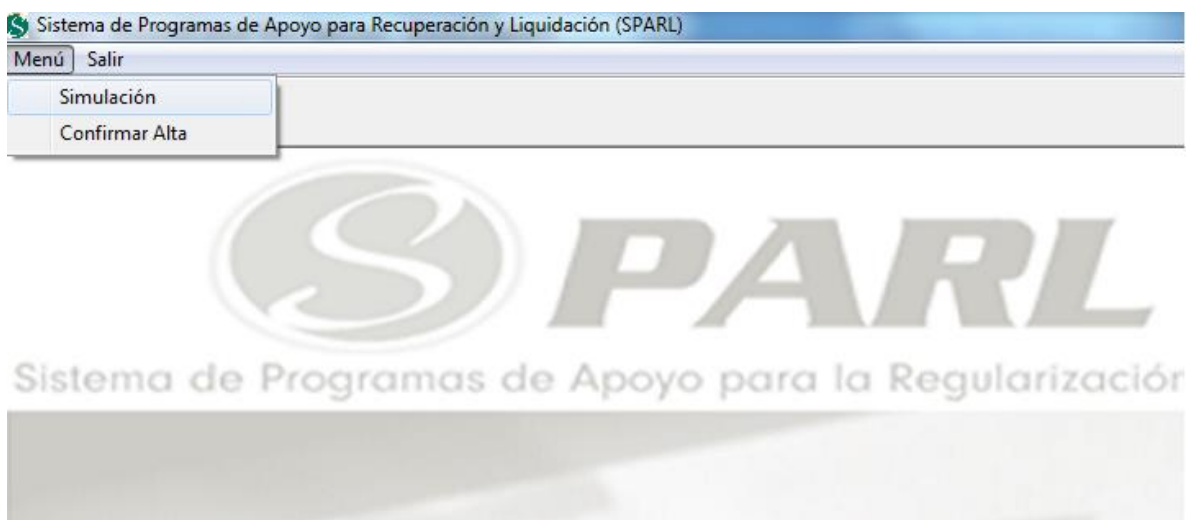

**Figura 4.3.17 Menú simulación de un PARL**

Al oprimir el menú simulación de la pantalla, el ejecutivo de cobranza entra a la pantalla principal del simulador. Véanse **Figura 4.3.17** y **Figura 4.3.18**.

Esta pantalla permite al ejecutivo de cobranza llevar a cabo una negociación con el cliente deudor, al ofrecerle un programa de regularización o liquidación.

Muestra toda la información actualizada y necesaria de la cuenta para alcanzar una negociación.

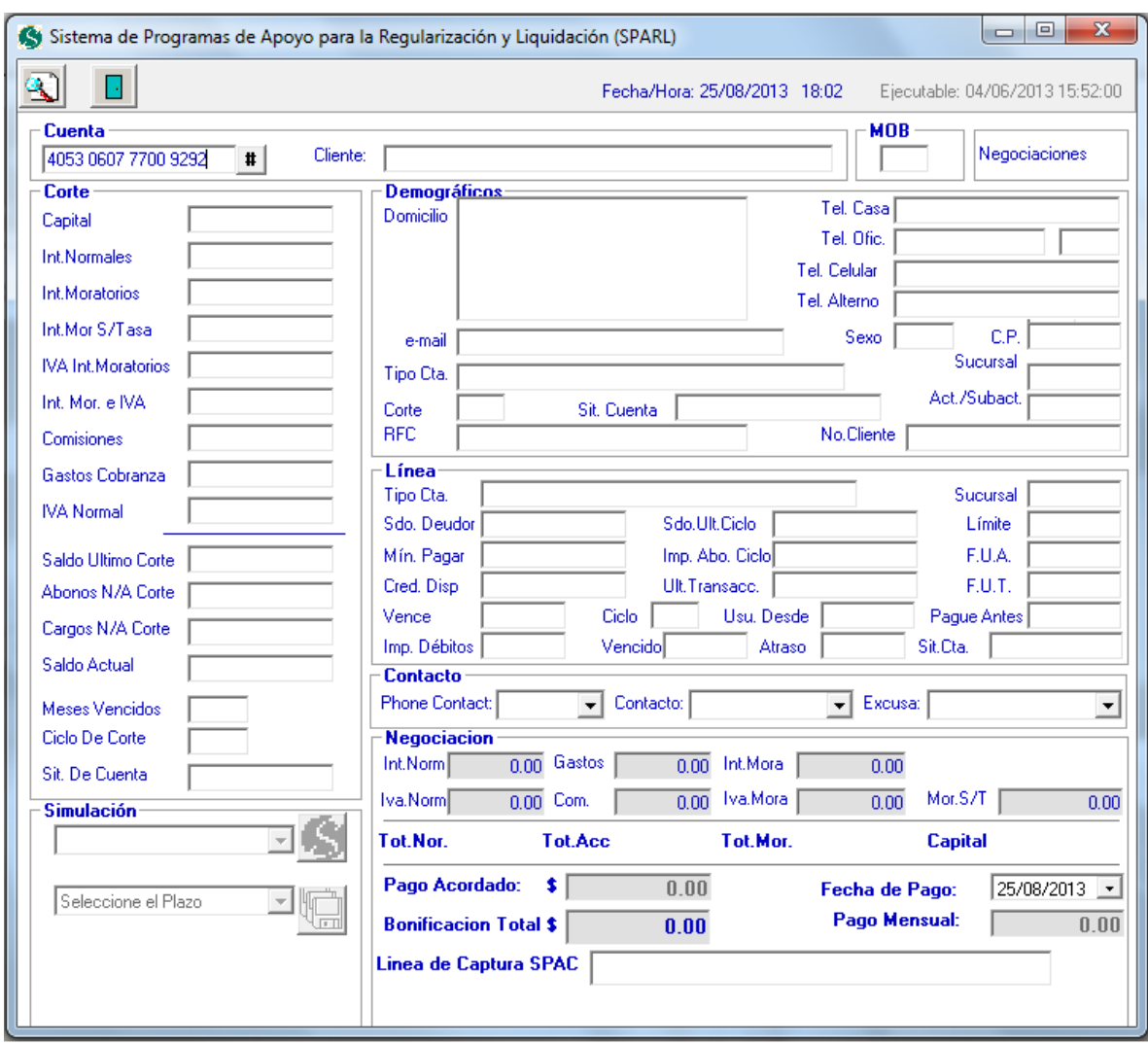

**Figura 4.3.18 Pantalla principal del simulador.**

En esta pantalla se permite la simulación de programas de regularización o liquidación que se le ofrecerán al cliente deudor. El usuario procede a digitar el número de cuenta a la cual se aplicará la simulación. Al dar enter, el sistema valida que el ofrecimiento se realice máximo 5 días antes de la fecha de corte, de lo contrario no se podrá ofrecer un plan y SPARL notificará al usuario con un mensaje de advertencia. Véase **Figura 4.3.19**.

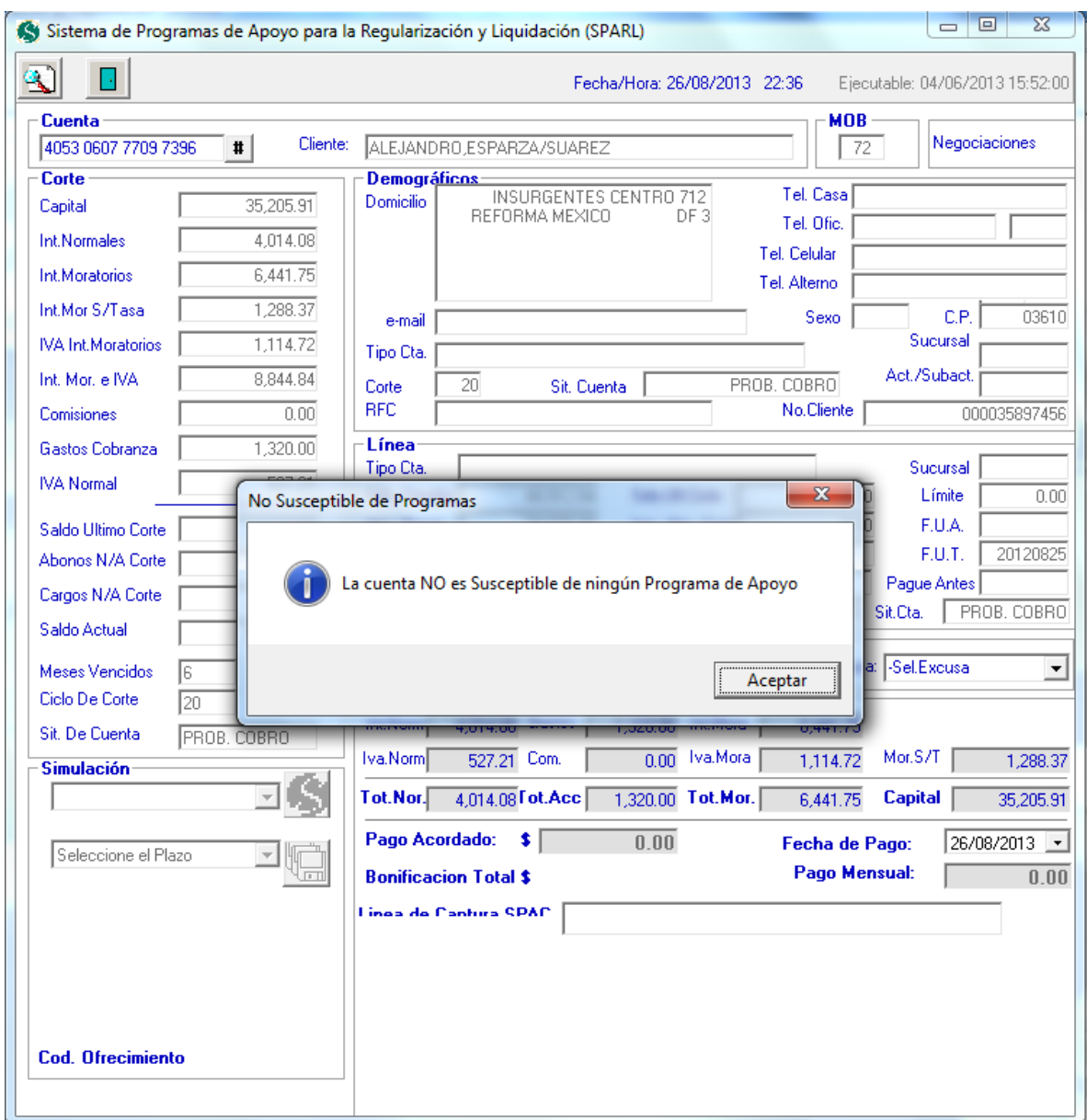

**Figura 4.3.19 Mensaje de notificación**

Si la fecha de corte no está próxima, entonces se muestra al usuario (ejecutivo de cobranza la información del crédito, de acuerdo al número de cuenta actualizado al día de ejecución de SPARL. Estos datos se muestran en campos deshabilitados, pues el usuario no puede realizar modificaciones de esta información.

De inmediato aparecerá la encuesta que se aplicará al cliente. Véase **Figura 4.3.20**.

Esta pantalla muestra una serie de preguntas, cada una con varias opciones de respuesta, el usuario (ejecutivo de cobranza) deberá elegir en cada una la opción que mejor conteste a la pregunta, de acuerdo a los motivos que ha tenido el cliente para retrasar sus pagos.

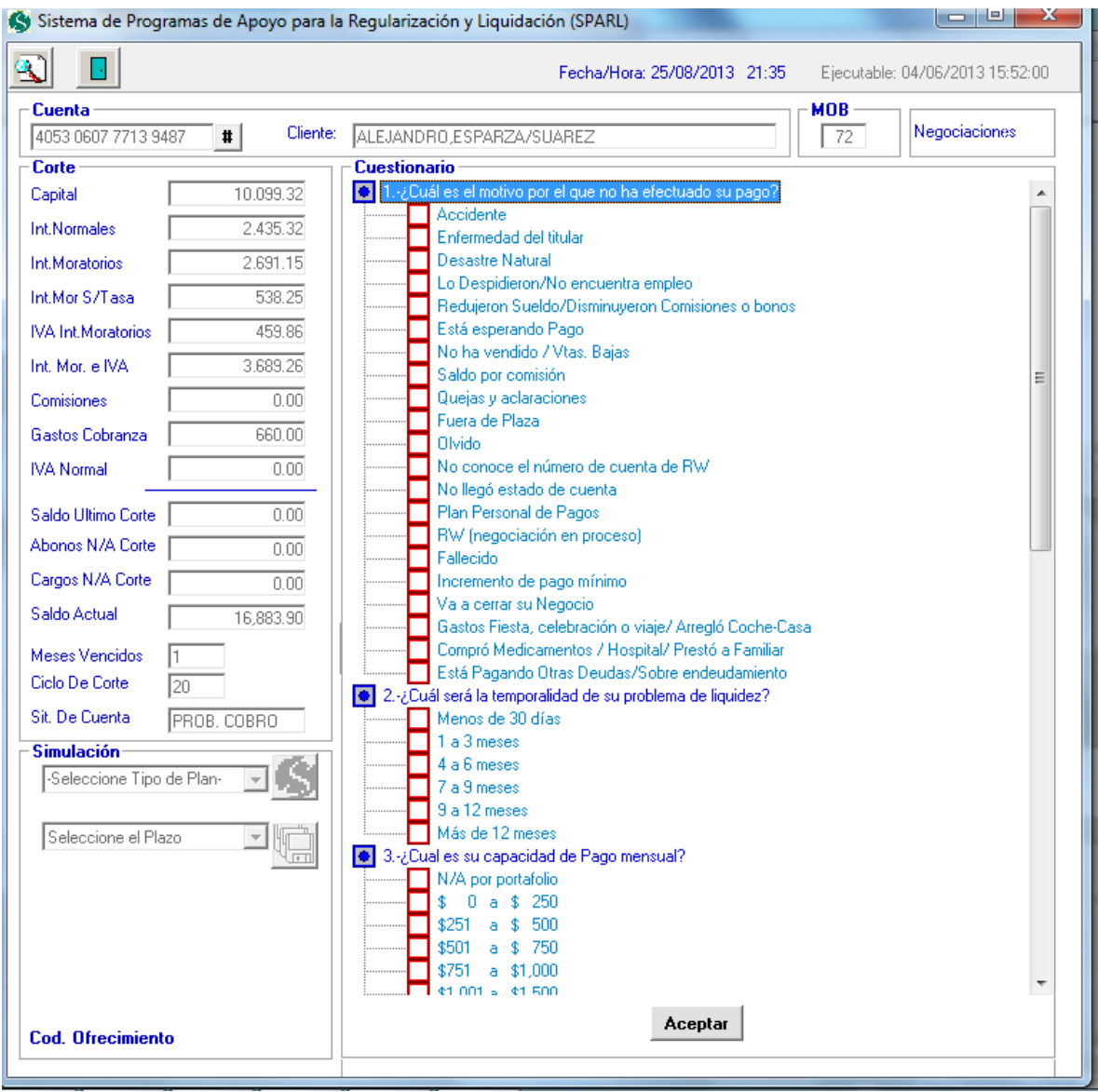

**Figura 4.3.20 Pantalla de cuestionario.**

Es importante contestar todas las preguntas, de lo contrario aparecerá un mensaje de advertencia y no permitirá ver la información de la cuenta. Véase **Figura 4.3.21**.

La pantalla tiene un botón **deplar de cual una vez contestadas todas las** preguntas muestra la pantalla donde se llevará a cabo la elección del plan.

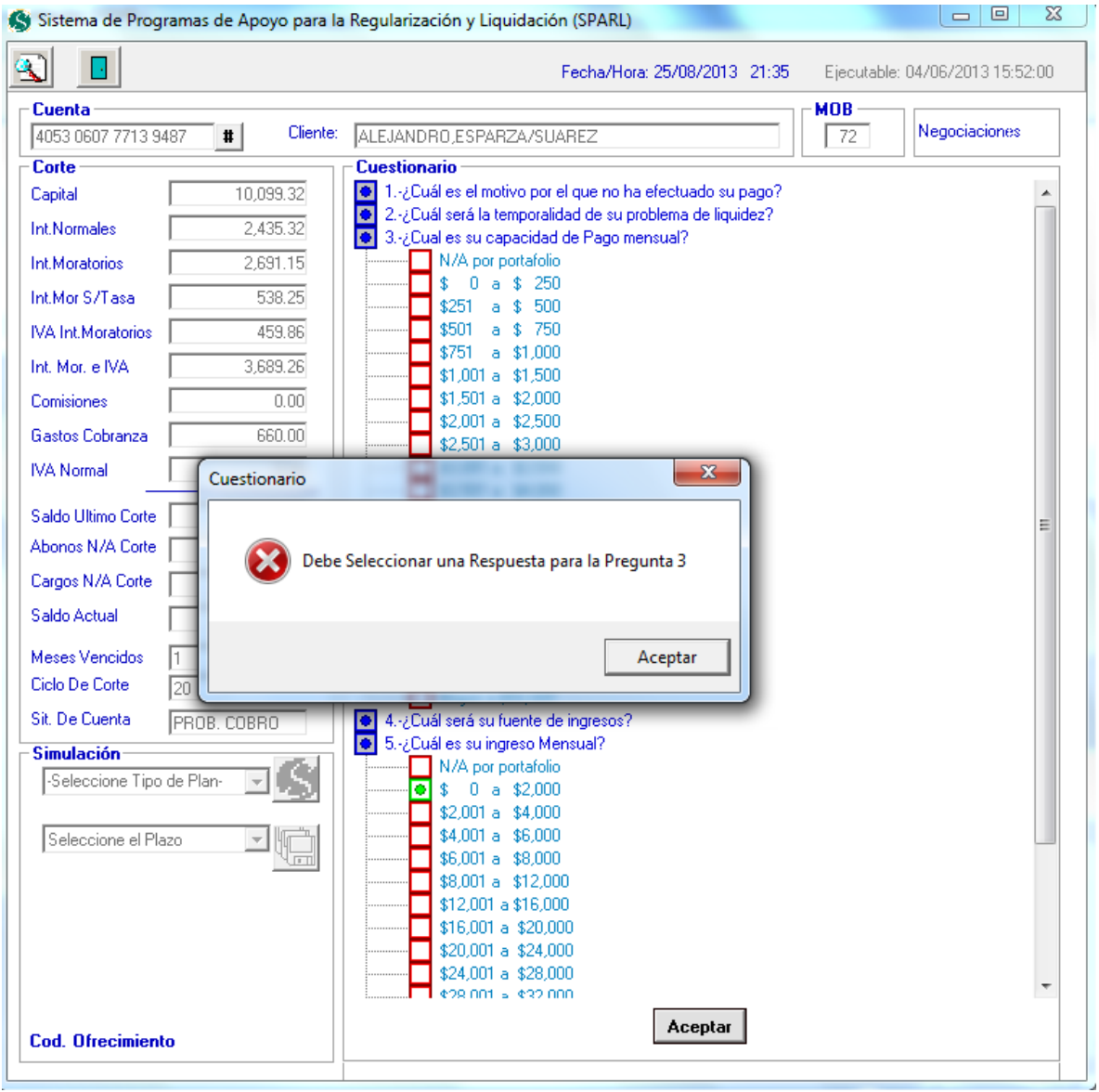

**Figura 4.3.21 Debe llenarse completo el cuestionario.**

Una vez contestado el cuestionario, se procede a la simulación de algún programa de apoyo; es importante mencionar que sólo se listan los planes o programas que se pueden ofrecer al cliente de acuerdo al tipo de cuenta que posee.

Para realizar la simulación de un plan, el usuario elige uno de la lista desplegable. Véase **Figura 4.3.22**.

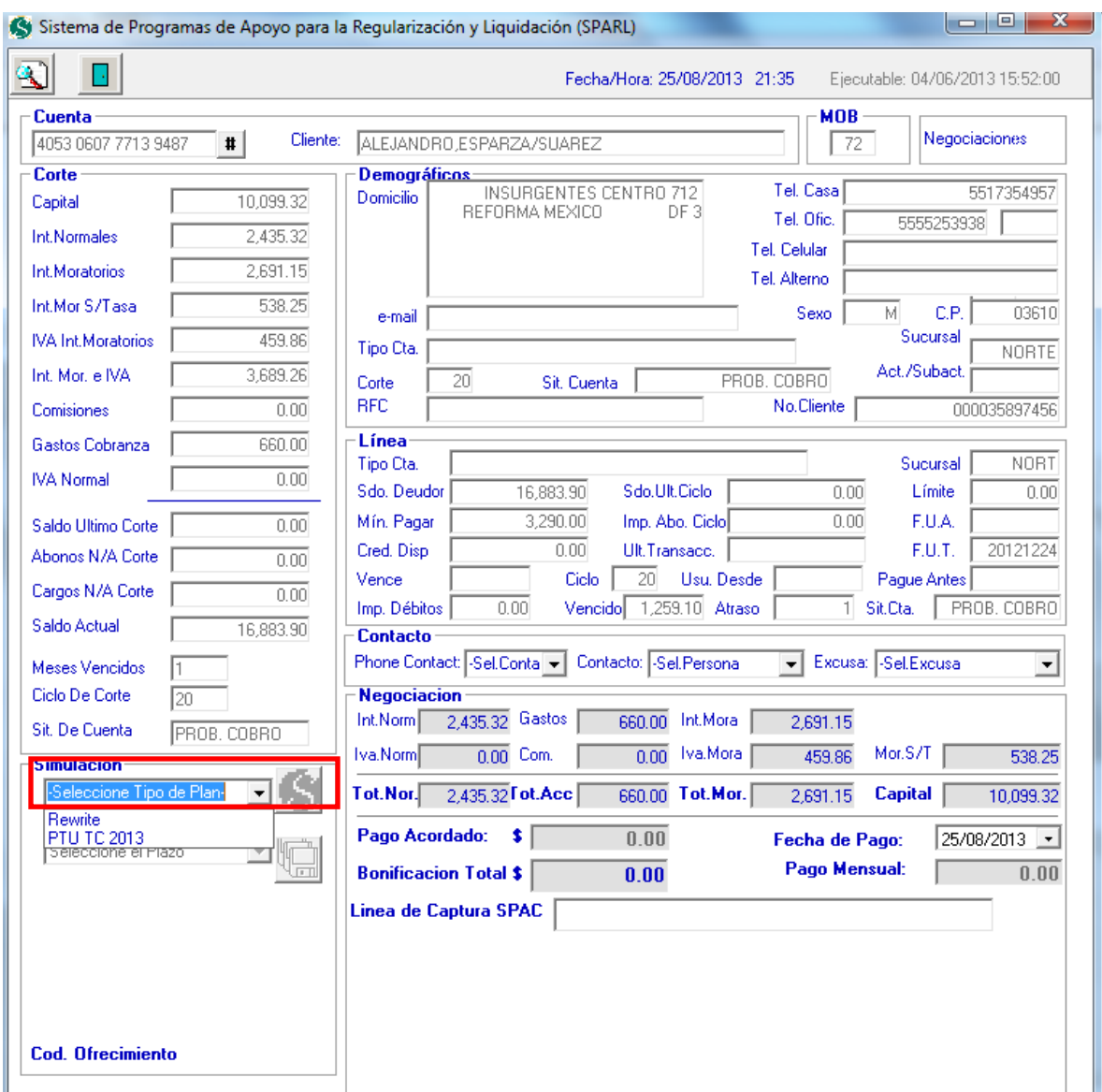

**Figura 4.3.22 Elige un tipo de plan.**

Si el programa que se eligió es el de reestructura, SPARL valida que la nueva mensualidad sea mayor que el importe mínimo. De lo contrario, no aceptará un plan de reestructuración. Véase **Figura 4.3.23**.

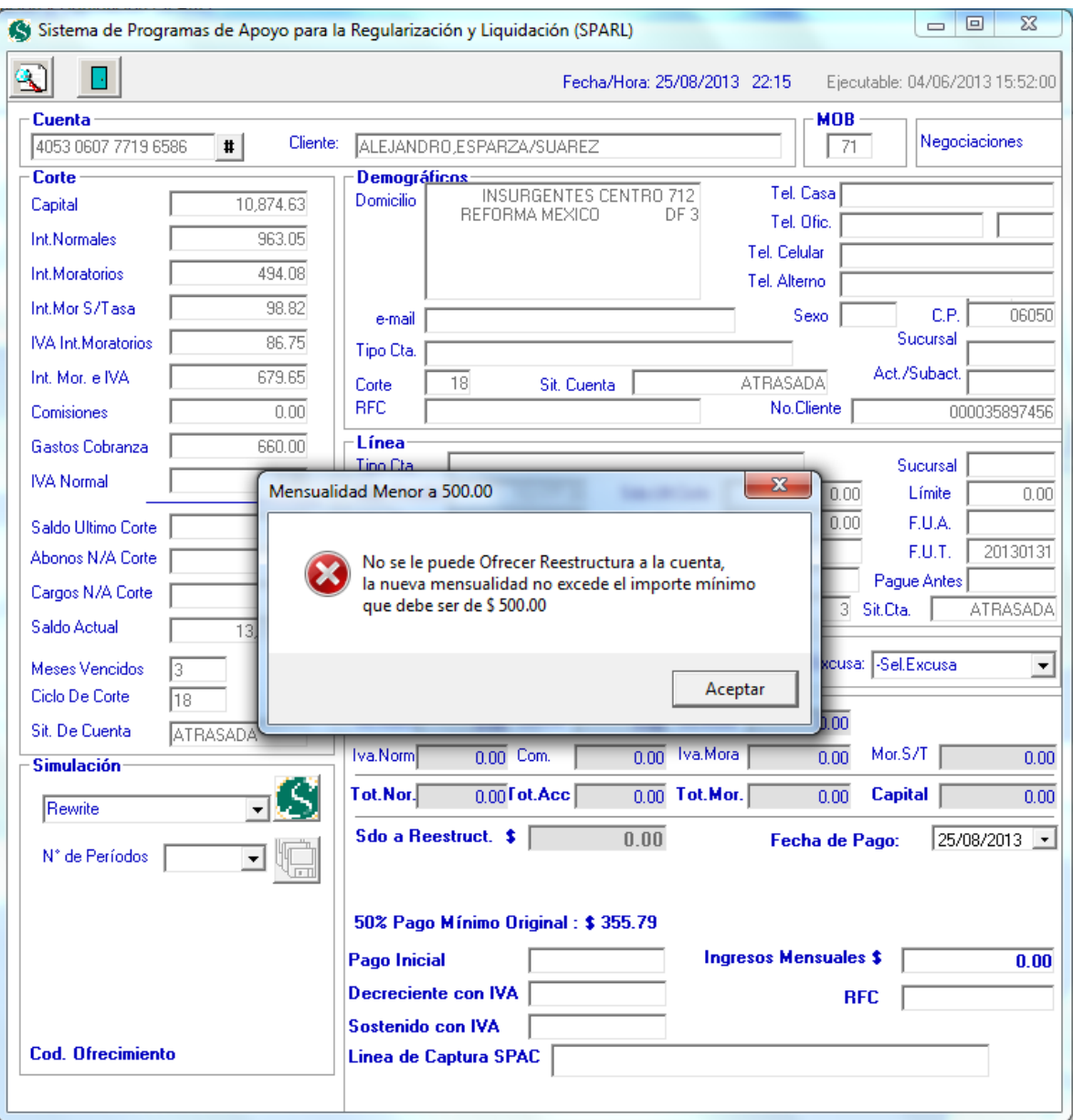

**Figura 4.3.23 No permite plan de reestructuración.**

Si el programa aplica, muestra el cálculo de la bonificación. Véase **Figura 4.3.24**.

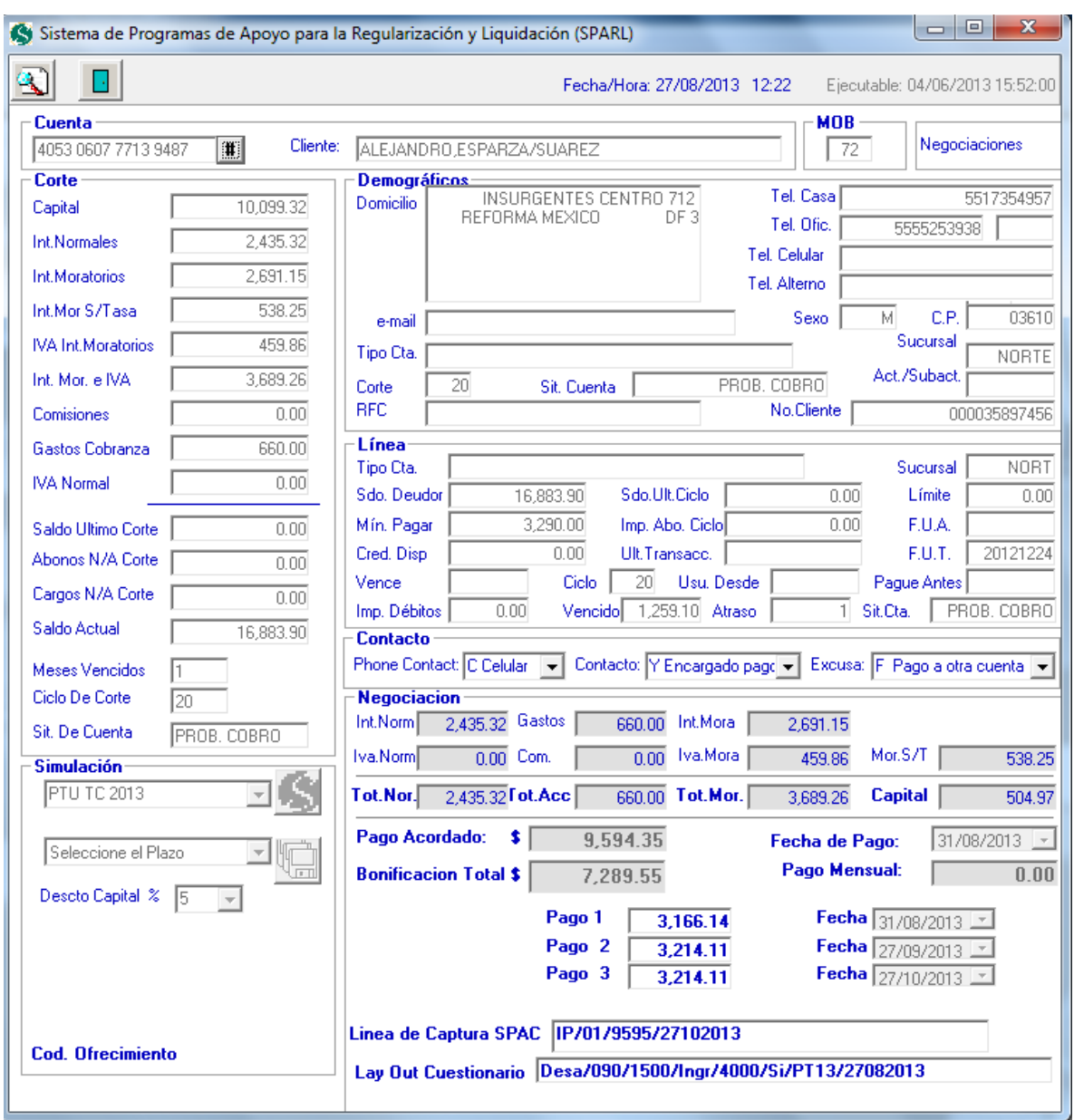

**Figura 4.3.24 Monto de bonificación.**

Una vez que el ejecutivo de cobranza ha llegado a un acuerdo con el cliente en cuanto al plan que conviene a él, se procede a guardar el resultado de la simulación en la base de datos a través del botón guardar **. 1999**. Véase **Figura 4.3.25**.

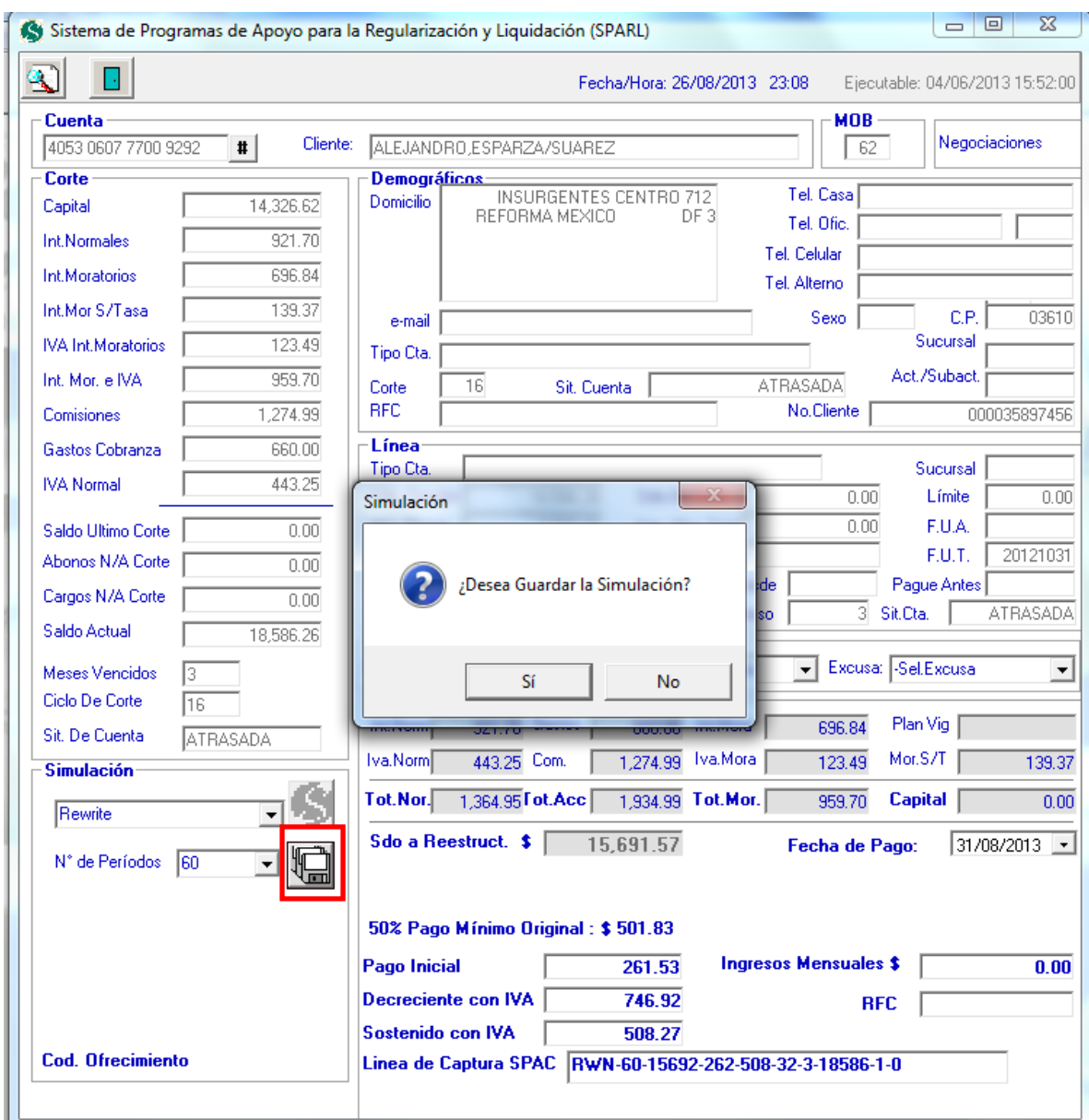

**Figura 4.3.25 Guarda la simulación del programa de apoyo.**

El sistema genera líneas de captura al guardar la simulación; mismas que se guardan en la base de datos y que servirán para identificar la negociación. Véase **Figura 4.3.26.**

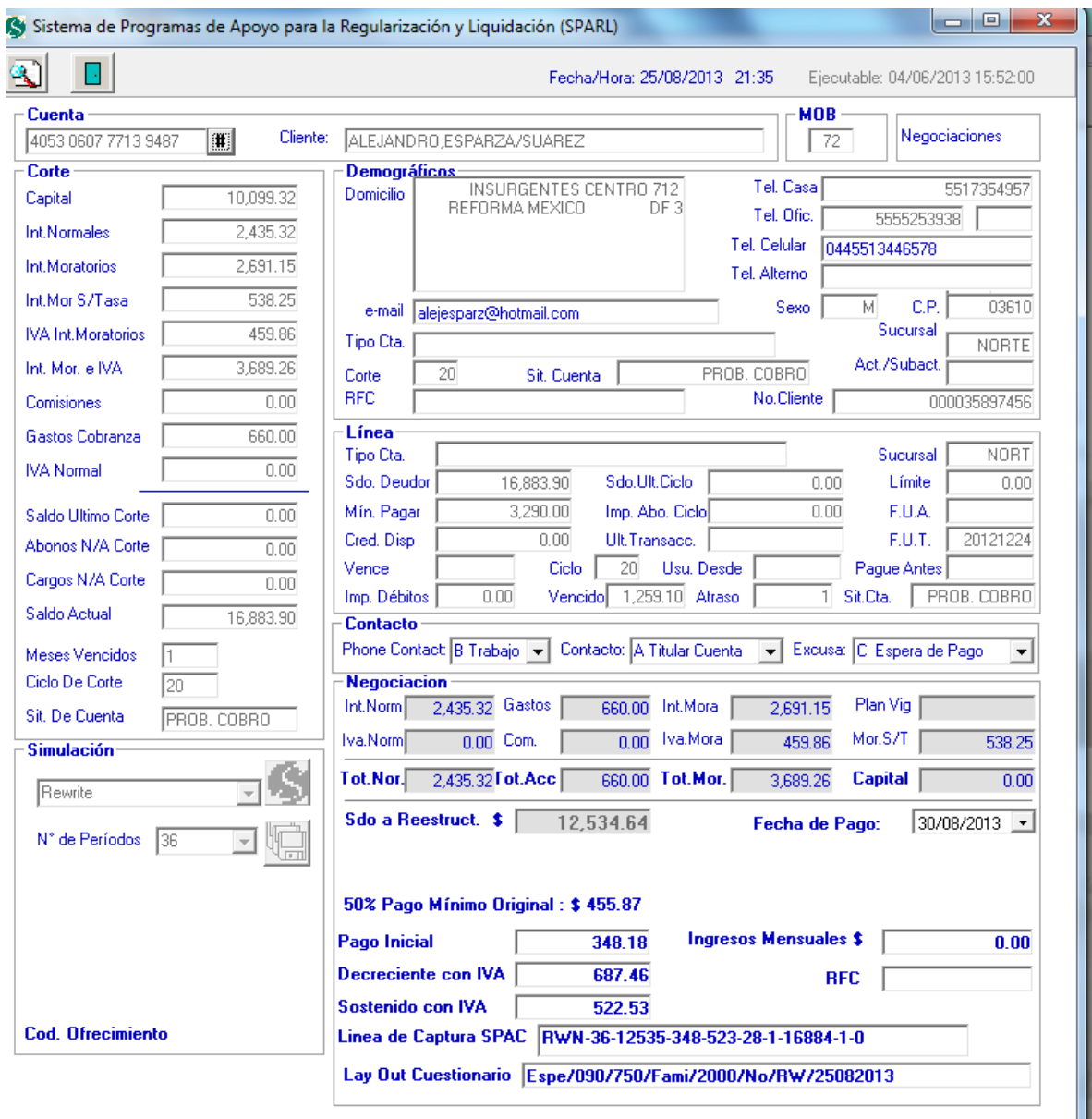

**Figura 4.3.26 líneas de captura y layout de cuestionario.**

### **4.3.5 Módulo de configuración de programas**

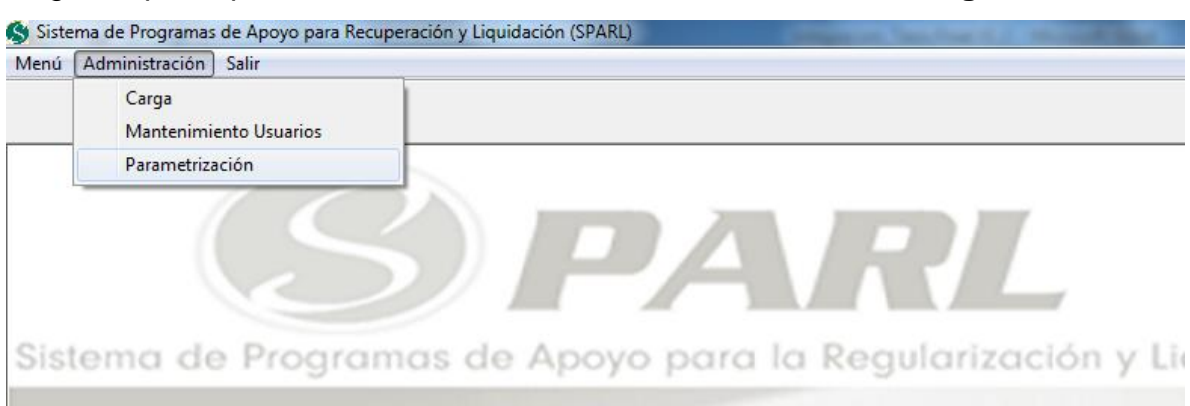

Elegir la opción parametrización del menú administración. Véase **Figura 4.3.27**.

**Figura 4.3.27 Menú parametrización.**

Esta pantalla permite al usuario (administrador de programas) definir los programas de regularización y sus respectivos parámetros.

Para dar de alta en el sistema un nuevo programa de regularización o liquidación,

se oprime el botón  $\Box$ , el sistema asigna en el campo de texto ID Plan un número consecutivo, y muestra los campos limpios y editables para su llenado.

Una vez que el usuario llenó los campos con la información que define a un plan, al oprimir el botón **la se** guarda en la base de datos el plan con sus parámetros.

Es posible eliminar un plan de la base de datos, o bien, modificar la información de sus parámetros.

Si se quiere modificar la información de algún programa de regularización o liquidación, se debe seleccionar un plan de la lista que muestra todos los planes o programas que se encuentran definidos en la base de datos. Una vez

seleccionado el plan, hay que oprimir el botón  $\mathbb{E}|$ , y la pantalla despliega los parámetros modificables habilitados.

Para guardar los cambios realizados, el usuario deberá oprimir el botón que se encuentra habilitado al estar en modo de edición de programas.

Para eliminar del sistema un programa de regularización o liquidación, se debe seleccionar un plan de la tabla que muestra la lista de los planes existentes y

oprimir el botón . Véase **Figura 4.3.28**.

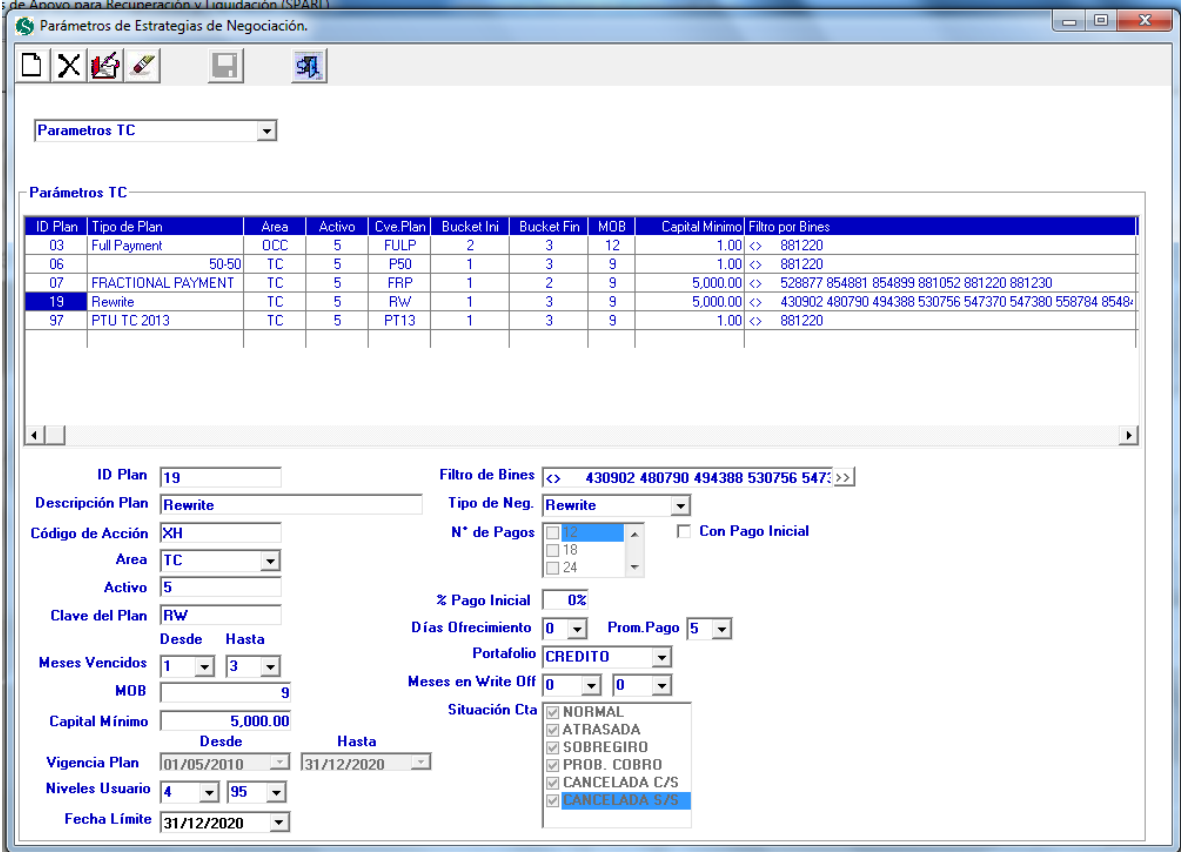

Para salir del módulo de configuración de programas, oprimir el botón  $\frac{1}{\sqrt{2}}$ .

**Figura 4.3.28 Pantalla del módulo de configuración de programas.**

### **4.3.6 Módulo de administración de cuestionario**

Para ingresar a este módulo es necesario accesar a SPARL con un perfil de administrador, y elegir de la lista desplegable la opción cuestionario. Véase **Figura 4.3.29**.

Este módulo permite dar de alta las preguntas del cuestionario y sus posibles respuestas, así como editarlas o borrarlas.

Para dar de alta nuevas preguntas y respuestas, se oprime el botón  $\Box$ ; y para guardarlas, se oprime Para eliminar alguna pregunta o alguna respuesta, se elige primero y se oprime el  $bot$ ón  $X$ 

Para hacer cambios a alguna pregunta o a alguna respuesta, se elige esta de la lista y se oprime el botón edición **14** 

Para guardar los cambios, se oprime el botón **. Véase Figura 4.3.29**.

Para salir del módulo, oprimir el botón  $\frac{1}{\sqrt{2}}$ 

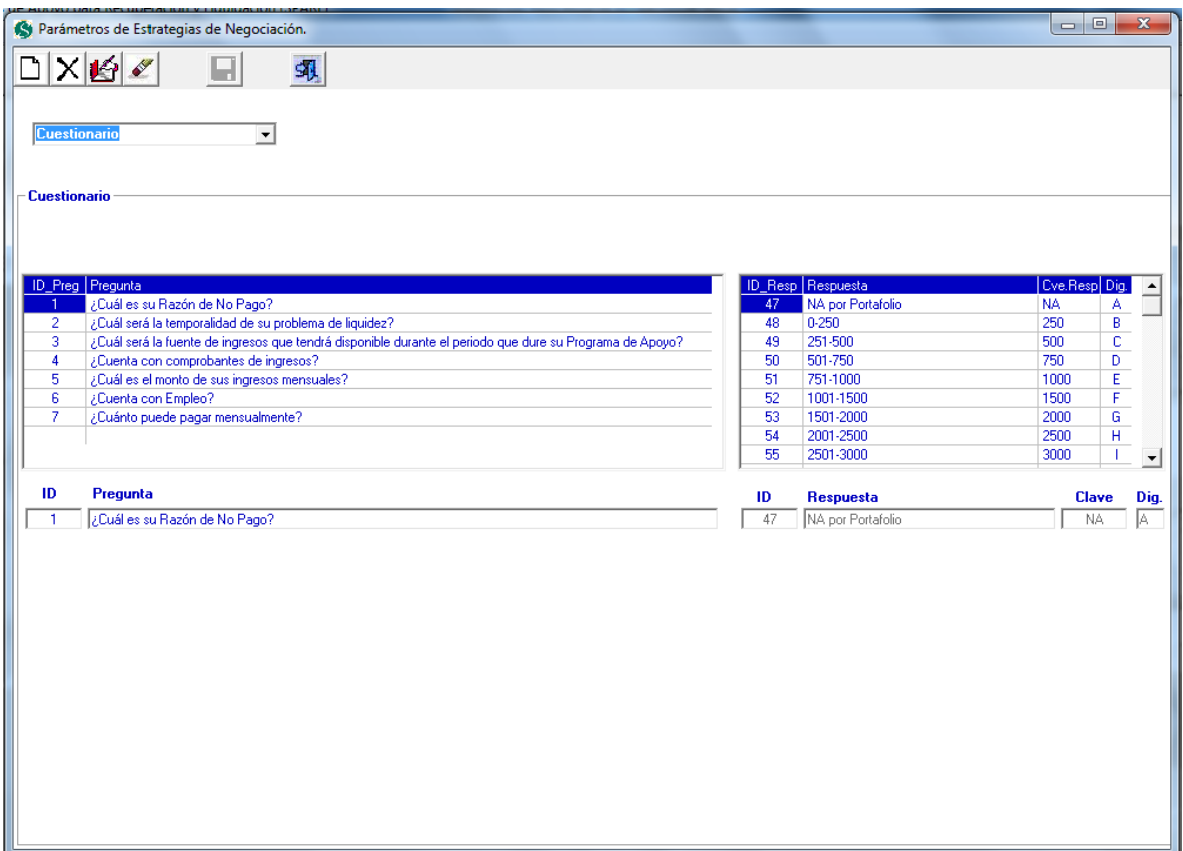

**Figura 4.3.29 Pantalla del módulo de administración de cuestionario.**

#### **4.3.7 Módulo de control de versiones**

Para llevar un control de la versión de SPARL que los usuarios están usando, este módulo permite configurar dicha información. Para ello es necesario elegir la opción versión de la lista desplegable.

Se elige la fecha y la versión que corresponde, y se oprime el botón guardar.

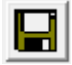

Para salir del módulo, oprimir el botón **31 Figura 4.3.30**.

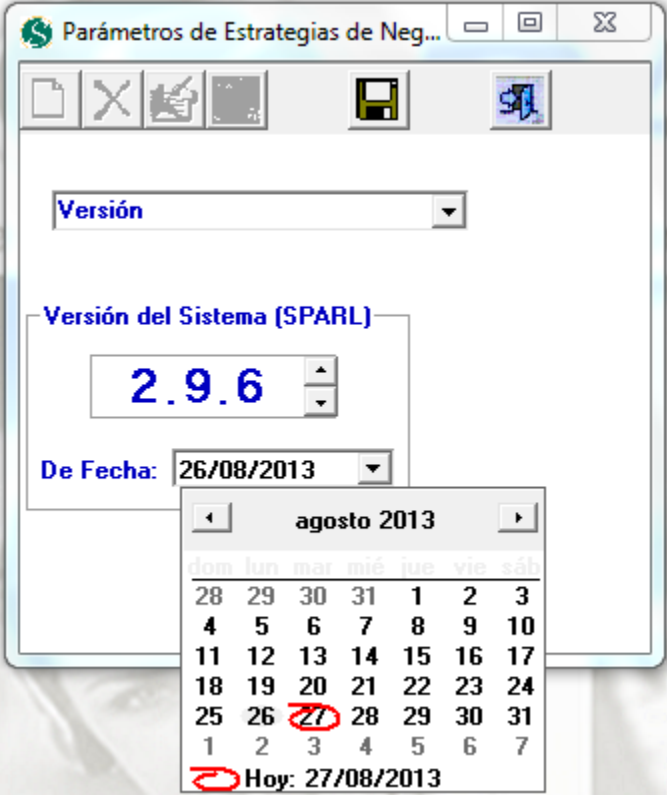

**Figura 4.3.30 Control de versión de SPARL**

### **4.3.8 Módulo de seguimiento**

El seguimiento de programas de apoyo se lleva a cabo a través de un proceso batch, en el momento que el usuario así lo requiere, para ello SPARL cuenta con una opción de menú. **Figura 4.3.31**.

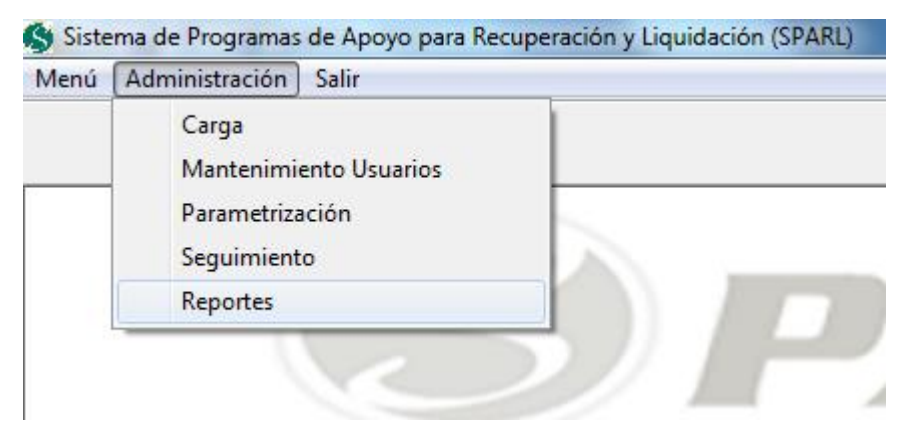

**Figura 4.3.31 Menú.**

Si el usuario oprime la opción de menú seguimiento, el sistema ejecuta el proceso batch que consiste en dar seguimiento a las negociaciones y al terminar, SPARL emite un mensaje indicando que el proceso se llevó a cabo correctamente. **Figura 4.3.32**.

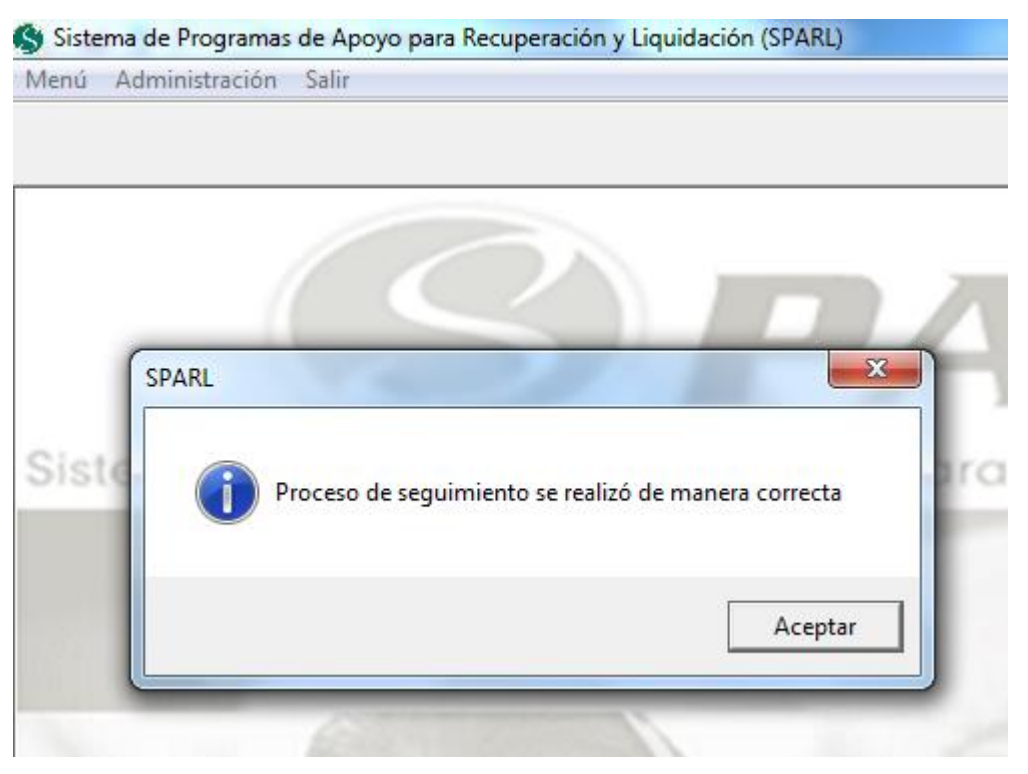

### **Figura 4.3.32. Proceso correcto**

Cabe mencionar que antes de ejecutar este proceso es necesario cargar el archivo de pagos en el módulo de carga. Figura 4.3.14, el cual contiene la información necesaria.

### **4.3.9 Módulo de reportes**

Para la generación de reportes que serán útiles para la dirección de cobranza el sistema cuenta con una opción de menú que genera los reportes mediante un proceso batch. **Figura 4.3.31.**

Una vez generados los reportes, el sistema muestra un mensaje que indica la operación exitosa. **Figura 4.3.33**.

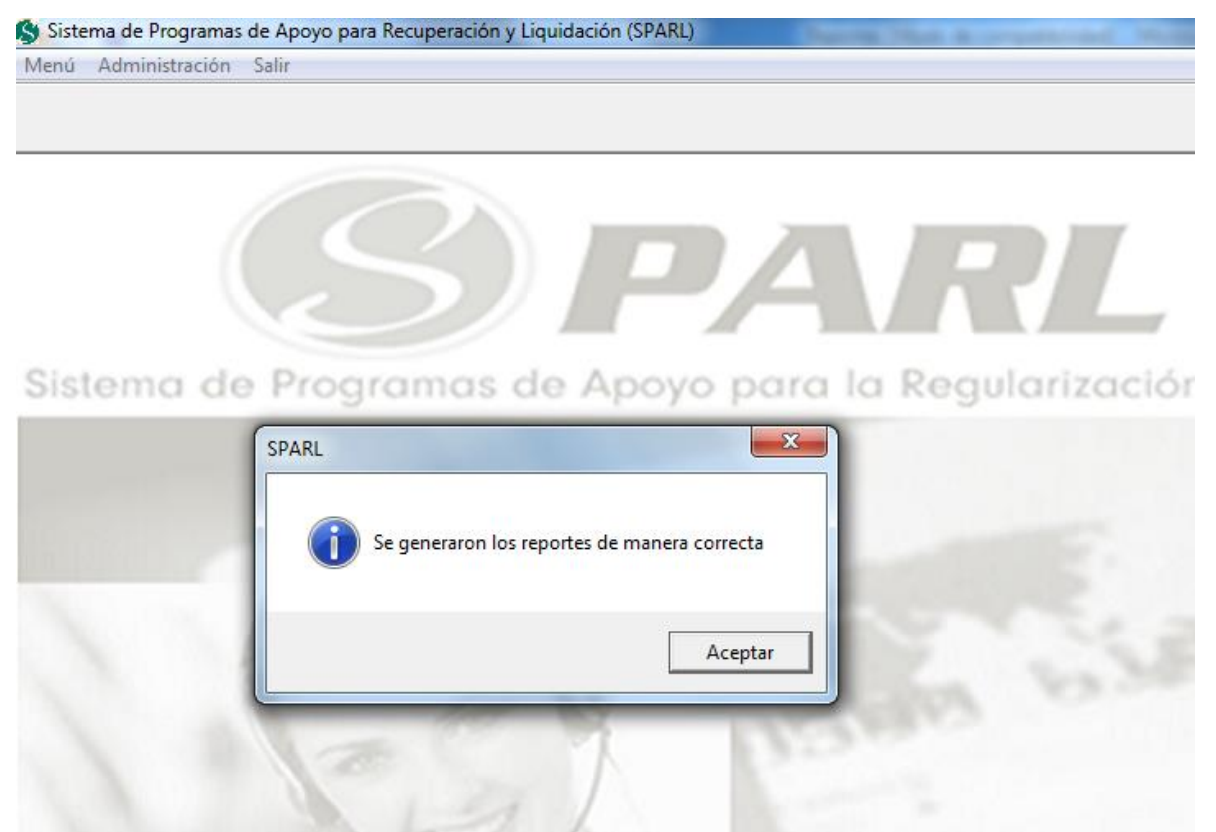

**Figura 4.3.33 Mensaje de generación de reportes**

## **4.4 Generación de pruebas y mantenimiento**

―Las fallas de software ocasionan grandes pérdidas económicas. Estos son de 100 a 1000 veces más costosas de encontrar y reparar después de la construcción‖  ${4.4.4}.$ 

La fase de pruebas de un sistema de software sirve para evitar:

- plazos y presupuestos incumplidos,
- insatisfacciones del usuario,
- escasa productividad,
- mala calidad en el software producido, y
- la pérdida de clientes.

### **4.4.1 ¿Quiénes deben probar o qué se debe probar?**

- Cada caso de prueba debe definir el resultado de salida esperado.
- El programador debe evitar probar sus propios programas, ya que desea consciente o inconscientemente) demostrar que funcionan sin problemas.
- Se debe inspeccionar a conciencia el resultado de cada prueba, para así poder descubrir posibles síntomas de defectos.
- Al generar casos de prueba, se deben incluir tanto datos de entrada válidos y esperados, como no válidos e inesperados.
- Las pruebas deben centrarse en dos objetivos:
	- 1. Probar si el software no hace lo que debe hacer.
	- 2. Probar si el software hace lo que no debe hacer, es decir, si provoca efectos secundarios adversos.
- Se deben evitar los casos no documentados ni diseñados con cuidado.
- No deben hacerse planes de prueba suponiendo que prácticamente no haya defectos en los programas y, por lo tanto, dedicando pocos recursos a las pruebas.

## **4.4.2 ¿Por qué no probar todo?**

- Es prácticamente imposible
- Es imposible evaluar todas las posibilidades
- Hay carencia de recursos (costo, tiempo, personal)

### **4.4.3 Definiciones importantes**

Prueba (test): actividad en la cual se somete al sistema o a uno de sus componentes a una evaluación de los resultados que arroja, con base en la ejecución de este en condiciones especificadas.

Caso de prueba (test case): conjunto de entradas y condiciones que arrojan resultados esperados desarrollados con un objetivo en particular.

Error: acción humana que produce o genera un resultado inadecuado.

Defecto: es la manifestación de un error en el software. Un defecto es encontrado porque causa una falla, la cual es una desviación del servicio o resultado esperado.

Verificación: determinar si los productos de una fase dada satisfacen las condiciones expuestas al inicio de la fase.

Validación: evaluación del sistema o uno de sus componentes, durante o al final de su desarrollo, para determinar si satisface los requisitos.

### **4.4.4 Tipos de pruebas**

### **Pruebas unitarias**

Ejecutadas principalmente sobre un componente, un módulo o un programa.

- Ejecutadas usualmente por los desarrolladores.
- Técnicas de caja blanca.
- Es importante definir el nivel de dependencia (a mayor dependencia mayor efectividad).

### **Pruebas de validación**

- Ejecutadas por los desarrolladores o equipo de pruebas, en un ambiente controlado.
- Se debe demostrar que los sistemas cumplen con los requerimientos detallados en los documentos de especificaciones de funcionalidad y calidad.
- Tipos
	- 1. Funcionales
	- 2. No funcionales

## **Pruebas de integración**

- Ejecutadas para exponer fallas en interfaces y en la interacción entre componentes.
- Ejecutadas por los desarrolladores.
- Técnicas:
	- 1. Bing bang
	- 2. Top down
	- 3. Bottom up
	- 4. Middle-out
### **Pruebas de regresión**

- Determinar que las modificaciones no han causado fallas o efectos adversos.
- Determinar si se cumple con los requerimientos.
- Modificaciones menores en selección de pruebas.
- Construir paquetes de pruebas de regresión, y actualizarlas.

### **Pruebas de caja blanca**

Las pruebas de caja blanca realizan un seguimiento del código fuente de manera que se determinan las instrucciones, bloques, etc., en los que existen errores. La **Figura 4.4.1** muestra el concepto de las pruebas de caja blanca.

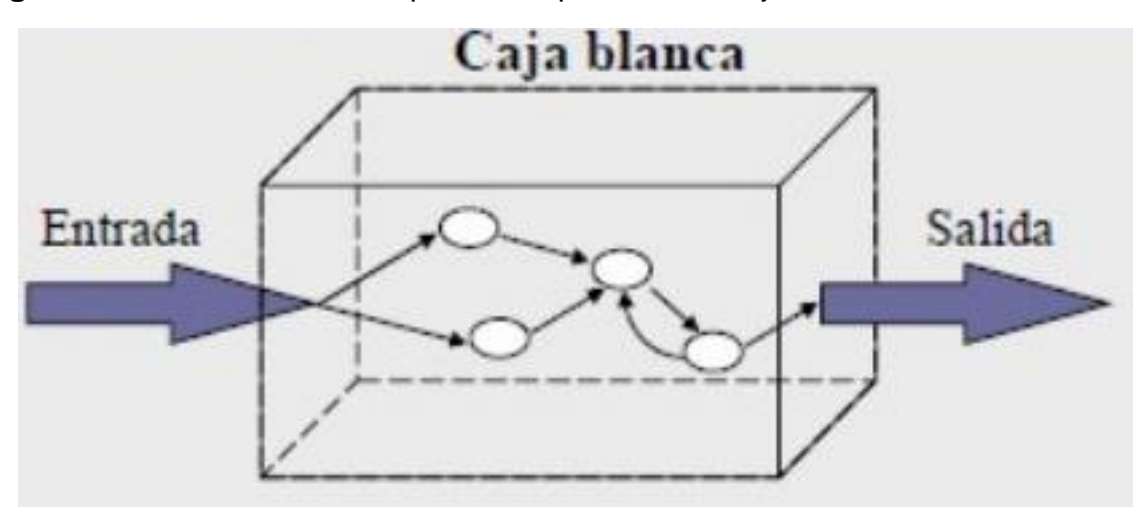

**Figura 4.4.1 Pruebas de caja blanca**

### **Pruebas de caja negra**

Las pruebas de caja negra son pruebas funcionales que se encargan de "mirar" el exterior de lo que se prueba. Las pruebas de caja negra se centran principalmente en lo que "se quiere" de un módulo o sección específica de un software, es decir, es una manera de encontrar casos específicos en ese módulo que atiendan a su especificación. La **Figura 4.4.2** muestra el concepto de las pruebas de caja negra.

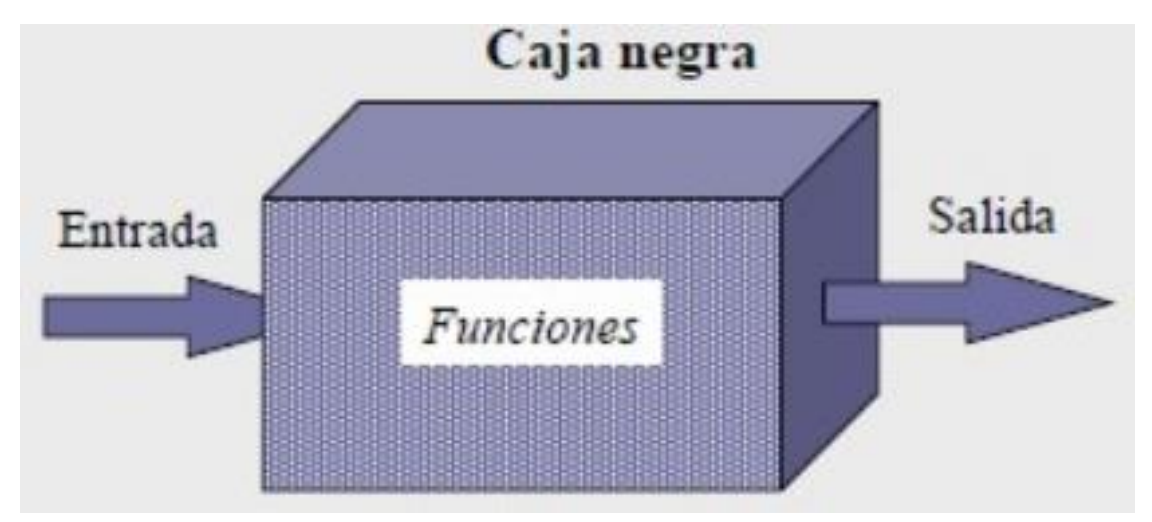

**Figura 4.4.2 Pruebas de caja negra**

### **Pruebas alfa**

Se lleva a cabo por un cliente en el lugar del desarrollo. Se usa software de forma natural con el desarrollador, guiando o asesorando al usuario, y registrando los errores y problemas de uso. La prueba alfa se desarrolla en un entorno controlado.

### **Pruebas beta**

Se llevan a cabo por los usuarios finales del software en los lugares de trabajo de los clientes. A diferencia de las pruebas alfa, el desarrollador no está presente normalmente. Así, la prueba beta es un aplicación en vivo en un entorno que no puede ser controlado por el desarrollador. El cliente registra todos los problemas que encuentra durante la prueba beta, e informa a intervalos regulares al desarrollador.

### **Pruebas de estrés**

- Es el proceso de poner demanda en un sistema o dispositivo y medir su respuesta.
- No se trata sólo de presionar hasta romper.

- Se consideran pruebas no funcionales.
- Sirven para identificar cuellos de botella.
- Reducen el riesgo de "caídas del sistema".
- Aprovechan los recursos de IT más eficientemente.
- Se conocen los límites que soporta el sistema.
- Permiten tomar decisiones sobre configuración de hardware, ajuste de software y selección de arquitecturas.
- En general, los objetivos son, mejorar en rendimiento, escalabilidad y estabilidad.

Formas de realizar las pruebas de estrés:

- Simular el uso del sistema por múltiples usuarios concurrentemente.
- Puede evaluarse el uso del sistema por un mismo usuario durante un tiempo prolongado y continuo.
- También se pueden establecer pruebas para evaluar el comportamiento de un componente del sistema (ej.: la base de datos).

¿Qué se mide en las pruebas de estrés?

- El tiempo de respuesta
- El número de solicitudes atendidas.
- La cantidad de memoria consumida para resolver las peticiones.
- EL número de transacciones realizadas en un determinado periodo de tiempo.
- Los límites de los componentes del sistema.

### **4.4.5 Pruebas realizadas al sistema**

### **Pruebas de validación**

La prueba de validación que se realizó fue la siguiente:

1. Introducir el nombre de usuario o la clave de password incorrectos.

### Véase **Figura 4.4.3**

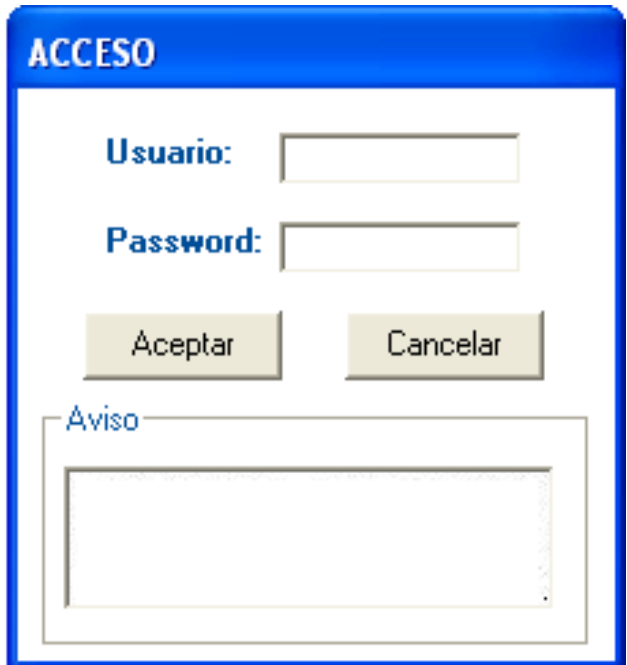

**Figura 4.4.3 Pantalla de ingreso al sistema**

Para la prueba negativa, se ingresaron datos erróneos al sistema y este no dio el acceso. Véase **Figuras 4.4.4 y 4.4.5**

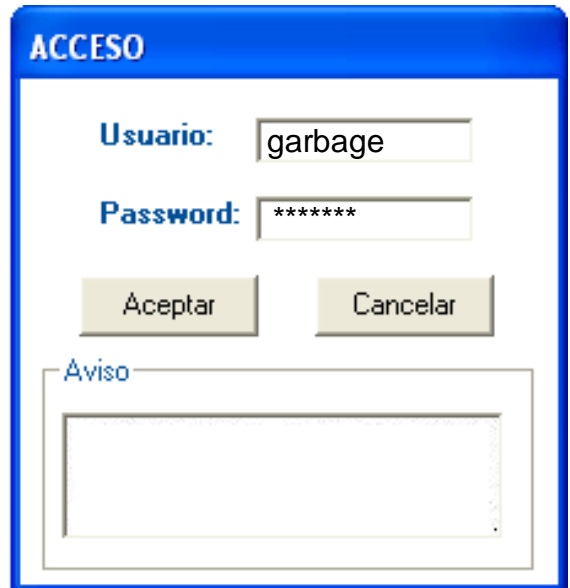

**Figura 4.4.4 Usuario y contraseña**

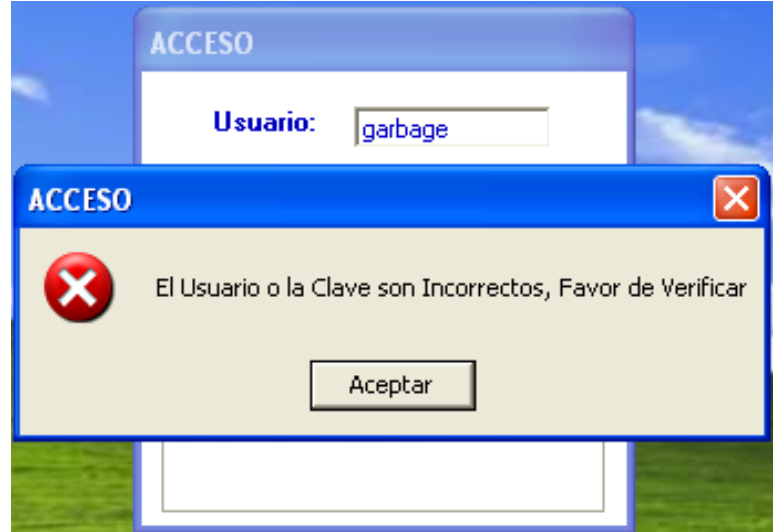

**Figura 4.4.5 Sistema envía mensaje de error por datos inválidos**

En la prueba positiva se introdujeron datos válidos para acceder al sistema, y una vez validados, este mostró una pantalla inicial. Véase **Figuras 4.4.6 y 4.4.7**

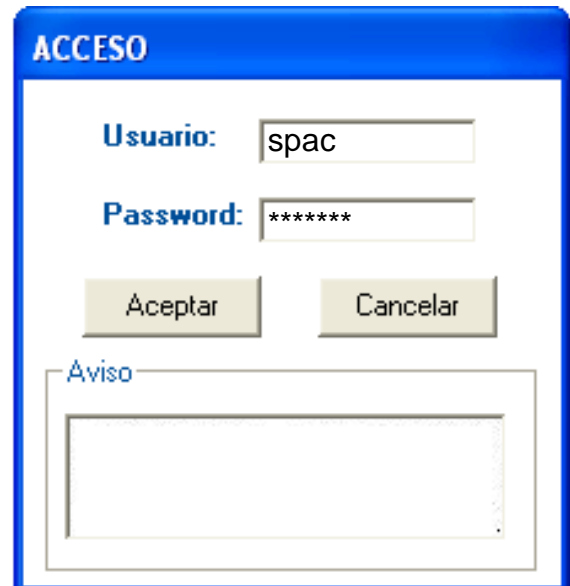

**Figura 4.4.6 Ingreso de datos correctos**

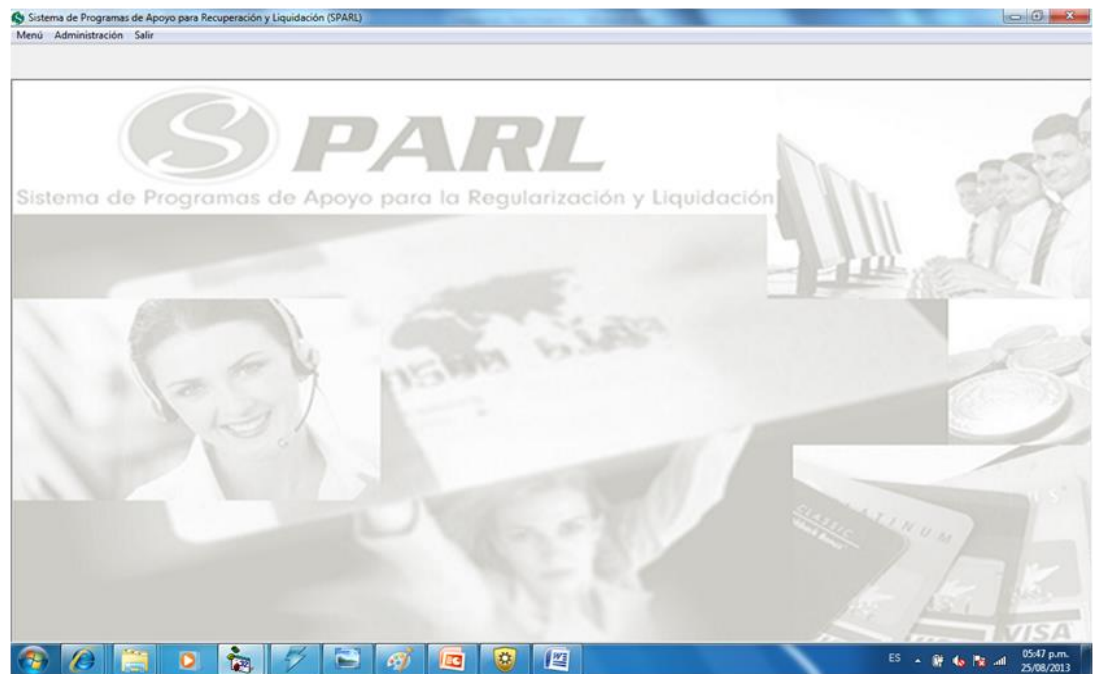

**Figura 4.4.7 Pantalla inicial del sistema indicando un acceso satisfactorio** 

### **Prueba de integración con otros módulos**

Siguiendo con los demás pruebas realizadas al sistema, se tiene la siguiente pantalla, en donde se integra uno de los procesos centrales del sistema que demuestra el flujo para la realización de una simulación de ofrecimiento de un

Programa de apoyo (PARL).

1. El usuario entra a la pantalla principal del simulador. Véase **Figura 4.4.8**

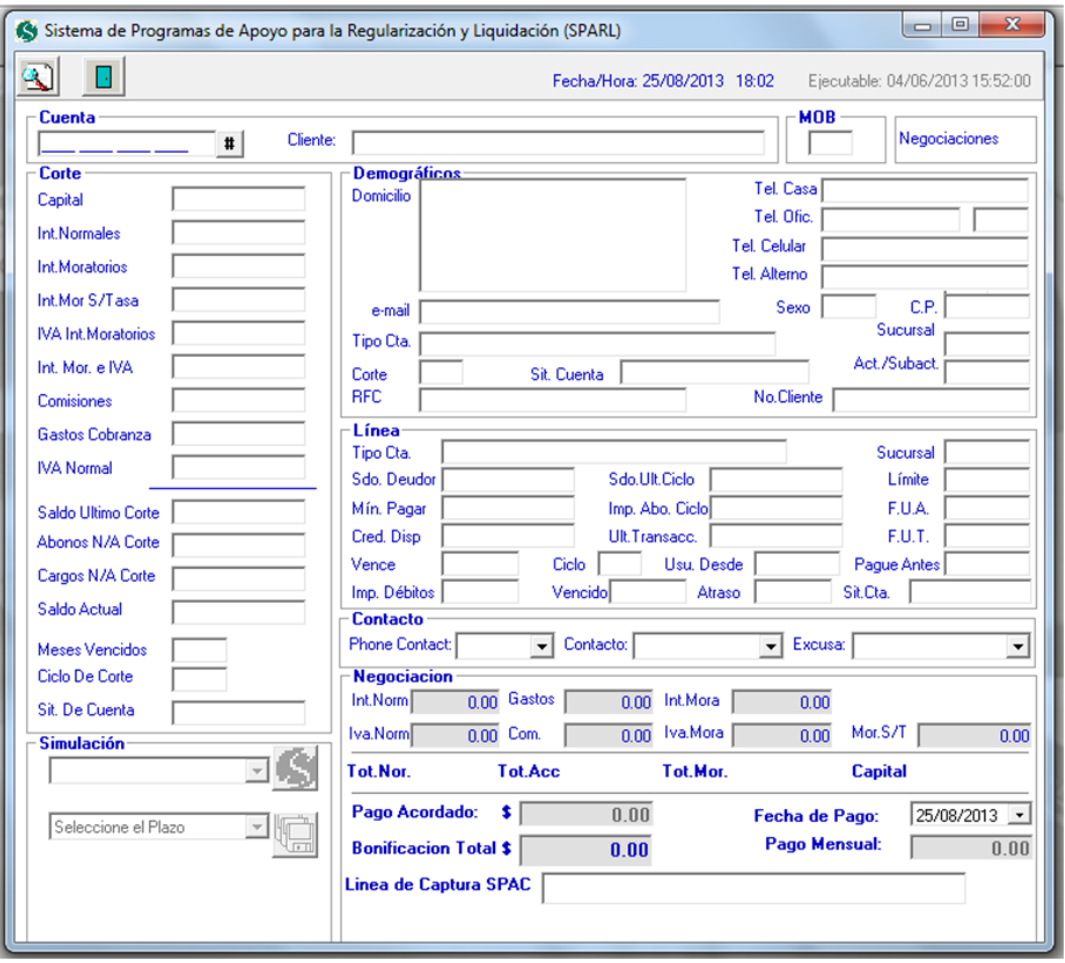

 **Figura 4.4.8 Pantalla principal del simulador**

2. Digita el número de cuenta a la cual se aplicará la simulación en el campo correspondiente. Véase **Figura 4.4.9**

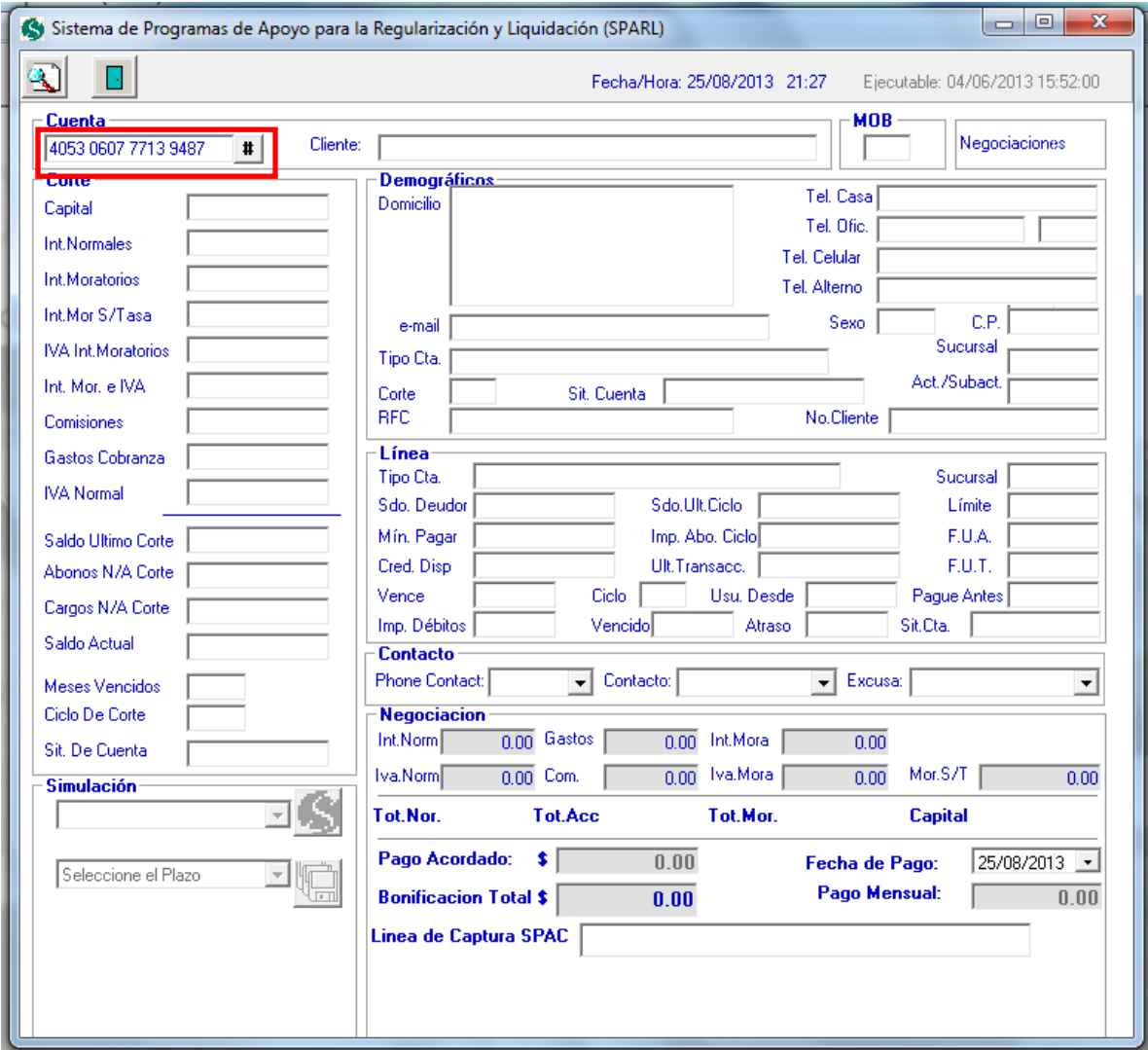

**Figura 4.4.9 Primer paso, introducir el número de cuenta**

3. Al dar clic al icono de la lupa o al pulsar enter, aparecerá la encuesta que se aplicará al cliente. Véase **Figura 4.4.10**

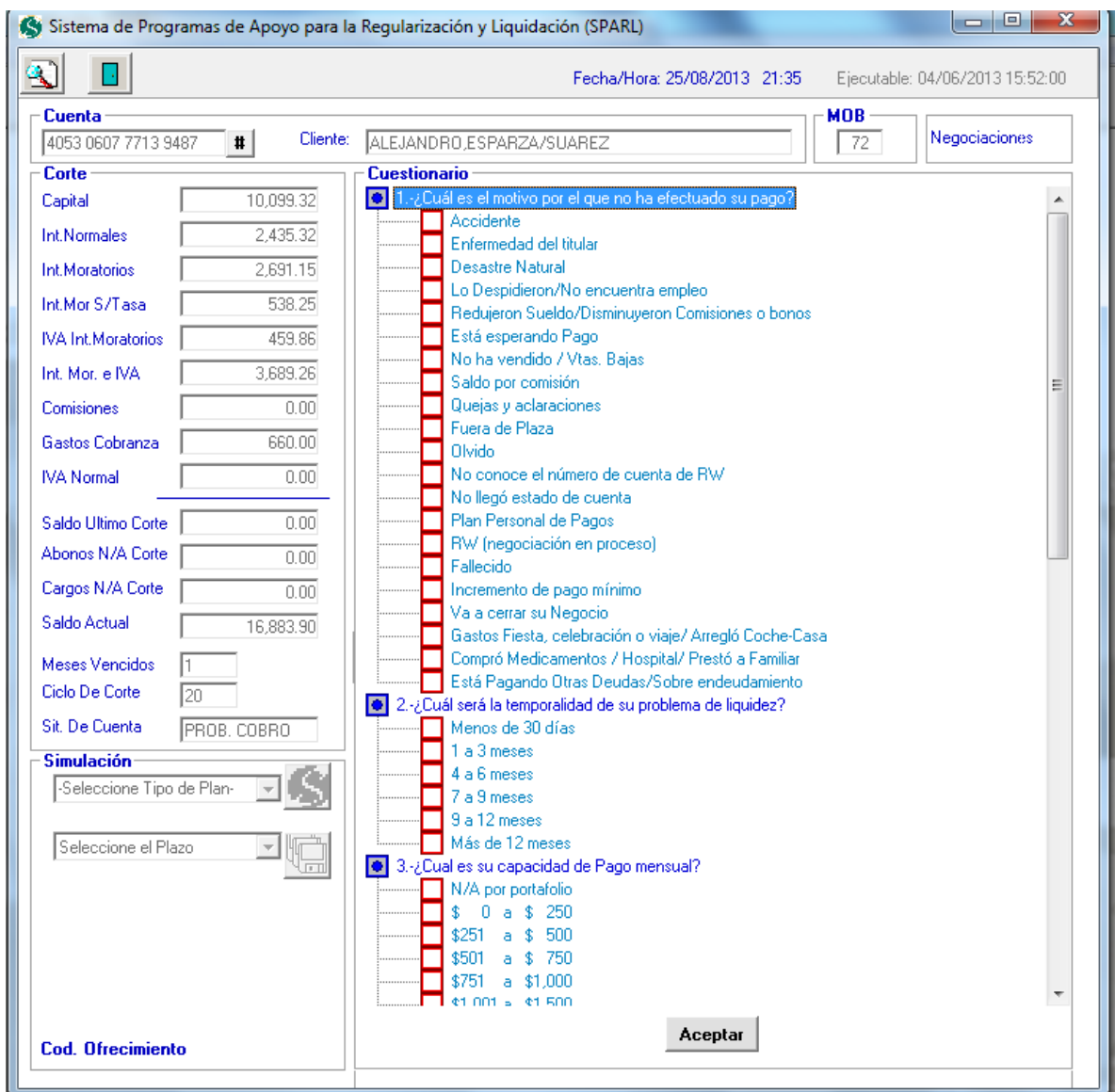

**Figura 4.4.10 Cuestionario de no pago aplicado al cliente**

Es importante contestar todas las preguntas; de lo contrario, aparecerá un mensaje de error y no se permitirá ver la información de la cuenta. Véase **Figura 4.4.11**

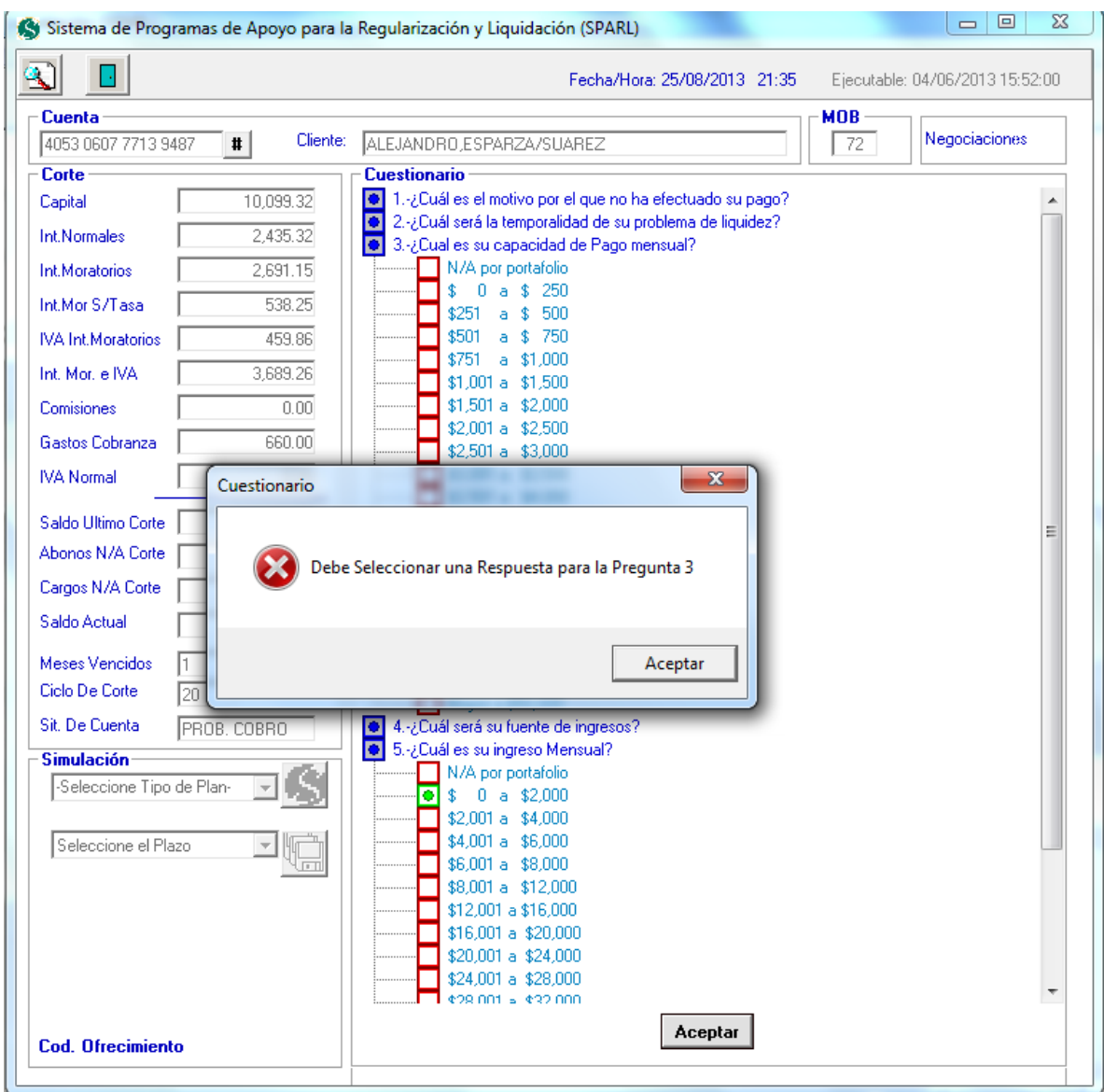

**Figura 4.4.11 Mensaje de validación de pregunta no contestada del cuestionario**

4. Elegir el programa indicado, de acuerdo a las características de la cuenta. Véase **Figura 4.4.12**

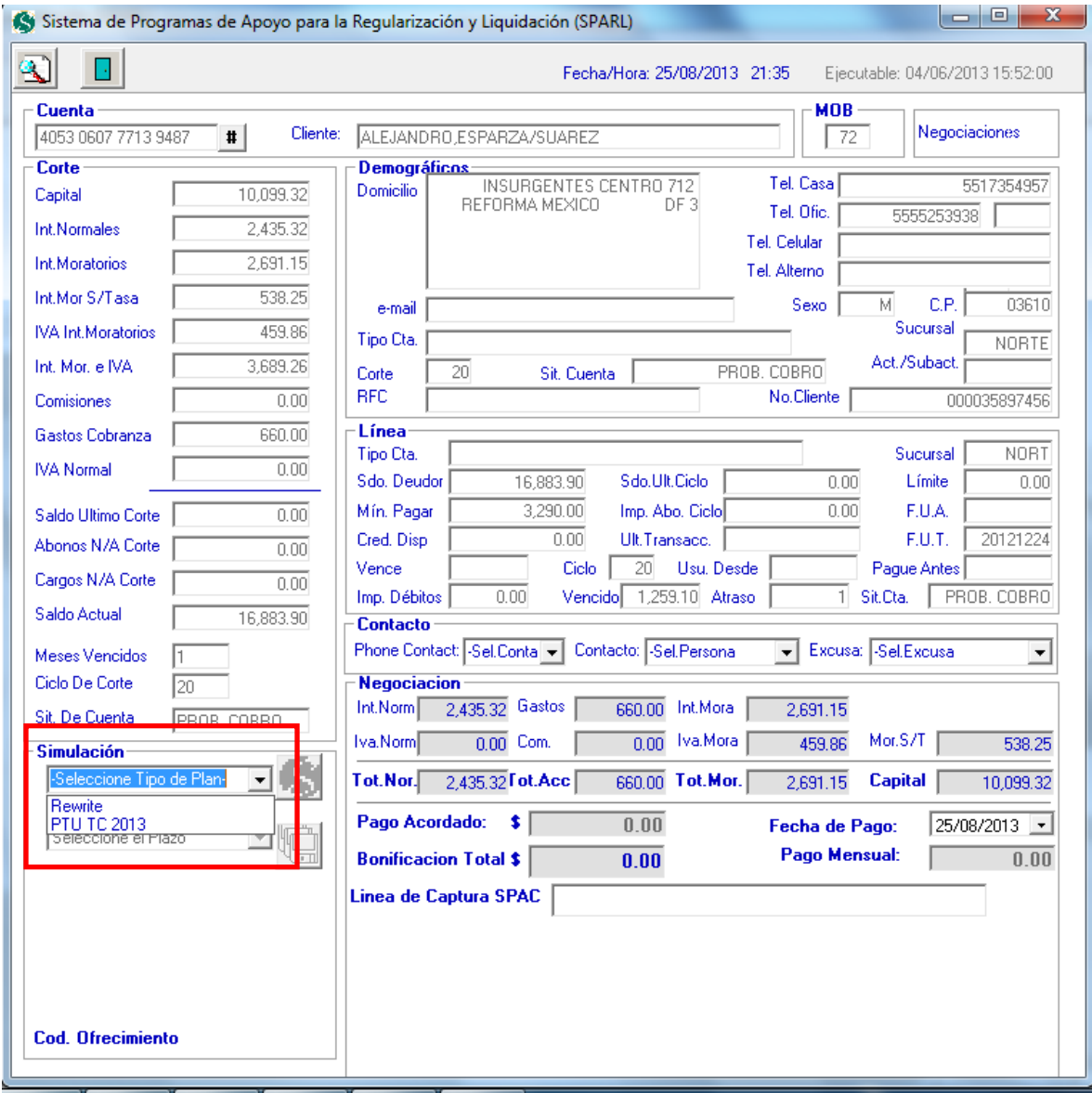

**Figura 4.4.12 Selección del PARL a simular**

5. Dar clic en el botón al lado del combo de simulación, para cargar los detalles de la misma. Véase **Figura 4.4.13**

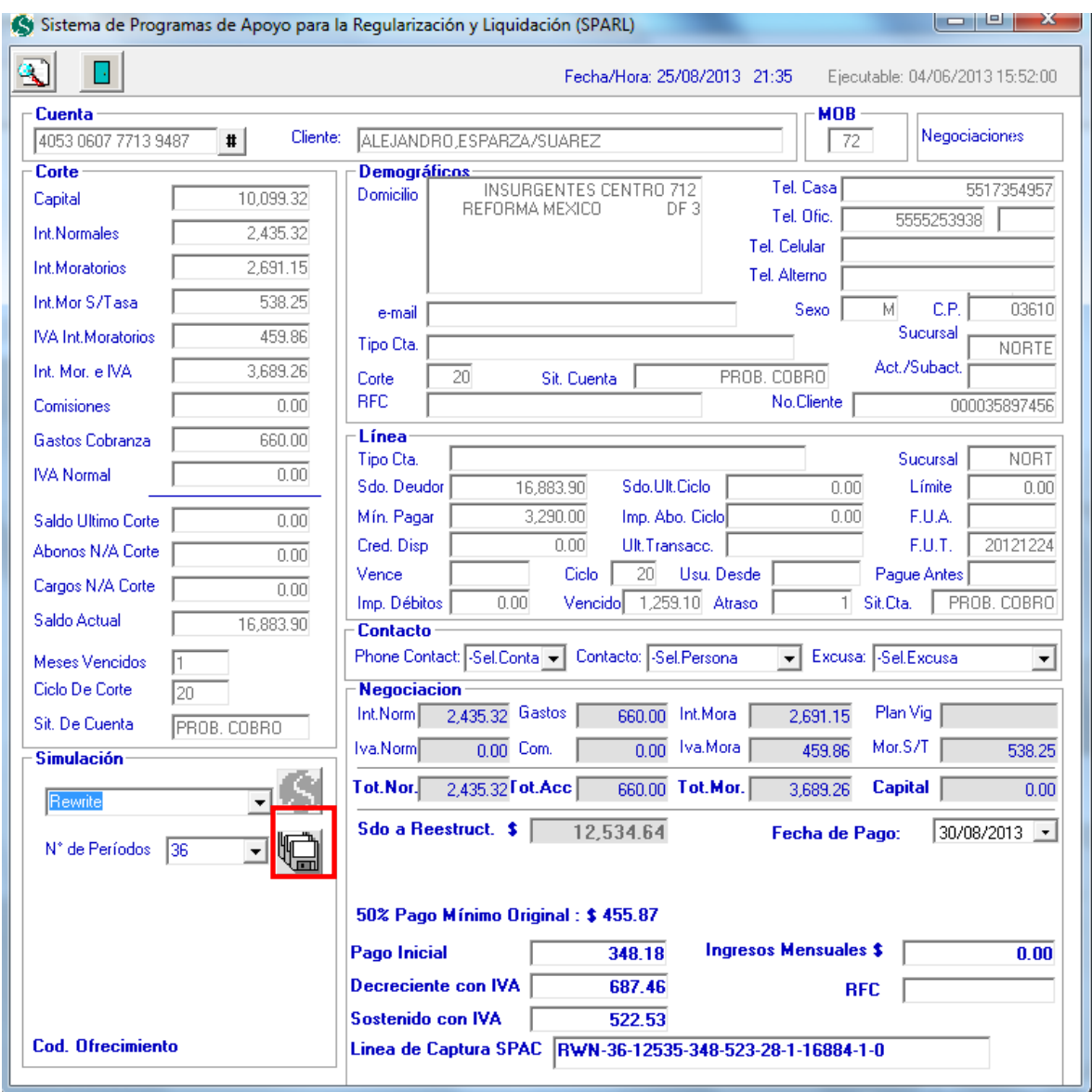

**Figura 4.4.13 Cargar detalles de la simulación**

6. Una vez que elegimos el programa, el simulador valida que el ofrecimiento se realice máximo 5 días antes de la fecha de corte; en caso contrario, muestra un mensaje de error véase **Figura 4.4.14**.

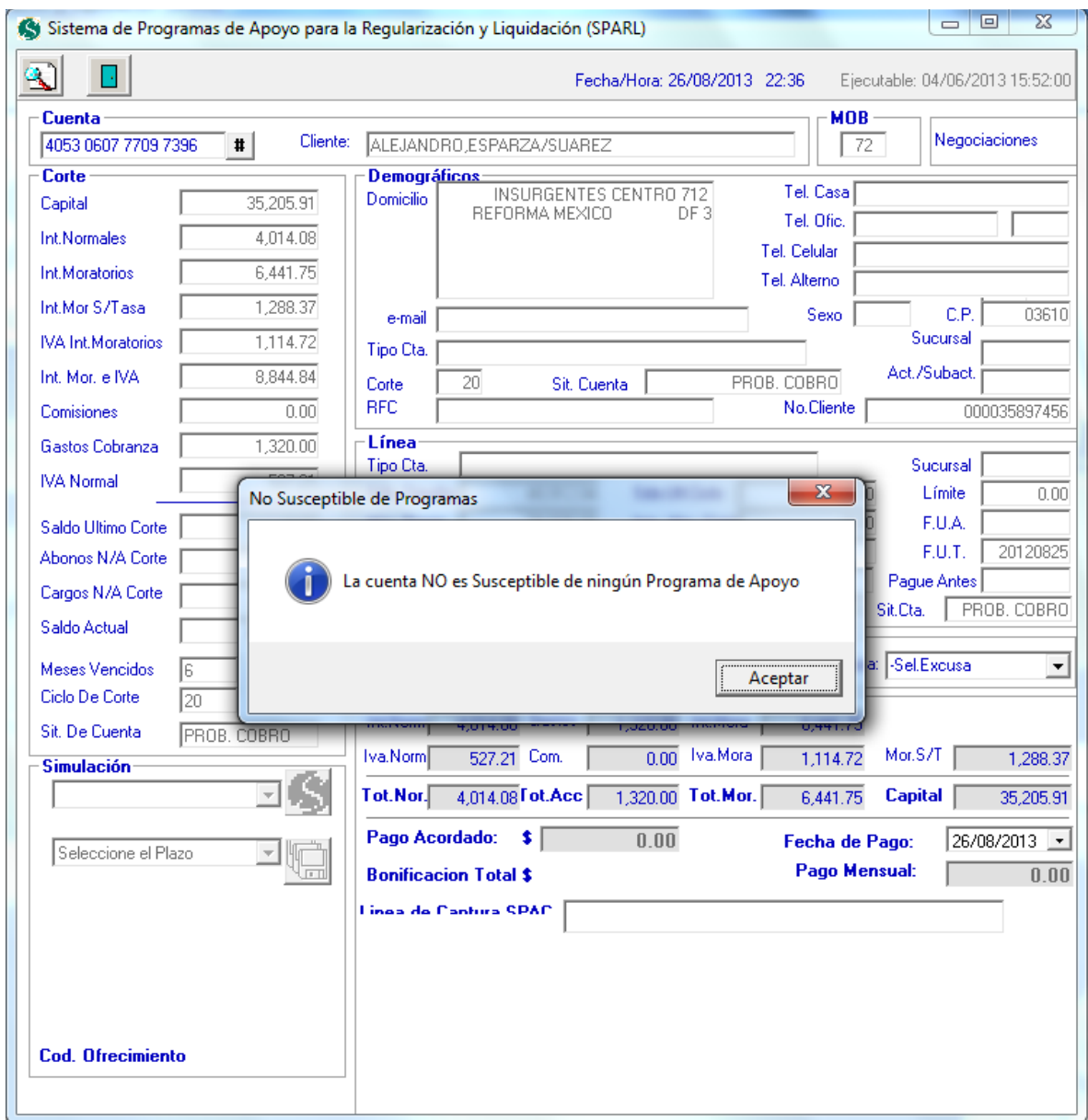

**Figura 4.4.14 Validación del programa contra la fecha de corte.**

7. Si el programa aplica, muestra el cálculo de la bonificación. Véase **Figura 4.4.15**.

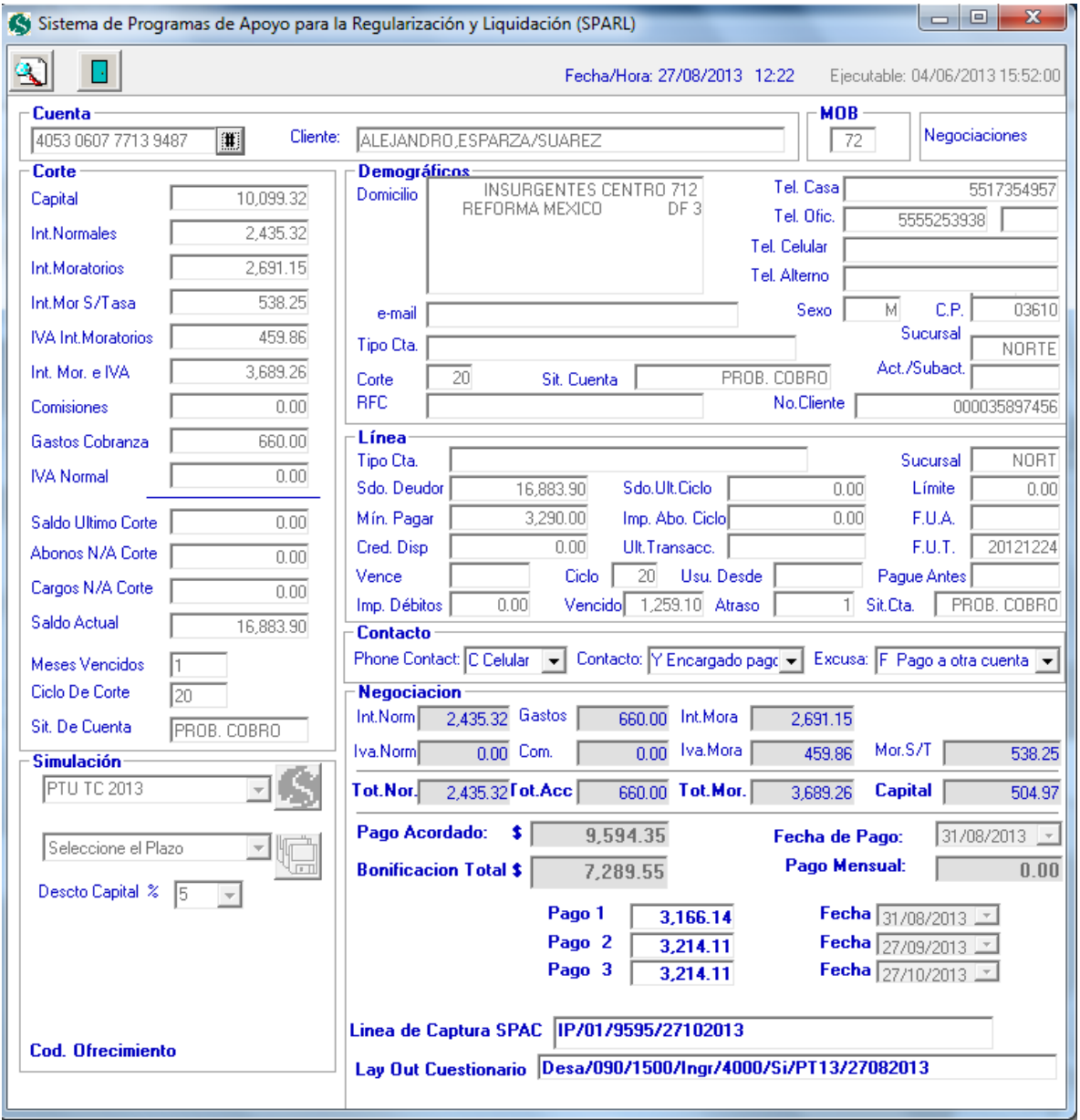

**Figura 4.4.15 muestra monto bonificación**

8. Pulsar el botón guardar. Véase **Figura 4.4.16**.

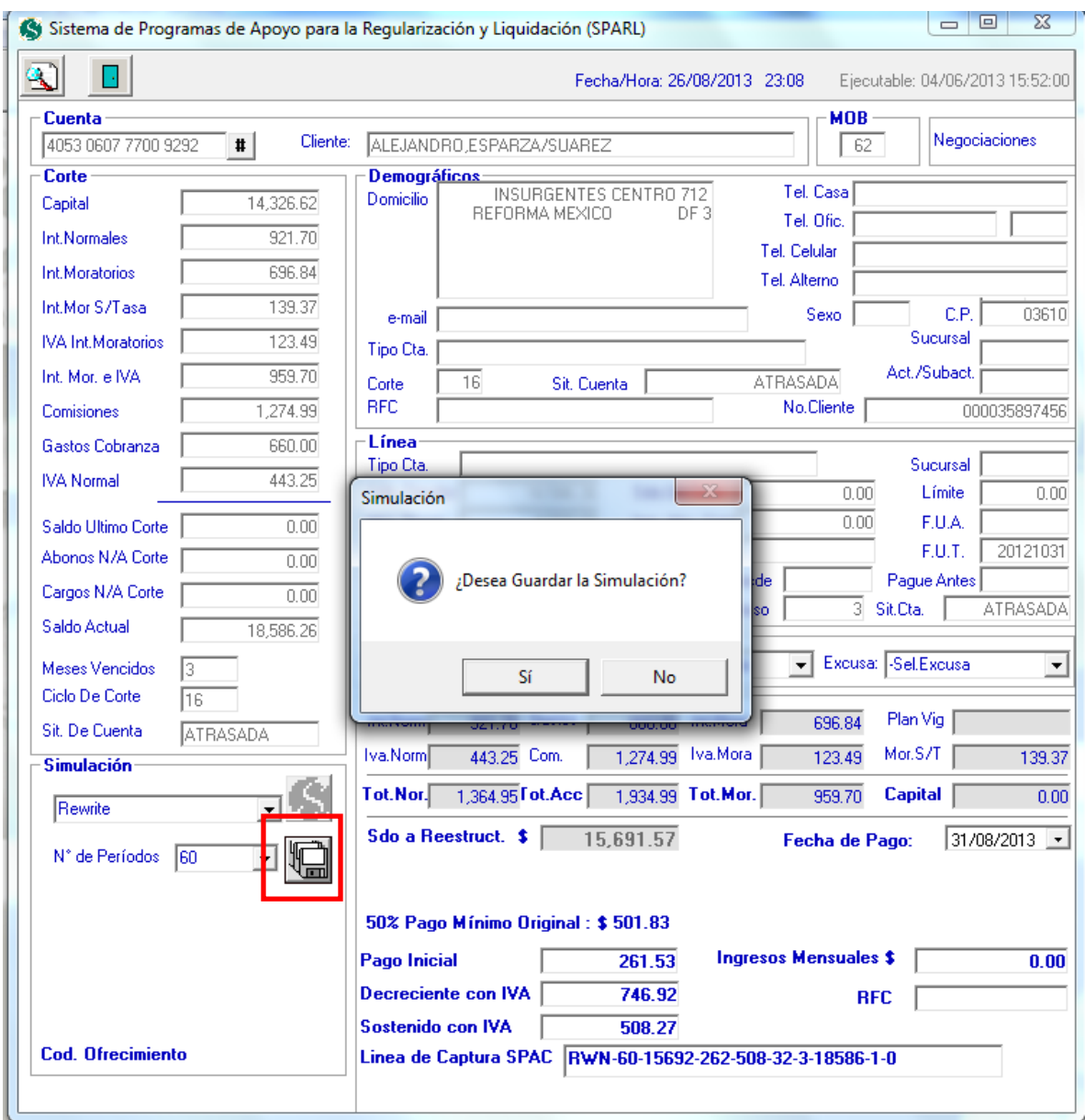

**Figura 4.4.16 Guardar la simulación.**

9. Muestra de líneas de captura al guardar la simulación. Véase **Figura 4.4.17-**

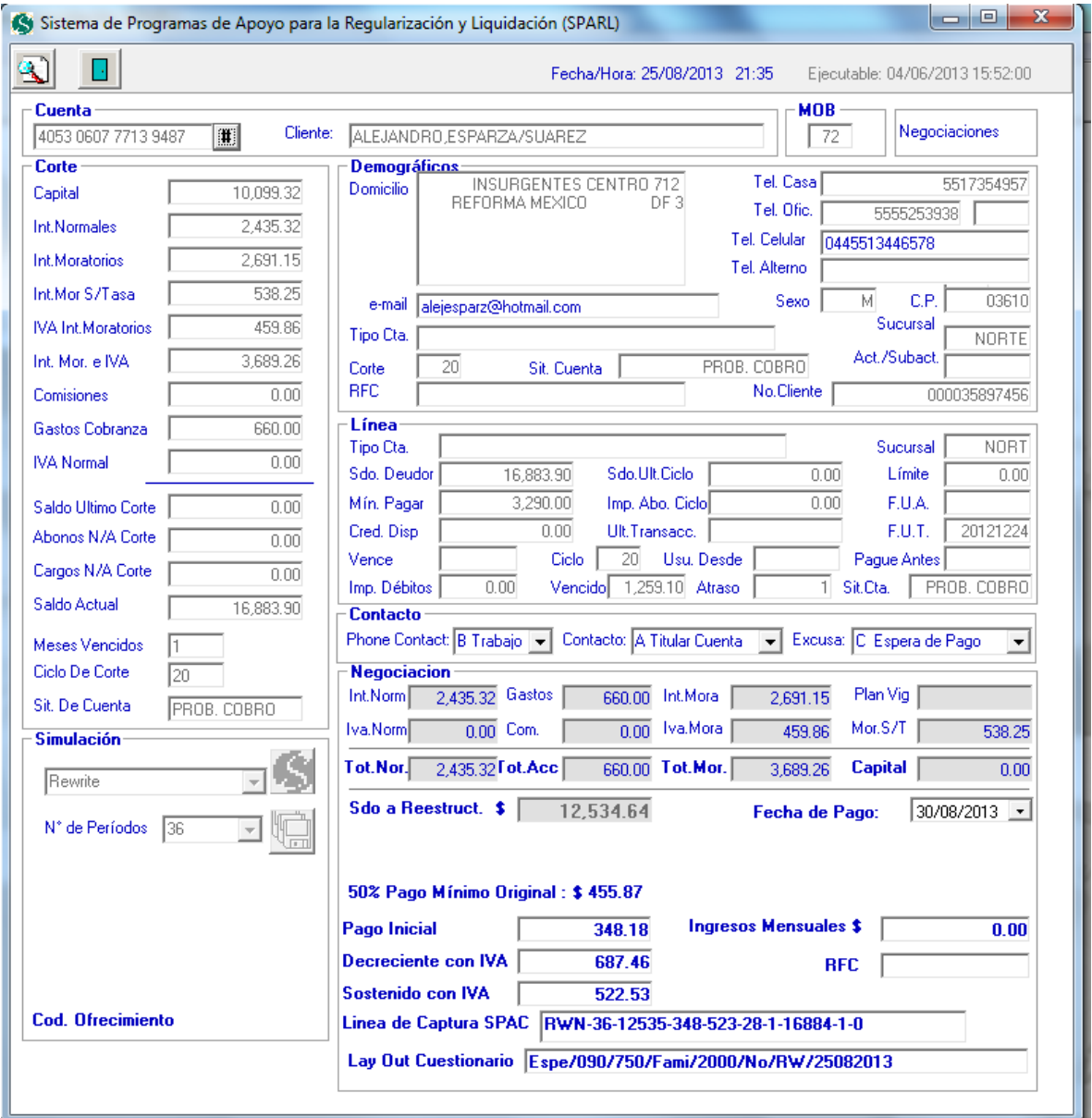

 **Figura 4.4.17 Simulación guardada y generación de líneas de captura.**

### **Prueba de caja blanca**

Se generó una prueba del tipo estructural para asegurar el flujo correcto en la ejecución del programa. Se toma en consideración un caso en particular donde se computa el resto del saldo a pagar en una negociación.

El flujo debe considerar tanto negociaciones en estatus vigente (actual y en proceso de liquidación por pagos), como cumplido (cuando el cliente ha finiquitado el plan acordado).

Para ello, tomamos la rutina en código del cálculo del saldo restante. Véase **Figura 4.4.18**.

```
Private Sub Calcula Resto (ByVal NumPag As Integer, ByVal RestoImpte As Currency)
   If ID PagoIni = 0 Then
       txtPagePPP(NumPage - (1)) = Format(PagoAccrd - RestoImpte, "#######0.00")If CDb1(txtPagoPPP(NumPag - (1))) < 0 Then txtPagoPPP(NumPag - (1)) = "0.00"Else
       txtPagoPPP(NumPag - (ID PagoIni)) = Format(PagoAcord - RestoImpte, "###,###,##0.00")
        If CDb1(txtPagoPPP(NumPag - (ID_PagoIni))) < 0 Then txtPagoPPP(NumPag - (ID_PagoIni)) = "0.00"
   End If
    'txtPagoPPP(NumPag) = Format(PagoAcord - RestoImpte, "###,###,##0.00")
    'If CDbl(txtPagoPPP(NumPag)) < 0 Then txtPagoPPP(NumPag) = "0.00"
End Sub
```
#### **Figura 4.4.18 Código para el cómputo del saldo restante**

A continuación se describe el flujo para el primer pago realizado. Véase **figura 4.4.19**.

Dónde:

Calcula\_Resto: nombre de la rutina para calcular el saldo restante.

ID\_PagoIni: índice del número de pagos.

txtPagoPPP: arreglo que contiene los pagos previos

Format: rutina para dar formato de moneda al monto.

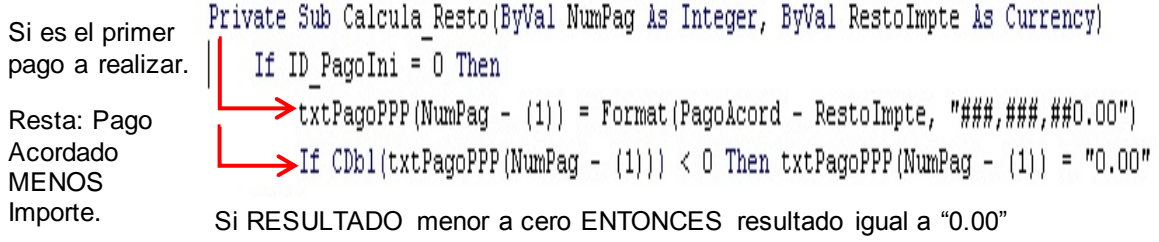

#### **Figura 4.4.19 Flujo del cómputo para el primer pago realizado**

El otro flujo a tomar se presenta cuando se trata de un pago subsecuente al primer pago; de ahí tenemos el flujo mostrado en la **Figura 4.4.20**.

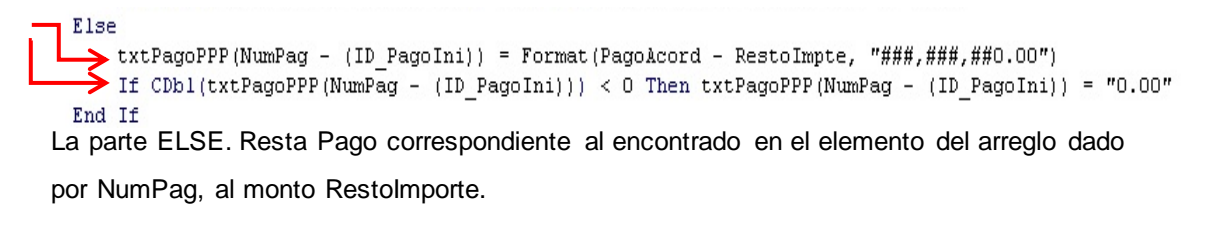

Si Diferencia es menor a cero ENTONCES el Resultado es igual a "0.00"

#### **Figura 4.4.20 Flujo del cómputo para pagos subsecuentes**

#### **4.4.6 Mantenimiento**

―Es el proceso de mejora y optimización del software después de su entrega al usuario final, así como también corrección y prevención de los defectos" {Gao, y otros}.

El mantenimiento de software es también una de las fases en el ciclo de vida de desarrollo de sistemas (SDLC o System Development Life Cycle), que se aplica al desarrollo de software. La fase de mantenimiento es la fase que viene después del despliegue (implementación) del software en el campo.

Hay varios tipos de mantenimiento de software:

#### **1. Preventivo**

El mantenimiento preventivo de software es el proceso por el cual se mejora y optimiza el software que se ha instalado. Este mantenimiento se realiza para la prevención de posibles problemas que puedan llegar a surgir a medida que se utiliza el computador<sup>21</sup>.

#### **2. Correctivo**

Son aquellos cambios precisos para corregir errores del producto de software. También conocidos como incidencias, son los defectos generalmente reportados por el usuario y que pueden ser detectados tanto en la fase de pruebas como en la fase de operación del sistema. Los cambios realizados en la fase de operación se conocen como parches o mejoras (fix packs).

#### **3. Aumentativo**

Son las incorporaciones, modificaciones y eliminaciones necesarias en un producto de software para cubrir la expansión o cambio en las necesidades del usuario.

### **4. Adaptativo**

Son las modificaciones que afectan a los entornos en los que el sistema opera, por ejemplo: cambios de configuración de hardware, software de base, gestores de base de datos, comunicaciones, etc.

 $\overline{\phantom{a}}$  $21$  Software Engineering — Software Life Cycle Processes — Maintenance

### **5. Sintonización**

El principal objetivo del mantenimiento de sintonización es llevar a cabo las tareas y procesos necesarios para identificar aquellos puntos susceptibles de mejora, aportando las soluciones óptimas y haciendo efectivos esos cambios en las aplicaciones, con el único fin de elevar el rendimiento y la eficiencia del sistema.

### **6. Horizontal**

Consiste en el mantenimiento realizado a la infraestructura de hardware sobre el cual están instaladas las plataformas que soportan la implementación del sistema. Esto puede abarcar mantenimiento en:

- Disco duro
- Memoria RAM
- Procesadores
- Instalaciones eléctricas
- Instalaciones físicas
- Instalación de redes y cableado

### **7. Vertical**

Es el mantenimiento enfocado al software que en conjunto establece la plataforma para la implementación del sistema. Los cambios a la distinta paquetería puede ser con respecto a:

- Cambio a una nueva versión.
- Instalación de fixes (parches de la aplicación).
- Incremento de mejoras y nuevas capacidades del software.
- Homologación de versiones.
- Cambio de sistemas base (sistemas operativos).
- Adaptación a cambios de ambiente (por ejemplo, proveedores de internet).

### **8. Perfectivo / evolutivo**

Son las acciones llevadas a cabo para mejorar la calidad interna de los sistemas en cualquiera de sus aspectos: reestructuración del código de definición más clara del sistema, y optimización del rendimiento y de la eficiencia.

#### **4.5 Generación de reportes**

El sistema genera de manera automática los reportes en formato ".csv", que serán enviados al departamento de cobranza. Los reportes generados son los siguientes:

 Reporte de bonificación. Contiene un listado de cuentas que tienen una bonificación derivada del pago inicial y del programa de apoyo de regularización y liquidación seleccionado en cada cuenta. Véase **figura 4.5.1**

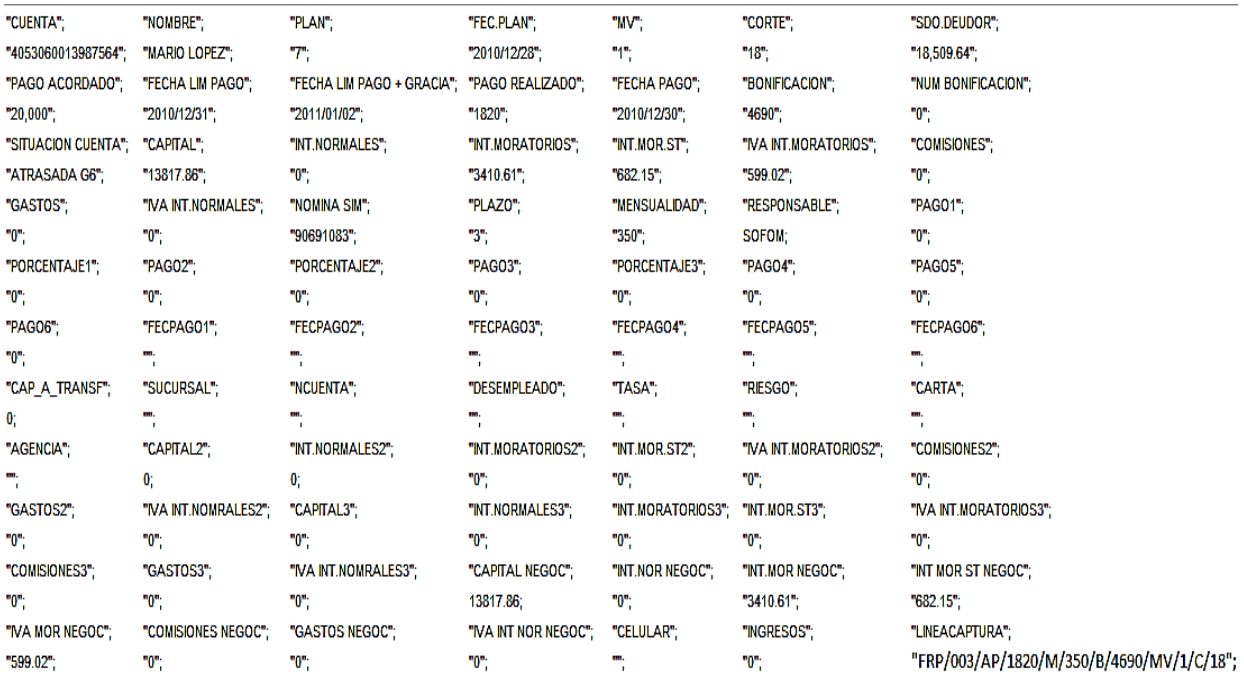

### **Figura 4.5.1 Reporte de Bonificación.**

 Reporte de todas las negociaciones realizadas hasta el día T-1. Véase **Figura 4.5.2**.

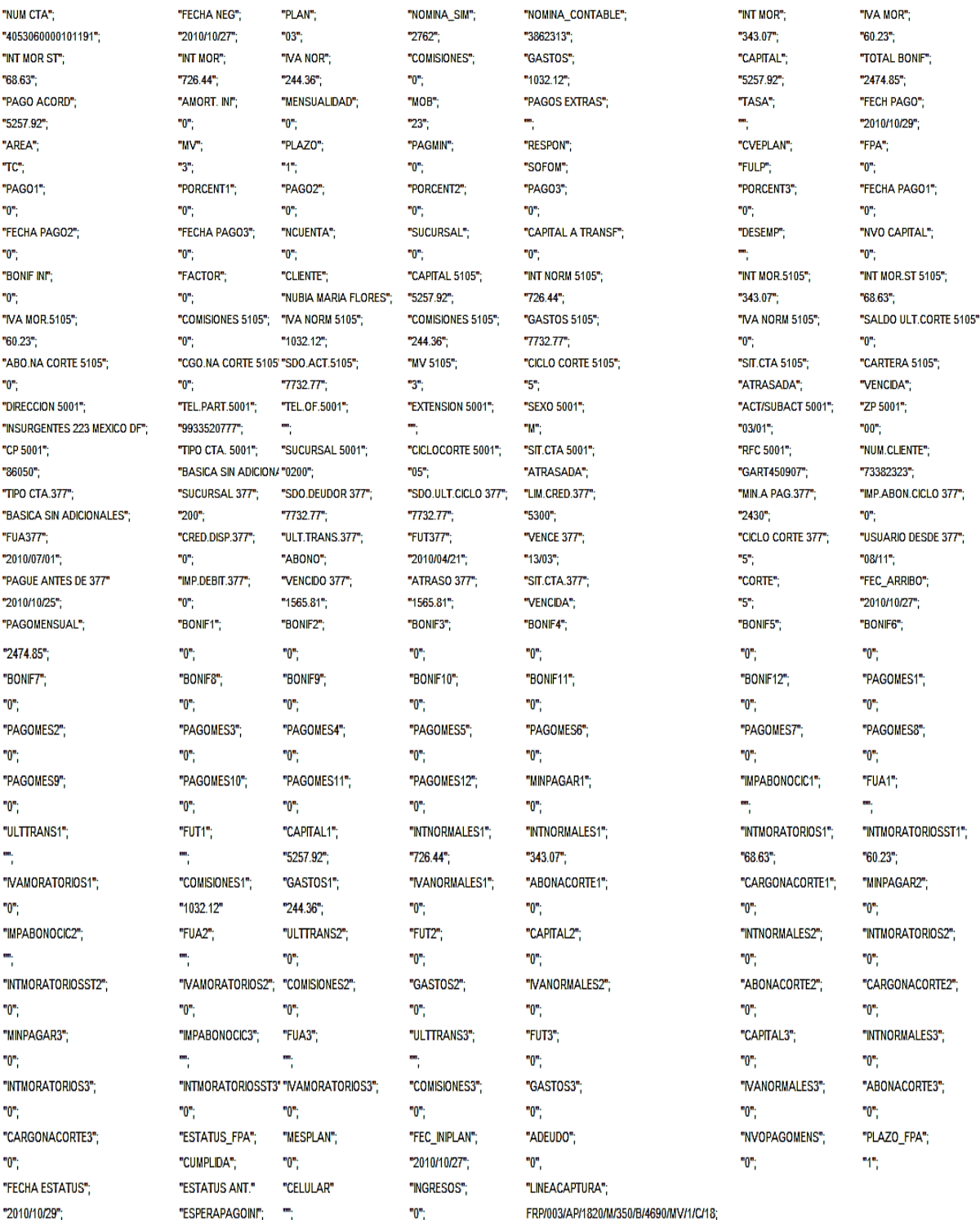

**Figura 4.5.2 Reporte de todas las negociones.**

 Reporte de estatus de seguimiento. Contiene una lista de las cuentas con cambio de estatus de seguimiento. Véase **Figura 4.5.3**.

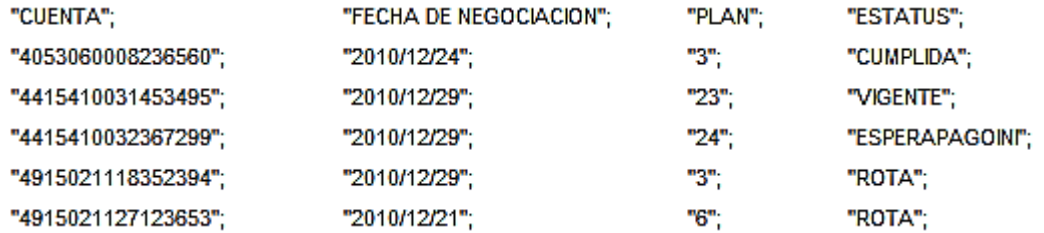

#### **Figura 4.5.3 Reporte de estatus de seguimiento.**

 Reporte de cuestionario. Contiene las encuestas realizadas a los clientes para conocer la situación económica del cliente. Considera todos los cuestionarios generados hasta día T-1. Véase **Figura 4.5.4**.

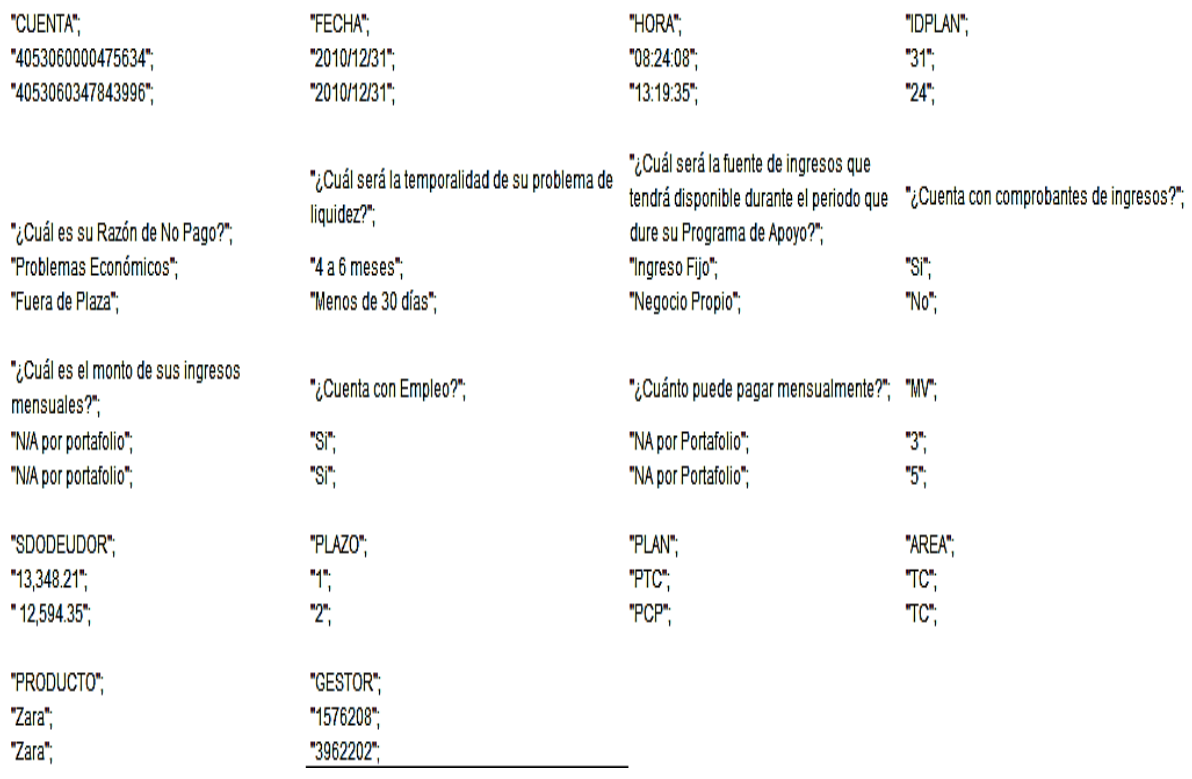

 **Figura 4.5.4.Reporte de cuestionario.**

## **CONCLUSIONES**

- Para una institución financiera, es indispensable contar con información automatizada que arroje datos confiables en las negociaciones de programas de apoyo de regularización y liquidación, que llevan a cabo los ejecutivos de cobranza.
- Con el sistema se evitará almacenar una gran cantidad de papeles y se reducirá el trabajo del personal al llevar el registro manual de la información, evitando errores y obteniendo datos precisos y actualizados en todo momento.
- El sistema ayuda a tener un control de a qué clientes se ha ofrecido ya un plan de regularización, evitando así llamar por teléfono al mismo cliente en repetidas ocasiones por el mismo motivo, ocasionando la irritabilidad de este.
- El sistema reduce de manera considerable el tiempo en las negociaciones que se hacen con el cliente, derivando esto en una mayor productividad de los ejecutivos de cobranza.
- Es importante que una institución financiera cuente con un sistema que ayude a evitar el crecimiento desmesurado de su cartera vencida, pues ello puede derivar en una crisis económica y llevarla hasta la quiebra.
- Al contar con información actualizada y en línea, la información otorgada al cliente durante el proceso de cobranza es oportuna, lo cual evita el incremento de cuentas incobrables, aclaraciones y multas a la institución financiera.
- Los reportes que el sistema emite reflejan la situación actual de las cuentas en mora y facilitan la toma de decisiones.
- La información que proveen los clientes a través del cuestionario, y que el sistema almacena, permite identificar las causas por las cuales un cliente se ha retrasado en sus pagos, y asesorarlo para lograr una remediación a través de la elección de la mejor opción, de acuerdo a su caso particular (misma consideración que es posible evaluar gracias a la operación de SPARL).
- Se reducen los gastos de cobranza en la institución financiera al hacer más eficiente la operación diaria y lograr una mayor productividad en los ejecutivos de cobranza.
- El sistema ofrece disponibilidad y confiabilidad en la información de saldos del crédito del cliente deudor que recibe el ejecutivo de cobranza para la simulación de un plan de regularización o liquidación.
- Al proveer información actualizada en el proceso de negociaciones, aumenta la probabilidad de concretar un acuerdo con el cliente.
- Una vez que se llega a un acuerdo con el cliente deudor, el sistema da seguimiento automático y confiable al cumplimiento de los compromisos contraídos, reflejando en cualquier momento el estatus de la negociación.
- Con el sistema SPARL se cumple el objetivo de satisfacer las necesidades operativas de la dirección de cobranza de la institución financiera en el otorgamiento de planes y programas de recuperación a sus clientes con cartera vencida.
- Gracias a la formación integral que nos da la Facultad de Ingeniería en la carrera de Ingeniería en Computación, y a la experiencia laboral adquirida, es que tenemos la capacidad para resolver, mediante la realización de un sistema, las necesidades de operación que tiene una empresa.

# **BIBLIOGRAFÍA**

#### **Capítulo 1.1** Introducción

**1.1.1.** Manual de Credito y Cobranza. *Scribd ES.* [En línea] scribd. http://es.scribd.com/doc/16105058/Manual-de-Credito-y-Cobranza.

**1.2.1.** México Legal. *México Legal.* [En línea] http://www.mexicolegal.com.mx/.

**1.2.2.** Banxico. *Banxico.* [En línea] http://www.banxico.org.mx/.

**1.2.4.** Cofemermir. *Cofemermir.* [En línea] http://www.cofemermir.gob.mx/.

**—.** Comisión Nacional Bancaria y de Valores. *Comisión Nacional Bancaria y de Valores.* [En línea] http:/www.cnbv.gob.mx.

**1.3.1.** Cucea. *Carta Económica.* [En línea] http://cartaeconomica.cucea.udg.mx/.

**1.3.2.** El Universal Finanzas. *Finanzas.* [En línea] http://www.eluniversal.com.mx/finanzas/.

**1.3.3.** La Jornada. *La Jornada.* [En línea] http://www.jornada.unam.mx/.

**1.3.4.** Informador. *Economía.* [En línea] http://www.informador.com.mx/economia/.

**1.3.5.** El Economista. *Finanzas.* [En línea] http://eleconomista.com.mx/finanzaspersonales/.

**1.4.1.** El Economista. *Sistema financiero.* [En línea] http://eleconomista.com.mx/sistema-financiero/2013/03/19/bancos-endurecencobranza-tarjetas-morosidad.

**1.4.2.** Slideshare. *Departamento de Crédito y Cobranza.* [En línea] http://www.slideshare.net/moiseslopezfca/departamento-de-credito-y-cobranzas-2.

**1.5.1.** Cursos de Cobranzas. *Métodos de cobro.* [En línea] http://www.cursosdecobranzas.com.ar/metodos\_de\_cobro.htm.

225

**1.5.2.** Condusef. *Marco Jurídico.* [En línea] http://www.condusef.gob.mx/PDFs/marco\_juridico/convenio\_apcob\_condusef.pdf.

**1.5.3.** Revista. *Deudas.* [En línea]

http://www.condusef.gob.mx/Revista/index.php/credito/deudas/176-ique-no-teasusten-cuando-te-cobren.

**2.1.1.** Scrum ORG. *Scrum.* [En línea] http://scrum.org.mx.

**2.1.2.** Proyectos Agiles. *Fundamentos de Scrum.* [En línea] http://www.proyectosagiles.org/fundamentos-de-scrum.

**2.1.4.** The Advantages and Disadvantages of Agile ScRUM Software Development. *My Project Management Expert.* [En línea] The Advantages and Disadvantages of Agile ScRUM Software Development.

**2.2.1.** Bas Datos. *Algebra.* [En línea] http://basdatos.tripod.com/algebra.html.

**2.2.2.** Cinvestav. *Cap 6b Calculo.* [En línea] http://www.tamps.cinvestav.mx/~vjsosa/clases/bd/Cap\_6b\_Calculo.pdf.

**2.2.6.** Maestros del Web. *Que son las Bases de Datos.* [En línea] http://www.maestrosdelweb.com/principiantes/%C2%BFque-son-lasbases-dedatos.

**2.3.1.** Wikipedia. *Visual Basic.* [En línea] http://es.wikipedia.org/wiki/Visual\_Basic.

**2.4.1.** My SQL Wordpress. *Ventajas y Desventajas.* [En línea] http://mysqldaniel.wordpress.com/ventajas-y-desventajas/.

**2.4.2.** Diamante de la Información. *Ventajas y Desventajas del use de MySQL.* [En línea] http://diamantedelainformacion.blogspot.mx/2012/07/ventajas-y-desventajasen-el-uso-de.html.

**2.4.3.** WSAZC. *Ventajs y Desventajas de MySQL.* [En línea] http://wsazc1.blogspot.mx/2009/04/ventajas-y-desventajas-de-maysql.html.

226

**2.4.4.** Slideshare. *Cuadro Comparativo.* [En línea]

http://www.slideshare.net/ManuelMirandaBuenabad/cuadro-comparativo-sgbd.

**2.4.5.** Slideshare. *Profetuacademico.* [En línea] Desventajas. http://www.slideshare.net/profetiacademico/desventajas.

**2.5.1.** Kiosera. *Entorno Cliente Servidor.* [En línea] http://es.kioskea.net/contents/148-entorno-cliente-servidor.

**3.1.1.** FCCA. *Academia de Finanzas.* [En línea] http://www.fcca.umich.mx/descargas/apuntes/Academia%20de%20Finanzas/Finan zas%20II%20Mauricio%20A.%20Chagolla%20Farias/ADMINISTRACION%20FINA NCIERA%20CAPITULO%204.pdf.

**3.1.2.** Serrahima. *Asumiendo el riesgo de...* [En línea] http://raimon.serrahima.com/asumiendo-el-riesgo-de-.

**3.5.1.** Scrum. *Scrum Org.* [En línea] http://scrum.org.mx.

**3.5.2.** Proyectos Digitales. *Fundamentos de Scrum.* [En línea] http://www.proyectosagiles.org/fundamentos-de-scrum.

**3.5.4.** Kaligum. *Kaligum.* [En línea] https://www.kagilum.com/.

**4.1.1.** Proyectos Digitales. *Fundamentos de Scrum.* [En línea] http://www.proyectosagiles.org/fundamentos-de-scrum.

**4.1.2-1.** Emagister. *Diagrama de contexto determinación.* [En línea] http://www.emagister.com/curso-sistemas-informativos-diseno-creacion-2/diagrama-contexto-determinacion-tareas-sistema.

**4.1.2-2.** Scribd. *Diagrama de contexto.* [En línea] http://www.scribd.com/doc/89387096/Diagrama-de-Contexto.

**4.2.1.** Microsoft. *DB implementation Details.* [En línea] http://www.microsoft.com/es-es/download/details.aspx?id=17851. **4.2.2.** My SQL. *My SQL.* [En línea] http://www.mysql.com/.

**4.4.1.** Globetesting. *Pruebas de Caja Negra.* [En línea] http://www.globetesting.com/2012/08/pruebas-de-caja-negra/.

**4.4.2.** Slideshare. *Pruebas de Caja Blanca.* [En línea] http://www.slideshare.net/rinconsete/pruebas-de-caja-blanca-y-negra.

**4.4.3.** Slideshare. *Pruebas de Software.* [En línea] http://www.slideshare.net/cliceduca/pruebas-de-software-2420588.

**4.4.4.** Comunidad Grupos. *Pruebas De Software.* [En línea] http://200.69.103.48/comunidad/grupos/arquisoft/fileadmin/Estudiantes/Pruebas/H TML%20-%20Pruebas%20de%20software/node57.html.

**Cofemermir.** Cofemermir. *Cofemermir.* [En línea] http://www.cofemermir.gob.mx.

**Gao, Jerry Zeyu, Tsao, Jacob y Wu, Ye.** *Testing and Quality Assurance for Component-Based Software.* s.l. : Artech House Computer Library.

**Gimenez, Celma.** *Bases de datos relacionales.* s.l. : M.Casa Mayor.

**Giménez, Celma Matilde. 2003.** *Bases de Datos Relacionales.* s.l. : Prentice Hall, 2003.

**Kenneth, S y Rubin, L. 2012.** *Essential Scrum: A practical Guide to the Most Popular Agile Process.* s.l. : Pearson Education, 2012.

**Mannino, Michael V.** *Administración de Bases de Datos. Diseño y Desarrollo de Aplicaciones.* s.l. : McGraw Hill.

**Mota, Herranz J.C. 2003.** *Rodenas.* Madrid : Pearson Educacion, 2003.

**Pressman, Roger S. 2010.** *Ingeniería del software.* s.l. : Quinta edición, 2010.